## **Gestión de Configuración y Desempeño para Máquinas Virtuales en la Plataforma TELCO 2.0**

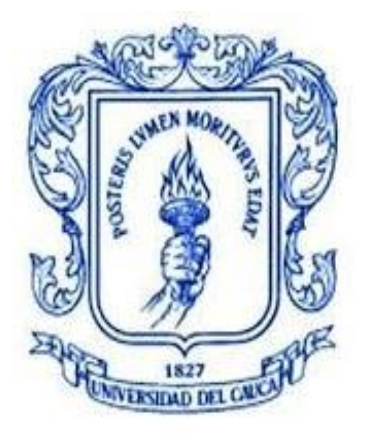

**Trabajo de Grado**

# **Diego Fernando Vivas Betancourth Manuel Alejandro Valencia Giraldo**

Director: MSc. Emigdio Andrés Lara Codirector: MSc. Hebert Jair Gómez

**Departamento de Telemática Facultad de Ingeniería Electrónica y Telecomunicaciones Universidad del cauca Popayán, 2021**

### **Gestión de Configuración y Desempeño para Máquinas Virtuales en la Plataforma TELCO 2.0**

# **Diego Fernando Vivas Betancourth Manuel Alejandro Valencia Giraldo**

Trabajo de Grado presentado a la Facultad de Ingeniería Electrónica y Telecomunicaciones de la Universidad del Cauca para obtener el título de Ingeniero en Electrónica y Telecomunicaciones

> Director: MSc. Emigdio Andrés Lara Codirector: MSc. Hebert Jair Gómez

**Departamento de Telemática Facultad de Ingeniería Electrónica y Telecomunicaciones Universidad del cauca Popayán, 2021**

# **Agradecimientos**

En primer lugar, queremos agradecer a nuestras familias, por su apoyo y motivación incondicional día a día para vernos cumplir nuestras metas propuestas.

Agradecemos a nuestro director de trabajo de grado, Msc. Emigdio Andrés Lara por su dedicación y compromiso para la culminación de este trabajo.

Agradecemos a nuestros compañeros quienes nos brindaron su apoyo a lo largo de nuestra etapa educativa.

A la Universidad del Cauca y docentes, gracias por proporcionar los espacios y gran parte de los conocimientos que hoy poseemos y nos permiten finalizar esta última etapa de nuestra formación profesional.

# Contenido

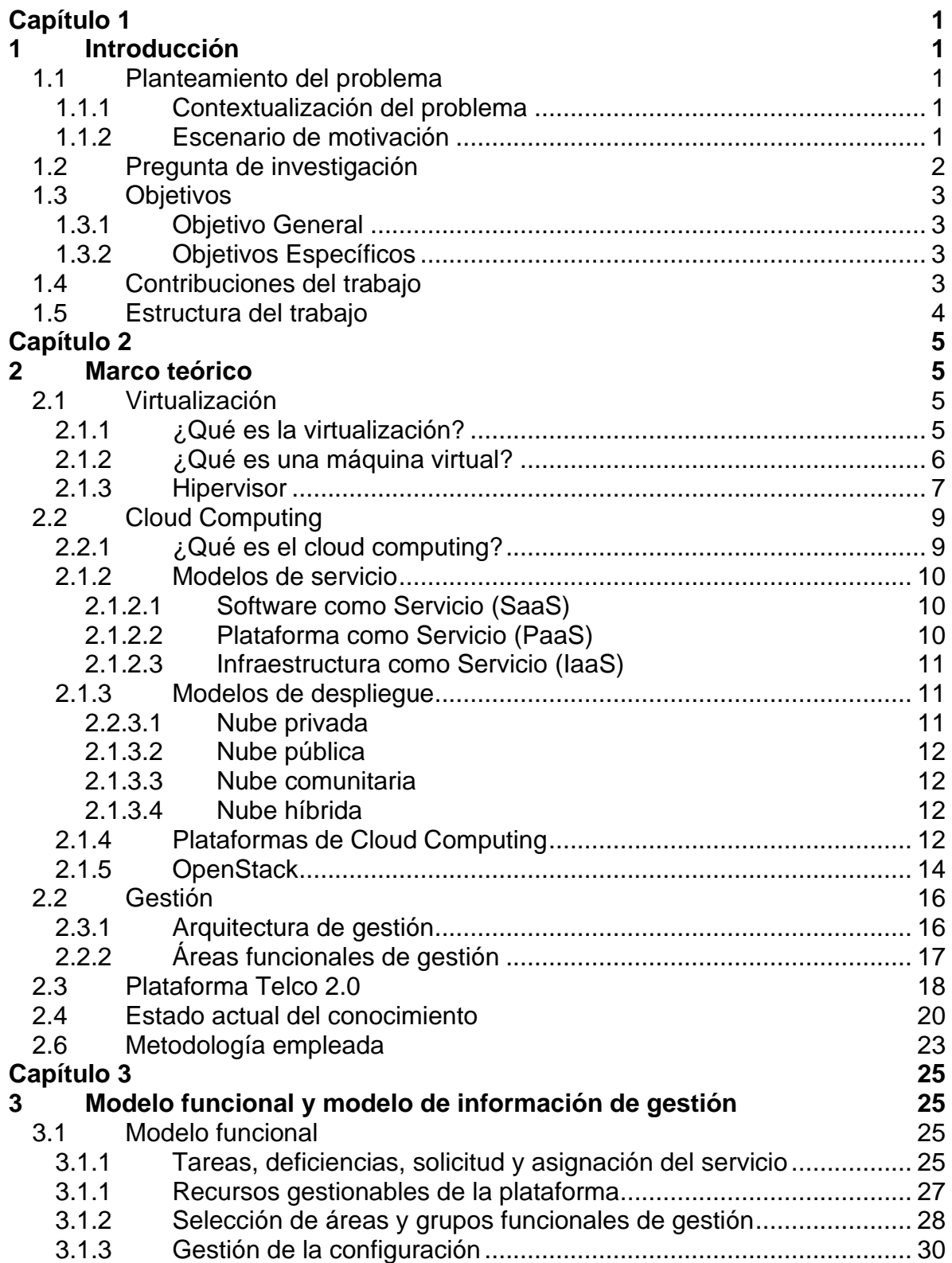

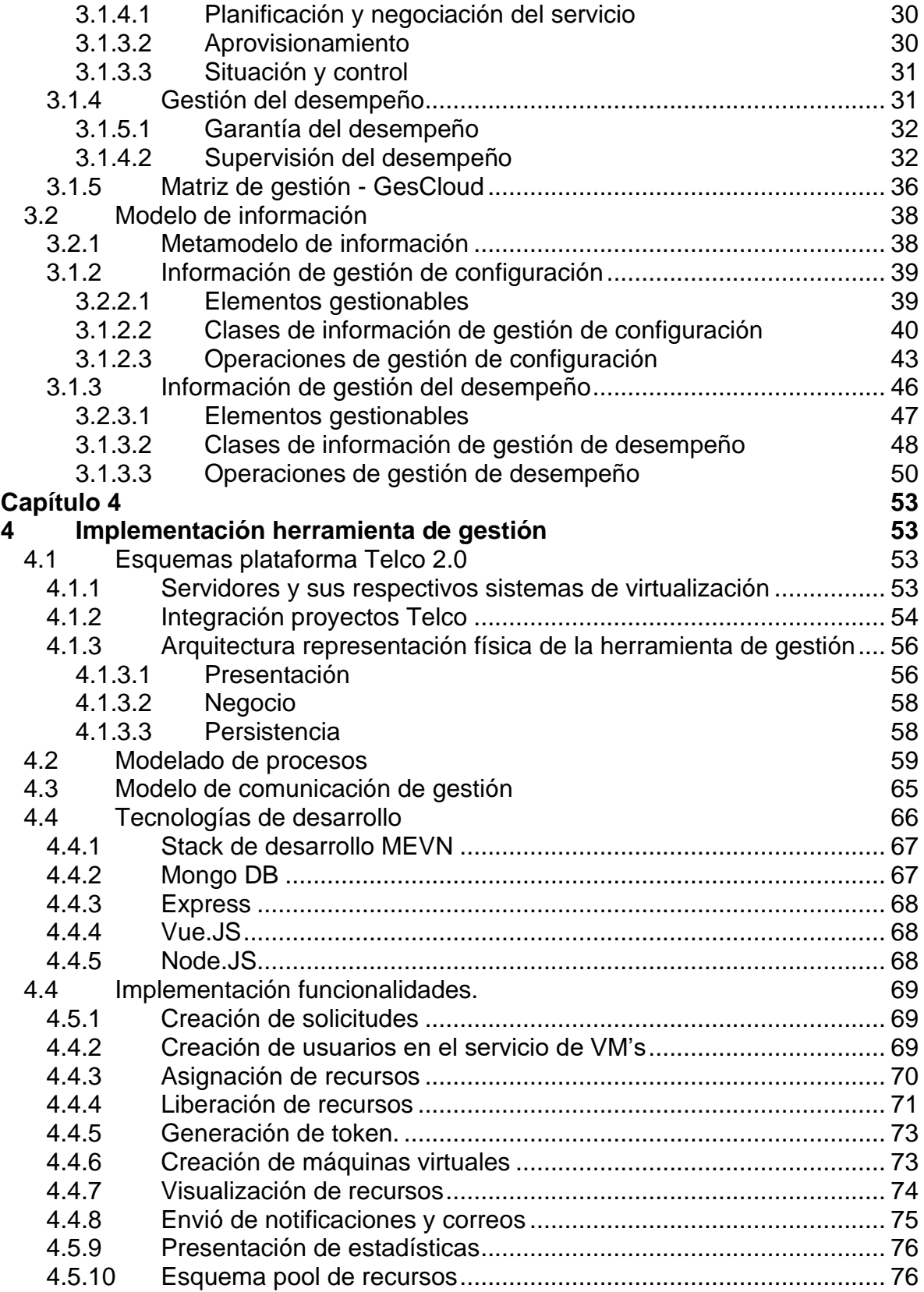

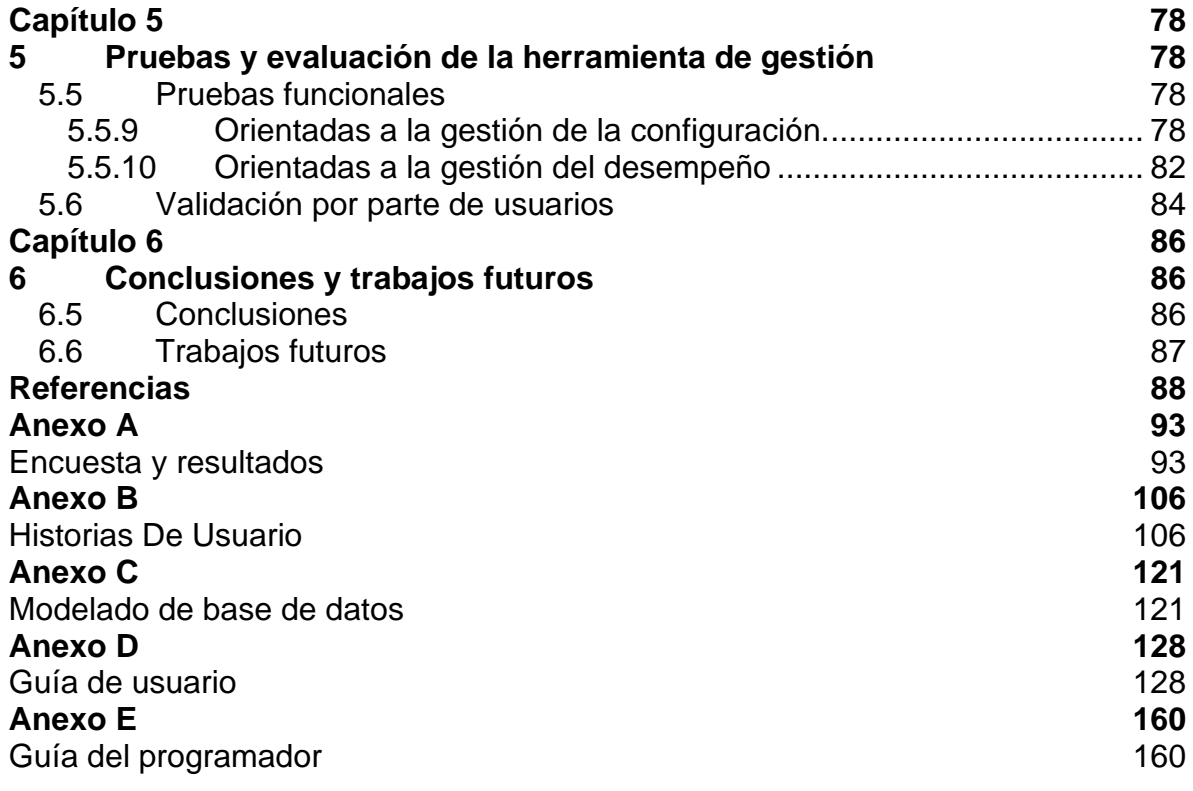

# **Lista de Figuras**

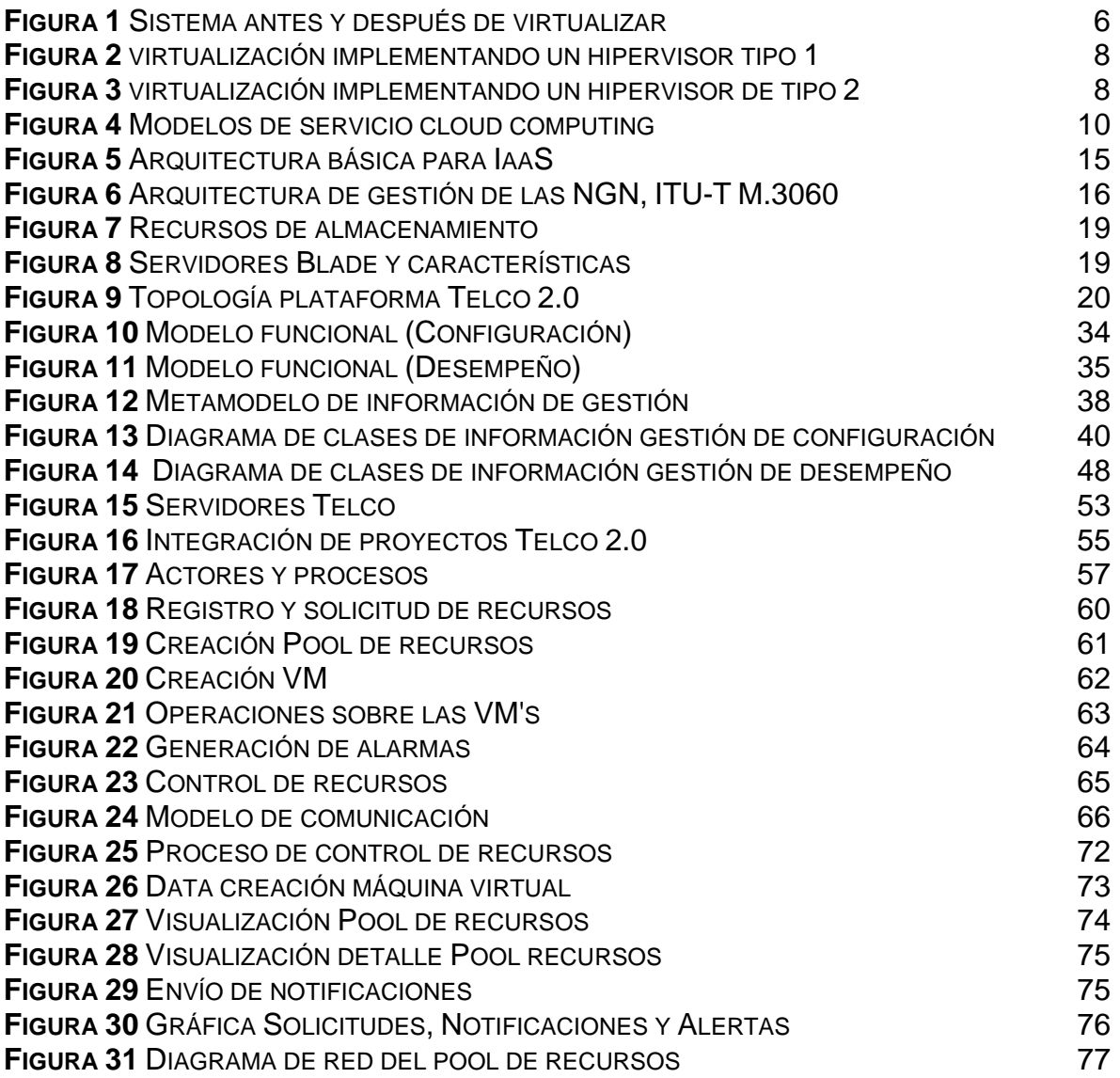

# **Lista de Tablas**

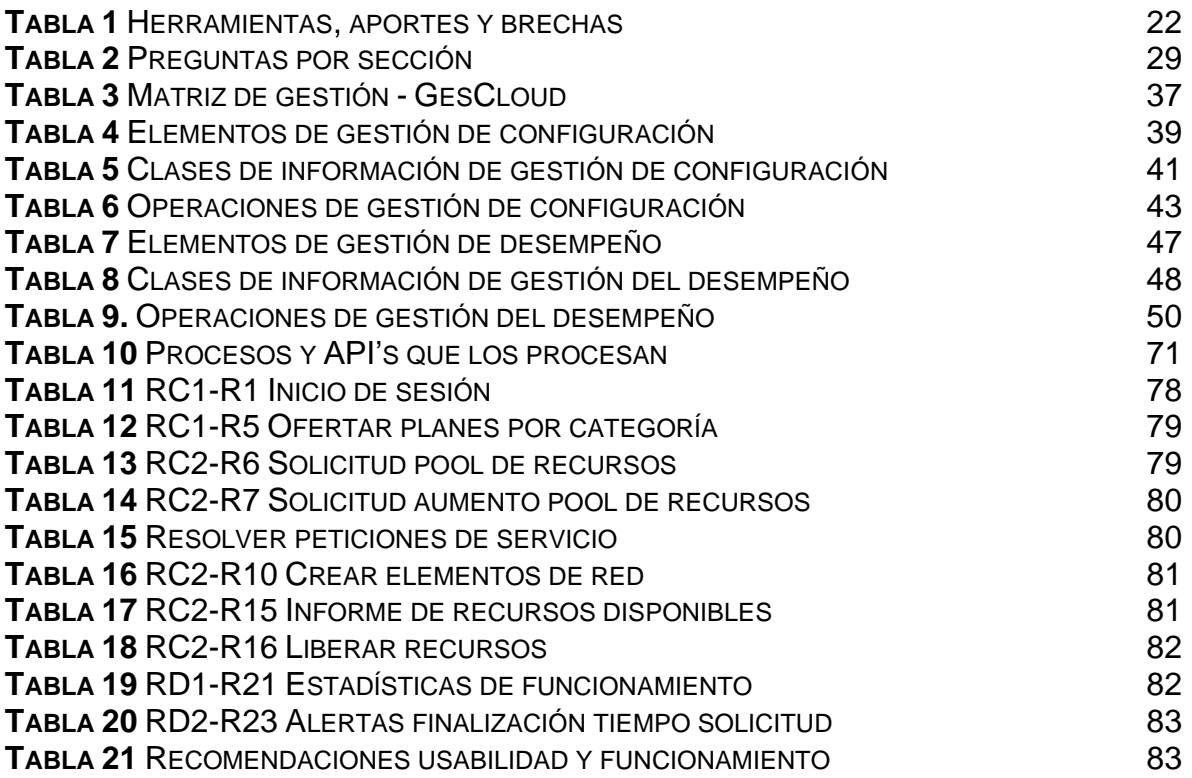

## **Acrónimos**

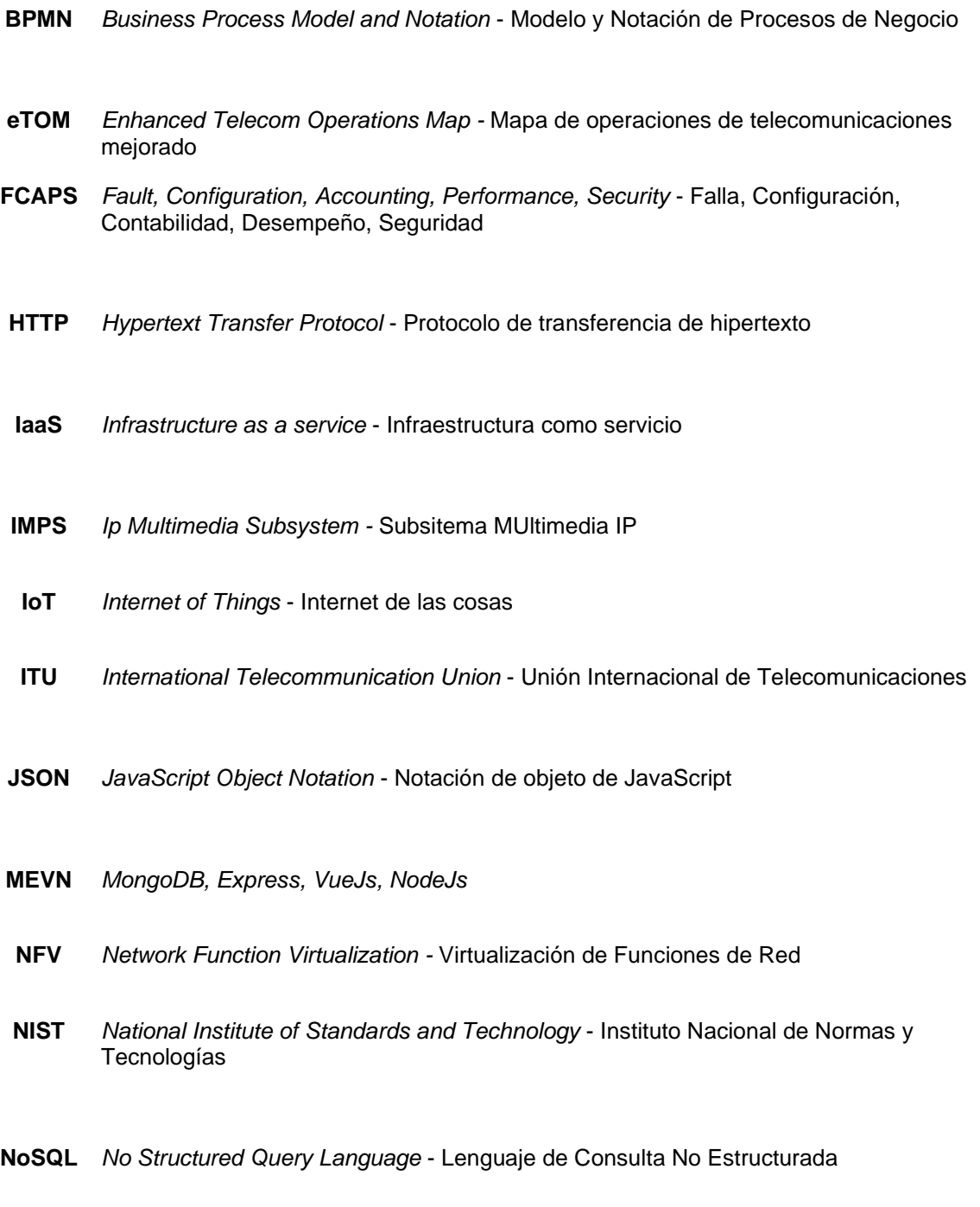

**OCCI** *Open Cloud Computing Interface*

- **PaaS** *Platform as a service* Plataforma como servicio
- **SaaS** *Software as a service* Software como servicio
- **SLA** *Service Level Agreement* Acuerdo de nivel de servicio
- **SQL** *Structured Query Language* Lenguaje de Consulta Estructurada
- **TI** *Tecnologías de la información* information technologies
- **URI** *Uniform Resource Identifier* -Identificador de recursos uniforme
- **VM** *Virtual machine* Máquina virtual
- **XML** *Extensible Markup Language* Lenguaje de Marcado Extensible

# **Capítulo 1**

# <span id="page-10-1"></span><span id="page-10-0"></span>**1 Introducción**

# <span id="page-10-2"></span>**1.1 Planteamiento del problema**

### **1.1.1 Contextualización del problema**

<span id="page-10-3"></span>Las organizaciones de tecnología de la información (TI) presentan una limitación con los servidores actuales, pues estos se encuentran diseñados para ejecutar un solo sistema operativo y una aplicación a la vez [1]. Teniendo así que, a mayor cantidad de aplicaciones, mayor cantidad de servidores físicos, lo cual es ineficiente en cuanto a rendimiento, costos de despliegue, mantenimiento y un desperdicio en la utilización del espacio físico de la organización.

Debido a la ineficiencia mencionada, surge una tecnología denominada virtualización, que permite realizar una partición basada en software (virtual) de un servidor físico en múltiples servidores virtuales (VM, *Virtual Machine*), de modo que puedan compartir recursos hardware, como CPU, memoria y dispositivos de entrada y salida [2]. La virtualización puede aplicarse tanto a servidores, aplicaciones, almacenamiento y redes, dando paso al surgimiento de la computación en la nube.

La computación en la nube es un nuevo paradigma que permite el acceso bajo demanda generalmente a través de internet, a un conjunto de recursos de cómputo, como redes, servidores, aplicaciones, almacenamiento o servicios. Estos recursos pueden ser ampliamente configurados y utilizados de manera rápida y con poco esfuerzo en cuanto a la administración e interacción con el proveedor de servicios [3]. La computación en la nube presenta tres modelos de servicio, software como servicio: (*SaaS*, *Software as a Service*), plataforma como servicio (*PaaS*, *Platform as a Service*), e infraestructura como servicio (*IaaS*, *Infrastructure as a Service*). Este último servicio de nube pone a disposición de los consumidores recursos para la computación (por ejemplo, *VMs*), redes virtuales y almacenamiento [4].

#### **1.1.2 Escenario de motivación**

<span id="page-10-4"></span>El Departamento de Telemática de la Facultad de Ingeniería Electrónica y Telecomunicaciones de la Universidad del Cauca con el apoyo de la Administración Universitaria y de los proyectos de investigación por regalías dirigidos por miembros del Grupo de Ingeniería Telemática, ha realizado un esfuerzo para la implementación de la plataforma Telco 2.0, la cual consiste en una plataforma de nube privada con fines investigativos y de desarrollo. Esta plataforma está basada en un servicio de *IaaS,* que permite el despliegue de múltiples VM y ha tenido un constante crecimiento debido a su buen rendimiento y capacidades prestadas. Dicho crecimiento ha demandado el despliegue de un gran número de VM por parte de cursos, laboratorios de pregrado, tesis de posgrado y proyectos de investigación,

lo que conlleva a la necesidad de emplear herramientas de gestión, para así ejercer un control de los recursos y evitar un inadecuado uso de los mismos.

Es de resaltar que actualmente la plataforma Telco 2.0 no cuenta con estas herramientas debido a su alto costo de licenciamiento, lo cual dio origen a la idea de realizar una aplicación que sirva como soporte para las tareas de gestión del servicio y los recursos, con el fin de mejorar la prestación del servicio implementando dichas herramientas utilizando software libre y de código abierto.

## <span id="page-11-0"></span>**1.2 Pregunta de investigación**

Teniendo en cuenta que se plantea desarrollar una herramienta que permita gestionar una plataforma de nube privada y el servicio de virtualización prestado por esta, se tienen en cuenta dos enfoques; la computación en la nube y la gestión de redes y servicios de telecomunicaciones.

La recomendación M.3060 [5], propone una arquitectura de gestión para redes de nueva generación, dividida en 3 representaciones diferentes pero interrelacionadas (representación funcional de gestión, representación de información de gestión y representación física de gestión) y dos enfoques que abarcan todo el ciclo de vida de una herramienta de gestión (representación de procesos empresariales y criterios de seguridad).

De manera paralela se tienen en cuenta las áreas funcionales de gestión *FCAPS* definidas en la recomendación M.3400 [6]. Esta recomendación define de manera detallada las áreas funcionales de gestión, partiendo desde aspectos generales a puntos específicos. Es importante resaltar que el presente trabajo se enfoca en realizar una herramienta de gestión para las áreas de configuración y desempeño, debido a su importancia para mejorar la planificación y ejecución del servicio de VMs.

Para el enfoque de la computación en la nube, se tiene en cuenta la recomendación ITU-T Y.3510 [7], que define los requisitos de infraestructura y sus características para dar soporte a los servicios en la nube. Se mencionan aspectos generales sobre las funciones y elementos a gestionar, tales como el almacenamiento, CPU, memoria, entre otros.

Finalmente, se propone una herramienta de gestión, basada en la arquitectura propuesta por la recomendación M.3060 [5], que se enfoque en las áreas funcionales de configuración y desempeño y que tenga en cuenta las características y requerimientos propios de una plataforma de nube planteando la siguiente pregunta de investigación:

¿Qué aspectos de la computación en la nube deben tenerse en cuenta en el modelo funcional, para realizar una herramienta de gestión de configuración y desempeño para el servicio y funcionamiento de las máquinas virtuales, basados en los estándares comúnmente utilizados para la gestión de redes y servicios?

## **1.3 Objetivos**

<span id="page-12-0"></span>Partiendo de la arquitectura y el problema descritos anteriormente, se plantea el siguiente objetivo general y los respectivos objetivos específicos que permitan llevar a cabo el desarrollo del proyecto.

#### **1.3.1 Objetivo General**

<span id="page-12-1"></span>Desarrollar una solución de gestión para las máquinas virtuales en la plataforma Telco 2.0 de la FIET, orientada a la gestión de configuración y desempeño para el servicio de prestación de máquinas virtuales basada en estándares de gestión.

#### **1.3.2 Objetivos Específicos**

- <span id="page-12-2"></span>1. Definir el modelo funcional enfocado en las áreas de gestión de configuración y desempeño del servicio de máquinas virtuales.
- 2. Establecer un modelo de información que permita integrar las APIs de la herramienta de gestión y seleccionar un modelo de comunicación apropiado para este tipo de tecnologías.
- 3. Desarrollar un prototipo en ambiente web para validar el modelo funcional y de información definidos.

## <span id="page-12-3"></span>**1.4 Contribuciones del trabajo**

.

- Adaptar el uso y organización de recomendaciones de gestión de redes y servicios de telecomunicaciones a las particularidades de la computación en la nube.
- Arquitectura de gestión implementada basada en estándares comúnmente utilizados, lo que permite que sea una arquitectura fácilmente adaptable a los requerimientos particulares de cualquier organización.
- La arquitectura implementada es fácilmente escalable, es decir que se pueden añadir fácilmente nuevos requerimientos y funcionalidades.
- Prototipo funcional soportado en tecnologías web, para gestionar la configuración y desempeño del servicio de máquinas virtuales con tecnologías de código libre y abierto.

## **1.5 Estructura del trabajo**

<span id="page-13-0"></span>De acuerdo con la recomendación sobre gestión de redes de telecomunicaciones de la ITU-T M.3060 [5], el diseño e implementación de una herramienta de gestión de configuración y desempeño para el servicio de VM's, se lleva a cabo en tres fases. En la fase 1, se realiza la especificación del modelo funcional. La fase 2, se encarga de la definición del modelo de información. Por último, la fase 3 es la verificación de ambos modelos en un modelo físico, en este caso un prototipo, donde se apliquen los modelos definidos en una implementación específica.

El contenido de la monografía se ha organizado en seis capítulos como se describe a continuación:

**Capítulo 2:** Se presenta el marco teórico, el estado del arte y las metodologías utilizadas para dar un mejor entendimiento sobre el desarrollo del proyecto.

**Capítulo 3:** Se realiza la especificación del modelo funcional para las funciones de configuración y desempeño aplicable a la plataforma Telco 2.0 de la Universidad del Cauca. También, se presenta el modelo de información de gestión, construido a partir del modelo funcional.

**Capítulo 4:** Se presenta la implementación de la herramienta de gestión prototipo diseñada a partir del modelo funcional y de información propuesto. Además, presenta las tecnologías utilizadas para la implementación de la misma.

**Capítulo 5:** En este capítulo se describen las pruebas, mejoras y comentarios realizados sobre la herramienta.

**Capítulo 6:** Se presentan las conclusiones y posibles trabajos futuros.

**Anexos:**

- **A.** Encuestas y resultados.
- **B.** Historias de usuario.
- **C.** Base de datos.
- **D.** Guía de usuario.
- **E.** Guía del programador.

# **Capítulo 2**

# <span id="page-14-1"></span><span id="page-14-0"></span>**2 Marco teórico**

En el presente capítulo se presentan una serie de conceptos los cuales son importantes tener en cuenta para realizar y comprender el desarrollo del trabajo, dentro de los cuales se destacan la virtualización, la computación en la nube, la gestión y la presentación de la Plataforma Telco 2.0, de la cual se mencionan algunas generalidades.

# <span id="page-14-2"></span>**2.1 Virtualización**

#### **2.1.1 ¿Qué es la virtualización?**

<span id="page-14-3"></span>La virtualización es una tecnología que permite dividir un servidor físico en múltiples servidores virtuales. Cada servidor virtual se conoce como máquina virtual y funciona tal cual como un servidor físico. En otras palabras, se puede decir que la virtualización permite que un solo equipo funcione como varios equipos diferentes [8].

Para realizar la división de los recursos de un solo servidor a múltiples servidores virtualizados, se utiliza un software que se encarga de realizar una abstracción de los recursos, crear las VM's y asignarle los recursos a cada VM, este software es conocido como monitor de máquina virtual o hipervisor. Al conjunto servidor, hipervisor y VM's, puede llamarse infraestructura virtualizada, la cual se ve representada en la figura 1.

El concepto de tecnología de virtualización existe desde hace varios años, pero en la actualidad ha tomado un papel muy importante. Gracias a la potencia de cómputo y avances en la tecnología de hardware y software, se ha podido aplicar la virtualización en diferentes ámbitos tecnológicos y crear múltiples recursos virtuales de diferentes entidades físicas como servidores, aplicaciones, redes, almacenamiento, entre otras [9].

Anteriormente las empresas requerían un servidor por cada servicio que implementaran, por ejemplo, tenían un servidor para el correo electrónico, otro para las bases de datos, etc; pero con la implementación de servidores virtualizados, pueden implementar diferentes servicios en diferentes VM que se alojan en un solo servidor. Con lo anterior, se logra reducir el uso de servidores físicos y de esta manera mejorar la escalabilidad y las cargas de trabajo, es por esto que la virtualización es utilizada por las empresas para reducir los gastos en

infraestructura, consumo de energía y mantenimiento, a la vez que aumenta la eficiencia y agilidad en producción de la empresa

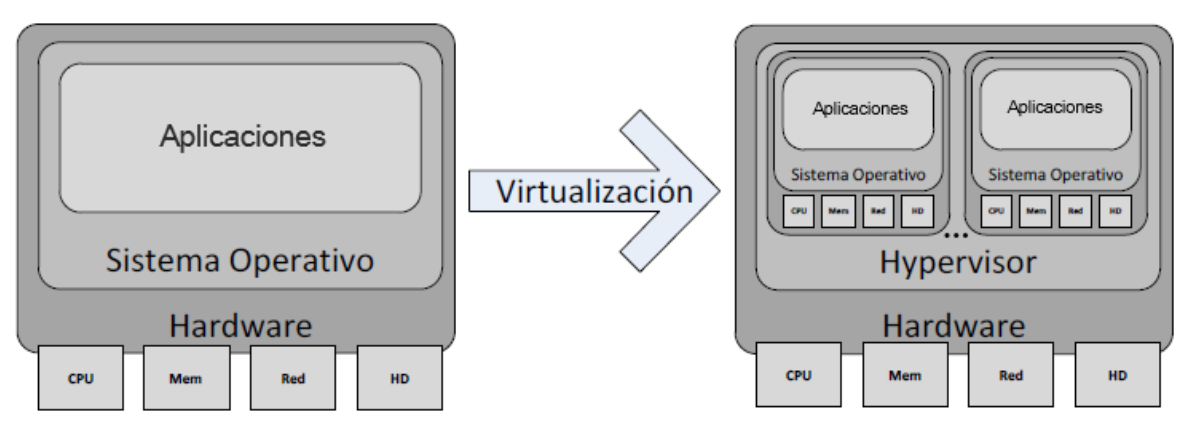

*Figura 1 Sistema antes y después de virtualizar* Basado en [10]

#### <span id="page-15-1"></span>**2.1.2 ¿Qué es una máquina virtual?**

<span id="page-15-0"></span>Una máquina virtual es una abstracción virtual de un servidor físico; una VM tiene asociados sus propios recursos hardware (CPU, RAM, disco duro y tarjeta de red) de manera virtual. Una VM puede ejecutar cualquier sistema operativo y funciona independientemente de las demás VM's que estén alojadas en un mismo servidor físico.

La usabilidad de una VM es prácticamente igual que el uso de un servidor físico, además, una VM, el sistema operativo alojado y las aplicaciones, no pueden detectar que son una representación virtual, es decir, una VM considera que es y funciona de igual manera que un servidor físico. Gracias a que se pueden crear múltiples VM's con sus respectivos sistemas operativos y servicios de manera independiente, las VM's, pueden ser utilizadas para montar toda una red completa en un solo servidor físico, dividida mediante máquinas virtuales, mejorando así la eficiencia en el uso de los recursos de un servidor físico.

Las principales características de las VM son [11]:

- **Compatibilidad:** Gracias a que cada VM ejecuta su propio sistema operativo, aplicaciones y dispone de sus propios recursos (RAM, disco duro, tarjeta de red, controladores hardware) de manera virtual, se crea una compatibilidad con cualquier sistema operativo y con cualquier servidor; en otras palabras, se puede decir que una VM puede ser ejecutada en cualquier servidor y alojar cualquier sistema operativo que sea soportado por el hipervisor.
	- **Aislamiento:** A pesar de que las VM's están alojadas en un mismo servidor físico y comparten los recursos físicos, estas se encuentran totalmente aisladas como si se trataran de servidores independientes y

no depende una de otra. Gracias a lo anterior, se tiene que, si falla una VM, las demás seguirán funcionando de manera independiente.

- **Encapsulamiento:** Las VM's se pueden ver como un contenedor de software que tiene asociados unos recursos hardware de manera virtuales y encapsula un sistema operativo y sus aplicaciones. Este encapsulamiento, permite que las VM's sean portables y fáciles de gestionar. Con lo anterior se puede ver una VM como cualquier archivo o software, que se puede mover mediante cualquier medio de almacenamiento y crear una réplica exacta de manera sencilla.
- **Independencia del hardware:** Las VM's no dependen del hardware que tiene el servidor físico donde están alojadas. Es el hipervisor el que se encarga de emular los recursos que requiera cada VM. El hipervisor puede configurar una VM con componentes virtuales (memoria RAM, CPU, tarjeta de red, etc.) que difieren de los componentes del servidor físico.

Al combinar todas las propiedades, se proporciona la libertad para mover una VM de un servidor a otro sin efectuar ningún cambio en los controladores de dispositivo, en el sistema operativo o en las aplicaciones. La independencia de hardware también permite la ejecución heterogénea de sistemas operativos y aplicaciones en un único servidor físico [11].

#### **2.1.3 Hipervisor**

<span id="page-16-0"></span>El hipervisor, también llamado monitor de máquina virtual, es el software que hace posible la virtualización; crea, ejecuta y gestiona las VM. Se encarga de separar el sistema operativo y las aplicaciones virtuales del hardware físico, asigna los recursos físicos a las distintas VM's y el tiempo de acceso de estas al procesador y demás recursos. Se puede decir que es el corazón de la virtualización, pues es el software encargado de proveer todas las propiedades anteriormente mencionadas de las VM.

La arquitectura de virtualización depende del tipo de hipervisor utilizado para implementar la virtualización y se encuentran dos tipos de hipervisores en el mercado:

● **Hipervisores de tipo 1:** denominados hipervisores nativos o *bare metal*, los hipervisores de este tipo, se ejecutan directamente sobre el hardware físico y no necesitan un sistema operativo anfitrión. La arquitectura de virtualización con la implementación de un hipervisor de este tipo se puede ver reflejada en la figura 3.

Los hipervisores de este tipo son utilizados por las soluciones más potentes en la mayoría de fabricantes, como por ejemplo Linux KVM, VMware ESXi, Citrix XenServer, Microsoft Hyper-V.

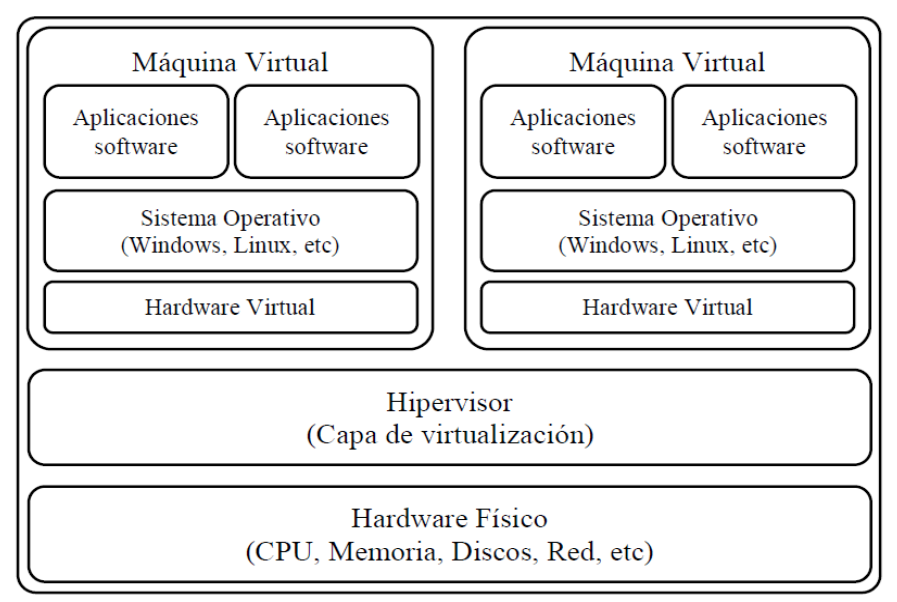

*Figura 2. Arquitectura de virtualización implementando un hipervisor tipo 1* Tomado de [9]

<span id="page-17-0"></span>**Hipervisores de tipo 2:** Por otra parte, están los de tipo 2, denominados *hosted,* que requieren su ejecución sobre un sistema operativo anfitrión, el cual se carga antes que el hipervisor y sobre este ya se crean las VM's.

La arquitectura de virtualización con la implementación de un hipervisor de este tipo se puede ver reflejada en la figura 3. Algunos ejemplos de estos hipervisores son: Oracle VirtualBox, VMware Workstation, QEMU, Microsoft Virtual PC.

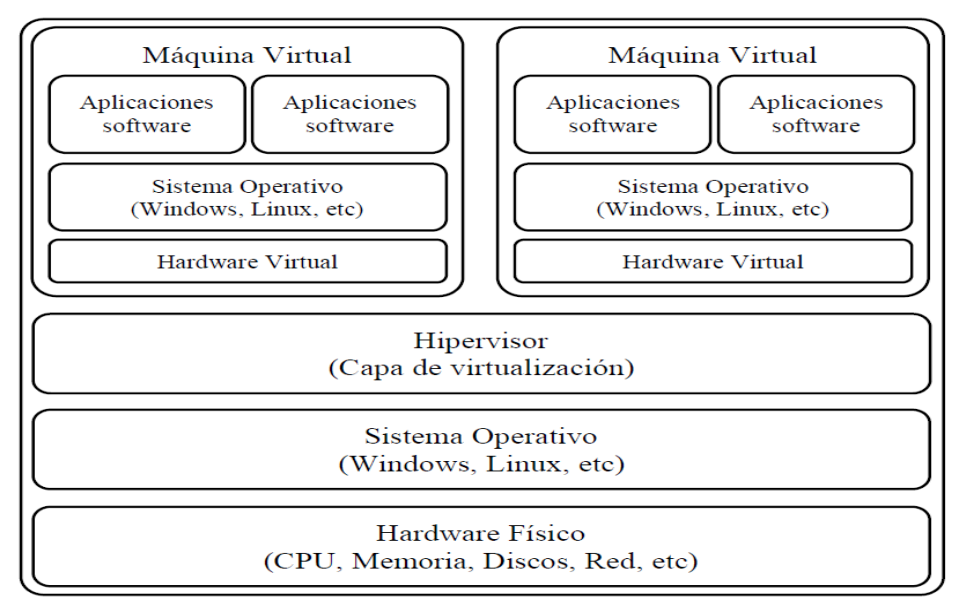

<span id="page-17-1"></span>*Figura 3 Arquitectura de virtualización implementando un hipervisor de tipo 2* Tomado de [9]

# <span id="page-18-0"></span>**2.2 Cloud Computing**

#### **2.2.1 ¿Qué es el cloud computing?**

<span id="page-18-1"></span>La nube o *cloud* puede definirse como una red, actualmente asociada con internet, pero técnicamente un *cloud*, se refiere a la infraestructura física, donde se despliega el *cloud computing*. Por su parte, el *cloud computing* es un nuevo paradigma informático, que permite suministrar, acceder y gestionar recursos virtuales (hardware, aplicaciones, plataformas de desarrollo, almacenamiento, etc.), a los cuales se accede bajo demanda a través de interfaces web.

El *cloud computing* surge inicialmente cuando las grandes empresas como Google, Amazon, Microsoft, etc., empiezan a ofrecer el excedente de su gran infraestructura informática como un servicio a otras compañías. Con este modelo de servicio inicialmente se logró que las grandes compañías evitaran una subutilización de sus recursos informáticos y que las pequeñas compañías desplegaran servicios de manera fácil y rápida sin tener que preocuparse por invertir en compleja infraestructura informática [12]. Uno de los principales pilares del *cloud computing,*  es que todo se empieza a ver como un servicio, y se caracteriza porque dicho servicio puede ser utilizado y gestionado de manera dinámica adaptándose a las cargas de trabajo variables en las empresas (escalabilidad), permitiendo una óptima utilización del mismo y evitar una sobre provisión e infra provisión de recursos (elasticidad) [10].

El Instituto Nacional de Normas y Tecnología NIST (*National Institute of Standards and Technology*) [3], clasifica los modelos de *cloud computing* en dos categorías: modelos de despliegue (Nube privada*,* Nube pública, Nube comunitaria o Nube Híbrida) y modelos de servicio (Software como servicio, Plataforma como servicio e Infraestructura como servicio).

Además, en NIST, se presentan 5 características esenciales de un servicio *Cloud*:

- **Auto servicio bajo demanda:** El usuario de un servicio puede mejorar las capacidades informáticas que requiera, según las necesidades que presente sin requerir la interacción directa con el proveedor del servicio.
- **Amplio acceso a red:** Las capacidades informáticas deben estar disponibles a través de la red y el acceso debería promover el uso de plataformas heterogéneas (teléfonos móviles, tabletas, estaciones de trabajo, etc.).
- **Agrupación de recursos:** Los recursos del proveedor se encuentran agrupados y entregan recursos (asignados y reasignados de manera dinámica según la demanda de los usuarios) a múltiples usuarios, los recursos se asignan de manera independiente de la ubicación (hace referencia a una independencia del hardware donde se aloja el servicio).
- **Rápida elasticidad:** Los recursos se pueden asignar y liberar de manera automática y así tener una mayor escalabilidad. Las capacidades disponibles hacia el usuario pueden parecer ilimitadas.
- **Medición del servicio:** Los servicios o recursos utilizados son monitoreados y optimizados permanentemente, para establecer los costos y liberación de recursos del consumidor de manera transparente.

#### **2.1.2 Modelos de servicio**

<span id="page-19-0"></span>Las arquitecturas de cloud computing se agrupan y clasifican según los servicios que ofrecen, tal como se muestra en la figura 4.

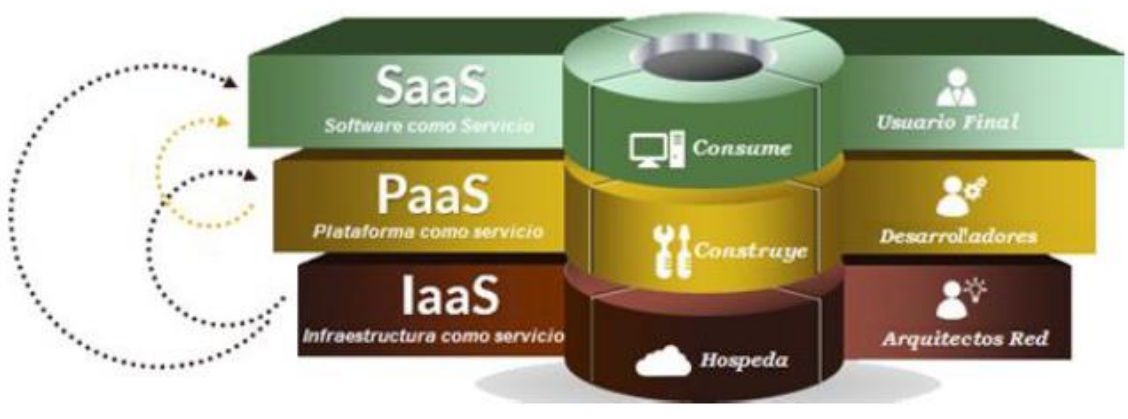

*Figura 4 Modelos de servicio cloud computing* Tomado de [12]

#### **2.1.2.1 Software como Servicio (SaaS)**

<span id="page-19-3"></span><span id="page-19-1"></span>Este modelo permite el acceso por parte del usuario a una aplicación como un servicio bajo demanda. La aplicación, se ejecuta en una infraestructura de nube, se gestiona y mantiene por parte del proveedor del servicio, lo cual permite que el usuario no tenga que encargarse de complejas tareas como la actualización, disponibilidad y seguridad tanto de la aplicación, como de los datos. Este modelo de servicio está más centrado en usuarios finales y pensado para disminuir la carga de los dispositivos de cómputo de dichos usuarios, pues todo el procesamiento y manejo se realiza en la infraestructura del proveedor del servicio. Además, se caracteriza porque el usuario sólo tiene la posibilidad de configurar algunos parámetros limitados en la aplicación. Algunos ejemplos de SaaS son el correo electrónico, calendarios virtuales, aplicaciones empresariales, Microsoft Office 365, entre otras [13].

#### **2.1.2.2 Plataforma como Servicio (PaaS)**

<span id="page-19-2"></span>Este servicio ofrece diferentes plataformas, en las cuales se tiene la capacidad de soportar todo el ciclo de vida de aplicaciones y/o servicios WEB, utilizando lenguajes y herramientas de software, que son soportadas y mantenidas por el proveedor del servicio. A diferencia del SaaS, en PaaS el usuario de este servicio tiene la posibilidad de desplegar y configurar todas las características de la aplicación, es por esto que se puede decir que PaaS le presta servicios al SaaS como se observa en la figura 4. Este servicio está más orientado a los desarrolladores, creadores de contenido y permite que estos se enfoquen en el desarrollo y administración de aplicaciones sin tener en cuenta la infraestructura que soporta dichas aplicaciones. Actualmente este servicio es muy utilizado en el desarrollo de aplicaciones enfocadas al Internet de las cosas IoT (*Internet of Things*), minería de datos, *Cloud Computing.* Generalmente, estos servicios son ofrecidos por grandes compañías como Microsoft (Microsoft Azure), Google (Google App Engine), SalesForce (Force.com) [13].

#### **2.1.2.3 Infraestructura como Servicio (IaaS)**

<span id="page-20-0"></span>Este servicio libera al usuario del complejo y costoso esfuerzo requerido para la adquisición y administración de infraestructura informática (servidores, equipos de red, almacenamiento, refrigeración, entre otros). Lo anterior, debido a que este servicio se encarga de poner a disposición del consumidor el uso de infraestructura informática virtual, de manera instantánea, aprovisionada y administrable a través de internet. Esta es la capa de servicio más baja de la computación en la nube y es posible gracias al avance en la tecnología de virtualización, la conexión masiva y amplio ancho de banda en la conexión a internet, con lo cual el uso de esta infraestructura virtual sea comparable con el uso de infraestructura física.

Este modelo de servicio supone una opción económicamente accesible para pequeñas empresas o de reciente creación que deseen incursionar en el uso de nuevas tecnologías y ofrecer servicios que a futuro puedan ser rápidamente escalables. Unas de las empresas que ofrecen estos servicios son: Amazon (EC2, S3), Rackspace (*Cloud Servers*), GoGrid (*Cloud Servers, Load Balancer, Cloud Storage*), entre otros [13].

#### **2.1.3 Modelos de despliegue**

<span id="page-20-1"></span>El modelo de despliegue o modelo de implementación, hace referencia, principalmente a la posición (localización) y administración (gestión) de la infraestructura *cloud* [13]:

#### **2.2.3.1 Nube privada**

<span id="page-20-2"></span>Se refiere a una infraestructura *cloud* que se implementa y gestiona estrictamente para el uso y servicio de una única organización. Este modelo de despliegue proporciona a las empresas una mayor seguridad y privacidad con su información, pero implica una mayor supervisión y esfuerzo en su implementación. Generalmente se utiliza por empresas grandes pues para pequeñas empresas supone un elevado costo en la implementación.

#### **2.1.3.2 Nube pública**

<span id="page-21-0"></span>La infraestructura *cloud* se encuentra disponible para prestar servicios al público, la infraestructura física, se encuentra instalada, gestionada y mantenida por el proveedor. El hecho de que sea accesible de manera pública no significa que sea gratuita y que el acceso a los servicios sea de manera libre; el proveedor proporciona mecanismos de seguridad para el acceso a los datos y define los acuerdos de nivel de servicio SLA (*Service Level Agreement*) de manera que el servicio sea óptimo y rentable.

#### **2.1.3.3 Nube comunitaria**

<span id="page-21-1"></span>Este tipo de nube se desarrolla entre diferentes organizaciones que comparten objetivos, requisitos de seguridad y políticas similares, como por ejemplo bancos e instituciones educativas. Entre las diferentes organizaciones se establecen acuerdos de desarrollo, implementación y uso. Una nube comunitaria es muy similar en su funcionamiento a una nube privada, pero los recursos de infraestructura son compartidos más de una organización, generalmente se implementa entre organizaciones para conseguir una infraestructura o desarrollo de servicios más grandes que los que podría alcanzar una sola organización.

#### **2.1.3.4 Nube híbrida**

<span id="page-21-2"></span>Como su nombre lo indica, es un modelo de desarrollo híbrido, es decir, puede ser el resultado de una combinación de los anteriores modelos de desarrollo. Por ejemplo, algunas empresas tienen su nube privada para guardar y procesar su información y aplicaciones de índole confidencial y la información de menor importancia en una nube pública. Otro ejemplo de uso es cuando una empresa contrata servicios de otras nubes para realizar un backup para la recuperación ante desastres o balanceo de carga en momentos críticos.

#### **2.1.4 Plataformas de Cloud Computing**

<span id="page-21-3"></span>Para implementar una solución de *Cloud Computing,* se debe tener en cuenta el tipo de servicios que se desean implementar, la necesidad, beneficios y desventajas del tipo de proveedor a utilizar. Plataformas como Amazon EC2, Google Compute Engine, IBM Smart Cloud, entre otras; son las principales plataformas para la implementación de nubes, pero son soluciones propietarias, lo que indica un alto costo por el uso y gestión de los recursos. Este tipo de soluciones propietarias son ventajosas para organizaciones que no están interesadas en tener su propio centro de datos ni controlar los recursos y prefieren tercerizarlos [14].

Por otra parte, existen soluciones de código abierto, las cuales permiten que una organización despliegue toda una arquitectura *cloud* de manera privada y que posteriormente sirva como un paso para extenderla a una infraestructura *cloud*  híbrida. Este tipo de soluciones de código abierto, han tomado bastante fuerza, ya

que grandes empresas como Red Hat, HP, Cisco, entre otras, han empezado a apostar y dar apoyo a estas soluciones de código abierto, además, estas soluciones permiten tener un control de los recursos de infraestructura y evaluar diferentes tecnologías de *cloud.* Las principales soluciones *cloud* de software libre son: CloudStack, OpenNebula, Eucalyptus y OpenStack.

**CloudStack:** es una plataforma software de código abierto, se encuentra diseñada en Java y permite la creación y gestión de infraestructuras *cloud*  privadas y públicas. Inició su desarrollo por cloud.com, posteriormente por Citrix y actualmente es un proyecto que hace parte de Apache Software Foundation. Tiene soporte para hipervisores Xen Server, KVM, WMware e implementa el uso de API's para Amazon EC2, S3 APIs, vCloud API y sus propias API's CloudStack. Presenta una arquitectura jerárquica basada en nodos de computación denominados PODS y permite añadir o eliminar nodos de cómputo fácilmente [15].

**OpenNebula:** esta plataforma se desarrolló para la implementación de de *clouds* públicos, privados e híbridos, está desarrollado en C, C++, Java, Ruby y Shell. Se desarrolló en la Universidad Complutense de Madrid y fue financiado por diferentes proyectos europeos. Tiene soporte para hipervisores Xen Server, KVM, vSphere e implementa dos API's, Open Cloud Computing Interface API (OCCI API) y EC2 API. Esta plataforma presenta una arquitectura jerárquica, en la cual se define un nodo controlador y los demás nodos realizan el trabajo de cómputo [16].

**Eucalyptus:** es una herramienta open source basada en Linux, que sirve para la implementación de *clouds* privados e híbridos, está desarrollada en C y Java. Fue desarrollada como un proyecto en el Computer Science Deparment de la Universidad de California. Presenta soporte para hipervisores Xen y KVM e implementa API's para interactuar con EC2 y S3 APIs, además presenta interfaces web tipo REST y SOAP. Esta plataforma presenta una arquitectura modular y permite desplegar diferentes tipos de topologías [16].

**OpenStack:** Esta herramienta permite la creación de *clouds* privados, públicos o híbridos, está desarrollada en python e inició su desarrollo por la unión de esfuerzos de Rackspace y la NASA y actualmente está coordinado por la fundación OpenStack. Presenta soporte para hipervisores Xen, KVM, VMware, QEMU, Hyper-V, LXC e implementa sus propias API's tipo REST. Presenta una arquitectura totalmente modular con proyectos para gestionar diferentes recursos y servicios [16].

Al analizar las anteriores plataformas *cloud* presentadas, se puede observar que todas presentan soporte para diferentes hipervisores e implementan API's para la integración con otras nubes, lo que permite mayor adaptabilidad, además permiten una fácil escalabilidad al añadir nodos de cómputo.

Por otra parte, mediante la revisión de algunas fuentes bibliográficas [14] [15] [16], se observa que se han realizado múltiples estudios para analizar las diferentes infraestructuras de computación en la nube. Con los cuales se tiene por ejemplo que "OpenStack ofrece un rendimiento 2,465% superior al rendimiento de CloudStack en un entorno virtualizado" [15]. Pero, a pesar de que se presenta un leve mejor rendimiento por parte de OpenStack, el aspecto que más destaca de esta plataforma es que en la actualidad, "OpenStack, es el producto para instalar infraestructura *cloud* con mayor aceptación entre la comunidad de usuarios y desarrolladores" [16], actualmente OpenStack cuenta con el apoyo de cerca de 178 empresas y desde el punto de vista de diseño e implementación, OpenStack presenta una arquitectura totalmente flexible y escalable, es por esto que se decide trabajar en el presente trabajo con esta infraestructura *cloud.*

#### **2.1.5 OpenStack**

<span id="page-23-0"></span>Openstack es un proyecto de código abierto distribuido bajo los términos de la licencia Apache, y gestionado por la fundación Openstack, es una de las iniciativas de cloud abierto que cuenta con más apoyo por la industria, además de ser de los proyectos de código abierto más grandes a nivel mundial. Se puede ver como un "sistema operativo de cloud", pues es el encargado de coordinar grandes cantidades de recursos informáticos, de almacenamiento y de red en todo un centro de datos, estos recursos pueden ser gestionados desde su propio portal web o a través de sus APIs [14].

Openstack se encuentra dividido en diversos proyectos o módulos, los cuales se pueden agregar de diferentes maneras según los servicios que se pretendan implementar en un proyecto de cloud. Cada proyecto posee sus propias APIs Rest mediante las cuales se comunican y estructuran los servicios. En la documentación oficial se encuentran algunos ejemplos de los proyectos necesarios para implementar algunos servicios básicos.

A nivel general, los proyectos básicos para un modelo de IaaS recomendados por Openstack son: de identidad (Keystone), cómputo (Nova), redes (Neutron) e imágenes (Glance), como se puede observar en la figura 5.

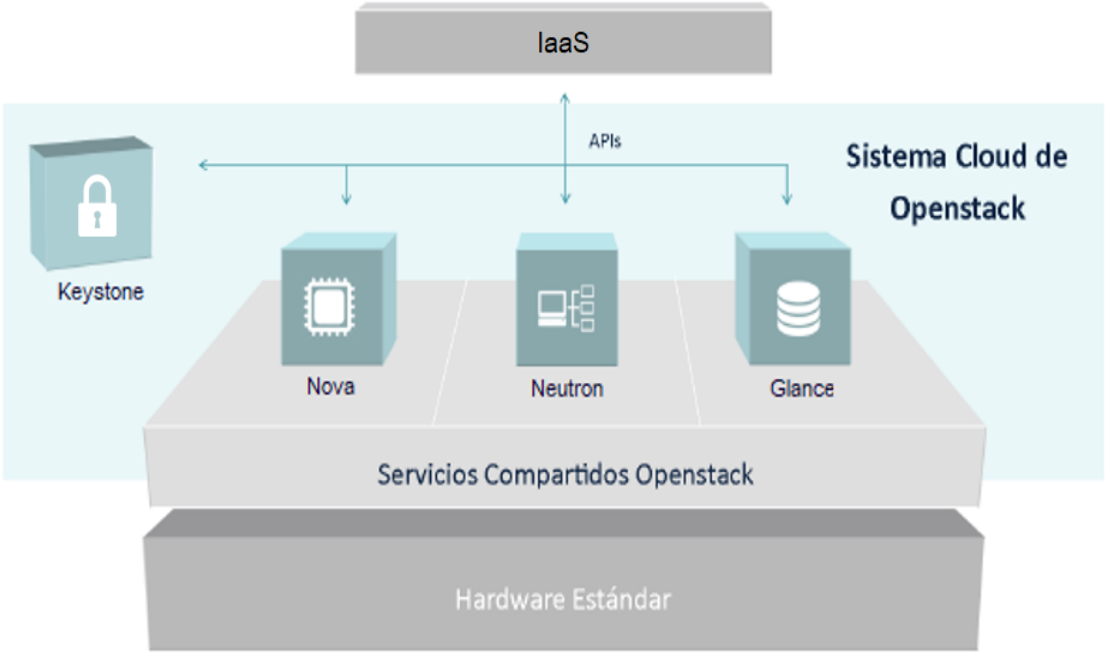

*Figura 5 Arquitectura básica para IaaS* Basado en [14]

- <span id="page-24-0"></span>● **Keystone:** este es el servicio encargado de realizar la autenticación entre los servicios (componentes de OpenStack), utilizando un sistema de autenticación por medio de *tokens.* Además de lo concerniente a la autenticación, es el proyecto encargado de la gestión de los usuarios; creando un proyecto, al cual se le pueden asignar diferentes usuarios con diferentes roles.
- **Nova:** es el servicio encargado de gestionar los recursos de cómputo y del ciclo de vida de las máquinas virtuales de cada proyecto*.* En este servicio se definen y crean los *flavors;* en los cuales se especifica la cantidad de recursos (RAM, VCPU's, disco duro) que se le asignará a cada instancia.
- **Neutron:** este servicio se encarga de la administración de las redes. Mediante sus API's puede habilitar y deshabilitar puertos, crear redes, subredes. Este servicio es el encargado de permitir o negar conectividad entre las diferentes máquinas virtuales y la red pública a la que esté conectado el cloud.
- **Glance:** es el servicio encargado de administrar las imágenes para cada máquina virtual. Busca, localiza y obtiene dichas imágenes que se asignan a un *flavor* seleccionado para crear una instancia de máquina virtual.

### **2.2 Gestión**

<span id="page-25-0"></span>Una herramienta de gestión de redes y servicios se caracteriza por permitir la integración y coordinación del hardware, software y recursos humanos para controlar, coordinar, asignar y monitorear los recursos y servicios de una red, de manera que se cumplan los requisitos operacionales, se mejore el desempeño organizacional y la calidad del servicio [17].

#### **2.3.1 Arquitectura de gestión**

<span id="page-25-1"></span>Una arquitectura de gestión establece un marco de diseño que permite el desarrollo de soluciones de gestión interoperables e implementables en ambientes distribuidos. La arquitectura de gestión, ayuda a que los fabricantes e investigadores implementen herramientas de gestión interoperables con total independencia de unos a otros, además, de ofrecer una mejor adaptación al cambio o crecimiento de las herramientas de gestión desarrolladas [18].

En la figura [6] se presenta la arquitectura de gestión para redes de nueva generación descrita en la recomendación ITU-T M.3060 [5].

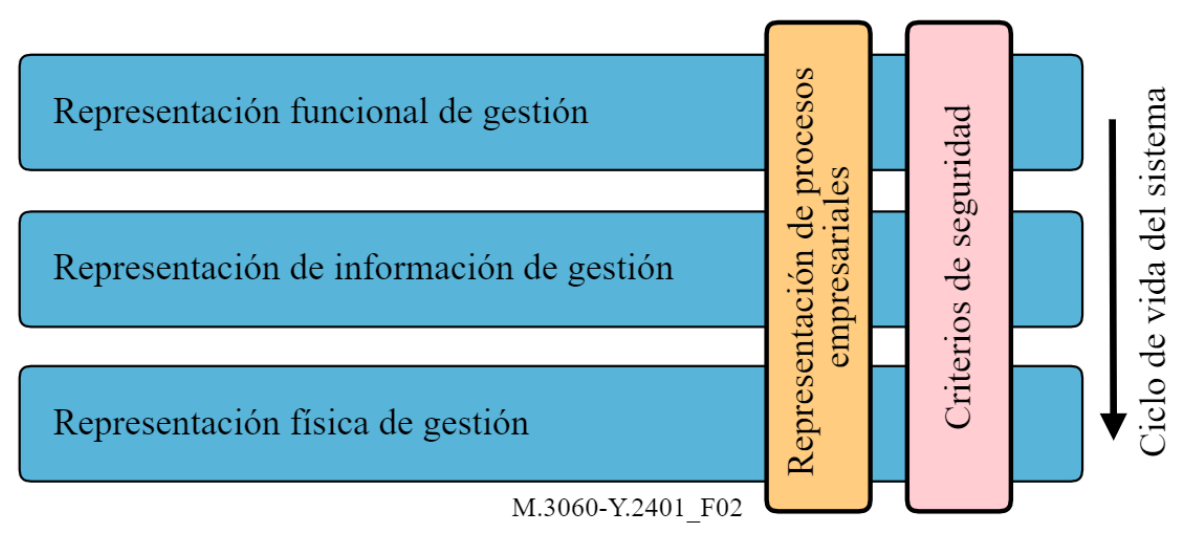

*Figura 6 Arquitectura de gestión de las NGN, recomendación M.3060 de la ITU-T* Tomado de [5]

<span id="page-25-2"></span>Esta arquitectura se encuentra dividida en 3 representaciones diferentes pero interrelacionadas (representación funcional de gestión, representación de información de gestión y representación física de gestión) y dos enfoques que abarcan todo el ciclo de vida de una herramienta de gestión (representación de procesos empresariales y criterios de seguridad).

- **Representación funcional de gestión:** En esta representación se deben especificar las funcionalidades que debe ejecutar una herramienta de gestión.
- **Representación de información de gestión:** En esta representación se especifica la estructura e información necesaria que permita cumplir las funcionalidades definidas en la representación funcional.
- **Representación física de gestión:** Hace referencia a la implementación de las funcionalidades de gestión definidas en el modelo funcional.
- **Representación de procesos empresariales:** Se presentan los roles y formas de cooperación entre las entidades gestionadas.
- **Criterios de seguridad:** Toda herramienta de gestión debe ser implementada teniendo en cuenta consideraciones de seguridad afines a los requerimientos y necesidades empresariales.

#### **2.2.2 Áreas funcionales de gestión**

<span id="page-26-0"></span>En la recomendación M.3400 [6], la ITU-T define cinco áreas funcionales de gestión, generalmente conocidas como funciones FCAPS por sus siglas en inglés:

- **Gestión de Fallas (Fault Management):** Se centra en la captura de datos que permitan la detección temprana de fallas, además, de presentarse fallas, debe proveer funcionalidades encaminadas al aislamiento y corrección de dichas fallas.
- **Gestión de Configuración (Configuration Management):** Esta área de gestión está encaminada a procesos de captura de datos de las entidades gestionadas que ayuden a la asignación y control de los recursos.
- **Gestión de Contabilidad (Accounting Management):** Se encarga de la recolección de estadísticas que permitan establecer el uso de los recursos y a su vez la tarificación de este uso.
- **Gestión de Desempeño (Performance Management):** Establece funcionalidades ayuden a evaluar el comportamiento de los elementos gestionados.
- **Gestión de Seguridad (Security Management):** Define aspectos esenciales para la protección de los elementos gestionados.

Cada área funcional de gestión puede ser descrita y dividida por sub-funciones dependiendo de los requerimientos de gestión. Es importante mencionar que el alcance del proyecto se delimitó a abordar las funciones de configuración y desempeño, teniendo en cuenta las necesidades más inmediatas evidenciadas por parte de los administradores de la plataforma. Adicionalmente, se deben resaltar los siguientes puntos que fueron determinantes para lograr seleccionar las áreas funcionales en las cuales se enfocaría la herramienta.

1. Se deben tener en cuenta los conjuntos de funciones relevantes para la prestación de IaaS en una nube privada, el cual es el caso del servicio de máquinas virtuales de la Plataforma Telco 2.0.

- 2. Recursos gestionables: Un factor determinante al momento de seleccionar las áreas funcionales a gestionar, son los recursos que podrán ser gestionados desde la herramienta, dado que la selección de estos facilitará la selección de áreas funcionales.
- 3. Capacidad inherente de gestión de los recursos: Bajo este criterio se tienen en cuenta los recursos que se encuentran dentro del alcance de gestión de la herramienta, dado que las recomendaciones utilizadas determinan grupos funcionales a elementos de gestión que se salen del alcance de este trabajo, como la gestión del consumo energético, gestión entre servicios de diferente proveedor, etc.

A continuación, se presentan las 2 áreas de gestión que se encuentran en el alcance de la herramienta y una definición de las mismas.

#### **Configuración:**

La gestión de configuración proporciona las funciones principales que permitirán ejercer control, identificar, recolectar y suministrar datos a los elementos de red, siendo las máquinas virtuales a gestionar el principal elemento de red del sistema. Además de esto, la recomendación ayuda a la definición de las características necesarias para el correcto funcionamiento de los elementos de red.

#### **Desempeño:**

La gestión del desempeño proporciona las funciones necesarias para evaluar el desempeño y capacidad de los distintos elementos de red que conforman el sistema. Las funcionalidades presentadas en esta área de gestión, tienen el fin de recolectar y analizar datos estadísticos con el fin de monitorear y corregir el comportamiento y la efectividad del sistema, los elementos de red y contribuir con la planeación, aprovisionamiento, mantenimiento y medición de la calidad

#### **Requisitos de infraestructura para computación en la nube**

La recomendación ITU-T Y.3510 [7] define los requisitos de infraestructura y otras características para poder dar soporte a los servicios en la nube. Se mencionan aspectos generales y características deseables sobre los recursos a gestionar, tales como el almacenamiento, CPU, memoria, entre otros. Además de los requisitos presentados contiene algunas consideraciones que no hacen parte de la recomendación, pero aportan información importante que sirve para contrastar con las funciones de gestión y sirven para alimentar el modelo funcional y de información.

#### **2.3 Plataforma Telco 2.0**

<span id="page-27-0"></span>La plataforma Telco 2.0, consiste en una agrupación de recursos de cómputo de altas prestaciones, su implementación se ha realizado con fines investigativos y de desarrollo para el Grupo de Ingeniería en Telemática (GIT). Esta plataforma funciona basada en un servicio de *IaaS*, para permitir el despliegue de múltiples VM que sirvan para el desarrollo de los diferentes laboratorios y proyectos de investigación en pregrado y posgrado.

Esta plataforma cuenta con los recursos presentados a continuación y la figura 9 presenta la topología de la plataforma.

- **Carcasa HPE BladeSystem c7000:** es el sistema que se encarga de alojar y permitir la conexión de servidores, el almacenamiento, redes y gestión energética de la plataforma.
- **Almacenamiento HPE MSA 2040 SFF:** sistema para la agrupación de discos de almacenamiento de gran capacidad. Se cuenta con la disposición de almacenamiento mostrada en la figura 7.

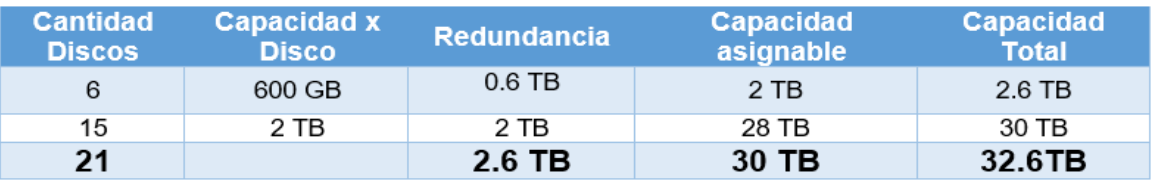

*Figura 7 Recursos de almacenamiento*

<span id="page-28-0"></span>● **Servidores HPE Blade:** se tienen 5 servidores *Blade HPE BL460c Gen 9- 10* con las características presentadas en la figura 8.

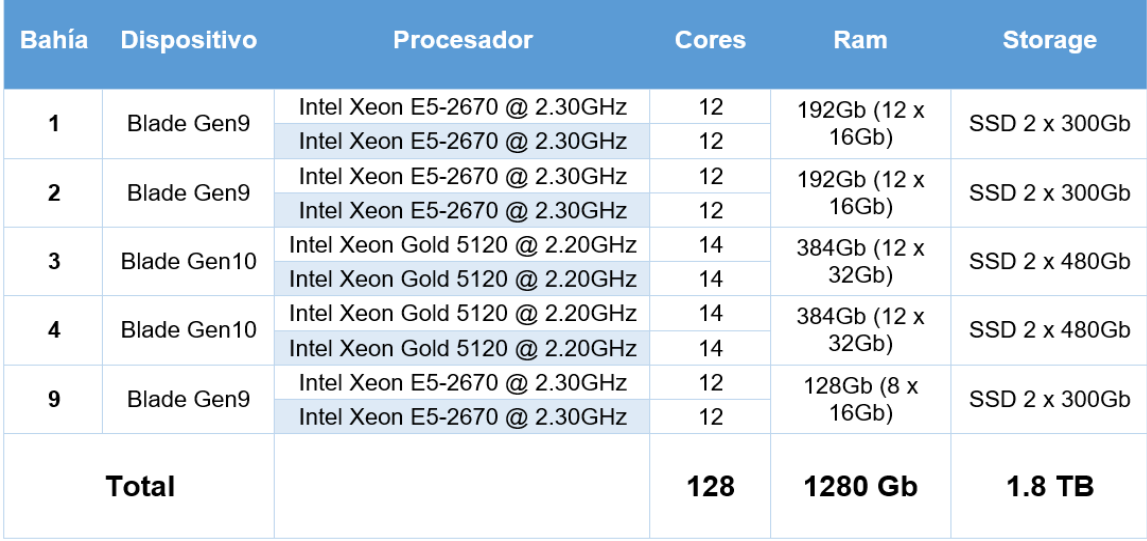

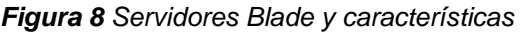

<span id="page-28-1"></span>● **HPE 6125XLG Blade Switch:** elemento de red diseñado específicamente para la conexión de alta velocidad de los servidores con el sistema de almacenamiento y la virtualización de las interfaces de red de salida a internet.

- **Dispositivos de red:** la plataforma cuenta con dispositivos de red de alta velocidad, que permiten la conexión de diferentes salones de la FIET hacia la plataforma.
	- $\blacktriangleright$  Switch HP 5500 (24 puertos) Capa 2/3.
	- ◆ Switch HP 2920 (48 puertos) Capa 2/3. Permite OpenFlow.
	- $\swarrow$  2  $*$  Switch Cisco 2960 (24 puertos) Capa 2/3.
	- ◆ Router Cisco 2621 XM.

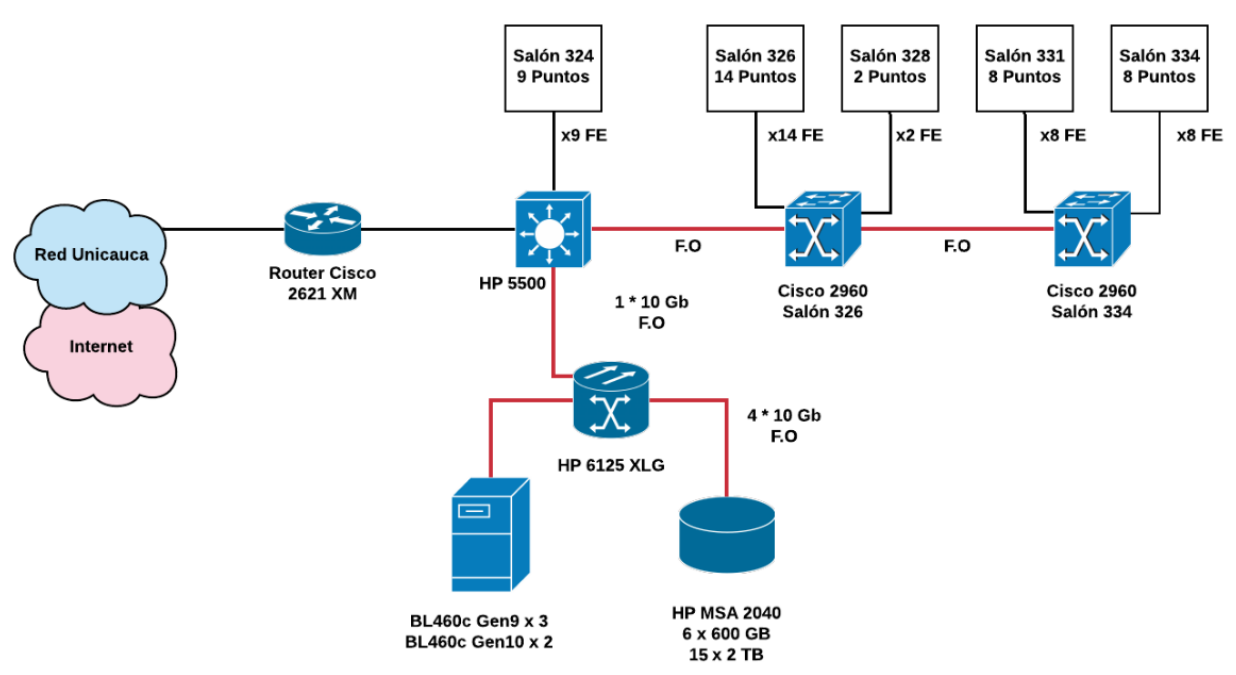

*Figura 9 Topología plataforma Telco 2.0*

#### <span id="page-29-1"></span>**2.4 Estado actual del conocimiento**

<span id="page-29-0"></span>Sobre herramientas para desplegar y gestionar servicios de virtualización y computación en la nube existen diferentes herramientas de software libre y comercial que serán mencionados más adelante, los cuales presentan similitudes con el presente trabajo de grado, sin embargo, es importante tener en cuenta que los procesos llevados a cabo por cada institución son distintos, por lo que las funcionalidades deben ser adaptadas a las necesidades particulares de los usuarios y servicios a ofrecer.

● **Monitoring virtual nodes using mashups [20].** En este artículo se propone una arquitectura de referencia basada en mashups de cuatro capas (presentación, composición, adaptación y recursos administrados) para llevar a cabo la supervisión integrada de nodos virtuales heterogéneos. Posteriormente realizan una implementación de referencia de la arquitectura propuesta para evaluar el rendimiento y a su vez practicidad en el uso de mashups para la gestión de nodos virtuales.

- **Dashboard configurable para la gestión y administración de una instancia de openstack [21].** En este trabajo se presenta un servicio de computación en la nube haciendo uso de OpenStack, el cual es utilizado para realizar pruebas orientadas a la creación de un dashboard con diferentes mashups que permitan la administración y gestión de una instancia (máquina virtual) de OpenStack. Los servicios a los cuales se realiza gestión con los mashups son los siguientes: el servicio de imágenes o sistema operativo mediante el proyecto Glance [22], los volúmenes de almacenamiento con Cinder [23] y la gestión de las instancias con Nova [24].
- **Requirement checklist for infrastructure monitoring of Swift [25].** Este artículo realiza un análisis de la infraestructura del servicio de almacenamiento en la nube prestado por el proyecto Swift [26] de OpenStack y los requerimientos e importancia de gestión del servicio de almacenamiento. de igual manera, se presenta una lista de requisitos de software para monitorizar componentes de la infraestructura Swift desde la perspectiva del administrador del sistema. Para cada uno de los componentes presenta una lista de verificación, con los requisitos de software que deben ser monitorizados.
- **Construcción de un prototipo de herramienta web para la gestión de los servicios ofrecidos en la nube privada del proyecto curricular de ingeniería de sistemas de la universidad distrital [27]**. Es un trabajo en el cual se presenta una problemática que presenta la universidad Distrital para gestionar la configuración y actualización de aplicaciones, en las VM's dentro del programa de ingeniería de sistemas. Para mejorar esta problemática realizan la implementación de un prototipo que automatiza la instalación de paquetes, programas, repositorios, actualizaciones, copia de archivos y asignación de puertos a los estudiantes para el ingreso de las VM's.
- **Cloud Service Orchestration based Architecture of OpenStack Nova and Swift [28].** En este artículo, se presenta la arquitectura de los proyectos Nova y Swift (cómputo y almacenamiento de objetos) de openstack, en conformidad con una arquitectura estratificada para la orquestación de servicios, con el fin de identificar los componentes, subcomponentes e interacción entre estos, de manera que se proporcione a los administradores y proveedores de la nube, una división de software que facilite la comprensión del funcionamiento de los respectivos proyectos y modificar los flujos de trabajo o procesos cuando sea necesario.

● **Diseño e implementación de herramientas web para la gestión de recursos de OpenStack [29].** En este trabajo se implementa una arquitectura de OpenStack con el entorno de desarrollo devstack. Se presenta una descripción de los diferentes proyectos desplegados con el entorno de desarrollo mencionado. Además, describen los casos de uso donde se observa la necesidad de implementar funcionalidades que se puedan llevar a cabo en paralelo con el funcionamiento normal de OpenStack.

A continuación, la Tabla 1 presenta las herramientas o entornos de desarrollo utilizados en los trabajos relacionados. Además, resume los principales aportes que sirven como punto de partida y orientación en el desarrollo del presente trabajo de grado, de igual manera se mencionan las brechas encontradas, que permiten definir elementos que den soporte al trabajo.

<span id="page-31-0"></span>

| Trabajo (año)                                                                                                    | Elementos /<br><b>Herramientas</b><br>resaltadas                                                                                                    | <b>Aportes</b>                                                                                                    | <b>Brechas</b>                                                                                                    |
|----------------------------------------------------------------------------------------------------|----------------------------------------------------------------------------------------------------|----------------------------------------------------------------------------------------------------|----------------------------------------------------------------------------------------------------|
| Construcción de un<br>prototipo de<br>herramienta web<br>para la gestión de<br>los servicios<br>ofrecidos en la<br>nube privada del<br>proyecto curricular<br>de ingeniería de<br>sistemas de la<br>universidad distrital<br>(2016) | $\bullet$ Servidor<br>Backups<br>de<br>con bareos.<br>$\bullet$ Servidor<br>de<br>almacenamiento<br>en<br>nube ownCloud.<br>• Monitoreo<br>de<br>infraestructura<br>con<br>Zabbix. | Historias de usuarios sobre los<br>servicios utilizados y tabla con<br>los requisitos funcionales, en<br>cuanto a la gestión de<br>las<br>máquinas virtuales. | No está centrado en el<br>ciclo de vida de las VM,<br>sino en la automatización<br>configuración<br>de<br>de<br>programas en dichas VM. |
| <b>Cloud Service</b><br><b>Orchestration</b><br>based Architecture<br>of OpenStack Nova<br>and Swift (2016)                                                                                                    | <b>OpenStack Nova-Swift</b>                                                                                                    | Presenta la arquitectura de los<br>Swift y Nova de<br>servicios<br>OpenStack, desde la perspectiva<br>de la orquestación de servicios.                        | Presenta la descripción de<br>las herramientas Nova y<br>Swift, pero no<br>de una<br>implementación<br>real<br>V<br>funcional.          |
| <b>Dashboard</b><br>configurable para la<br>gestión y<br>administración de                                                                                                    | • Plataforma<br><b>WireCloud</b><br>para crear mashups.<br>· Computación en nube<br>con OpenStack.                                                                                 | El uso de OpenStack para la<br>gestión<br>instancias<br>de<br>de<br>máquinas virtuales.                                                                       | Se observa la instancia de<br>máquina<br>virtual<br>como<br>elemento a gestionar, pero                                                  |

*Tabla 1 Herramientas, aportes y brechas*

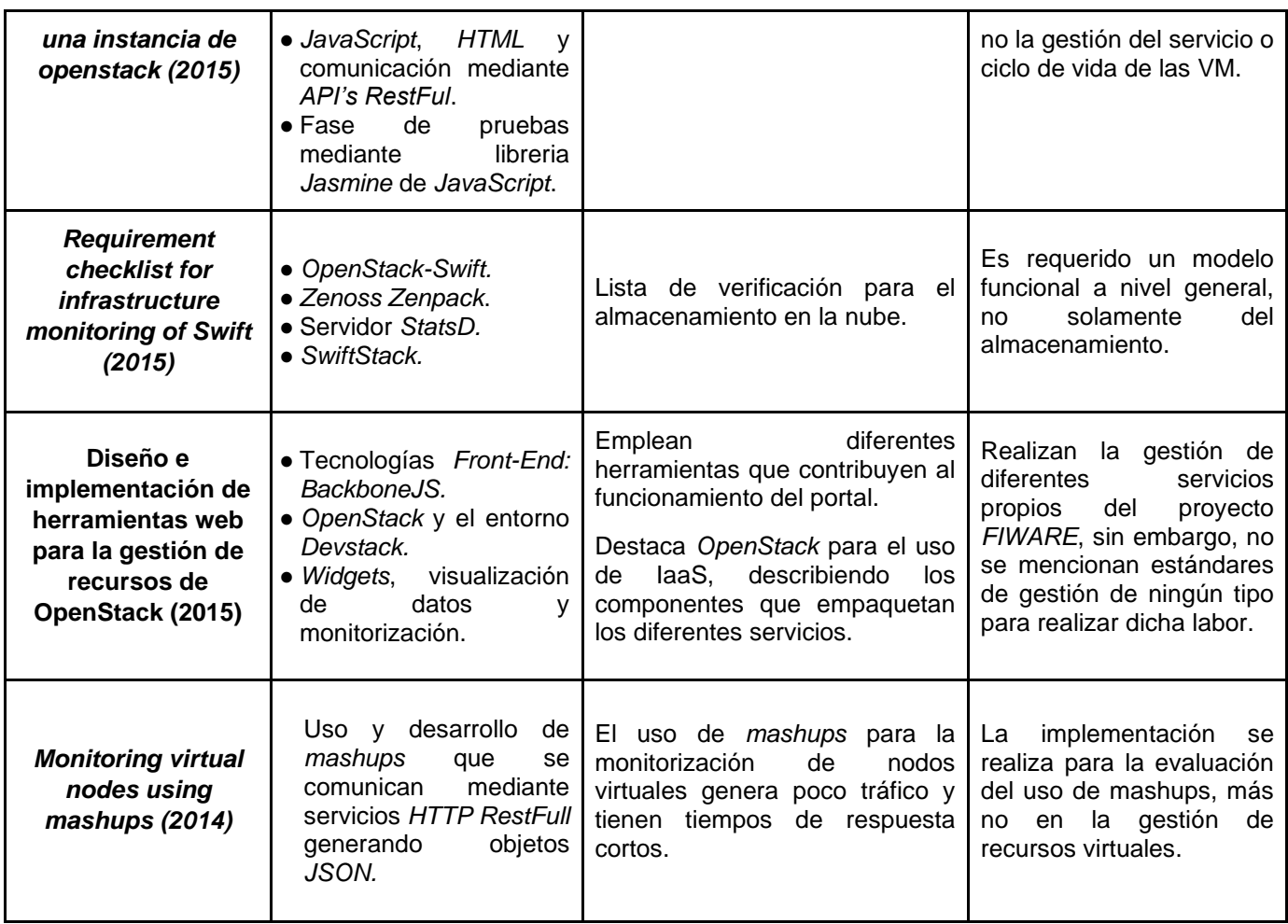

### <span id="page-32-0"></span>**2.6 Metodología empleada**

Para llevar a cabo el diseño y posteriormente la implementación de la herramienta se determina usar una metodología en cascada, la cual es una ermite desarrollar el trabajo en diferentes etapas las cuales se mencionan a continuación:

- **Captura de requisitos.** En esta etapa se realiza un análisis de las necesidades que debe satisfacer la herramienta de gestión una vez finalice la ejecución del proyecto.
- **Diseño.** En esta etapa se presenta la arquitectura de gestión utilizada para el desarrollo de la herramienta de gestión, la cual comprende el modelo funcional de gestión, modelo de información de gestión y modelo de comunicación de gestión.
- **Implementación.** En esta etapa son implementados los requisitos y funcionalidades que han sido determinados en el proceso de diseño.
- **Verificación.** En esta etapa, como su nombre lo indica, se verifica que todos los componentes de la herramienta se encuentren funcionando de manera correcta y se den por cumplidos los requisitos.
- **Mantenimiento.** Finalmente se tiene la etapa de mantenimiento, la cual tiene lugar una vez se ha entregado la herramienta, de tal forma que se puedan corregir errores que no fueron detectados en las etapas anteriores o bien sea para aumentar las capacidades de la herramienta integrando nuevas funcionalidades.

Para la etapa de implementación de la herramienta, se opta para realizar el desarrollo de la herramienta de gestión mediante una metodología de desarrollo ágil como lo es *SCRUM* [30], permitiendo así, dividir toda la implementación en sprints que permitan adaptar el proyecto a los cambios que se puedan presentar a lo largo de la ejecución del mismo.

Los sprints se definieron según la prioridad de las historias de usuario (ver anexo B) de modo que, el primer sprint es orientado a la implementación de las historias de usuario con prioridad alta; el segundo sprint comprende las historias de usuario con prioridad media; finalmente el tercer sprint está orientado a dar cumplimiento a las historias de usuario con prioridad baja.

Cada uno de los sprints definidos para la ejecución del proyecto, se desarrolla y se realizan pruebas permitiendo así una adaptabilidad, retroalimentación y mejora continua con los encargados de la plataforma Telco 2.0.

# **Capítulo 3**

# <span id="page-34-1"></span><span id="page-34-0"></span>**3 Modelo funcional y modelo de información de gestión**

En el presente capítulo se propone un modelo funcional de gestión de configuración y desempeño para la plataforma Telco 2.0, se describe el proceso de definición de las funcionalidades, de tal manera que se sienten las bases para definir posteriormente el modelo de información el cual se presenta de manera independiente de la tecnología.

# <span id="page-34-2"></span>**3.1 Modelo funcional**

En una arquitectura de gestión, el modelo funcional permite especificar las funciones a implementar en la herramienta de gestión. Para realizar esta definición, se realiza la descripción de las tareas realizadas por el administrador, las deficiencias encontradas en la prestación del servicio y el proceso cómo se realiza la solicitud y asignación del servicio. Posteriormente se presentan los recursos gestionables, la selección de áreas y grupos funcionales seleccionados además de su descripción. Finalmente se realiza una síntesis en la matriz de gestión (*GesCloud*) propuesta, con lo cual se consolida un modelo funcional aplicable a la plataforma Telco 2.0.

#### **3.1.1 Tareas, deficiencias, solicitud y asignación del servicio**

<span id="page-34-3"></span>Como se indica en la sección 1.2.1 se realizó una reunión con el administrador del servicio de máquinas virtuales en la plataforma Telco 2.0. En la cual, se determinan las principales actividades o tareas que debe realizar el administrador, las principales deficiencias que se tienen en la prestación del servicio, además de explicar los pasos a seguir para la solicitud y asignación del servicio.

#### **Tareas realizadas por el administrador**

- **Gestión de recursos de almacenamiento:** Es importante resaltar que el *Data Center* cuenta con un *Cluster* de discos de almacenamiento (32.6 TB *HP MSA 2040*), el cual tiene su propio sistema de gestión. Este sistema de gestión permite crear volúmenes de almacenamiento y posteriormente ser asignados a los diferentes servidores y proyectos. Teniendo en cuenta que el sistema de gestión del almacenamiento es propietario y funciona correctamente, las tareas de gestión de dicho almacenamiento no se tienen en cuenta en el presente trabajo de grado.
- **Gestión de recursos de cómputo:** Es necesario gestionar los recursos de cómputo disponibles, asignados y asignables, para esto, se requiere tener claras dos cosas, en cual servidor (*HPE BL460c Gen 9-10 Blade*) se van a

realizar la asignación de los recursos y la disponibilidad de recursos (RAM, CPU, Almacenamiento) en cada servidor.

● **Gestión del servicio de máquinas virtuales:** Para realizar la asignación de recursos y prestar el servicio de máquinas virtuales, el administrador, debe llevar un registro de dicha información, en la cual describe que proyectos se encuentran en cada servidor, cuantos recursos tiene cada proyecto y los encargados de cada proyecto.

#### **Solicitud y asignación del servicio**

- **Canales de atención:** Para solicitar la asignación de recursos, se debe contactar al administrador, ya sea personalmente en la sala del *Data Center* o electrónicamente mediante un correo o mensaje al *WhatsApp*. Lo que se pretende es que todas las solicitudes de servicio sean manejadas a través de la herramienta, lo que permite llevar un control sobre las solicitudes y el uso que se está dando a los recursos.
- **Solicitud de recursos:** Una vez se ha contactado con el administrador, se debe entregar la información pertinente del proyecto, como lo son: el profesor encargado y la descripción de los recursos que se requieren. Posteriormente se debe informar al coordinador encargado de la plataforma el PhD. Oscar Mauricio Caicedo, quien debe confirmar al administrador la asignación de los recursos.
- **Asignación de recursos:** Una vez el PhD. Oscar Mauricio Caicedo autorice, se procede a realizar la asignación de recursos por parte del administrador, quien define en que servidor y los recursos que se van a asignar. Finalmente, el administrador entrega las credenciales de acceso a los usuarios y explica los mecanismos de acceso a las VM.

#### **Deficiencias encontradas**

- **Recursos de almacenamiento:** Como se mencionó anteriormente, la plataforma cuenta con un sistema de gestión del almacenamiento. Pero cuando se inició con el proyecto, la disponibilidad del almacenamiento era muy limitada con respecto a los tres servidores con los que se contaba (≈860 Gb \* servidor); por lo anterior, la cantidad de máquinas virtuales que era posible desplegar se veía limitado. Debido a ello, se presentó una solicitud para ampliar los recursos de almacenamiento, con lo cual se logra mitigar este problema (Actualmente se tienen 5 servidores y aproximadamente 6 Tb \* servidor).
- **Falta de documentación:** Se encontró que la información que se tiene de los proyectos a los cuales se les han asignado recursos es poca y dicha
información presenta una falta de relevancia o contexto. Por ejemplo, se tenían recursos asignados a un proyecto, del cual no se tenía información del docente encargado, fecha de finalización del proyecto y al buscar a la persona a quien se habían asignado los recursos, era una estudiante que ya se había graduado, este tipo de casos generan una asignación de recursos que dejan de ser utilizados, pero siguen estando asignados, lo cual es ineficiente para la disponibilidad del servicio.

● **Políticas de uso:** Teniendo en cuenta el ejemplo presentado anteriormente, se evidenció que no se cuenta con unas políticas de uso eficiente, es por esto, que las funciones de gestión se deben realizar enmarcadas en políticas de uso, además, de definir algunas políticas que ayuden a mitigar las falencias presenciadas y mejorar la prestación del servicio.

# **3.1.1 Recursos gestionables de la plataforma**

Una vez definidas las funciones que realiza el administrador, como se realiza el proceso de solicitud y asignación del servicio y las principales fallas, se definen los recursos gestionables según la capa de gestión correspondiente.

#### **Capa de gestión de elementos de red:**

- **Servidor:** Cada servidor cuenta con una cantidad de recursos y es el encargado de alojar las máquinas virtuales, se deben tener en cuenta tareas de gestión, que permitan asociar los proyectos con el respectivo servidor que los aloja.
- **VM:** Las máquinas virtuales son el principal elemento de red. Cada usuario tiene asignado un pool de recursos con el cual puede desplegar una o varias máquinas virtuales, según sean los requisitos requeridos por el usuario.
- **Dispositivos de red virtuales:** Cuando se crea una máquina virtual, se debe garantizar que esta tenga conexión a la red, es por esto, que se debe realizar una gestión de la conexión, la cual se realiza de manera virtual conectando como tal el pool de recursos a la red.

#### **Capa de gestión de servicio:**

- **Solicitudes:** Las órdenes de servicio deben manejarse mediante la herramienta de gestión. Cada solicitud debe ser diligenciada con información pertinente y obligatoria para llevar a cabo un correcto control de los recursos y verificar la disponibilidad de los mismos.
- **Servidor de usuarios:** Se encarga de llevar un control de los usuarios registrados, guardar información de los proyectos, máquinas asignadas, profesor a cargo y el tiempo por el cual se solicitó el servicio.
- **Alertas y/o notificaciones:** Esta área es de gran importancia para mejorar el uso de los recursos y mejorar la prestación del servicio. Se generan alarmas y notificaciones que van de acuerdo a las nuevas políticas de uso de la plataforma, las cuales ayudarán a disminuir el uso de recursos por tiempo mayor al solicitado y de ser necesario crear una solicitud de extensión del tiempo de uso.
- **Informes y estadísticas:** la generación de informes y estadísticas de los recursos asignados, en uso y disponibles, son necesarios para ver el uso que se está dando a los recursos y a futuro tener una noción de que recursos deban ser ampliados y controlar su asignación.

# **3.1.2 Selección de áreas y grupos funcionales de gestión**

Las áreas funcionales de gestión (*FCAPS*) descritas en la recomendación ITU-T M.3400 [6], permiten organizar y centrar esfuerzos de desarrollo en grupos funcionales que sean relevantes para el proyecto, por consiguiente, después del análisis de las falencias y necesidades presentadas por la plataforma Telco 2.0, se seleccionaron las áreas de configuración y desempeño, pues presentan grupos funcionales que son de principal importancia para mejorar la prestación del servicio.

Debido a la complejidad inherente de un servicio de IaaS en una nube privada y la gran cantidad de funciones detalladas de gestión que pueden ser implementadas, se hizo necesaria la determinación de las funcionalidades de gestión prioritarias, proceso por en el cual se analizaron más de 100 conjuntos de funciones definidas por la recomendación ITU-T M.3400 [6] para las áreas de gestión de configuración y desempeño, además de su aplicación sobre los recursos a gestionar en la plataforma Telco 2.0 de la Universidad del Cauca.

Para la selección de los grupos funcionales se aplicaron los siguientes criterios:

- Conjuntos de funciones de gestión de interés: Se tuvieron en cuenta los conjuntos de funciones relevantes para las particularidades de un servicio de IaaS en una nube privada.
- Recursos gestionables existentes en la plataforma Telco 2.0: Se seleccionaron los conjuntos de funciones aplicables a los recursos gestionables de la plataforma.
- Capacidades de gestión inherentes de los recursos gestionables: No se tuvieron en cuenta funciones de gestión que no eran posibles aplicar a los elementos de la red ni a la capa de gestión del servicio.

Además de las reuniones realizadas con el administrador y al análisis de las áreas funcionales de gestión, se realizó una encuesta con los usuarios que tenían asignados recursos, con el fin de tener información que ayude a definir las funcionalidades específicas que debe tener la herramienta de gestión.

La encuesta se dividió en 7 áreas referentes a los recursos y el servicio prestado por la plataforma. En la tabla 2 se presentan las áreas y la cantidad de preguntas por área que se realizaron, adicionalmente, en el anexo A se presentan las preguntas y resultados de la encuesta.

#### *Tabla 2 Preguntas por sección*

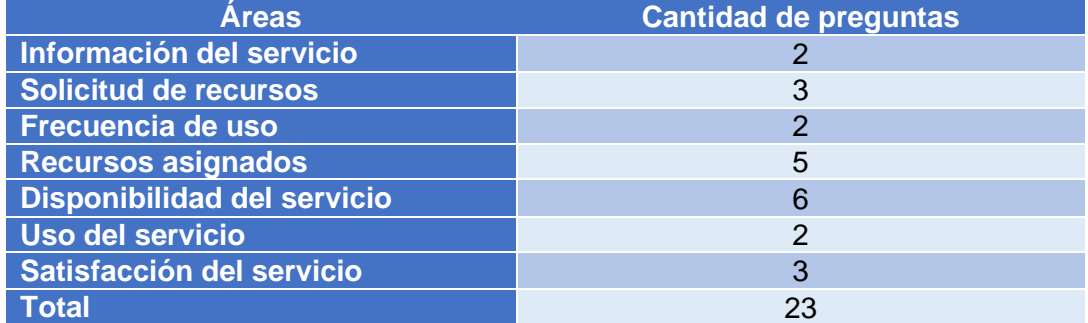

De la encuesta se sacan las siguientes conclusiones e información relevante:

- 90% de los usuarios utilizan la plataforma para realizar el trabajo de grado y un docente utilizó la plataforma como un piloto para dictar una materia.
- El 70% de las personas solicitaron el servicio personalmente y el otro 30% mediante correo electrónico, esto puede ocasionar deficiencias en la prestación del servicio si el administrador no se encuentra en la oficina de la plataforma.
- La asignación de los recursos se realizó un 70% de las veces después de dos días de realizada la solicitud del servicio.
- El 70% de los usuarios utilizan los recursos entre 4 y 6 días a la semana, durante la mañana y tarde.
- Los criterios bajo los cuales se realiza la solicitud de recursos son los recomendados por el director del trabajo de grado respectivo o los requisitos mínimos entregados por la documentación correspondiente.
- La conexión con las máquinas virtuales se realiza mediante TeamViewer, AnyDesk o SSH desde las salas que tienen acceso a la plataforma.
- El reporte de las fallas presentadas se realiza personalmente y son principalmente debido a fallas en la conexión con la máquina virtual.
- Cada usuario tiene una cantidad de recursos específica y diferente de los demás usuarios.

Una vez analizada la información recolectada con el administrador, los usuarios y la recomendación M.3400 [6], se tienen las áreas y grupos funcionales, los conjuntos de funciones y funcionalidades que se deben implementar en la herramienta de gestión y se presentan a continuación.

# **3.1.3 Gestión de la configuración**

El área de gestión de configuración se compone de los grupos funcionales que permiten ejercer control, identificar, recolectar y suministrar datos a los elementos de red, siendo las máquinas virtuales a gestionar el principal elemento de red del sistema. Dentro de esta área se encuentran los grupos funcionales de planificación y negociación del servicio, aprovisionamiento y situación y control, los cuales se presentan a continuación:

# **3.1.4.1 Planificación y negociación del servicio**

Este grupo de funciones se encarga de especificar la asignación de los recursos según una categorización de usuarios. Se definen los siguientes conjuntos de funciones para realizar las tareas de planificación y negociación de servicios.

**Identificación del usuario:** Este conjunto de funciones es utilizado para interactuar con el usuario, de tal forma que se obtenga la información personal y categoría del mismo, determinando así el pool de recursos ofrecido. Las categorías disponibles para los usuarios son: estudiante, docente y curso. Este conjunto de funciones se conforma por las siguientes funcionalidades:

- Inicio de sesión
- Modificar información
- Eliminar usuarios
- Listar usuarios

**Planificación y caracterización del servicio:** Estas funciones permiten determinar y caracterizar de manera detallada, un plan de ofertas de servicio para cada uno de los tipos de usuarios establecidos.

● Ofertar planes por categoría

# **3.1.3.2 Aprovisionamiento**

El grupo de funciones de aprovisionamiento determina los procedimientos necesarios para realizar una adecuada prestación del servicio ofrecido a los usuarios, suministrando los recursos necesarios para satisfacer las necesidades de los mismos. Se definen los siguientes conjuntos de funciones para realizar las tareas de aprovisionamiento.

**Petición del servicio:** Este conjunto de funciones establece los mecanismos para realizar solicitudes, modificaciones o terminación de los servicios ofrecidos.

- Solicitud de pool de recursos
- Solicitud de aumento de pool de recursos

**Administración de situación de servicios:** Este conjunto de funciones permite dar seguimiento a la prestación del servicio, de tal forma que este se encuentre disponible en la mayor parte del tiempo, en caso de no ser así designar las medidas correctivas necesarias.

- Resolver peticiones de servicio
- Revisión del estado de elementos de red

**Configuración y administración de elementos de red:** Este conjunto de funciones está designado a recibir las opciones de creación y configuración de elemento de red por parte de los usuarios y ejecutar las medidas necesarias para prestar el servicio solicitado, analizando los recursos hardware del servidor y garantizar los procesos de configuración, mejoras y mantenimiento.

- Crear elementos de red.
- Modificar elementos de red.
- Encender o detener elementos de red.
- Reiniciar elementos de red.
- Eliminar elementos de red.

**Gestión de inventario asignable:** Este conjunto de funciones se encarga de presentar la información relacionada con la cantidad de recursos disponibles para asignar a los elementos de red, lo cual permite llevar un control de los recursos evitando superar los umbrales permitidos para el buen funcionamiento del sistema.

- Informes de recursos disponibles
- Liberar recursos

# **3.1.3.3 Situación y control**

El grupo de funciones de situación y control proporciona las medidas necesarias para supervisar diferentes aspectos del funcionamiento de los elementos de red.

**Acceso a la información de estado en elementos de red:** Este conjunto de funciones permite conocer los recursos y el estado de los elementos de red en un momento determinado.

● Listar elementos de red

**Procesamiento de notificaciones:** Este conjunto de funciones permite notificar a los usuarios acerca de alguna modificación o proceso que se necesite llevar a cabo en un elemento de red o pool de recursos determinado.

● Notificar usuarios

# **3.1.4 Gestión del desempeño**

El área de gestión del desempeño se compone de grupos funcionales que permiten evaluar el desempeño y capacidad de los elementos de red y del servicio que conforman el sistema. La implementación de estos grupos funcionales, permite generar reportes para tomar medidas correctivas y contribuir a mejorar la calidad del servicio (QoS).

# **3.1.5.1 Garantía del desempeño**

La garantía del desempeño comprende la creación de políticas que permitan satisfacer las necesidades de los usuarios sin afectar el rendimiento general de la plataforma, conservando así la calidad del servicio. Se definen los siguientes conjuntos de funciones para realizar las tareas de garantía del desempeño.

**Establecimiento de la calidad del servicio:** Este conjunto de funciones establece parámetros para realizar sobresuscripción de los recursos sin afectar el rendimiento del sistema, indicando cuales son los recursos a los que se le pueden aplicar este tipo de procedimientos.

- Permitir sobresuscripción de los recursos.
- Establecer umbrales de recursos.

**Evaluación de la calidad del servicio:** Este conjunto de funciones permite evaluar la pertinencia de las medidas tomadas para conservar la calidad del servicio.

● Presentar estadísticas de funcionamiento

# **3.1.4.2 Supervisión del desempeño**

La supervisión del desempeño implica la constante monitorización del estado de los elementos de red para evitar fallas en la prestación del servicio. Este grupo funcional requiere la implementación de planes de alarmas en caso tal, que la calidad se vea comprometida por algún motivo.

**Políticas de desempeño:** Esta función muestra las políticas establecidas para garantizar que el desempeño sea óptimo.

● Mostrar las políticas de funcionamiento

**Procesamiento de alertas de rebasamiento del umbral de elementos de red:**  Este conjunto de funciones recolecta datos para verificar el desempeño del sistema. Permiten generar alertas para no llegar a sobrepasar los umbrales de asignación permitidos.

- Generar alertas cada vez que se llegue al tope máximo de recursos asignados.
- Generar alertas cada vez que se llegue al tope máximo de recursos en uso.
- Recomendaciones sobre usabilidad y funcionamiento.

Las figuras 10 y 11, presentan respectivamente una síntesis del modelo funcional de configuración y desempeño planteado. Es importante resaltar que las áreas, grupos funcionales y conjuntos de funciones se seleccionan basados en la recomendación M.3400 [6] y la reunión con el administrador. Por su parte, las funcionalidades se definen teniendo en cuenta los requisitos encontrados mediante la reunión con el administrador y la información obtenida de los usuarios.

Como se menciona en la sección 1.5, la especificación del modelo funcional conlleva a la definición de las historias de usuario, las cuales se van a utilizar para la implementación del modelo físico de gestión. Estas historias de usuario se presentan en el anexo B del documento.

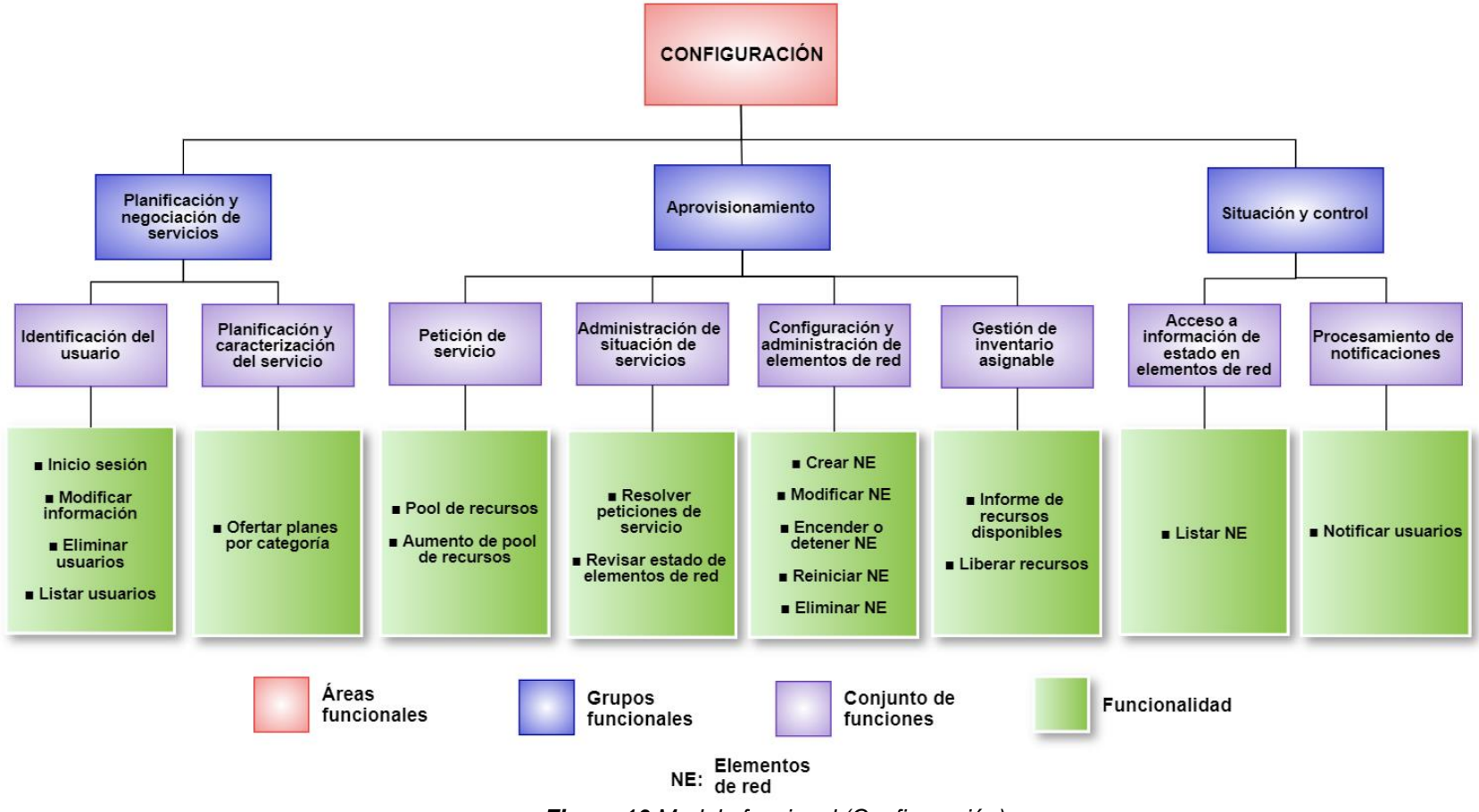

*Figura 10 Modelo funcional (Configuración)*

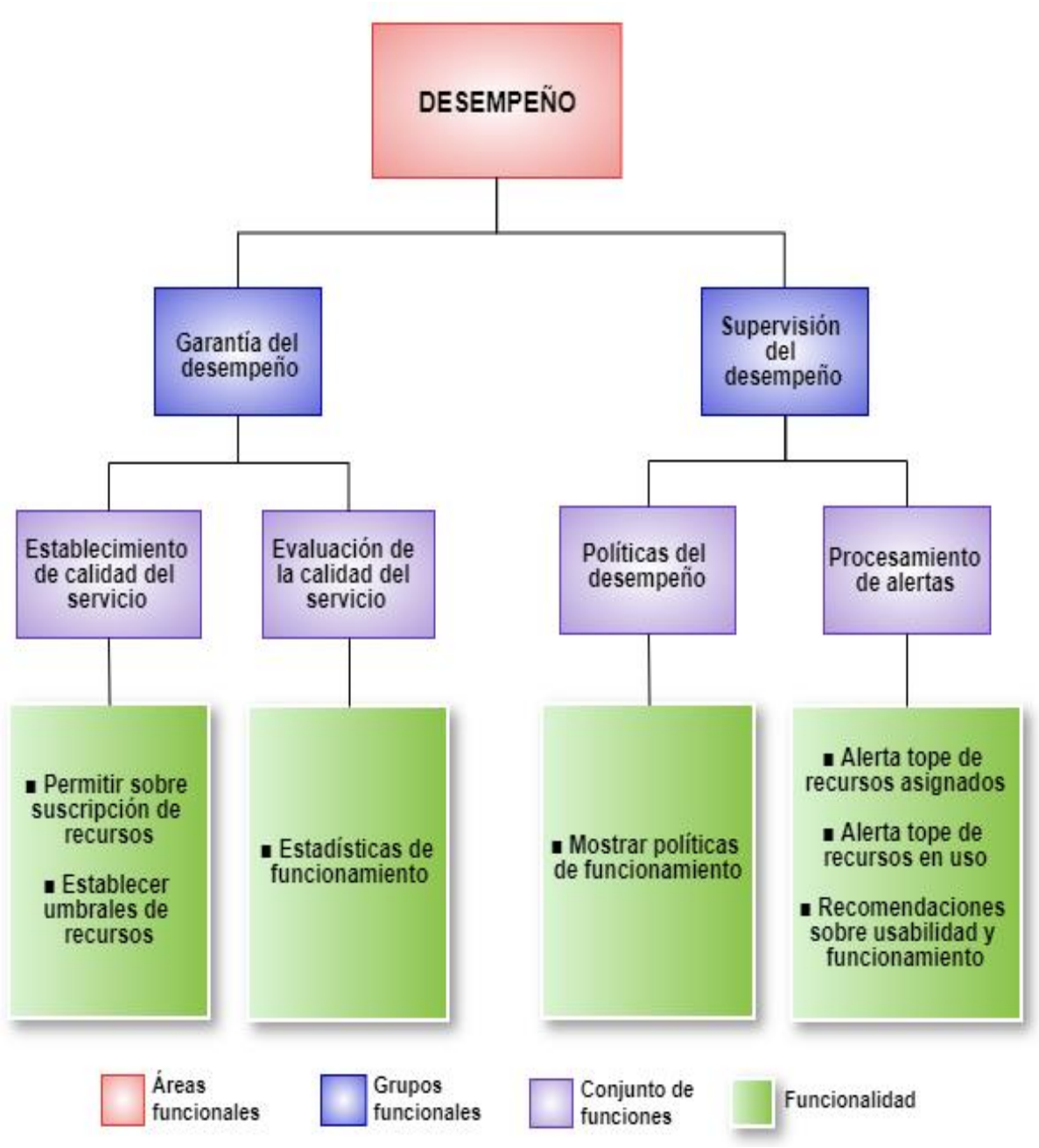

*Figura 11 Modelo funcional (Desempeño)*

# **3.1.5 Matriz de gestión - GesCloud**

En la tabla 3, se consigna la matriz de gestión (*GesCloud*) propuesta, la cual se constituye como una herramienta, que en el proceso de diseño ayuda a definir el modelo funcional de gestión de manera más general, además, que permite observar las capacidades de la herramienta de gestión implementada y a futuro agregar funcionalidades de otras áreas de gestión.

En el nivel 3 de la matriz, se encuentran los conjuntos de funciones tomados de la recomendación M.3400 [6] aplicables a las funciones de configuración y desempeño aplicables a la plataforma Telco 2.0. Por otra parte, en las columnas se tienen las capas de elemento de red y de servicio, que, en intersección con los conjuntos de funciones, permite ver las funcionalidades aplicables a los elementos de red y al servicio, de manera que se pueda dar prioridad al desarrollo de las mismas según los requerimientos particulares en la implementación.

En la recomendación ITU-T M.3200 [31], se observa el uso de una matriz de áreas de gestión de telecomunicaciones y servicios para especificar el modelo funcional aplicable en una central de conmutación. De manera similar, en el proceso de diseño de una arquitectura de gestión para T-Learning en la plataforma de televisión digital interactiva de la Universidad del Cauca, se definió una matriz de gestión (*GESTV*) [32], en donde se relacionan las funciones de gestión aplicables a los recursos gestionables de la red.

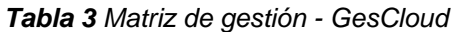

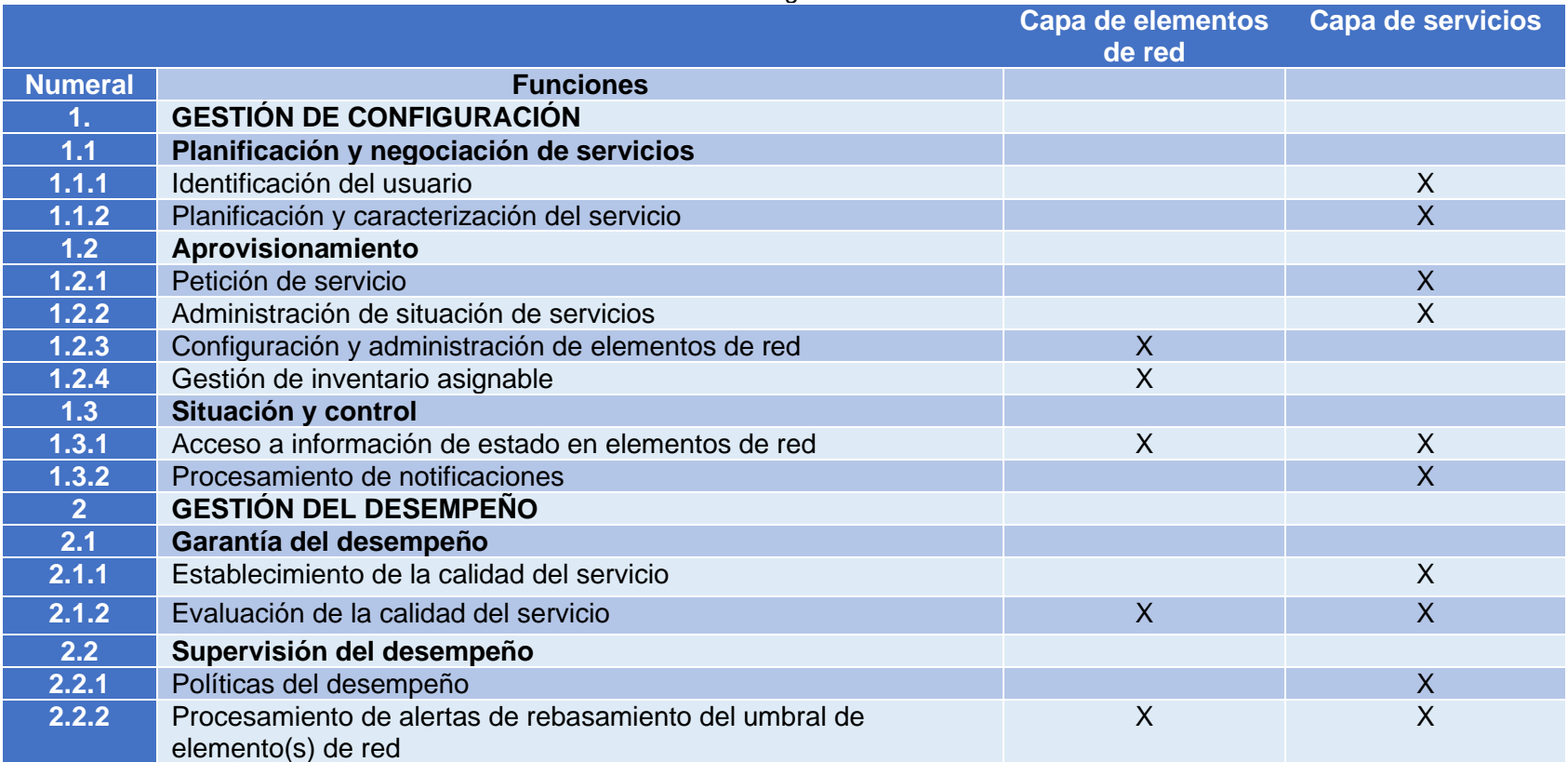

# **3.2 Modelo de información**

En esta sección se presenta el modelo de información, el cual es una representación abstracta de los recursos gestionables de la plataforma y el servicio. Este modelo permite determinar la estructura de los datos, permitiendo una adecuada manipulación de los mismos al momento de implementar la base de datos de gestión deseada.

Para la especificación de dicho modelo se recurre a la información presentada en las recomendaciones ITUT-T M.3060 [5], la recomendación ITU-T Y.3510 [7] y la recomendación ITU-T Y.3520 [33], donde la primera está relacionada a la arquitectura de gestión de redes de nueva generación; la segunda se centra en detallar los requisitos de infraestructura para la computación en la nube, que en nuestro caso particular representan los recursos gestionables del servicio; finalmente, la tercera mencionada describe aspectos para la gestión de recursos para la computación en la nube. Estas recomendaciones aportan información útil para determinar los aspectos que deben estar presentes en el modelo de información y así mismo detallarlos adecuadamente.

El modelo de información es generado con base en las funcionalidades de gestión, las cuales fueron presentadas gráficamente anteriormente en las figuras 10 y 11. Una correcta definición de este modelo permite que el modelo funcional se pueda desarrollar de manera óptima, además que debe realizarse independiente de una tecnología.

# **3.2.1 Metamodelo de información**

En la figura 12 se presenta el Metamodelo de información de gestión propuesto para la herramienta. Dicho Metamodelo indica que todas las clases del modelo de información tienen asociaciones, atributos, y algunas pueden tener operaciones.

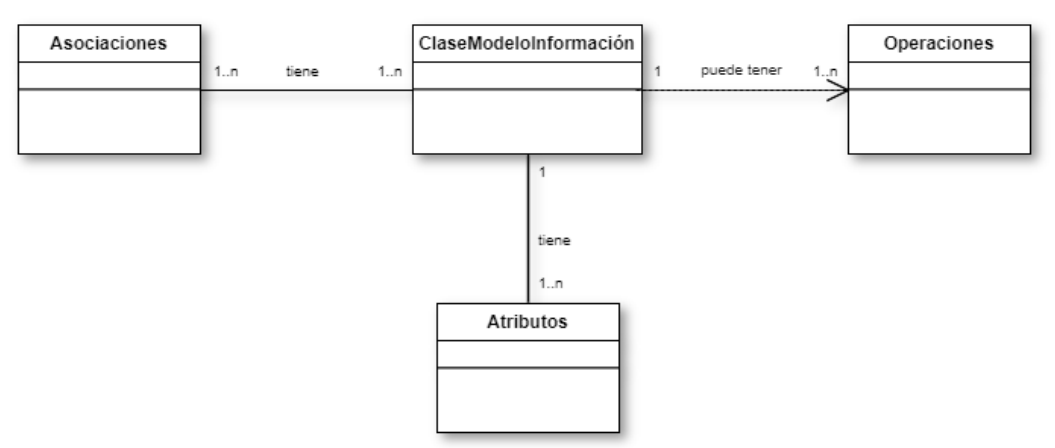

*Figura 12 Metamodelo de información de gestión*

Dicho esto, se presenta el modelo de información de las dos áreas de gestión en las cuales está enfocada la herramienta, las cuales son configuración y desempeño, de manera más detallada en los ítems 3.2.2 y 3.2.3 respectivamente.

# **3.1.2 Información de gestión de configuración**

En esta sección se presenta el modelo de información enfocado a los aspectos de gestión de configuración. Esta propuesta se realiza con el fin de describir y detallar información de gestión, que permita la descripción de los elementos de gestión involucrados en las funcionalidades definidas en el modelo funcional de configuración.

Para realizar esto, se definen los elementos gestionables presentes en el área de configuración. Una vez realizado esto, se establece un diagrama de clases con el fin de analizar cómo se relacionan las entidades presentes en el proceso de configuración. Posteriormente, se establecen las operaciones soportadas por la gestión de configuración junto con otra información necesaria, la cual será presentada más adelante.

## **3.2.2.1 Elementos gestionables**

Para llevar a cabo el modelo funcional de configuración *(figura 10)* se presentan en la tabla 4 los elementos de gestión junto con una descripción de los mismos.

| <b>Elemento</b><br>gestionable | <b>Descripción</b>                                                                                                    |  |
|--------------------------------|----------------------------------------------------------------------------------------------------|--|
| <b>Usuarios</b>                | Los usuarios son vistos como elementos de gestión dada su<br>participación en el proceso de configuración. Se deben tener presentes<br>los dos tipos de usuarios de la herramienta, los cuales son:<br>administrador y clientes.                                                                                                    |  |
| <b>Solicitud</b>               | Las solicitudes son realizadas por los clientes. Estas pueden ser de 2<br>tipos diferentes. Cada tipo de solicitud tiene sus respectivos<br>parámetros. Las solicitudes son resueltas por el administrador, las<br>cuales pueden ser aceptadas o rechazadas. La decisión tomada está<br>acompañada de una respectiva notificación al cliente.                                       |  |
| <b>Recursos Telco</b>          | Los recursos de la plataforma son elementos indispensables de gestión,<br>dicha importancia radica en que sin los recursos necesarios no sería<br>posible ofertar el servicio. Estos recursos están compuestos por la<br>memoria RAM, almacenamiento y núcleos de procesamiento.                                                                                                    |  |
| <b>Pool de Recursos</b>        | El pool de recursos corresponde a una pequeña parte de los recursos<br>de la plataforma. Esta parte es asignada al cliente por medio de las<br>solicitudes. Dicho pool es limitado y controlado en recursos bajo<br>criterios del administrador y el director de la plataforma, dicha limitación<br>es realizada con el fin de tener más capacidad de clientes en la<br>plataforma. |  |
| <b>Proyecto</b>                | El elemento proyecto hace parte del pool de recursos. Este tiene<br>diferentes características y atributos que son necesarios para la<br>creación de máquinas virtuales.                                                                                                    |  |

*Tabla 4 Elementos de gestión de configuración*

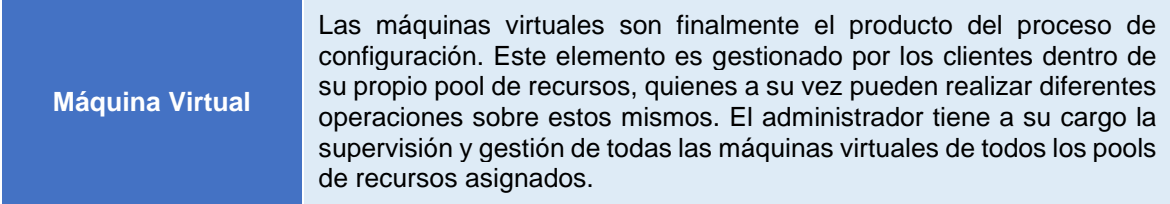

En la tabla 4 se listaron los elementos de gestión que hacen parte del modelo de información propuesto. Como se observa, estos elementos intervienen directamente en el área de gestión de configuración. Para comprender mejor la participación de los elementos se realiza el modelo de clases, el cual es presentado a continuación.

# **3.1.2.2 Clases de información de gestión de configuración**

En la siguiente figura se presenta el diagrama de clases para la gestión de configuración, el cual permite representar la estructura de los elementos gestionables y sus interacciones.

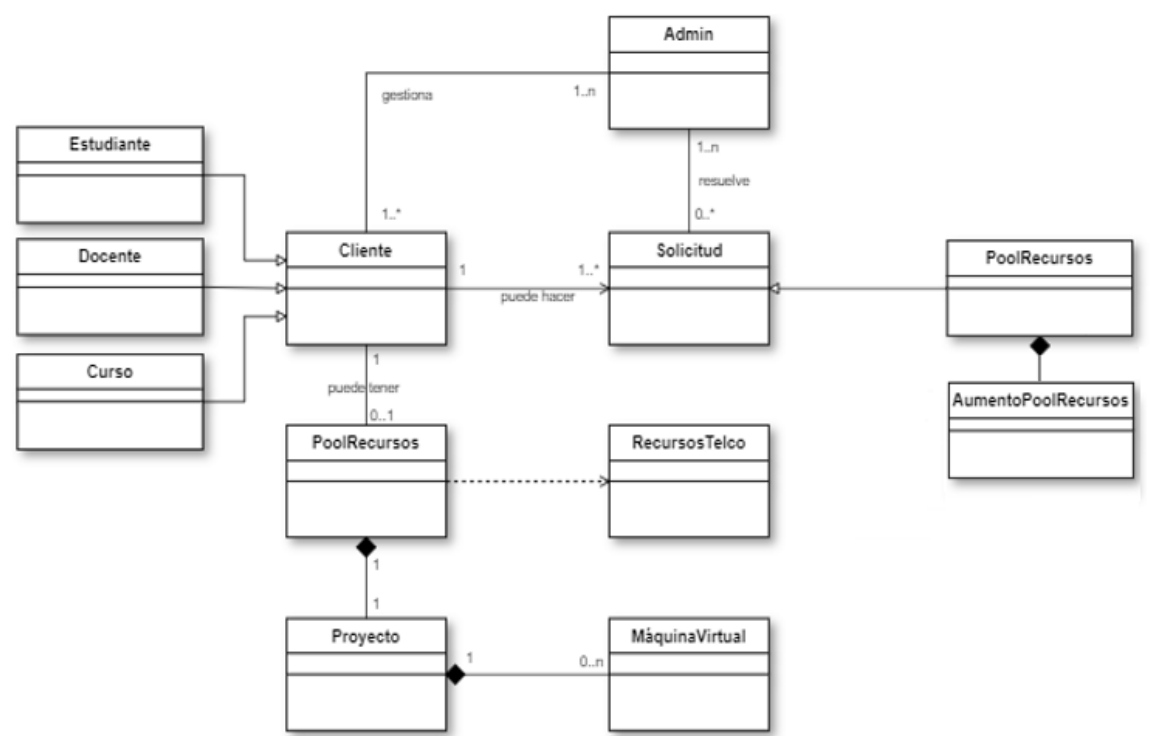

*Figura 13 Diagrama de clases de información gestión de configuración*

La figura 13 representa por medio de un diagrama de clases los elementos gestionables y sus relaciones. En la tabla 5 se describen las clases presentadas en la figura, junto con una descripción y sus respectivos atributos.

|                   | adoo ay information ay gobhon ay comigaradion                                                                                                    |                                                                                                    |
|-------------------|----------------------------------------------------------------------------------------------------|----------------------------------------------------------------------------------------------------|
| <b>Nombre</b>     | <b>Descripción</b>                                                                                                    | <b>Atributos</b>                                                                                                    |
| <b>Cliente</b>    | La clase cliente representa a los<br>usuarios que hacen uso del<br>servicio de máquinas virtuales de<br>la plataforma, los cuales son de<br>tres tipos: estudiantes, docentes y<br><b>Estos</b><br>cursos.<br>3<br>tipos<br>son<br>heredados de la clase "cliente".<br>Estos clientes pueden realizar<br>diferentes tipos de solicitudes. Se<br>debe realizar la solicitud de "Pool<br>de recursos" si se desea hacer<br>uso del servicio. Una vez la<br>solicitud sea admitida, se creará<br>un pool de recursos<br>en<br>la<br>plataforma al solicitante. Dicho<br>pool tendrá unas características<br>específicas. | $\bullet$ id<br>• categoriaUsuario<br>• fechaRegistro                                                                  |
| <b>Estudiante</b> | Esta clase es heredada de la clase<br>cliente.<br>Representa<br>a<br>los<br>estudiantes<br>solicitan<br>que<br>el<br>servicio con fines académicos.                                                                                                    | $\bullet$ nombre<br>$\bullet$ correo                                                                                   |
| <b>Docente</b>    | Esta clase es heredada de la clase<br>cliente. Representa a los docentes<br>que requieren el servicio con fines<br>académicos.                                                                                                    | • nombre<br>$\bullet$ correo                                                                                           |
| <b>Curso</b>      | Esta clase es heredada de la clase<br>cliente. Representa a los cursos<br>que requieran varias máquinas<br>virtuales para<br>ofrecer<br>a<br>los<br>estudiantes.                                                                                                    | • nombreCurso<br>• docenteACargo<br>• númeroEstudiantes                                                                |
| <b>Admin</b>      | Esta<br>clase<br>al<br>representa<br>administrador, quien se encarga<br>realizar<br>labores<br>de<br>las<br>de<br>administración,<br>operación<br>y<br>mantenimiento de la plataforma y<br>sus servicios.<br>El administrador debe resolver las<br>solicitudes realizadas<br>los<br>por<br>clientes. Su decisión es basada en<br>la capacidad de la plataforma de<br>brindar el servicio solicitado, para<br>esto hace uso de las estadísticas<br>y reportes de recursos.                                                                                                    | id i<br>• nombre<br>correo<br>$\bullet$ role                                                                           |
| <b>Solicitud</b>  | "Solicitud"<br>La<br>superclase<br>representa las solicitudes que<br>pueden realizar los clientes. Esta<br>superclase hereda a 2 subclases<br>que representan cada uno de los<br>tipos de solicitudes que pueden<br>realizar los clientes.                                                                                                    | id i<br>• tipoSolicitud<br>• categoríaUsuario<br>· usuario<br>$\bullet$ correo<br>• fechaSolicitud<br>$\bullet$ status |

*Tabla 5 Clases de información de gestión de configuración*

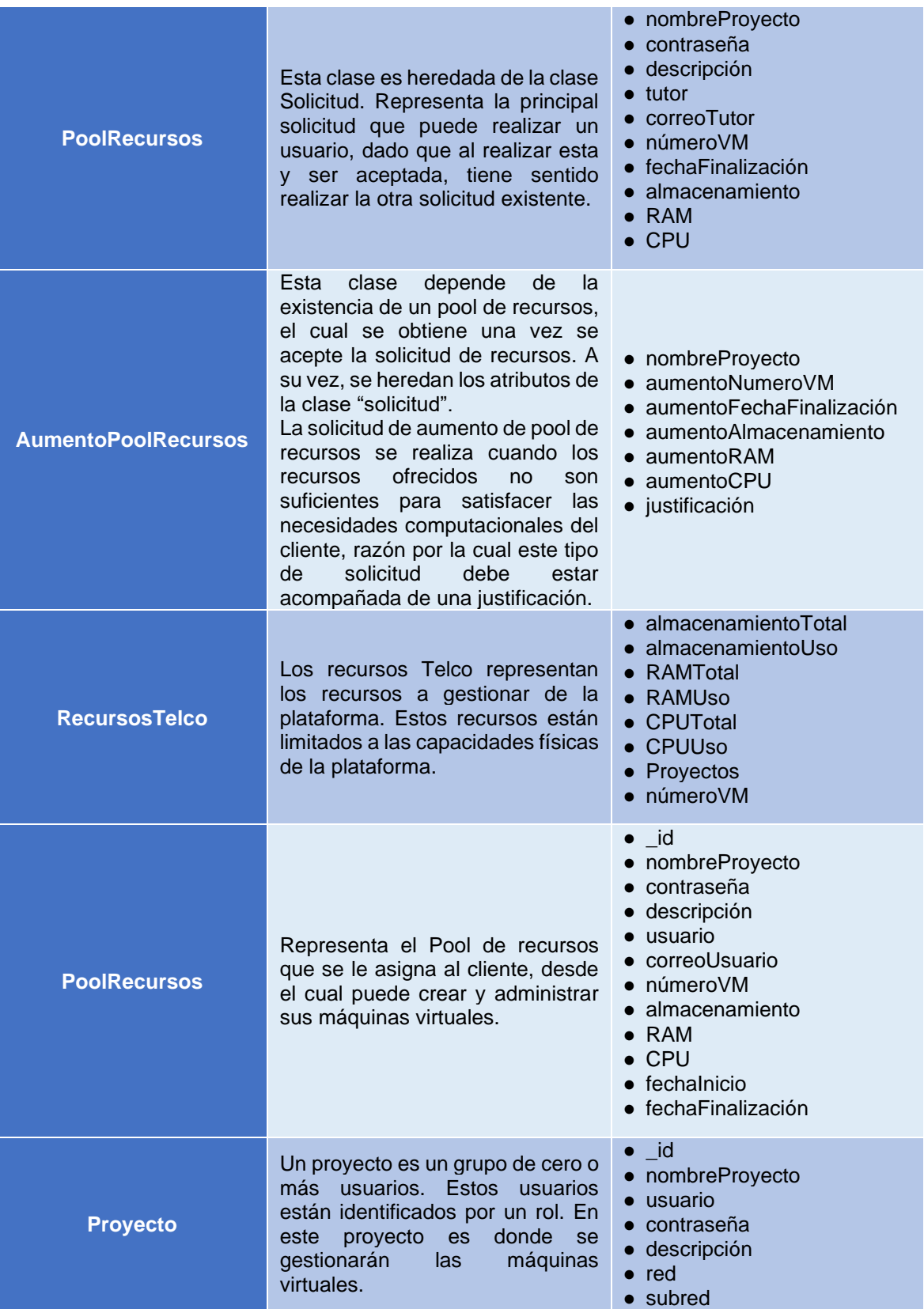

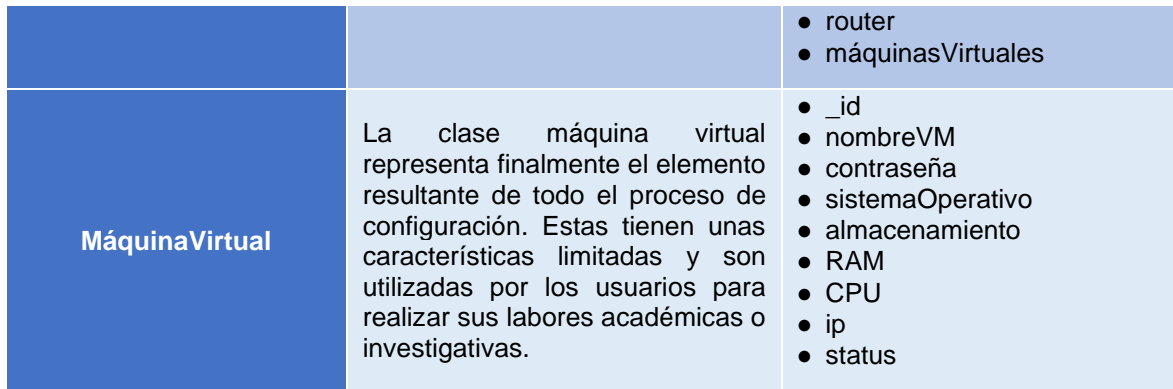

# **3.1.2.3 Operaciones de gestión de configuración**

Las operaciones que soportan la gestión de configuración junto con sus respectivos parámetros se presentan en la tabla 6.

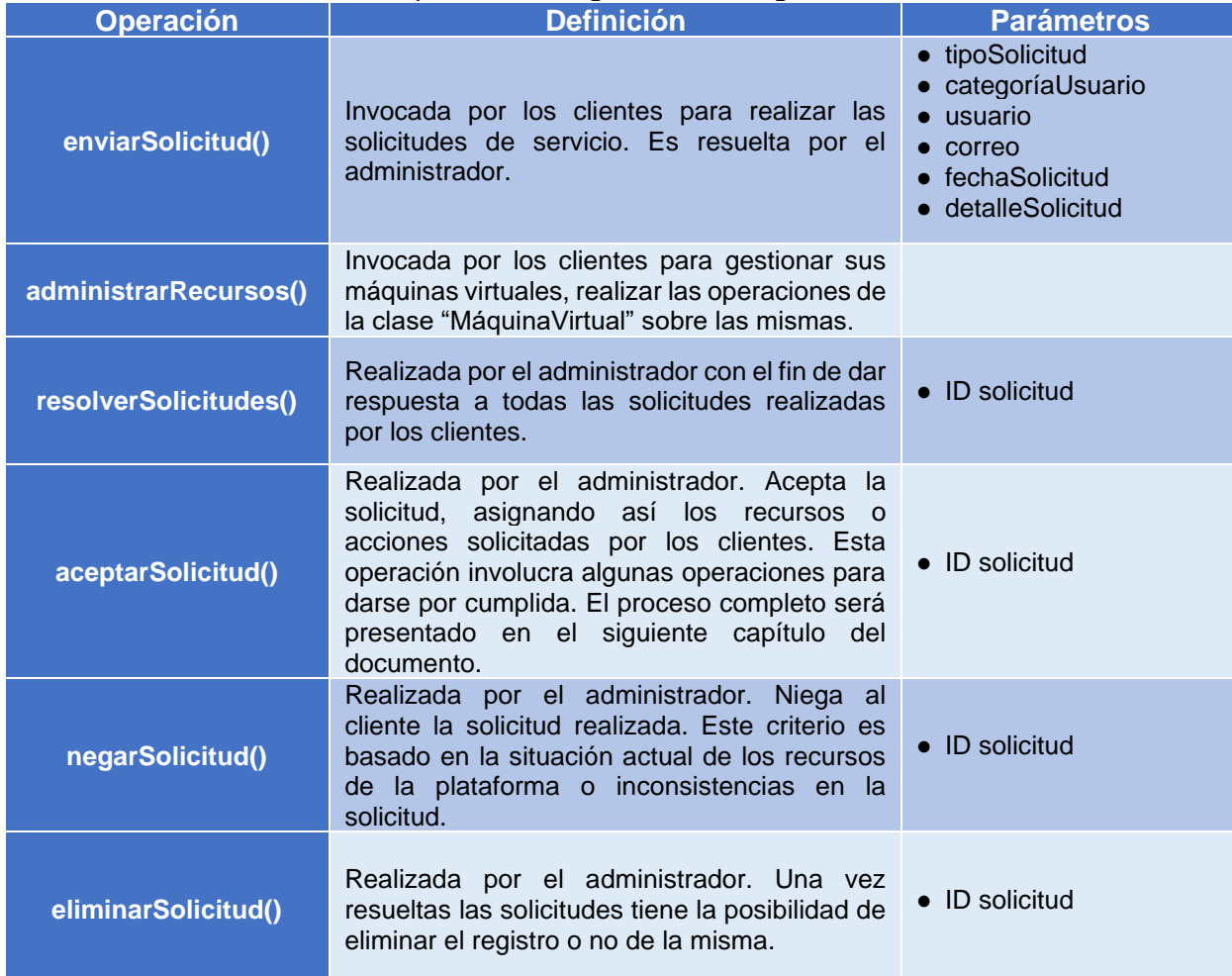

#### *Tabla 6 Operaciones de gestión de configuración*

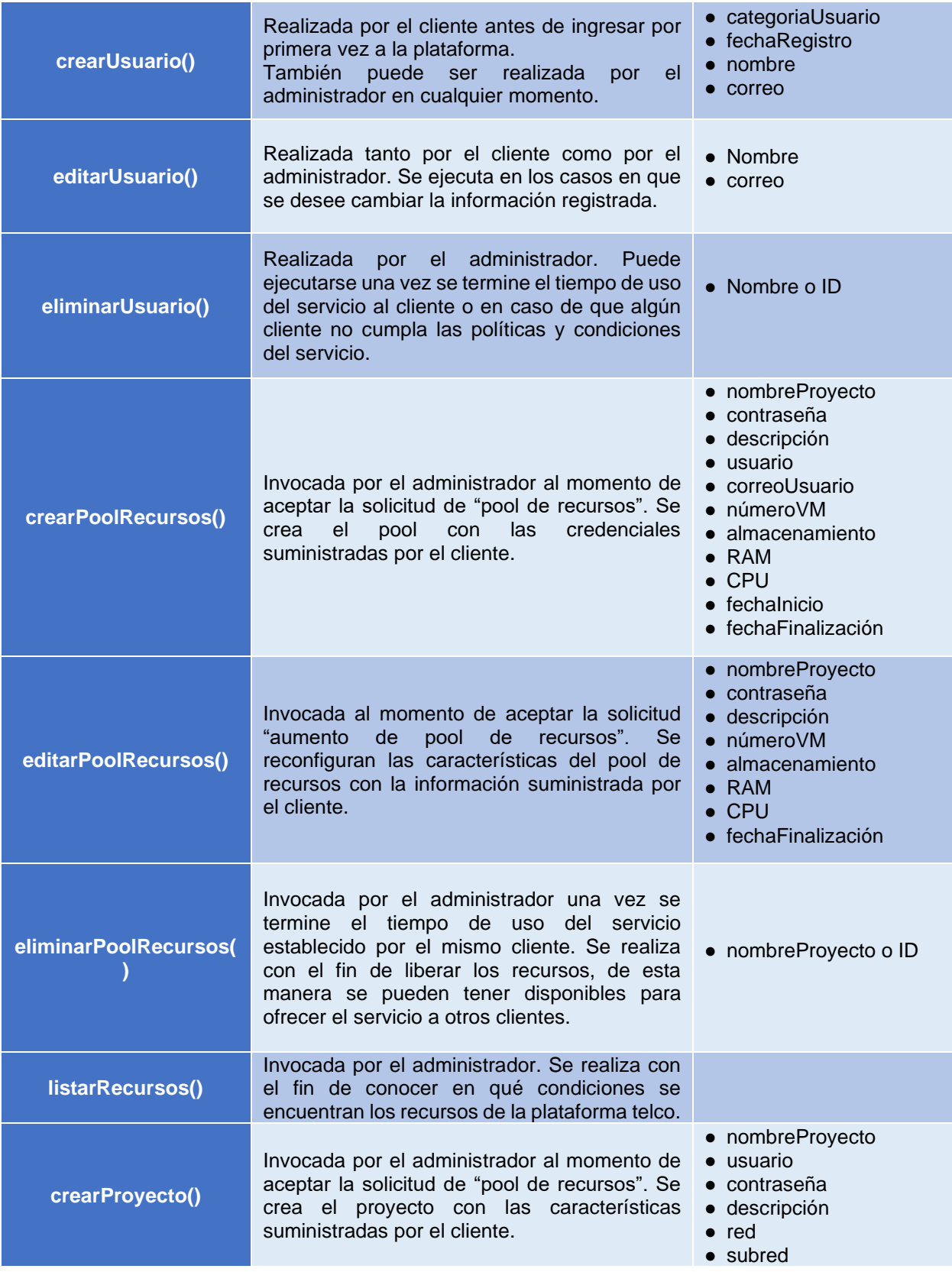

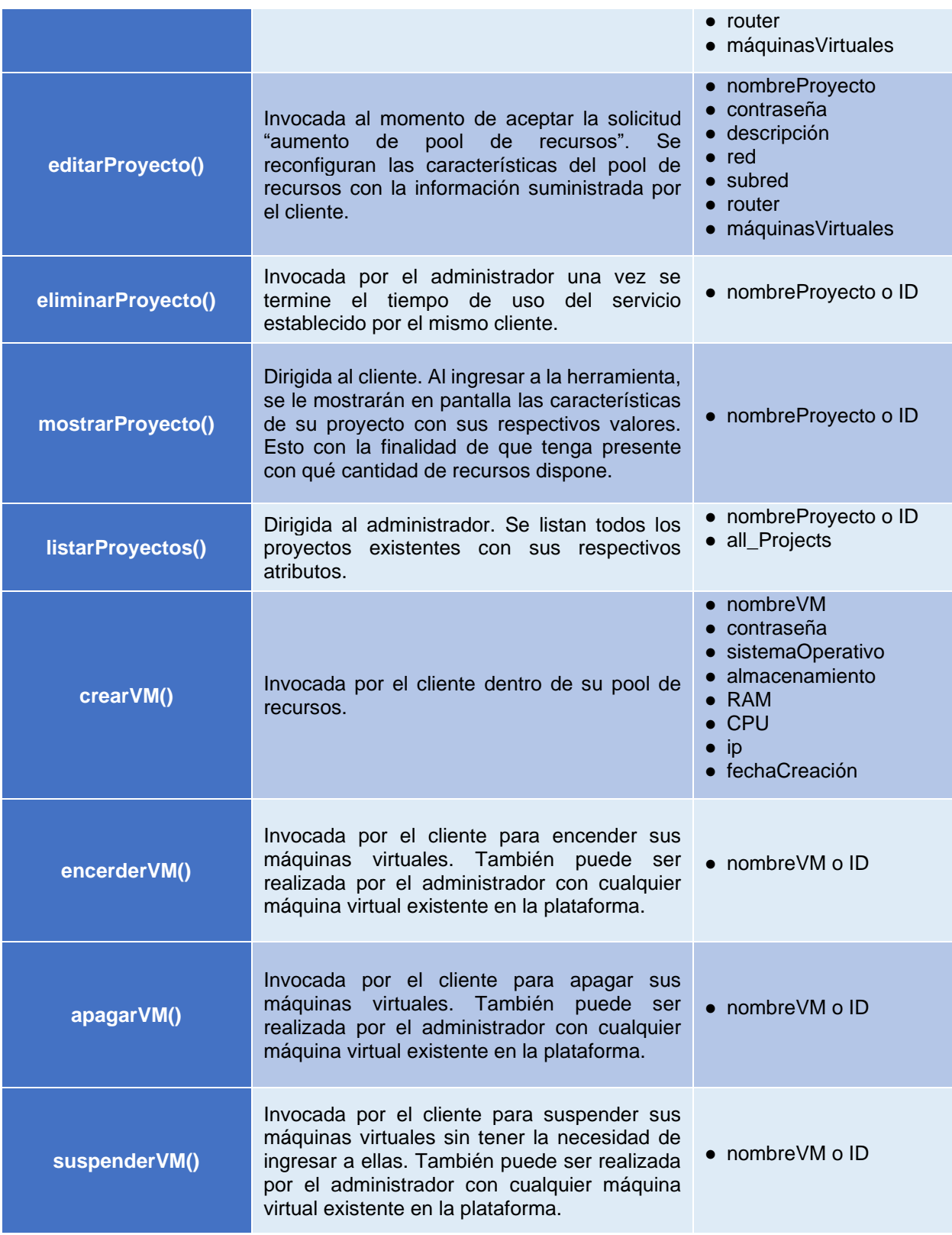

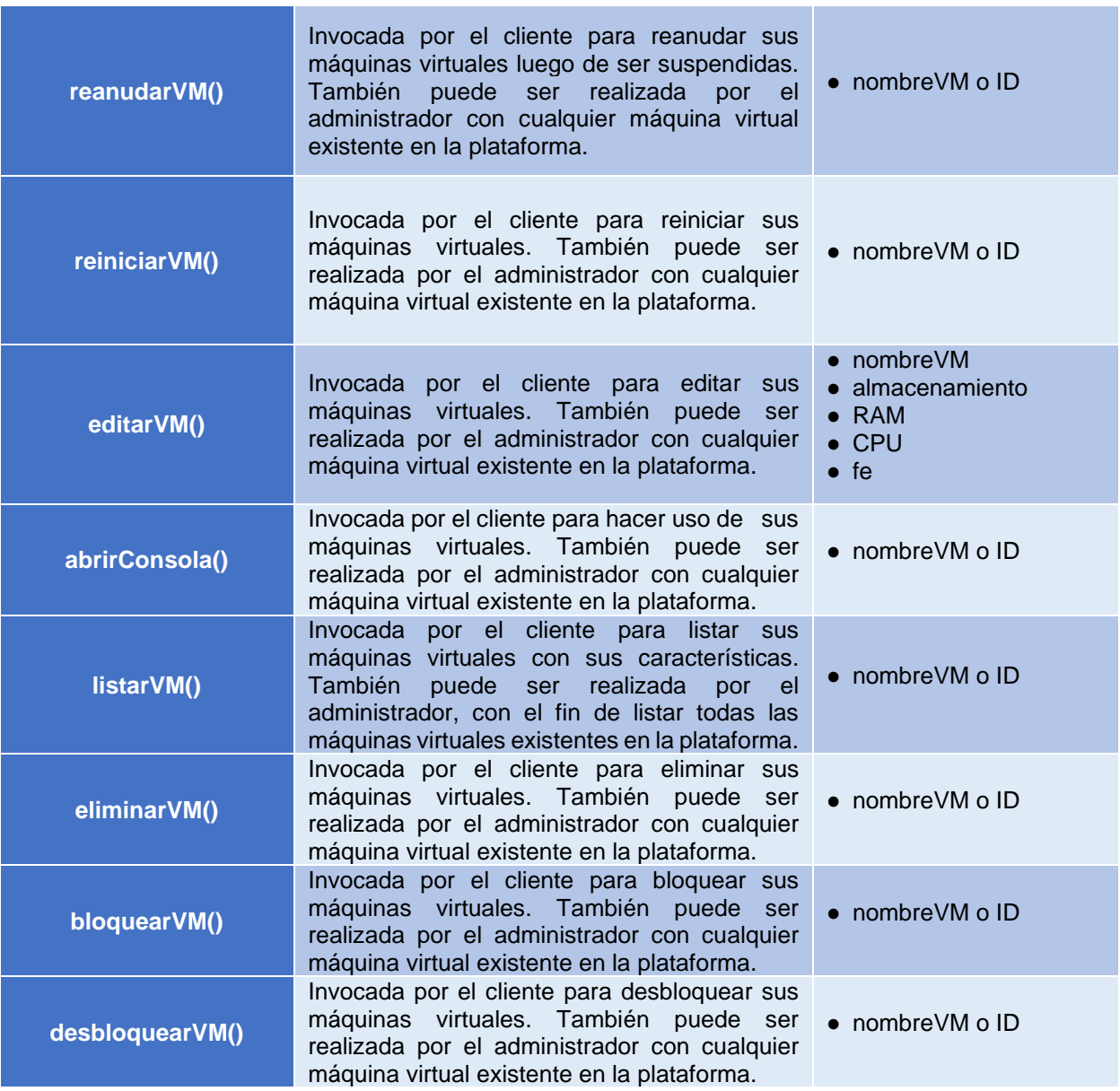

En la tabla 6 se presentan todas las operaciones involucradas en la gestión de configuración junto con una descripción, en la que se puede encontrar quien la realiza, en que consiste y cuando se realiza. Además, se establecen los parámetros que se requieren para llevar a cabo cada una de ellas.

#### **3.1.3 Información de gestión del desempeño**

En esta sección se presenta el modelo de información enfocado a los aspectos de la gestión del desempeño. Esta propuesta se realiza con el fin de describir y detallar la información y datos que son utilizados para determinar el desempeño del servicio de máquinas virtuales en la plataforma.

Como se observa en el modelo funcional (*figura 11*), están involucrados en el desempeño el establecimiento de umbrales para ejercer un control sobre los recursos asignados, los cuales están acompañados por alarmas y notificaciones cuando sean necesarias.

Dicho esto, se establecen los elementos que son motivo de análisis para el caso y como se relacionan entre sí, para lo cual se hace uso de diagramas de clases.

#### **3.2.3.1 Elementos gestionables**

De la misma manera en que se presentaron los elementos gestionables relacionados con el área de configuración, se presentan en la siguiente tabla los elementos involucrados en el área de desempeño.

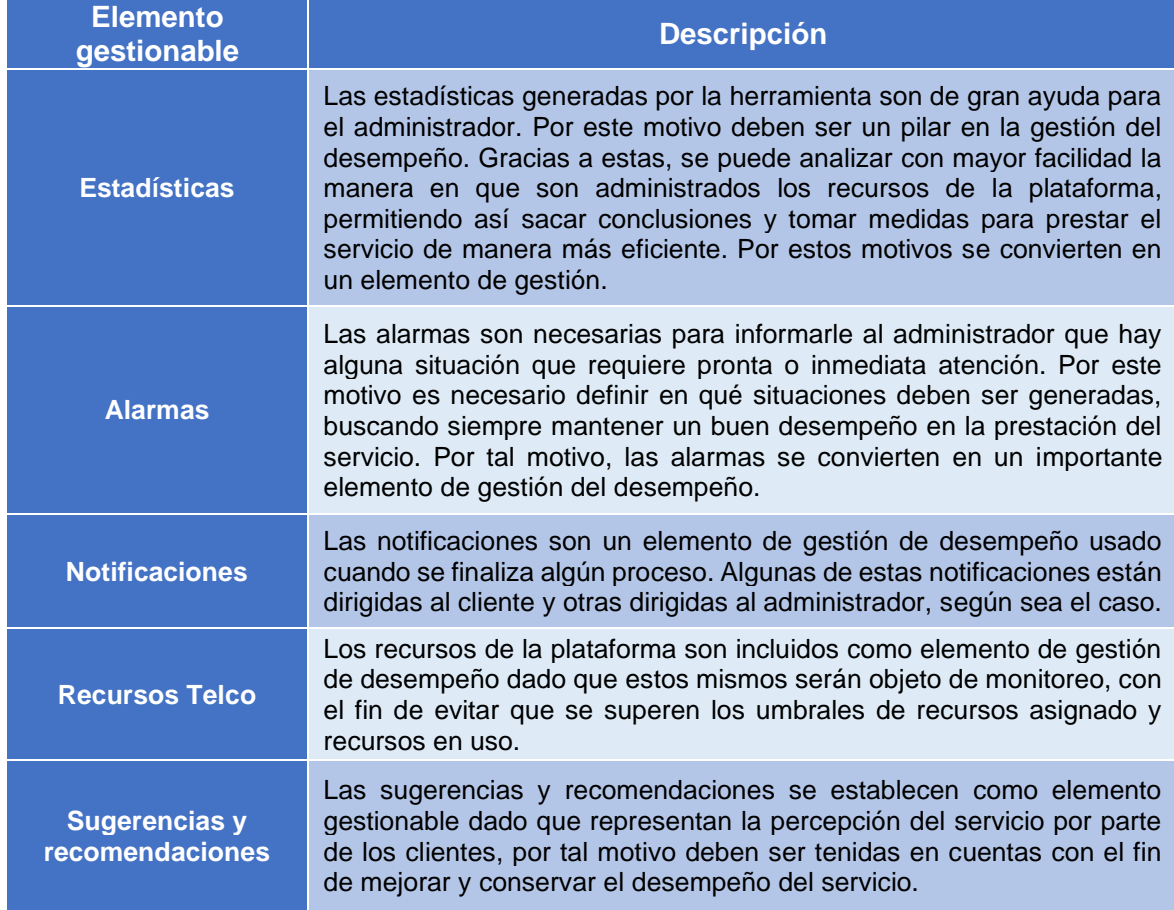

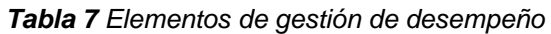

# **3.1.3.2 Clases de información de gestión de desempeño**

En la siguiente figura se presenta el diagrama de clases para la gestión de desempeño, el cual permite representar la estructura de los elementos gestionables y sus interacciones.

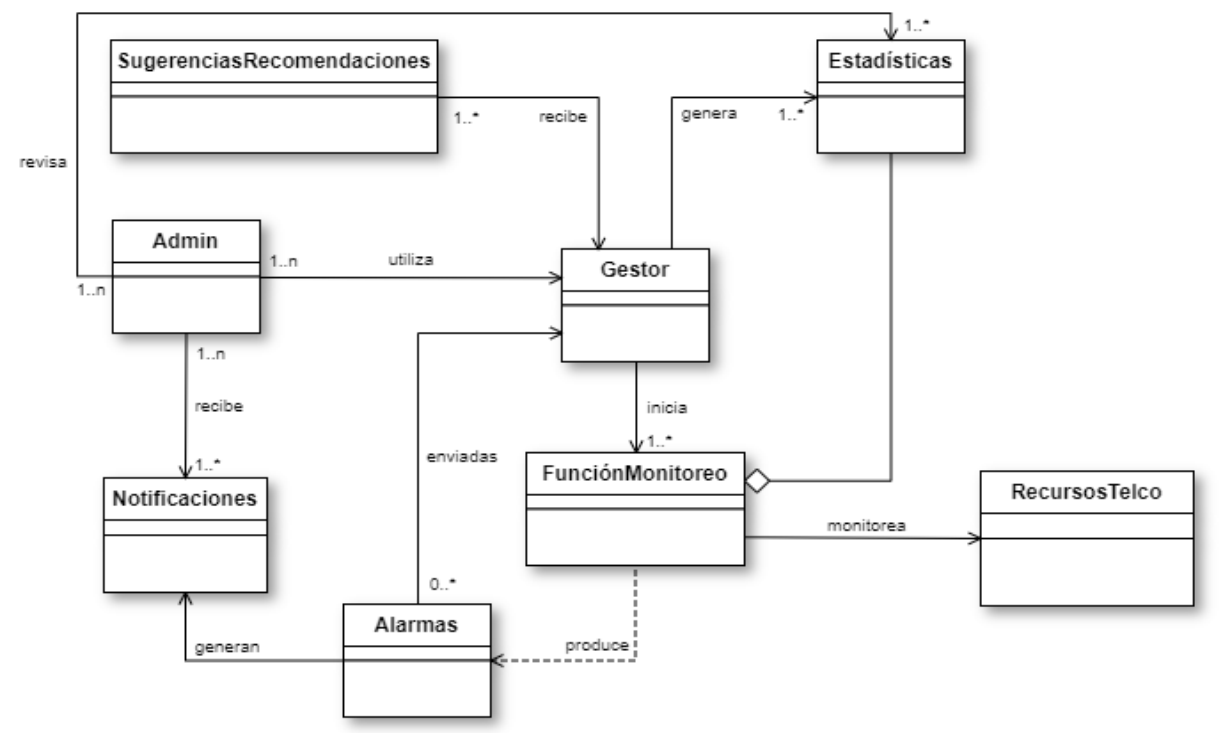

*Figura 14 Diagrama de clases de información gestión de desempeño*

La figura 14 representa por medio de un diagrama de clases los elementos gestionables y sus relaciones. En la tabla 7 se describen las clases presentadas en la figura anterior, junto con una descripción y sus respectivos atributos.

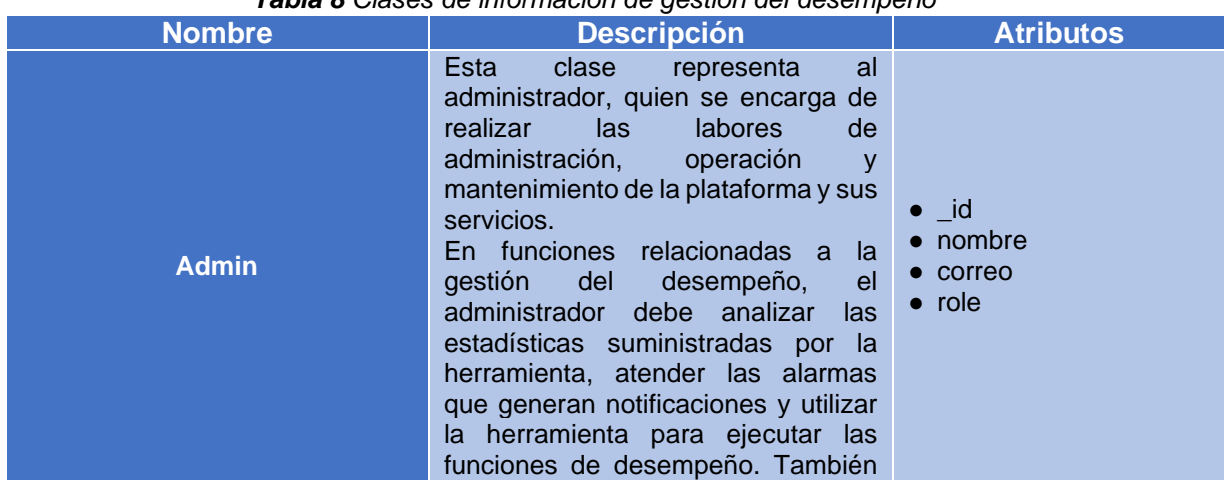

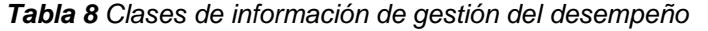

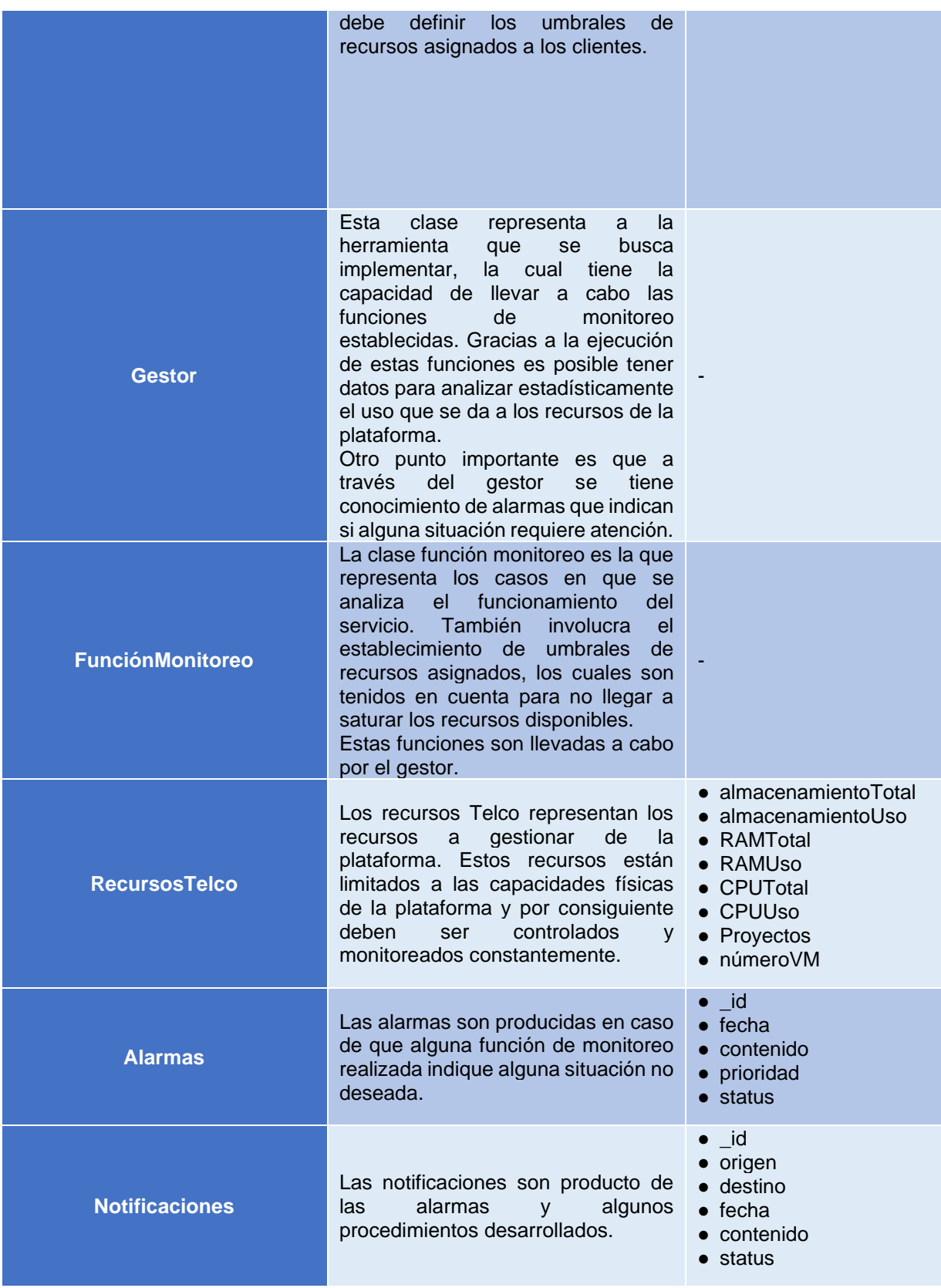

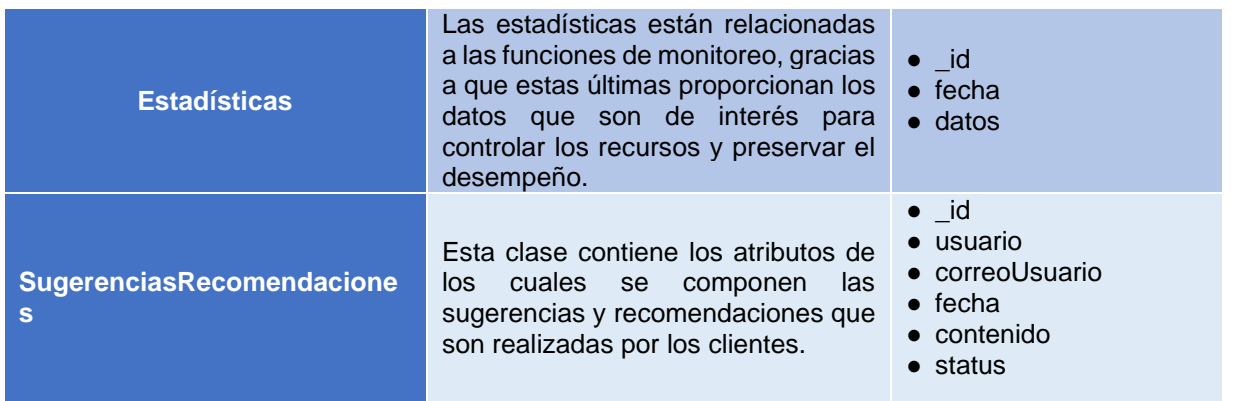

# **3.1.3.3 Operaciones de gestión de desempeño**

Las operaciones que soportan la gestión de desempeño junto con sus respectivos parámetros se presentan en la tabla 9.

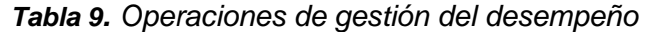

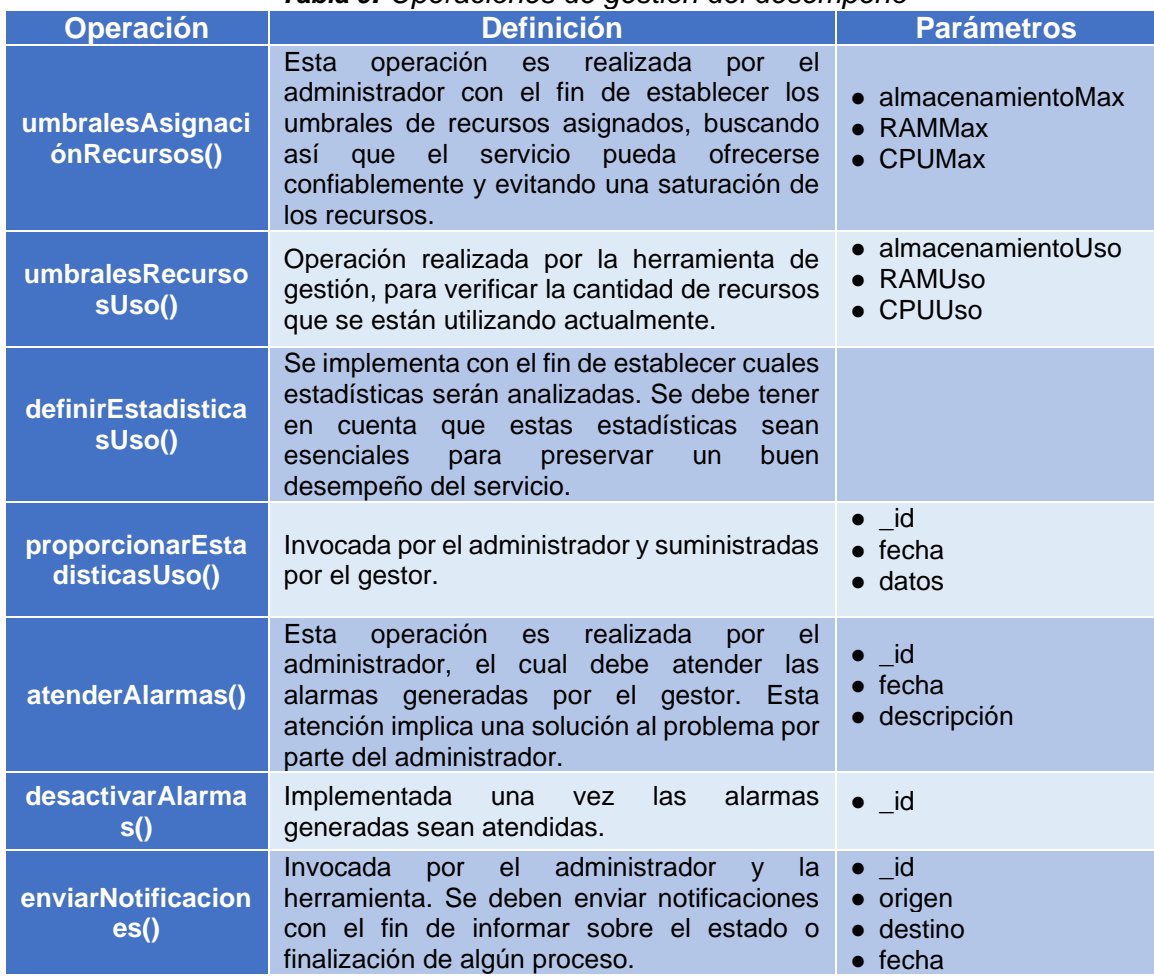

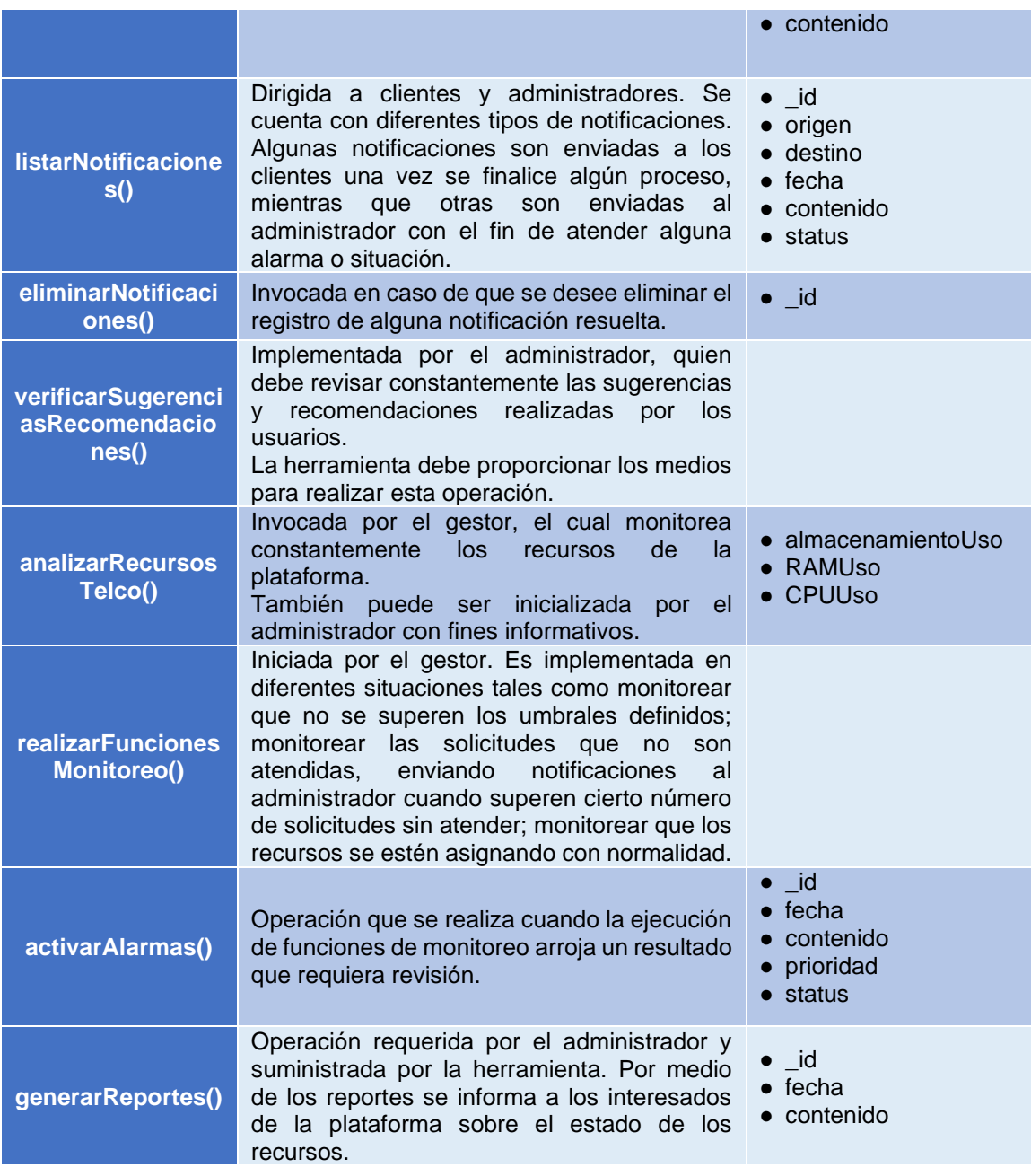

En la tabla 9 se presentan todas las operaciones involucradas en la gestión de desempeño junto con una descripción, en la que se puede encontrar quien la realiza, en qué consiste y cuando se realiza. Además, se establecen los parámetros que se requieren para llevar a cabo cada una de ellas.

Realizar el modelo de información basado en las recomendaciones de gestión descritas a lo largo del documento, permiten realizar el proceso de diseño de la herramienta de una manera organizada y estructurada, de tal forma que, se permita identificar en qué grupos funcionales se encuentran definidas cada una de las funcionalidades y a su vez, sea posible identificar las áreas potenciales en las que se puedan implementar nuevas funcionalidades en un futuro con la finalidad de mejorar y ofrecer mayores capacidades con la prestación del servicio de máquinas virtuales de la Plataforma Telco 2.0.

El nivel de abstracción del modelo de información definido permite integrar nuevas entidades y relacionarlas con las entidades existentes, de manera que, al momento de implementar nuevas funcionalidades o áreas de gestión, se pueda modificar el modelo de información con gran facilidad.

# **Capítulo 4**

# **4 Implementación herramienta de gestión**

En este capítulo se presenta el proceso de implementación de la herramienta de gestión diseñada. Se detallan los procesos que intervienen en la prestación del servicio de máquinas virtuales, la representación física de la herramienta, las tecnologías que se decidieron utilizar para llevar a cabo el desarrollo de la herramienta y se define el modelo de comunicación de la herramienta. Finalmente se presenta el resultado de algunas funcionalidades implementadas.

# **4.1 Esquemas plataforma Telco 2.0**

A continuación, se presentan diferentes esquemas que permiten dar una visión más amplia acerca de la implementación y funcionamiento de la herramienta de gestión desarrollada.

# **4.1.1 Servidores y sus respectivos sistemas de virtualización**

En la sección 2.4, se realiza una descripción de la cantidad de recursos y distribución de ellos en los 5 servidores con los que cuenta la plataforma Telco 2.0, además, de la topología física de la misma. A continuación, en la figura 15, se presentan los 5 servidores y el respectivo sistema de virtualización utilizado actualmente en cada uno de ellos.

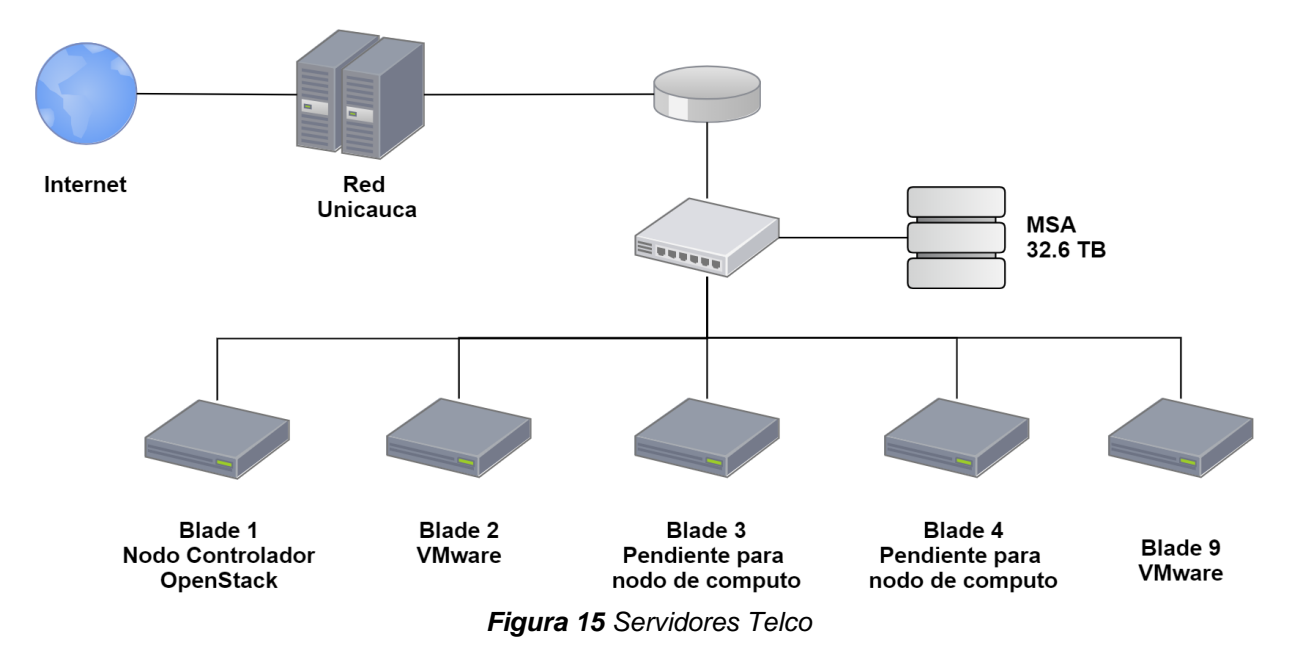

Es importante mencionar que en las Blade's ubicadas en las bahías 2 y 9 del rack, se tiene instalado el hipervisor de fábrica; el ESXi 6, que es un hipervisor tipo 1 (*bare*  *metal*) de VMWare, los cuales tienen un sistema de gestión propietario, que es utilizado para el despliegue de las VM's, pero no tiene cómo llevar un control de a quién se le asignan los recursos e información relevante para el servicio de VM's y no dispone de API's abiertas que puedan ser conectadas con la herramienta de gestión desarrollada. Pero a pesar de lo anterior, el sistema hipervisor que tienen instalado es estable y se restablece correctamente ante caídas de energía, por lo cual se decide dejarlos con su respectivo hipervisor para proyectos que ya estaban en ejecución o proyectos con requerimientos específicos. Teniendo en cuenta lo anterior, algunas de las funcionalidades definidas en el modelo funcional no se pueden aplicar a estos servidores; específicamente para estos servidores se implementan conjuntos de funciones encargados de la gestión del inventario y la identificación de los usuarios.

Por otra parte, el servidor Blade ubicado en la bahía 1 del rack, se utiliza para instalar el nodo controlador en la versión devStack de OpenStack, el cual tiene todos los proyectos mencionados en la sección 2.2.5 y que son los necesarios para ofrecer un servicio completo de *IaaS;* este conjunto de proyectos ofrece diferentes API's que permiten interactuar con el servidor e implementar todas las funcionalidades de gestión definidas en el modelo funcional.

Por su parte, los servidores en las bahías 3 y 4 actualmente están deshabilitados, pero van a ser habilitados como nodos de cómputo para OpenStack que permitan alojar más VM's y así diferentes proyectos de investigación.

# **4.1.2 Integración proyectos Telco**

Para entender cómo se realiza el despliegue de la herramienta de gestión e integra con los demás proyectos y servicios que se desarrollan y ofrecen en la plataforma Telco 2.0, se realiza el diagrama de la figura 16. En esta figura, se observa que a través del servidor Telco se da acceso a la herramienta de gestión y los demás servicios ofrecidos por la plataforma Telco 2.0.

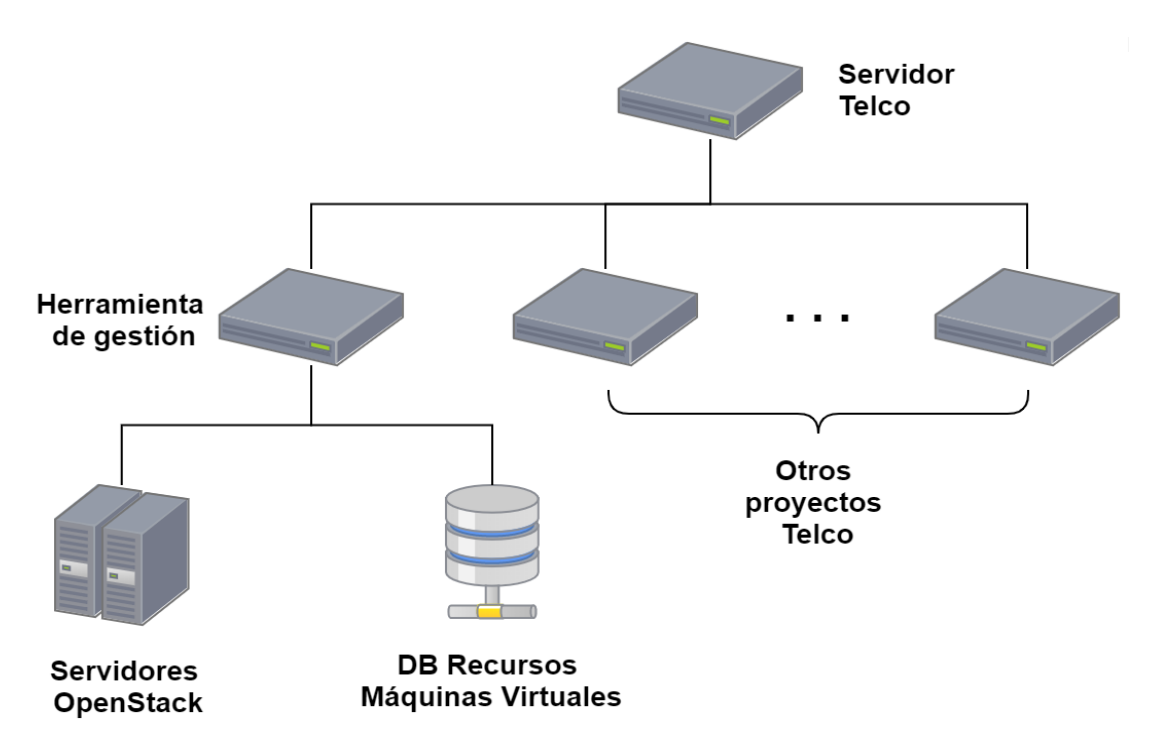

*Figura 16 Integración de proyectos Telco 2.0*

En el Servidor Telco se tiene una aplicación web corriendo para el registro y autenticación de los diferentes usuarios. Esta aplicación también se encarga de presentar los servicios ofrecidos por la plataforma y dar acceso a los mismos. Teniendo en cuenta lo anterior, cada proyecto que se realice para ofrecer servicios, se deberá implementar mediante servicios web y conectarse con dicho servidor de usuarios, para evitar que cada proyecto tenga que realizar un registro de usuarios y tener diferentes bases de datos de usuarios, centralizando así las funcionalidades de identificación de usuarios.

Actualmente se desarrollan 3 proyectos orientados a ofrecer servicios en la plataforma Telco 2.0. El presente trabajo que se encarga de gestionar el servicio de máquinas virtuales, otro de ofrecer un ambiente de pruebas IMS (*IP Multimedia Subsystem*) basado en NFV (*Network Function Virtualization*) [34] y otro que ofrece un ambiente de pruebas para una red móvil 4G interconectada con IMS [35]. Esto conlleva a que los diferentes proyectos deban tener presente dicho servidor y la información que se maneja en este, con el fin de integrar los proyectos de la mejor manera posible y que permita brindar al usuario una experiencia de unanimidad al navegar por los diferentes proyectos. Por su parte, los proyectos de investigación que requieran recursos para ser desarrollados, deberán hacer uso de la herramienta de gestión de máquinas virtuales para solicitar y tener acceso a estos.

Es importante mencionar que la herramienta de gestión, al igual que los demás proyectos en desarrollo, son desplegados en VM's ubicadas en el servidor Blade de la bahía 9 (VMWare) mostrada en la figura 15 y se conecta a las API's que ofrecen los servicios de OpenStack para cumplir con las funcionalidades definidas.

# **4.1.3 Arquitectura representación física de la herramienta de gestión**

La implementación del modelo físico se desarrolla basándose en una arquitectura cliente-servidor de 3 capas (persistencia, negocio y presentación), la cual permite un desarrollo modular, fácilmente escalable y sostenible [36]. Para la implementación de esta arquitectura se selecciona el *stack* de desarrollo MEVN descrito en la sección 4.4, el cual es un *stack* que permite implementar cada capa en lenguaje de programación JavaScript.

## **4.1.3.1 Presentación**

Esta es la capa con la cual interactúan los usuarios (actores) de la herramienta. Todo lo relacionado con la presentación se implementa desarrollando vistas y componentes utilizando el *framework VueJs, Bootstrap*, y algunos *plugins* de *jQuery*. A continuación, se presentan los actores en la figura 17 y se realiza una descripción de la interacción de estos con la herramienta.

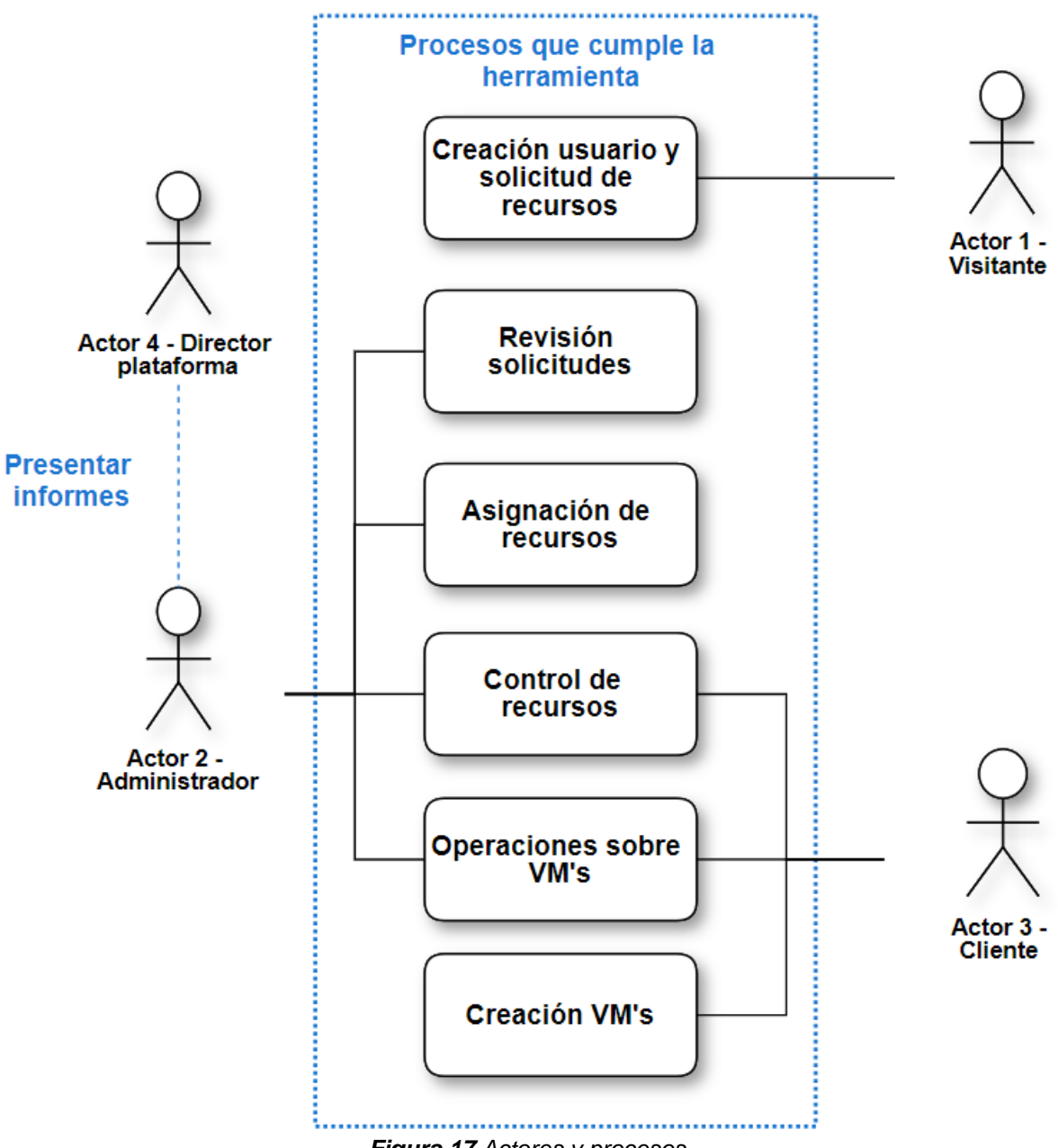

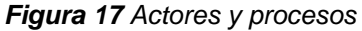

● **Actor 1 (Visitante):** Un actor visitante es aquel que no se ha registrado, ni tiene asignados recursos. Un visitante accede a la vista inicial de la herramienta y puede consultar la información de los servicios ofrecidos por la plataforma Telco 2.0 y sus respectivas políticas de uso. De igual manera puede realizar un breve registro y con él proceder a realizar la solicitud de recursos del servicio de máquinas virtuales.

- **Actor 2 (Administrador):** Es uno de los actores que más interactúa con la herramienta, pues es el encargado de cumplir con la mayoría de procesos que se llevan a cabo con el uso de la herramienta, como lo es la revisión de las solicitudes realizadas por los actores 1 y 2, asignar los recursos, realizar la gestión de las VM's mediante operaciones (encender, apagar, reiniciar, pausar, abrir en consola) y llevar un control de los recursos con los que cuenta la plataforma.
- **Actor 3 (Cliente):** Un visitante pasa a ser cliente, una vez el administrador apruebe la solicitud de recursos realizada por un visitante. Se han definido 3 tipos de clientes (Estudiante, Docente y Curso), los cuales se describen en el anexo B (historias de usuario). Los procesos que lleva a cabo es el de llevar un control de su propio pool de recursos, creación de sus propias máquinas virtuales y realizar la gestión a través de las operaciones mencionadas anteriormente.
- **Actor 4 (Director plataforma):** Por su parte el director no interactúa necesariamente con la herramienta, pero puede solicitar un informe del estado actual de los recursos, el cual puede ser elaborado por el administrador con ayuda de la herramienta de gestión. Lo anterior, con el fin de verificar el uso de los recursos y tomar decisiones sobre las políticas de funcionamiento.

# **4.1.3.2 Negocio**

Para la implementación de esta capa se utiliza NodeJs, el cual es un entorno que permite la ejecución de JavaScript de lado del servidor. NodeJs se utiliza en conjunto con Express, que es un framework que facilita el desarrollo de aplicaciones web. Todas las funcionalidades definidas en el modelo funcional se pueden sintetizar en los 5 procesos que se muestran en la figura 17 y son llevados a cabo por los diferentes actores. Estos procesos se presentan y describen de manera más detallada en la sección 4.2.

#### **4.1.3.3 Persistencia**

Esta es la capa que se encarga del manejo de datos referentes al modelo de información definido. Además, es la responsable de las funciones de almacenar, editar y eliminar dicha información. Para la persistencia se trabaja con el motor de bases de datos MongoDB y Mongoose para proporcionar la interfaz de conexión. En el anexo C (Base de datos), se realiza la descripción de las tecnologías seleccionadas y cómo se realiza el modelado de una base de datos NoSQL, además, se presenta la abstracción de la base de datos implementada.

# **4.2 Modelado de procesos**

Para entender la implementación del modelo físico, se definen los principales procesos y subprocesos detallados en la presente sección, para su representación, se utiliza la notación del modelado de procesos de negocio (*Business Process Model and Notation BPMN*), que se define como una notación gráfica estándar que sirve como lenguaje común para el modelamiento y ejecución de procesos [37].

## ● **Creación de usuarios, solicitud de recursos y revisión de solicitudes:**

En este proceso se pueden ubicar los grupos funcionales de planificación y aprovisionamiento del servicio descritos en el modelo funcional. En este proceso interviene el usuario, el administrador, la herramienta de gestión desarrollada, tal como puede verse en el diagrama del proceso en la figura 18.

El proceso inicia cuando un usuario no registrado accede a la interfaz inicial de la herramienta, en la cual, puede ver los servicios ofrecidos por la plataforma Telco 2.0 junto con sus respectivas políticas de acceso y posteriormente registrarse como usuario proporcionando una información básica. Después, se realiza la solicitud del servicio de máquinas virtuales, para lo cual genera la solicitud de un pool de recursos enviando información sobre el proyecto; toda la información requerida se puede ver en el anexo B historias de usuario.

El segundo paso del proceso es realizado por el administrador, que se encarga de realizar dos tareas para aprobar la solicitud del pool de recursos. En primer lugar, se revisa la información suministrada por el usuario y si encuentra inconsistencia en dicha información, se rechaza la solicitud enviando el motivo por el cual fue rechazada y terminando el proceso. Por otra parte, si la solicitud es correcta, debe revisar los recursos disponibles y si no los hay, se procede de igual manera que el caso anterior y si por el contrario se dispone de los recursos se aprueba la solicitud continuando con el proceso.

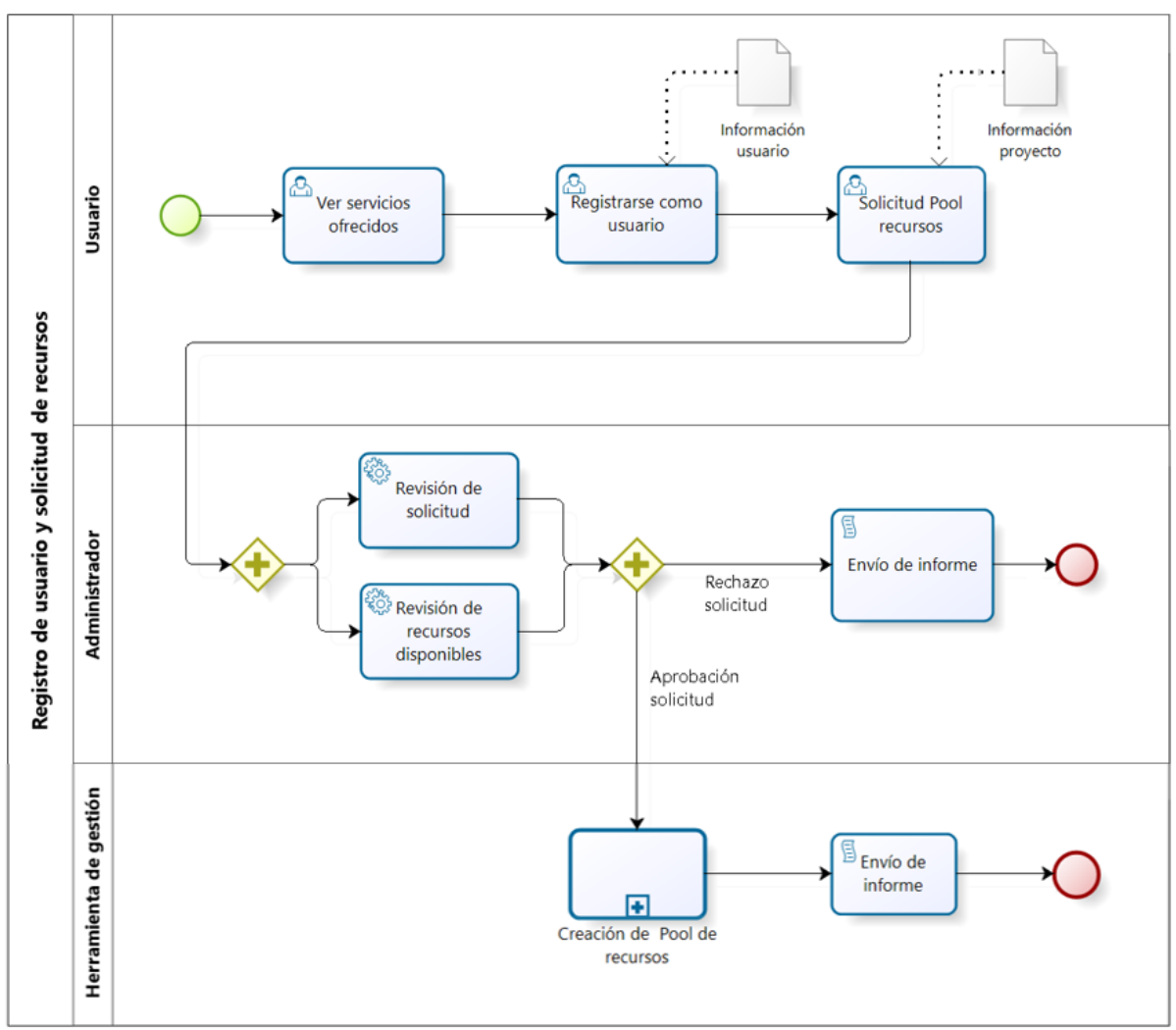

*Figura 18 Registro y solicitud de recursos*

Una vez el administrador acepta la solicitud, la herramienta realiza la creación del pool de recursos. Esta creación se describe como un subproceso presentado en la figura 18 y finalizada dicha creación, se envía la notificación al usuario y se termina el proceso.

Es importante mencionar, que un usuario que ya tiene un pool de recursos asignado, puede realizar una solicitud de ampliación de dicho pool de recursos. Estas solicitudes son notificadas de igual manera que una solicitud de recursos y se sigue el mismo proceso para aceptar o rechazar estas solicitudes.

# ● **Asignación de recursos:**

El proceso de creación del pool de recursos es realizado automáticamente por la herramienta de gestión utilizando las API's de OpenStack, en conjunto con la información de registro de usuario y la cantidad de recursos solicitados.

Inicialmente se crea un proyecto en OpenStack, al cual se asigna el nombre del proyecto y la descripción. De igual manera, se define una cuota, en la cual se asigna el número de VM's que vaya a crear el usuario y la cantidad de recursos totales. Una vez creado el proyecto, se crea el usuario y rol para cada usuario en OpenStack y su respectivo proyecto para poder gestionar su propio pool de recursos.

Posteriormente se realiza la asignación de reglas del grupo de seguridad para cada proyecto. Estas reglas son de vital importancia para poder tener conexión desde y hacia las VM's, pues en estas reglas se habilitan los protocolos TCP/UDP de entrada y salida para el proyecto, además de habilitar la conexión por SSH. Seguidamente, se crea una red y un router virtual para el proyecto, permitiendo que las VM's creadas tengan conexión entre ellas y conexión a internet mediante una red pública que genera OpenStack.

Finalmente se envía una notificación al usuario mediante correo electrónico y se crea un registro de dicha notificación en la herramienta de gestión, con el fin de informarle que la solicitud de pool de recursos ha sido aceptada y que ya está listo para acceder a él, dando por terminado el proceso de asignación de recursos.

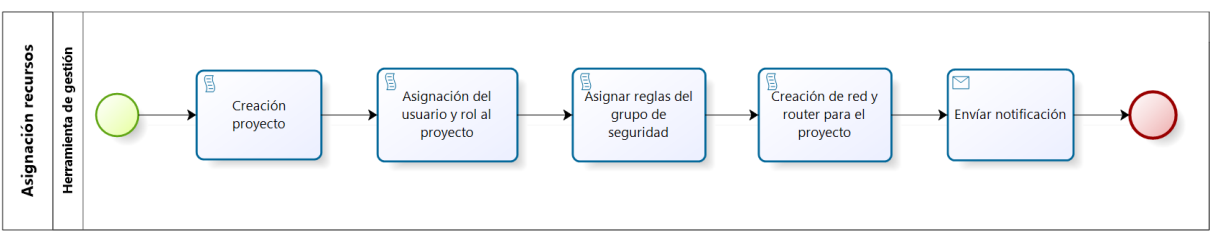

*Figura 19 Creación Pool de recursos*

# ● **Creación VM:**

Después de la creación del proyecto, el usuario puede acceder a su proyecto y realizar la creación de VM's, para ello dispone del pool de recursos asignado y puede dividirlo como desee entre las VM's a crear. En la figura 20 se presenta el proceso para crear una VM.

Inicialmente el usuario debe ingresar el nombre, una descripción y seleccionar la imagen del sistema operativo que desee asignarle a la VM. Estas imágenes son gestionadas por el proyecto *Glance* de *OpenStack*, el cual inicialmente tiene algunas imágenes de muestra, pero el administrador puede subir las imágenes que sean requeridas. Finalmente, el usuario selecciona la configuración de hardware (RAM, CPU y almacenamiento) que se le asignará a la VM y envía la solicitud de creación de la VM.

La herramienta de gestión captura los datos anteriormente ingresados por el usuario y empieza un proceso de validación y recuperación de los "ID's" de la imagen seleccionada, del *flavor<sup>1</sup>* y de la red creada para el pool de recursos.

Para la imagen, se busca dentro de las imágenes disponibles cual coincide con el nombre de la imagen seleccionada y se guarda su "ID" correspondiente. Para el *flavor* se tiene que realizar un proceso más complejo, pues un arreglo diferente de los recursos, hace referencia a un *flavor* distinto. Para ello, la herramienta de gestión debe comprobar si existe un *flavor* creado que coincida con el arreglo de los recursos seleccionados por el usuario. De existir, se toma su respectivo "ID" y si por el contrario no existe, se debe crear y capturar el "ID" que asigne el proyecto *Nova* en su creación.

Finalmente, la herramienta adjunta el "ID" de la red del proyecto correspondiente e inicia la creación de la VM. En la creación de la VM, se pueden dar dos casos, que se cree correctamente y termina el proceso o si por el contrario se presenta un error, la herramienta genera una notificación dentro de la herramienta con el error presentado y termina el proceso.

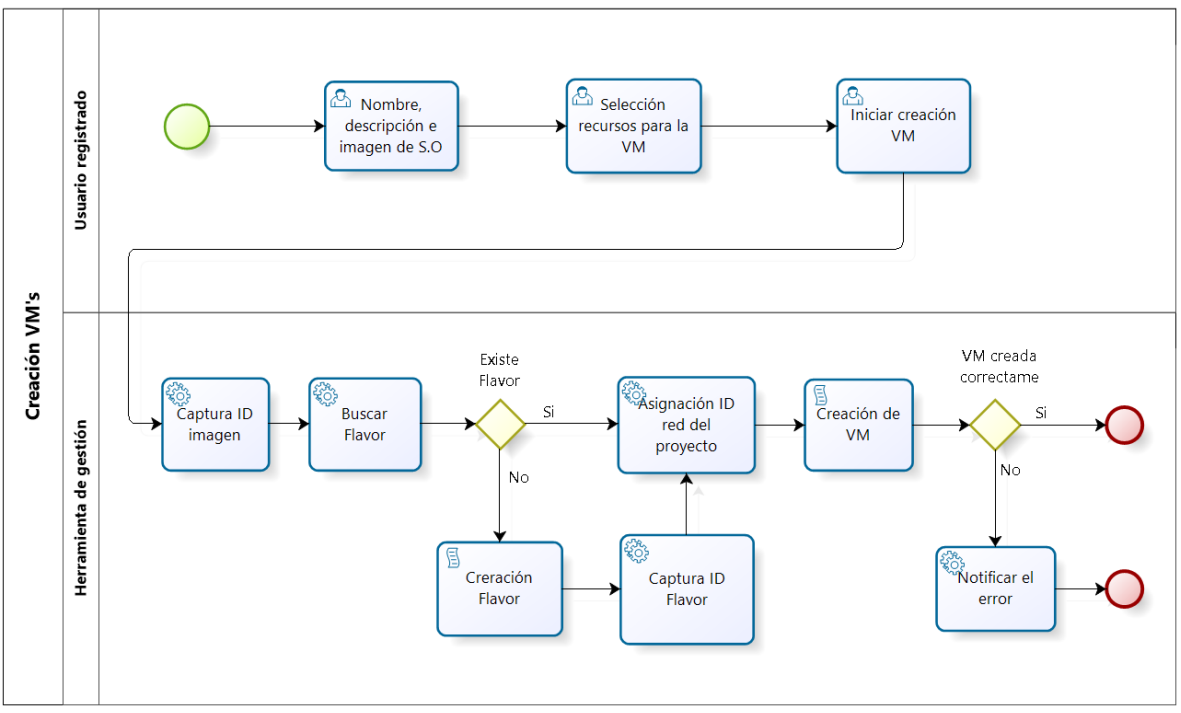

*Figura 20 Creación VM*

# ● **Operaciones sobre VM's:**

Sobre cada VM creada, el cliente o administrador puede realizar diferentes tareas de gestión sobre la VM, las operaciones que se tienen son: encender, apagar,

<sup>1</sup> Un *flavor* dentro de *OpenStack* es gestionado por el proyecto *nova* y hace referencia a la configuración de recursos (RAM, CPU y Almacenamiento) asignados a una VM [14].
reiniciar, pausar, abrir en consola web, eliminar y editar los recursos asignados a esta.

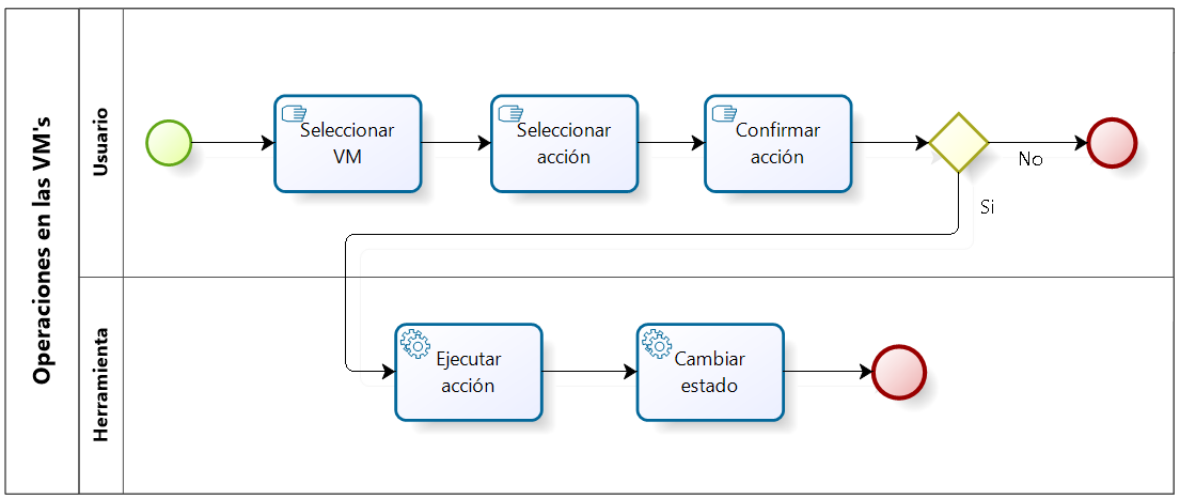

*Figura 21 Operaciones sobre las VM's*

Para las diferentes operaciones se sigue un proceso similar, el cual inicia con la selección de la VM a la cual se va a ejecutar la acción y posteriormente se despliegan las diferentes acciones, estas al ser seleccionadas lanzan una alerta de verificación de acción y si es rechazada se termina el proceso, si por el contrario el cliente acepta se envía la acción a ejecutar a la herramienta, que se encarga de realizar la función seleccionada y una vez terminada el servidor devuelve el cambio de estado de la VM.

Se tienen dos operaciones particulares, la primera es la edición de recursos, en la cual se despliega una sección que permite modificar la cantidad de recursos de cómputo asignados a la VM, una vez seleccionados los valores, se continúa con el proceso, en el cual la herramienta actualiza los valores asignados a la VM, actualiza su estado y finaliza el proceso. El otro caso particular es la eliminación de una VM que, una vez confirmada la operación por parte del usuario, la herramienta se encarga de eliminar la VM y posteriormente realiza la liberación de estos recursos quedando nuevamente disponibles para su asignación.

# ● **Control de recursos:**

El control de recursos es uno de los procesos de mayor importancia, pues es el encargado de monitorizar el uso de estos y ver en qué medida se está prestando el servicio de VM's, además, un correcto control de los recursos conlleva a evitar la denegación del servicio por una sobre asignación de los recursos.

Por lo anterior, se tiene un subproceso denominado generación de alarmas, el cual puede verse representado en la figura 22. Este subproceso es realizado por la herramienta que se encarga de revisar los proyectos asignados y activos, con el fin de verificar el tiempo que les queda antes de finalizar. Teniendo que, si hay un proyecto que vaya a caducar, se envía una alarma tanto al usuario como al administrador para que se realice una ampliación del tiempo o si por el contrario está terminado, proceder a liberar los recursos.

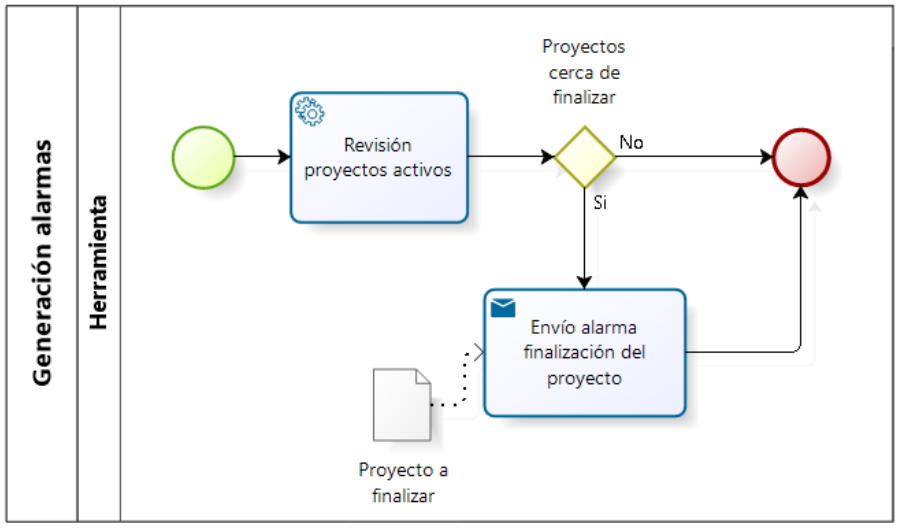

*Figura 22 Generación de alarmas*

Las alarmas anteriormente definidas se implementan con el fin de informar al director de la plataforma sobre casos especiales y en conjunto con el administrador determinar que recursos deben ser ampliados o que proyectos puedan ser dados de baja para liberar estos recursos.

La otra parte del proceso de control de recursos es realizada por el administrador, este subproceso puede iniciar de dos maneras:

La primera, que es de mayor prioridad, se presenta cuando se han generado las alarmas anteriormente descritas. Una vez el administrador recibe una alarma, procede a realizar una revisión de esta, hace la revisión de los recursos y de ser necesario generar un informe, en el cual se presentan las estadísticas de funcionamiento y asignación de recursos, para ser presentado al director de la plataforma terminando así con el proceso de control de recursos.

La otra manera de inicio de este subproceso, se puede dar en el momento que se desee realizar una revisión de los recursos, ya sean totales, recursos por proyecto o el estado de las VM's finalizando así el proceso.

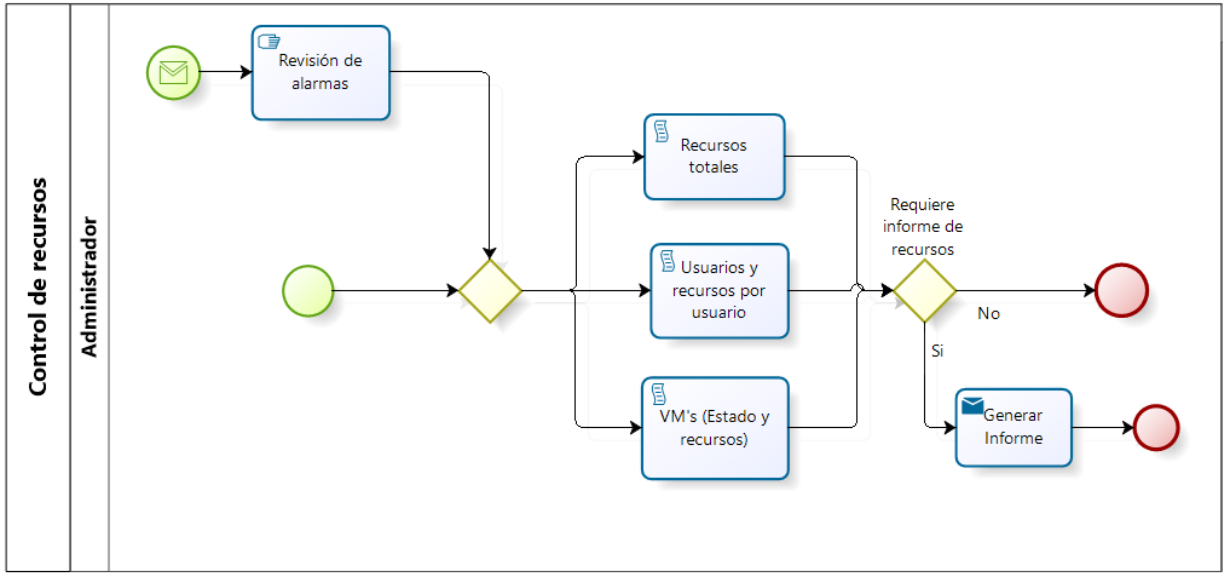

*Figura 23 Control de recursos*

# **4.3 Modelo de comunicación de gestión**

Teniendo en cuenta que se maneja una arquitectura cliente servidor, es importante seleccionar un modelo de comunicación, que brinde un mecanismo para realizar el intercambio de información de gestión entre los diferentes actores que intervienen en las funcionalidades definidas en el modelo funcional.

Además, como se mencionó en la sección 1.2.3, el presente trabajo se implementa utilizando tecnologías y servicios web, por lo cual se propone el uso de servicios web RESTful. En este tipo de servicios, los datos y funcionalidades son consideradas como recursos y se utilizan las URI (*Uniform Resource Identifier*) como representación para acceder a cualquiera de los recursos [38], en la figura 22 se representa un modelo de comunicación utilizando servicios RESTful.

Los servicios RESTful utilizan los métodos HTTP (GET, POST, PUT, DELETE, entre otros) para realizar diferentes operaciones sobre la URI que expone los recursos de los diferentes componentes ejecutados por el servidor. Además del uso de los métodos HTTP, los servicios RESTful pueden utilizar diferentes formatos de codificación como JSON, XML, CSV entre otros, para el envío de los datos. El uso de servicios RESTful permite mayor escalabilidad, tiene bajo *overhead*, y facilita la interoperabilidad entre diferentes aplicaciones y servicios [32] [38].

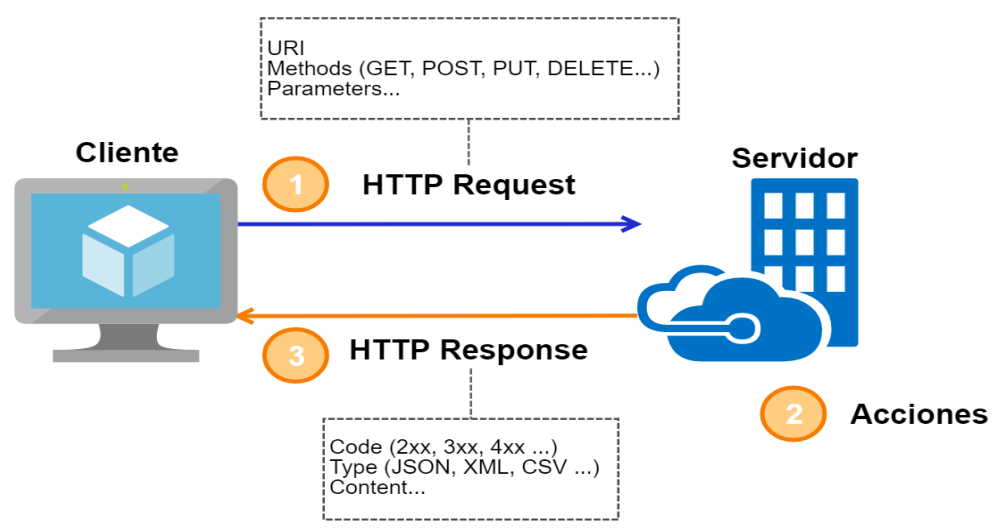

*Figura 24 Modelo de comunicación*

El intercambio de información inicia cuando el cliente envía una petición HTTP a la URI de un recurso en el servidor, una vez el servidor recibe la solicitud, realiza las acciones solicitadas sobre el recurso correspondiente y envía una respuesta con un código (2xx, 3xx, 4xx, entre otros) que permite dar una descripción del estado de la solicitud, además del contenido de la respuesta en el formato de codificación seleccionado.

Finalmente se requiere seleccionar un formato de codificación para el envío de la información de gestión, para lo cual se tiene en cuenta que las API's de *OpenStack*  envían su información a través de objetos JSON, además, el uso de JSON en lugar de XML reduce el ancho de banda necesario y a su vez el tiempo de computación necesario para el análisis de los datos [38]. Por lo anterior, se tiene que, para la comunicación se implementan API's RESTful codificadas en formato JSON.

# **4.4 Tecnologías de desarrollo**

La selección de las tecnologías usadas para desarrollar una aplicación es de gran importancia para el adecuado desarrollo del proyecto, por tal motivo se debe investigar la manera en que han evolucionado las tecnologías con el paso del tiempo, dado que se ha presentado el surgimiento de diferentes frameworks, herramientas de desarrollo o stacks de desarrollo, lo cual ha sido en parte, producto del aumento de servicios web RESTful<sup>2</sup>. La implementación de este tipo de servicios ha ganado bastante popularidad en la actualidad [39].

Dicho esto, es importante analizar la cantidad de software y herramientas existentes para el desarrollo de la aplicación. Para esto se buscan tecnologías que permitan

 $2$  Las aplicaciones RESTful están basadas en la arquitectura software REST (Representational State Transfer), el cual ofrece ventajas como una mayor escalabilidad [40][41].

tener ciertas características, tales como escalabilidad, estabilidad, eficiencia y que sean de fácil instalación y utilización. De esta manera se presenta el stack de desarrollo MEVN, que será presentado en el siguiente apartado.

# **4.4.1 Stack de desarrollo MEVN**

En la búsqueda se encontró el stack de desarrollo MEVN, el cual integra 4 tecnologías basadas en el lenguaje de programación JavaScript. Estas tecnologías son:

- MongoDB como base de datos NoSQL.
- Express como framework web para el back-end
- Vue.JS como framework web para el front-end
- Node.JS para el lado del servidor

La selección de este stack trae consigo ventajas como la utilización de un mismo lenguaje de programación a lo largo de todo el proyecto, además de destacarse principalmente por el uso de componentes [42]. Además, trae consigo ventajas como el uso de bibliotecas que permiten utilizar funcionalidades básicas para este tipo de aplicaciones web, además de la facilidad de instalación y no licenciamiento de las tecnologías. Cabe mencionar, que cada una de estas tecnologías se puede instalar mediante el gestor de paquetes de Node.Js npm (Node Package Manager) del cual se hablará más adelante.

#### **4.4.2 Mongo DB**

MongoDB es una base de datos no relacional (NoSQL) orientada a documentos [43] y es una alternativa a las bases de datos relacionales (SQL) debido a sus características y ventajas. Este tipo de bases de datos (NoSQL) evolucionaron debido a las necesidades que se han presentado a lo largo del tiempo en cuanto al desarrollo de aplicaciones web.

Al ser una base de datos orientada a documentos, MongoDB proporciona la gran ventaja de que los campos de un documento pueden variar con respecto a otros además de que puede cambiar la estructura de los datos eventualmente [44], dando como resultado una alta flexibilidad. También se puede destacar el alto rendimiento, disponibilidad, escalabilidad y eficacia al realizar las consultas, además de ser "*free to use".*

Durante el desarrollo de la aplicación se puede hacer uso de la herramienta de modelado de objetos Mongoose, la cual facilita el modelado de datos de la aplicación y la conexión entre la base de datos MongoDB y NodeJS [45].

# **4.4.3 Express**

"Express es un framework de aplicación web Node.js mínimo y flexible que proporciona un conjunto robusto de características para aplicaciones web y móviles" [46]. Es un framework fácil de instalar y configurar, usado para el desarrollo del Back-End. Es una buena elección dada la flexibilidad, robustez y características como el *router<sup>3</sup>* . También se permite establecer de manera predeterminada el puerto donde se va a ver la aplicación o el que se asigne.

Este framework ha tenido bastante aceptación y popularidad en la comunidad del desarrollo gracias a sus capacidades, llegando a ser utilizado más de 400 millones de veces, incluso grandes compañías como Uber han llegado a hacer uso de este [48].

# **4.4.4 Vue.JS**

Es un framework progresivo que será usado para el Front-End. Este permite construir las interfaces de usuario gracias al sistema de componentes, los cuales se crean y ejecutan por separado [49]. Este framework permite desarrollar las interfaces de usuario de manera intuitiva y simple. Permite identificar de manera rápida el código donde se deben realizar cambios en caso de ser necesario, además de actualizar automáticamente dichos cambios en las vistas [44].

Este framework, a pesar de ser introducido en el año 2014, brinda alta estabilidad, versatilidad y optimización de los procesos. También cuenta con una comunidad que crece día a día gracias a sus poderosas características y facilidad de uso.

# **4.4.5 Node.JS**

"Node.Js es un entorno de ejecución para JavaScript construido con el motor de JavasCript V8 de Chrome" [50]. Tiene la ventaja de ser capaz de compilar rápidamente ya que se puede usar tanto del lado del servidor como del lado del cliente, dando como resultado una buena experiencia de usuario en cuanto a velocidad de las páginas web [41], además, puede llegar a usarse incluso como servidor web. Cuenta con una gran variedad de librerías y herramientas que pueden ser descargadas rápidamente gracias al gestor de paquetes npm que trae por defecto [51].

Una herramienta bastante útil para el desarrollo es el Nodemon [52], la cual permanece supervisando el código fuente de la aplicación y se encarga de reiniciar de manera automática el servidor, permitiendo observar los cambios realizados de manera instantánea. Su instalación y configuración no representa dificultad alguna, dado que se puede encontrar dicha información en la página de npmjs [53].

<sup>3</sup> "Un objeto *router* es una instancia aislada de middleware y rutas" [47]

# **4.4 Implementación funcionalidades.**

Para presentar la implementación de las funcionalidades de la herramienta de gestión, basándose en los procesos presentados en la sección 4.2, se presentarán las funcionalidades orientadas al administrador de la plataforma y al usuario final.

Cabe resaltar que, para ingresar a la herramienta de gestión, se debe acceder a través de la aplicación web de la plataforma Telco 2.0, la cual está alojada, al igual que la herramienta de gestión, en una máquina virtual en VMWare como se mencionó en el apartado 4.1.2 y desde la cual se brinda acceso a los diferentes proyectos disponibles.

Dicho esto, se describe el proceso mediante el cual se implementan las funcionalidades de la herramienta de gestión. Estas funcionalidades permitirán ir al detalle de cómo se realizan los procesos descritos en el apartado 4.2.

# **4.5.1 Creación de solicitudes**

Una vez el usuario se encuentre registrado en la plataforma Telco y posteriormente ingrese al proyecto "Servicio Máquinas Virtuales", el usuario puede realizar las diferentes solicitudes de usuario. Inicialmente se tiene habilitada la solicitud de pool de recursos y una vez esta solicitud sea enviada y aprobada, será deshabilitada. Posteriormente, se habilita la solicitud de aumento de pool de recursos. Los campos descritos en los diferentes formularios son obligatorios para enviar la solicitud. Estas peticiones serán enviadas con peticiones POST hacia el servidor, donde serán procesadas y se almacenarán en la colección de solicitudes en la base de datos.

Por otra parte, el administrador al gestionar la solicitud tiene la posibilidad de aceptarla o rechazarla. En caso de rechazo, deberá justificar el motivo por el cual la solicitud es rechazada y una vez descrito dicho motivo, se envía la notificación al usuario a través de la plataforma y al correo electrónico. Estas solicitudes se pueden visualizar en el panel de administrador gracias a peticiones GET que permiten consultar la información almacenada en la base de datos y presentarla en la interfaz. Adicionalmente, el administrador tiene la posibilidad de asignar una cantidad de recursos mayor de los que han sido solicitados por el usuario.

# **4.4.2 Creación de usuarios en el servicio de VM's**

Como se presentó en la figura 17, se tienen dos actores (Visitante y usuario registrado) que pueden acceder a la plataforma, ver los proyectos y registrarse para hacer uso de estos. El proceso creación de usuarios se realiza en dos pasos, de los cuales, el primero se realiza en el servidor Telco 2.0 y el segundo es realizado en la herramienta del servicio de máquinas virtuales.

El primer momento del proceso es realizado cuando el usuario (visitante) se registra en la plataforma Telco 2.0 con su cuenta de correo electrónico institucional. Dicho registro le permitirá acceder y solicitar los diferentes servicios ofrecidos por la plataforma. Este registro es almacenado en la base de datos de la plataforma.

El segundo instante del proceso se completa en el momento en que el usuario (visitante) realiza una solicitud de pool de recursos y esta es aceptada por el administrador. En el instante de aceptar la solicitud, se procede a crear varios elementos en el servidor de OpenStack que son necesarios para prestar el servicio adecuadamente. Estos elementos serán descritos posteriormente, de los cuales se pueden mencionar el usuario, el rol, el proyecto. Una vez creados, se almacena la información del proyecto, la contraseña y el usuario, los cuales serán necesarios para generar un token que permitirá realizar acciones al pool de recursos creado en OpenStack. Una vez el pool es creado, el usuario pasa a ser un usuario registrado dentro del servicio de máquinas virtuales.

#### **4.4.3 Asignación de recursos**

La asignación de recursos es una de las funcionalidades que más subprocesos necesita para llevarse a cabo en su totalidad. Estos procesos se listan a continuación y son requeridos para crear el proyecto en OpenStack y posteriormente crear en él las VM's requeridas.

Es importante mencionar, que estos subprocesos deben ser realizados en el orden presentado, puesto que al crear la red se debe añadir el id del proyecto y para crear el router, se debe añadir la información de la red a la cual se va a conectar y de esta manera las VM's creadas puedan tener conexión a internet.

- Creación del proyecto.
- Creación del pool
- Asignación de quota de computo
- Asignación quota de almacenamiento
- Asignación grupo de seguridad
- Asignación de reglas del grupo de seguridad
- Creación de usuario
- Asignación de role
- Creación de red
- Creación sub red
- Creación de router
- Configuración de router

Para realizar esto, se deben enviar peticiones a las API's de OpenStack, con sus respectivas cabeceras, en la cual debe existir el token correspondiente y vigente. Además, se envían los parámetros necesarios que permitan crear los elementos con las especificaciones deseadas. A continuación, en la tabla 10 se detalla la información mencionada.

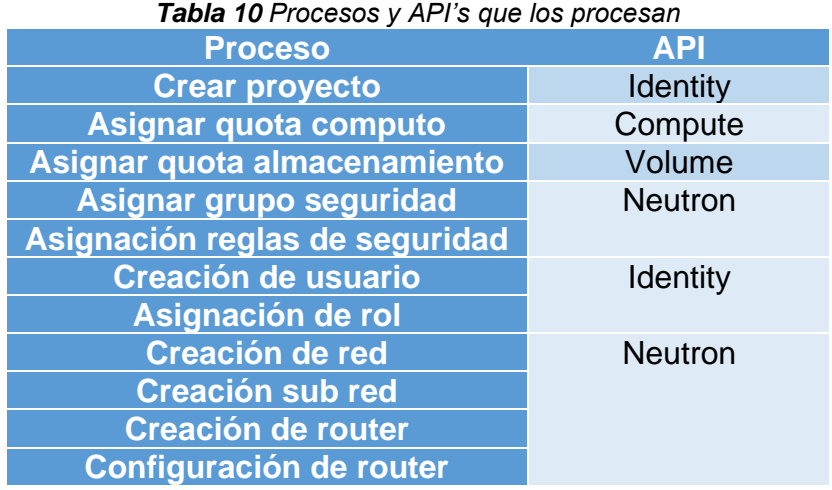

Finalmente, al terminar los subprocesos en OpenStack, se almacenan en una colección de la base de datos llamada *"pool\_recursos"* los datos referentes al proyecto creado como se menciona en la sección anterior.

#### **4.4.4 Liberación de recursos**

Liberar recursos es una parte fundamental en la prestación del servicio de la plataforma, principalmente porque los recursos son limitados y se debe garantizar que los usuarios de la plataforma hagan uso de sus recursos durante el tiempo establecido, de tal forma que al cumplir el tiempo o que el proyecto haya finalizado, los recursos asignados a cada usuario puedan ser liberados y permitir así ser asignados a otros usuarios.

Por tal motivo, la estimación del tiempo de uso del servicio debe ser debidamente planificada por el usuario, dado que el sistema monitorea el tiempo de servicio disponible para cada proyecto, esto es posible gracias a la ejecución de un script el cual tiene como finalidad analizar cada cierto tiempo cuantos días le quedan al usuario antes de vencerse su tiempo establecido inicialmente.

La evaluación del tiempo disponible se realiza a cada pool de recursos que ha sido creado desde la herramienta, analizando el campo que indica la fecha de finalización del servicio. Según el tiempo disponible se tomarán las siguientes acciones.

- Si el pool tiene más de 30 días de uso disponibles, no se realizará ninguna acción.
- Si el pool tiene menos de 30 días de uso disponibles, se enviará una notificación al usuario junto con un correo electrónico, informando el tiempo de uso del servicio disponible, con el fin de que pueda agilizar sus labores y liberar el recurso o en su defecto, realizar una solicitud de aumento de tiempo, la cual al ser aceptada prolongará el tiempo de uso.
- Si el pool tiene menos de 8 días se enviará una alarma y correo electrónico tanto al propietario del pool de recursos como al administrador.
- Finalmente, una vez se finaliza el tiempo de servicio, se le informa al administrador y al usuario que finalizó el tiempo, cambiando así el estado del pool de "Activo" a "Revisar".

Cuando el estado del pool es "Revisar" el administrador debe cambiar el estado a "Inactivo" desde la herramienta, ocasionando así que el usuario no pueda hacer uso de sus recursos asignados, no se le permitirá crear, listar ni mucho menos realizar acciones sobre sus máquinas creadas. Una vez el proyecto esté "Inactivo", el administrador deberá contactarse con el director del proyecto y con el director de la plataforma para revisar que acción tomar con dicho proyecto. Una vez esté inactivo, permite al administrador eliminar el pool desde la herramienta, dirigiéndose tanto a OpenStack como a la colección "*pool\_recursos*" eliminando tanto el proyecto como el usuario respectivo.

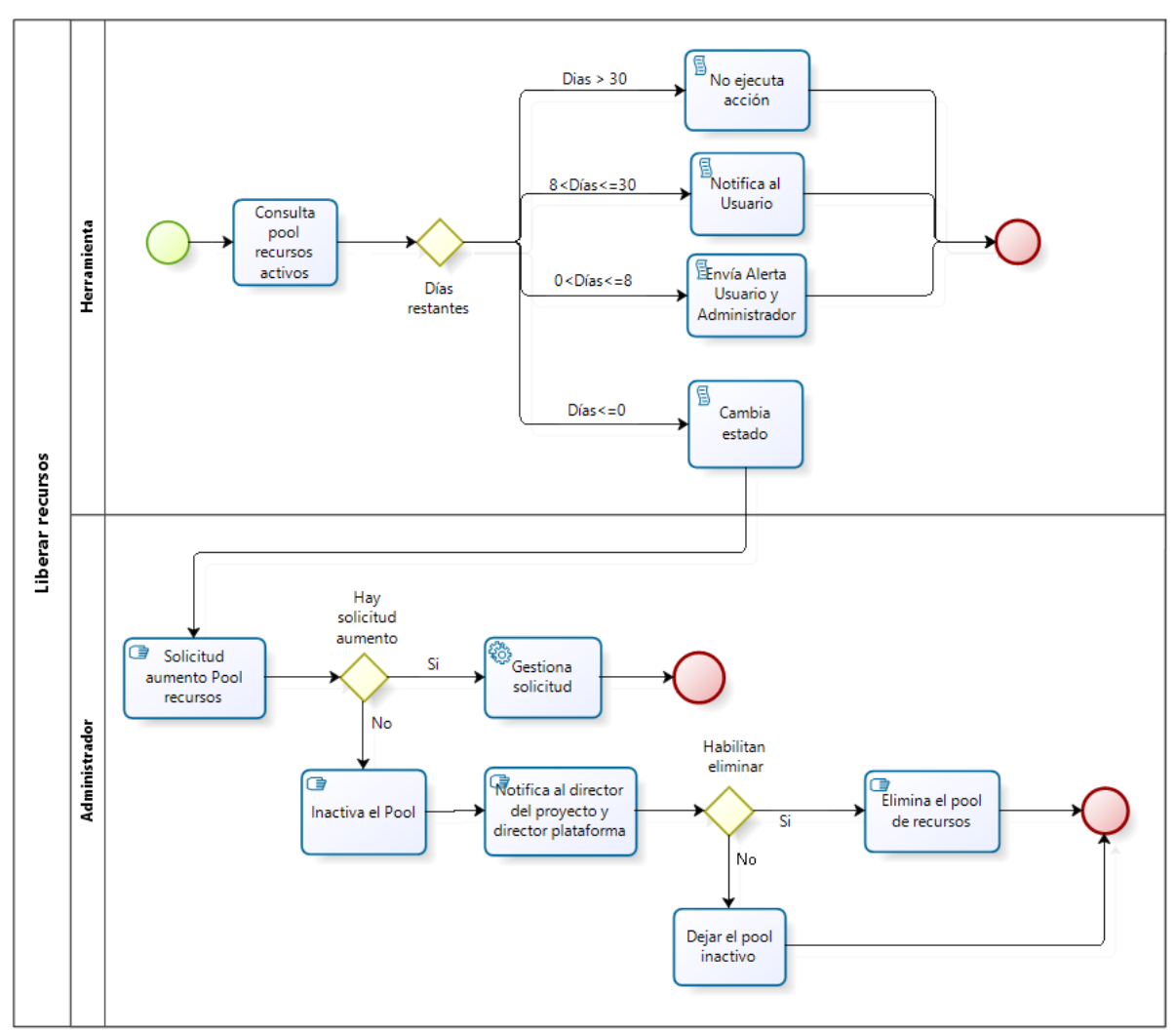

*Figura 25 Proceso de control de recursos*

# **4.4.5 Generación de token.**

Una vez se ha creado el pool de recursos y el usuario accede a la herramienta del servicio de máquinas virtuales, se ejecuta un script, el cual tiene como función conectarse con la API del proyecto *Keystone* y generar un token de autenticación para el usuario. Este token permite utilizar las demás API's de OpenStack y de esta manera realizar procesos sobre los recursos asignados y así poder obtener, editar, crear y eliminar las VM's alojadas en OpenStack; sin la existencia de dicho token no será posible realizar ninguna acción.

Para generar el token, se deben enviar 3 parámetros, los cuales permitirán asociar el token generado al respectivo proyecto. Estos parámetros son el nombre del usuario en OpenStack, el nombre del proyecto y la contraseña, estos parámetros se reciben en el script mencionado, se conecta con *Keystone,* se valida la información y se retorna el token.

# **4.4.6 Creación de máquinas virtuales**

La creación de máquinas virtuales es posible llevarse a cabo una vez se acepte el pool de recursos y todas las configuraciones se hayan ejecutado con éxito. Luego, el usuario deberá ingresar a la sección llamada "mi proyecto" en la plataforma, donde se le presenta un resumen de los recursos que dispone y una pestaña para visualizar y/o crear las máquinas que tiene asociadas a su proyecto.

La petición por la cual se hará la creación de la máquina virtual o instancia debe llevar en principio los siguientes datos.

```
data = \{"server": {
    "name": {nombre},
    "imageRef": {id imagen},
    "flavorRef": {id flavor},
    "availability zone": "nova",
    "max count": 1.
    "min count": 1,"networks": [{"uuid": id network}]
        Y
Y
```
*Figura 26 Data creación máquina virtual*

Cabe resaltar que los datos suministrados en la figura 26 no son los únicos disponibles para la creación de una máquina virtual. Existen otros campos que son opcionales y permiten realizar configuraciones adicionales, dichos campos pueden ser consultados en la documentación oficial de la API Compute de OpenStack.

Adicionalmente, se debe tener en cuenta que el token generado al ingresar a la herramienta, es de vital importancia al momento de crear las máquinas, ya que este token servirá para identificar el proyecto en el cual será creada la máquina.

# **4.4.7 Visualización de recursos**

Las funcionalidades que comprenden la visualización de los recursos son de gran importancia para poder tener conocimiento del estado exacto de recursos en la plataforma, bien sea que se encuentren implementados en el servidor de OpenStack o en el de VMware. Para lograr esto se genera una interfaz en la que se pueden visualizar todos los recursos existentes y sus detalles.

| Proyectos          |                    | Filter by              | Search<br>H. |     |                              |             |                | ō<br>හි<br>×    |
|--------------------|--------------------|------------------------|--------------|-----|------------------------------|-------------|----------------|-----------------|
| Nombre<br>Proyecto | <b>Usuario</b>     | Almacenamiento<br>(Gb) | RAM<br>(Gb)  | CPU | Hypervisor                   | Información | Estado         | <b>Acciones</b> |
| test               | Prueba             | 31                     | 10           | 10  | Openstack                    | $\bullet$   | Activo         | $\boxtimes$     |
| emulatorvSDN       | Jonathan<br>Arcila | 500                    | 60           | 80  | Openstack                    | $\bullet$   | <b>Activo</b>  | $\boxtimes$     |
| pr                 | Diego Vivas        | 26                     | 12           | 5   | Openstack                    | $\bullet$   | <b>Activo</b>  | $\mathbf{z}$    |
| maquinas           | gestion            | 40                     | 8            | 8   | Openstack                    | $\bullet$   | <b>Activo</b>  | $\boxtimes$     |
|                    |                    |                        |              | .   | Number of rows per page   10 |             | $1 - 4$ of $4$ | $M < \dagger M$ |

*Figura 27 Visualización Pool de recursos*

Como se puede apreciar en la figura anterior, los recursos son listados en tablas al igual que las solicitudes, presentando los detalles generales en primera instancia. Por otra parte, si se desea conocer la información detallada del pool de recursos, se debe pulsar el icono correspondiente al pool que se desea detallar, en la columna "Información".

La información detallada del pool de recursos, es consultada por el administrador y se ve de la siguiente manera:

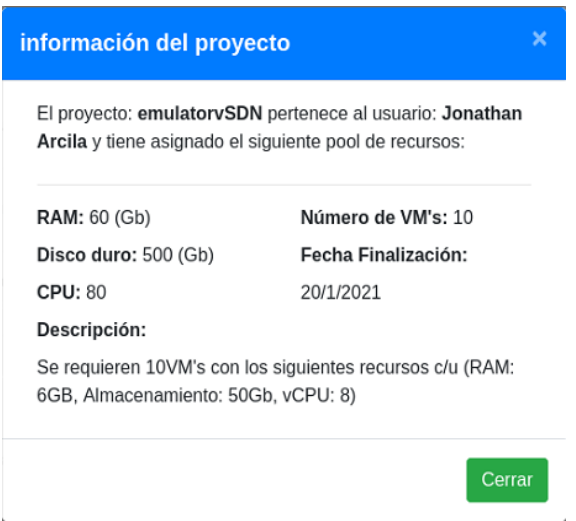

*Figura 28 Visualización detalle Pool recursos*

#### **4.4.8 Envió de notificaciones y correos**

El envío de notificaciones y correos electrónicos es importante para informar al usuario sobre el estado de sus recursos o solicitudes y al administrador sobre las solicitudes generadas por parte de los usuarios. Para esto, las notificaciones son generadas desde la plataforma y almacenadas en la base de datos local, las cuales se visualizan en la interfaz de usuario o del administrador.

Por otra parte, para el envío de correos electrónicos se usa el módulo para Node Js llamado Nodemailer, el cual permite vincular la cuenta de correo institucional de la Plataforma Telco 2.0 y enviar correos de forma sencilla.

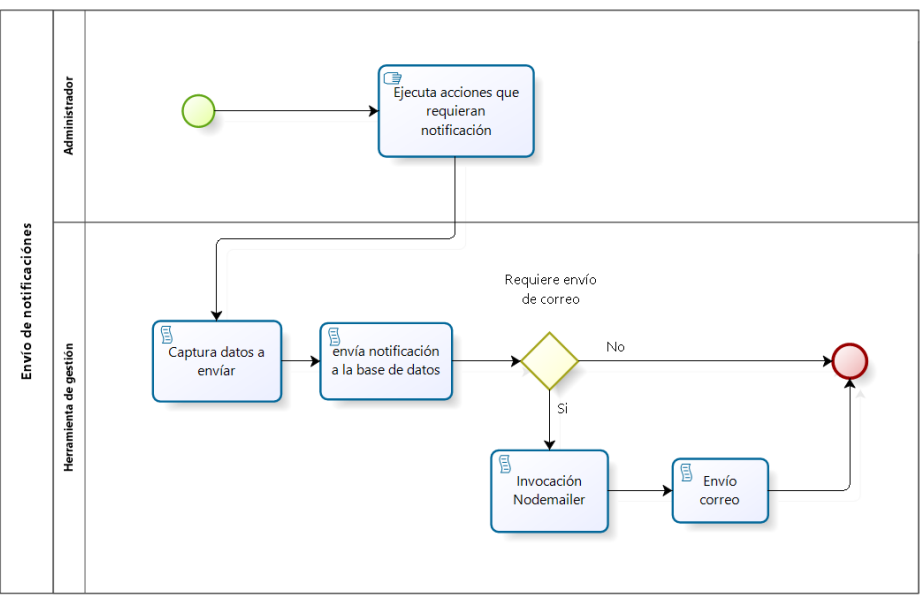

*Figura 29 Envío de notificaciones*

### **4.5.9 Presentación de estadísticas**

Con la información recolectada se generan estadísticas de las solicitudes, notificaciones y alertas generadas entre dos fechas determinadas mostradas por mes, lo que permite ver el uso del servicio y evaluar la calidad del mismo. Estas gráficas son generadas utilizando la librería de javascript charJs.

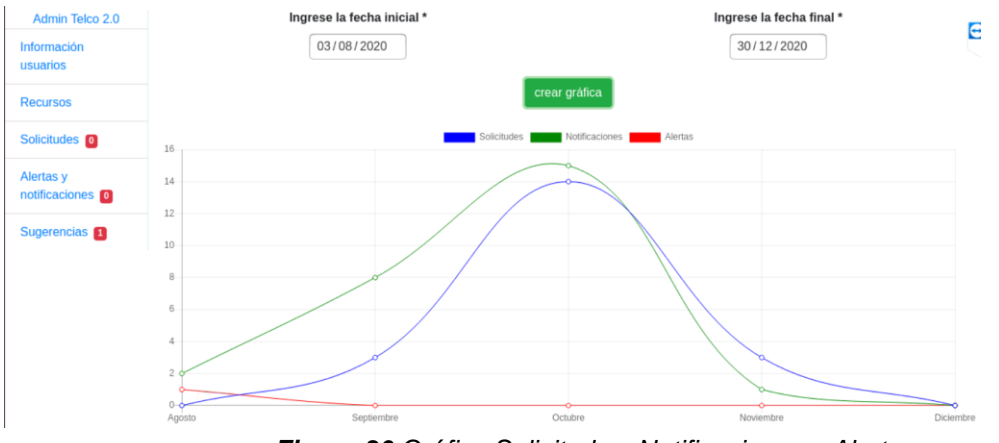

*Figura 30 Gráfica Solicitudes, Notificaciones y Alertas*

#### **4.5.10Esquema pool de recursos**

Finalmente, en la figura 31 se presenta el diagrama del pool de recursos que se entrega al usuario, en la cual se puede observar la red del proyecto. En esta red, se conectan por defecto las VM's que se creen desde la herramienta. Esta red interna permite la conexión entre las VM's de su propio proyecto y se conectan a la red Telco mediante un router virtual que se crea para cada pool de recursos y finalmente la red Telco es la que permite la conexión a internet de las VM's creadas. La cantidad de VM's que puede crear un usuario y la cantidad de recursos asignables corresponden a la cantidad aceptada en la solicitud de pool de recursos por el administrador o los recursos ampliados posteriormente en una solicitud de aumento de pool de recursos.

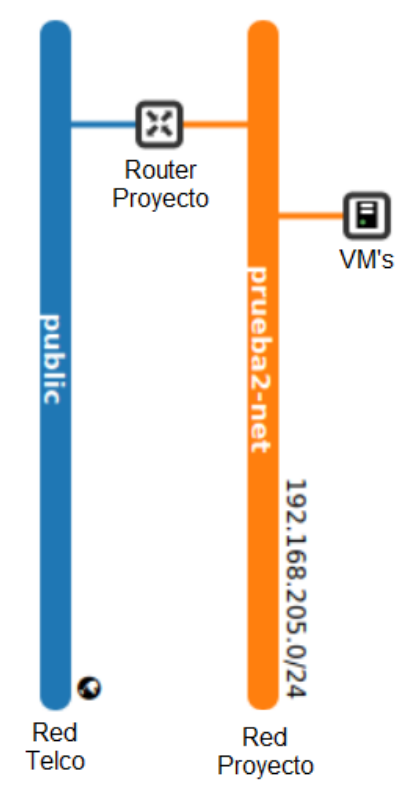

*Figura 31 Diagrama de red del pool de recursos*

Es importante mencionar que la configuración de las diferentes librerías, módulos y la herramienta de gestión en general, se presenta en el anexo D (Guía del programador/Configuración de entorno). Además, en el anexo E, se presenta la guía de usuario, en la cual se muestra una guía detallada de las funcionalidades de la herramienta y cómo pueden ser utilizadas tanto desde la perspectiva del administrador cómo desde la perspectiva de los usuarios del servicio.

En el proceso de implementación de la herramienta de gestión se evidencia la importancia de tener previamente una detallada definición de los modelos funcional, de información y comunicación, dado que, esta definición permite estructurar la herramienta de tal forma que pueda ser fácilmente escalable y ampliar sus funcionalidades y capacidades.

Una vez se cuente con el diseño de la herramienta se procede a determinar cuáles son las tecnologías apropiadas para llevar a cabo el proceso de implementación.

# **Capítulo 5**

# **5 Pruebas y evaluación de la herramienta de gestión**

En este capítulo se presentan las pruebas realizadas durante la implementación de la herramienta de gestión, de manera que permitieran validar paso a paso cada proceso implementado, verificando y validando su funcionalidad, además de ir encontrando errores o dificultades y realizar su respectiva corrección o mejora.

Finalmente se realizaron pruebas en la herramienta completa, aplicadas tanto al rol de administrador, como a usuarios del servicio, con el fin de validar las funcionalidades y recibir retroalimentación de las mismas.

# **5.5 Pruebas funcionales**

Las pruebas funcionales se validan basándose en las historias de usuario definidas y presentadas en su totalidad en el anexo B (historias de usuario). Las pruebas consisten en validar los criterios de aceptación definidos y verificar el cumplimiento de los mismos.

A continuación, se destacan las historias de usuario que representan mayor impacto en el desarrollo y uso de la herramienta en cada una de las áreas de gestión en que se enfocó la herramienta.

# **5.5.9 Orientadas a la gestión de la configuración.**

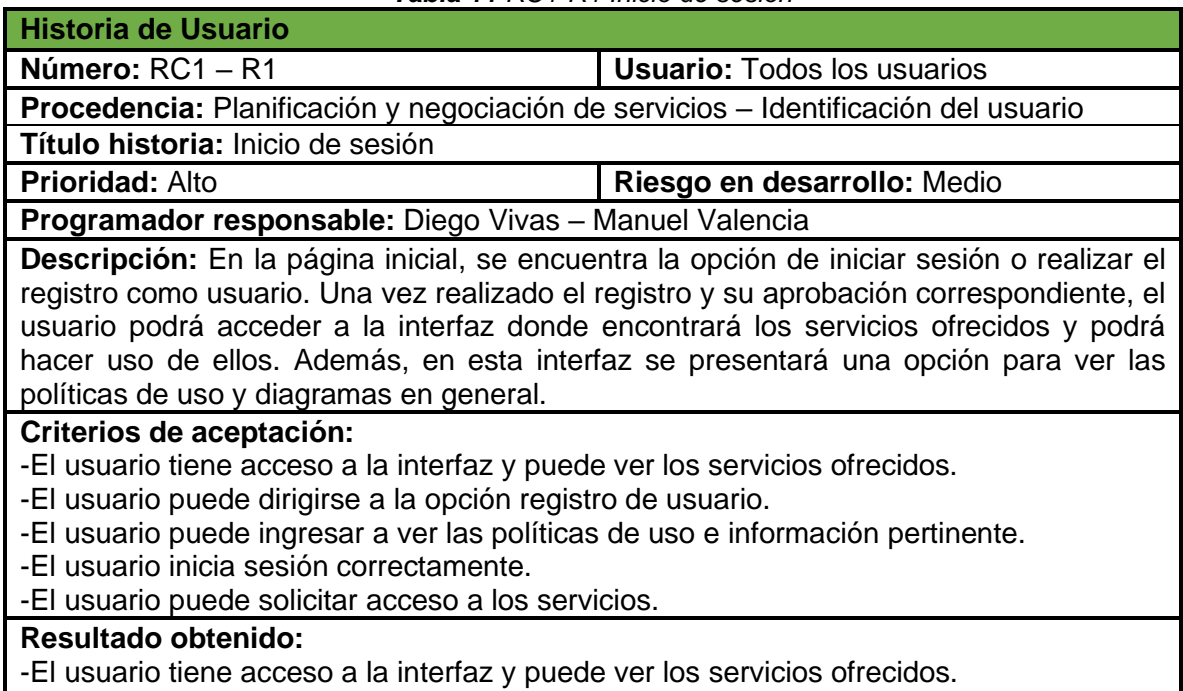

#### *Tabla 11 RC1-R1 Inicio de sesión*

#### *Tabla 12 RC1-R5 Ofertar planes por categoría*

**Historia de Usuario**

**Número:** RC1 – R5 **Usuario:** Administrador

**Procedencia:** Planificación y negociación de servicios – Planificación y caracterización del servicio.

**Título historia:** Ofertar planes por categoría

**Prioridad:** Alta **Riesgo en desarrollo:** Alto

**Dependencia:** -

**Iteración asignada:** 

**Programador responsable:** Diego Vivas – Manuel Valencia

**Descripción:** La herramienta debe proporcionar distintos planes de servicios según la categoría de usuario, con el fin de controlar la asignación de recursos.

#### **Criterios de aceptación:**

-La herramienta permite ver cuántos recursos se van a asignar a cada tipo de usuario.

#### *Tabla 13 RC2-R6 Solicitud pool de recursos*

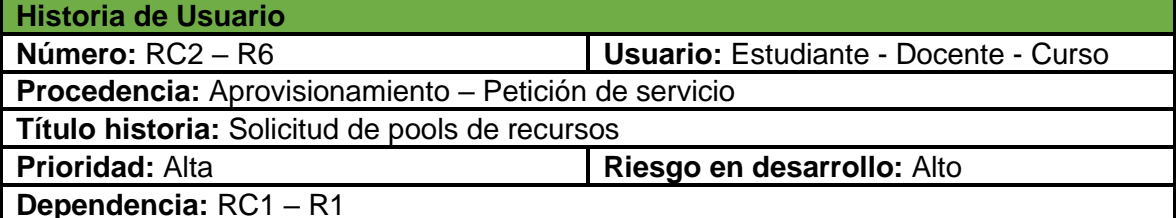

**Iteración asignada:**

**Programador responsable:** Diego Vivas – Manuel Valencia

**Descripción:** Los diferentes usuarios deben solicitar un pool de recursos (sistema operativo, versión o distribución del sistema, disco duro (Gb), memoria RAM (Gb), cores (CPU), tiempo de uso) según los planes establecidos, los cuales pueden administrar bajo su criterio y responsabilidad, además se ve el tiempo de uso como un recurso importante para la plataforma.

El usuario estudiante debe llenar la información correspondiente acerca del tutor del proyecto, correo del tutor, nombre del proyecto y una breve descripción del mismo, además del código de estudiante.

El registro de los cursos debe ser a cargo del docente y los estudiantes del curso serán los usuarios finales. Además, el docente debe diligenciar la información sobre nombre del curso, cantidad de estudiantes y horario de uso.

El usuario docente debe diligenciar información correspondiente al nombre del proyecto, propósito y los demás datos de contacto.

Además, cada usuario al realizar el registro envía la cantidad de recursos que necesita, los cuales se restringen de acuerdo al tipo de usuario.

#### **Criterios de aceptación:**

-El usuario solicita el pool de recursos requerido.

-El usuario debe especificar el motivo por el cual requiere la cantidad de recursos solicitada.

-El usuario recibe confirmación por medio de correo electrónico y notificación en la plataforma.

-Un usuario (estudiante, curso, docente) debe enviar una solicitud de registro con todos sus campos obligatoriamente.

-Los usuarios pueden seleccionar diferentes tipos de recursos según su necesidad, pero sin exceder del tope según su categoría de usuario.

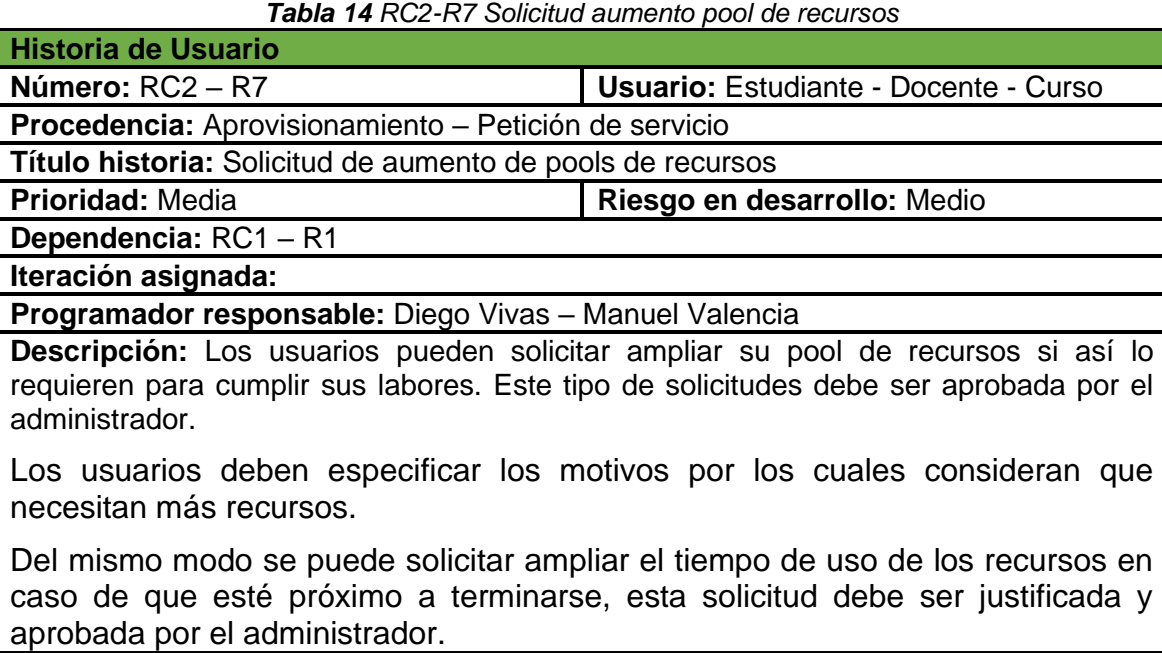

**Criterios de aceptación:**

-Cada usuario puede enviar una solicitud de aumento de recursos.

-El usuario debe especificar el motivo por el cual requiere más recursos.

-Un usuario debe poder recibir una notificación de finalización del tiempo de asignación de recursos.

-Un usuario puede solicitar que el tiempo de asignación de los recursos se amplíe antes de que este tiempo establecido inicialmente termine.

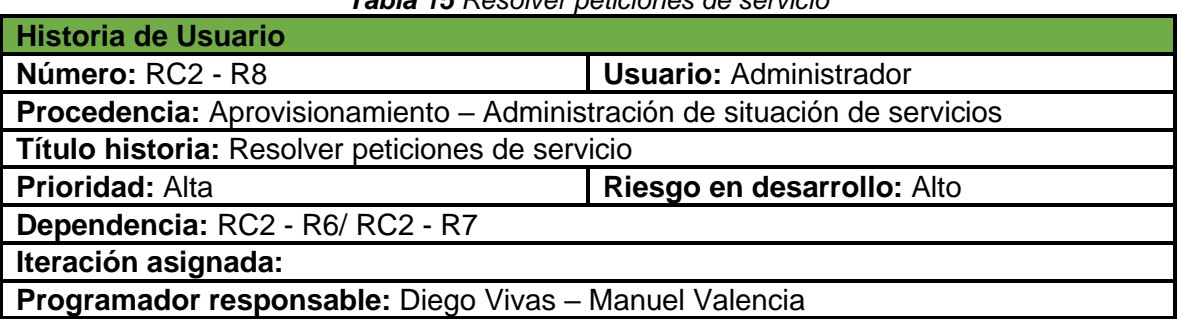

#### *Tabla 15 Resolver peticiones de servicio*

**Descripción:** El administrador debe responder las solicitudes de servicio, aceptando o rechazando según la capacidad del sistema o si la información suministrada es insuficiente.

Además, el administrador debe seleccionar la Blade o nodo de cómputo que se encuentra disponible para asignar los.

#### **Criterios de aceptación:**

-El administrador puede observar las solicitudes de servicio y los recursos respectivamente solicitados (Solicitud de pool de recursos, aumento de pool de recursos).

-El administrador puede aceptar las solicitudes o rechazarlas enviando el motivo de rechazo.

#### *Tabla 16 RC2-R10 Crear elementos de red*

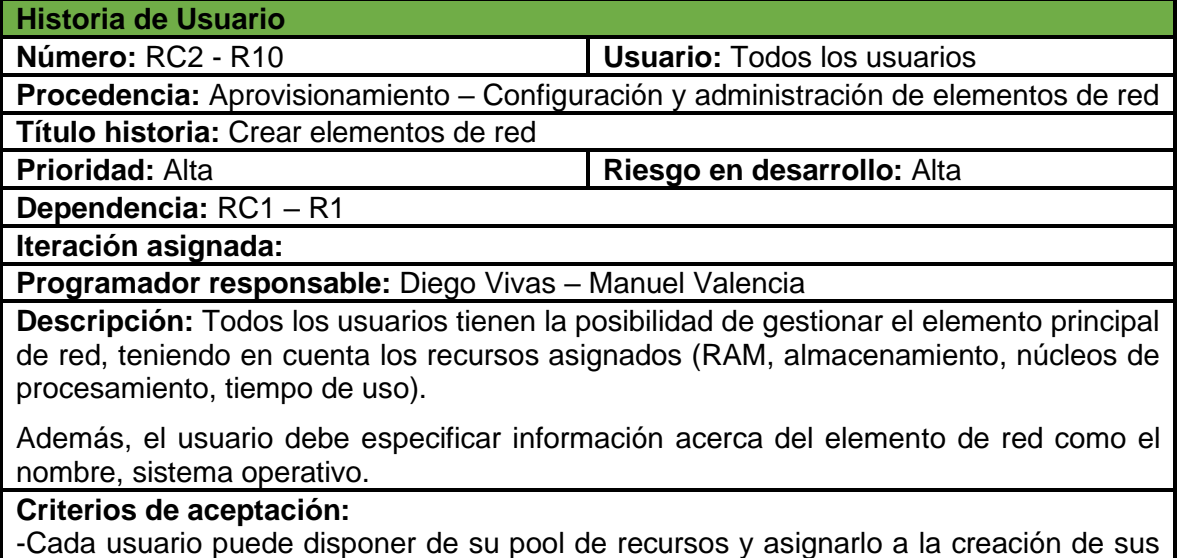

máquinas virtuales según su criterio.

*Tabla 17 RC2-R15 Informe de recursos disponibles*

| <b>Historia de Usuario</b>                                       |                                    |  |  |  |  |  |
|------------------------------------------------------------------|------------------------------------|--|--|--|--|--|
| Número: $RC2 - R15$                                              | <b>Usuario:</b> Todos los usuarios |  |  |  |  |  |
| Procedencia: Aprovisionamiento – Gestión de inventario asignable |                                    |  |  |  |  |  |
| Título historia: Informes de recursos disponibles                |                                    |  |  |  |  |  |
| <b>Prioridad: Alta</b>                                           | Riesgo en desarrollo: Alto         |  |  |  |  |  |
| Dependencia: - RC2-R8 / RC2 - R10                                |                                    |  |  |  |  |  |
| Iteración asignada:                                              |                                    |  |  |  |  |  |
| Programador responsable: Diego Vivas - Manuel Valencia           |                                    |  |  |  |  |  |

**Descripción:** El sistema debe poder proveer información con respecto a disponibilidad y uso de los recursos de la plataforma.

#### **Criterios de aceptación:**

-El administrador debe tener acceso todo el tiempo a esta información.

-Los usuarios no administradores, pueden ver el estado de su pool de recursos para saber qué recursos pueden asignar a sus máquinas virtuales.

#### *Tabla 18 RC2-R16 Liberar recursos*

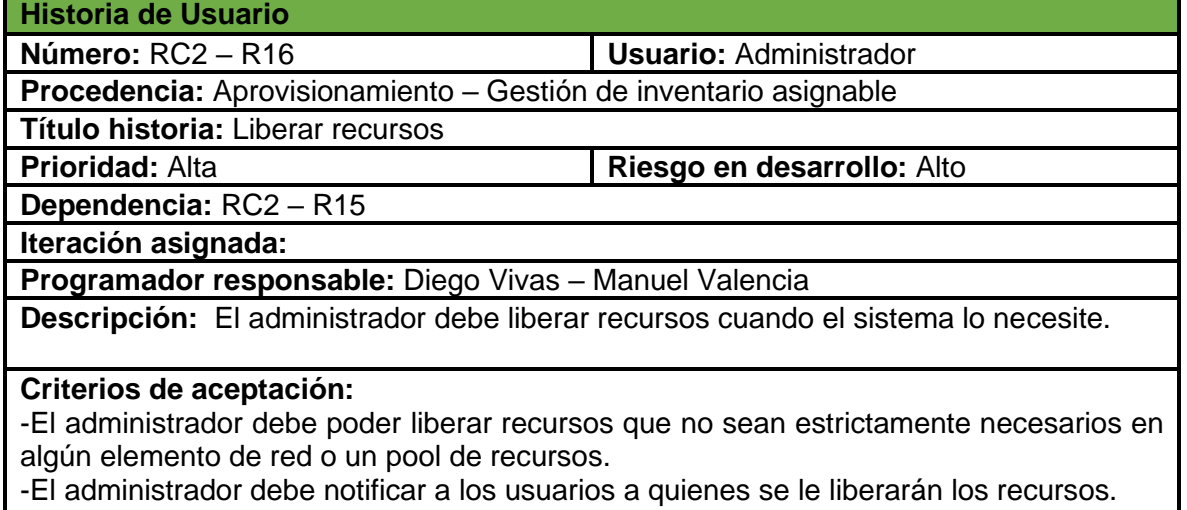

#### **5.5.10Orientadas a la gestión del desempeño**

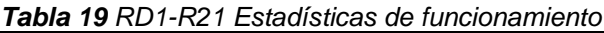

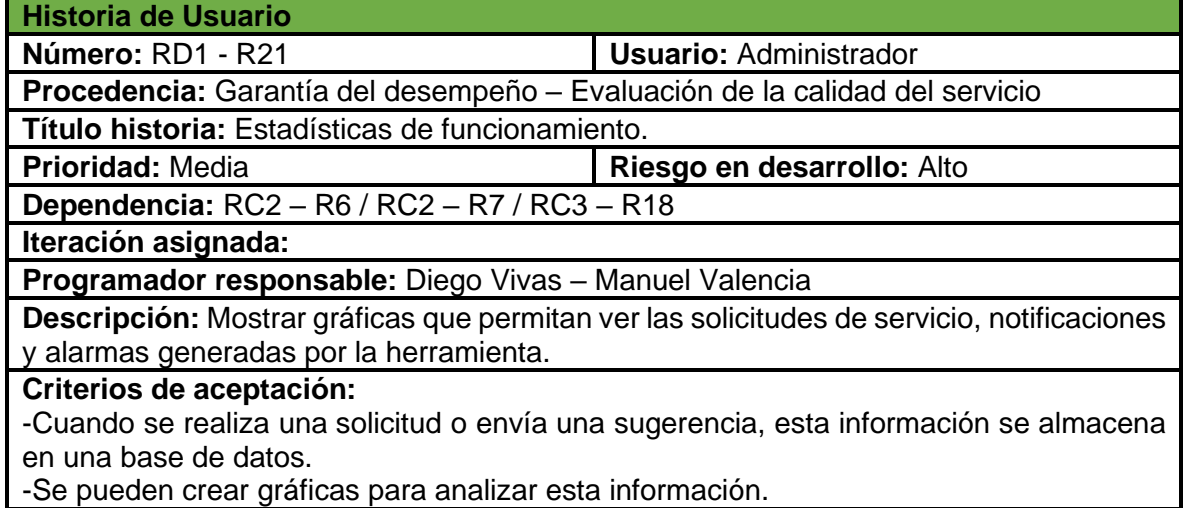

I

#### *Tabla 20 RD2-R23 Alertas finalización tiempo solicitud*

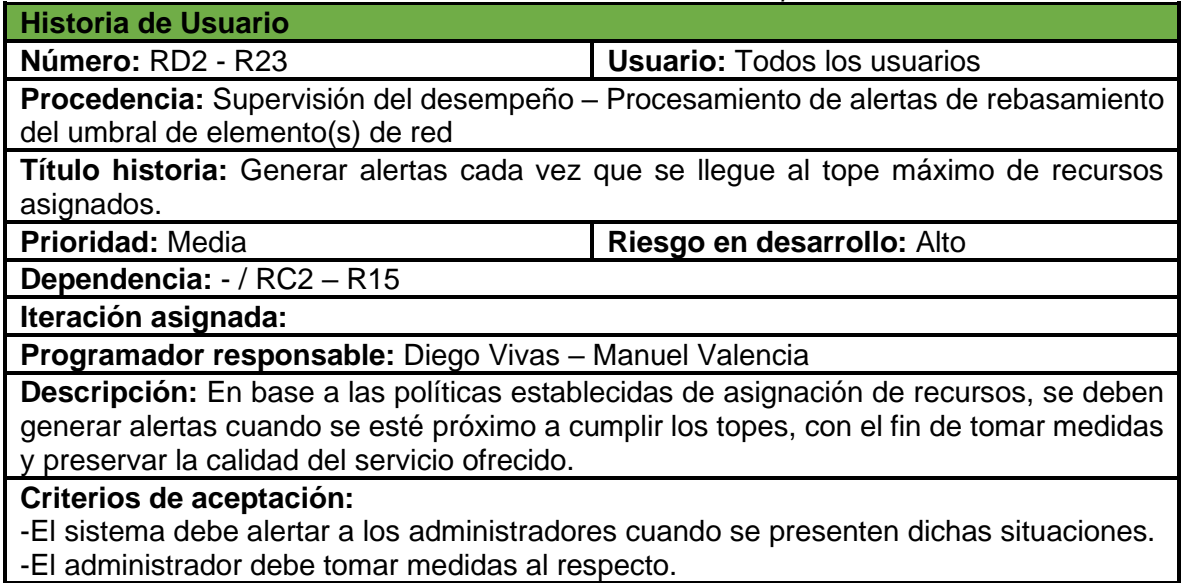

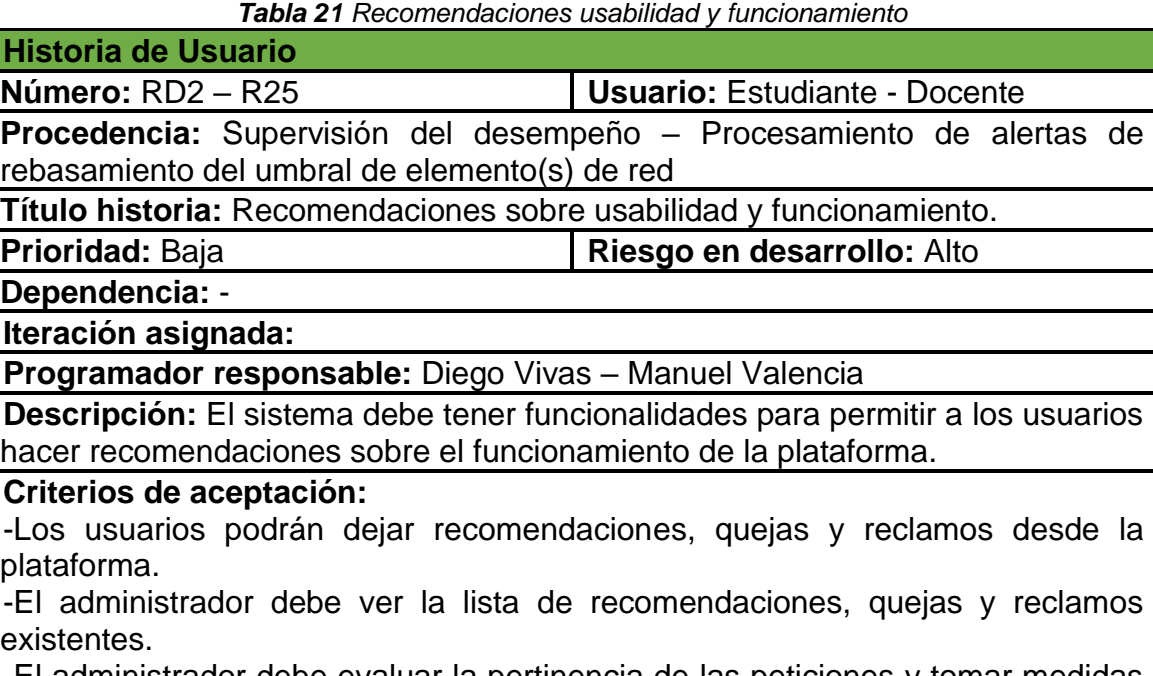

-El administrador debe evaluar la pertinencia de las peticiones y tomar medidas al respecto.

# **5.6 Validación por parte de usuarios**

Finalmente, se realiza la validación de la herramienta, con el fin de recibir retroalimentación e identificar problemas y realizar mejoras en la misma. Estas pruebas se realizaron por un egresado que utilizó y fue administrador por un tiempo del servicio de máquinas virtuales, dos estudiantes que hacen uso del servicio y un estudiante que nunca había hecho uso de este.

A los diferentes usuarios se dio conexión a la plataforma mediante una máquina virtual conectada dentro de la red Telco con una aplicación de escritorio remoto y se indicó que realizarán los diferentes procesos del servicio descritos en la sección 4.2, identificando los siguientes aspectos a mejorar:

- Algunos de los mensajes de confirmación de acciones eran muy simples, por lo cual se procedió a realizar los respectivos cambios en los mensajes indicados.
- En el modal presentado a los usuarios para la creación de VM's los recursos seleccionables estaban limitados a valores bajos, por lo cual se procedió realizar la ampliación de estos límites.
- En el *navbar* presentado a los usuarios había un botón *home*, el cual redirige a la página principal de la herramienta del servicio de VM's, pero indicaron que es mejor que envíe a la página principal de Telco 2.0.
- Por su parte el administrador indicó que sería bueno poner una sección que redirija a un drive, en el cual se pueda ver toda la documentación de la herramienta desarrollada, como la documentación de administración que se tiene como tal de la plataforma Telco 2.0.
- En el menú presentado a los usuarios se tiene un número en rojo que indica la cantidad de solicitudes, notificaciones y alertas. El administrador pide que cuando no haya ninguna no muestre 0, sino que desaparezca este número.
- El administrador indica las credenciales de un correo institucional de la plataforma, con lo cual se procede a realizar la creación de un usuario correspondiente dentro de la herramienta desarrollada y de esta manera centralizar la gestión del servicio con dicha cuenta.
- El script que evalúa la fecha de finalización de los proyectos sea ejecutado de manera automática dos o tres días a la semana y en horas de poco uso de la plataforma.
- Mejorar algunos detalles de la información de contacto y guía de usuario.

Por otra parte, se resaltan los comentarios positivos por parte de los usuarios que sirven para validar la usabilidad y visualizar posibles trabajos futuros relacionados con el trabajo desarrollado:

- En los diferentes modales, la selección de recursos tanto en las solicitudes, como en la creación de VM's se realiza con componentes dinámicos que permiten mejorar la experiencia de usuario al realizar estas funciones.
- Las funcionalidades de notificación por correo electrónico son bastante útiles, pues permiten mejorar y centralizar la comunicación entre el administrador y los diferentes usuarios.
- Almacenar y hacer uso de la información de solicitudes, notificaciones y alarmas en una sola herramienta permite la centralización de las tareas realizadas por el administrador, además de ayudar a identificar procesos automatizables, que ayuden a mejorar la prestación y los servicios ofrecidos.
- La información requerida a los usuarios que solicitan el servicio ayuda a tener un mejor control de a quién se le prestan recursos, para que se van a utilizar y saber quién se hace responsable del uso que se den a los mismos (información del director del proyecto y el tiempo estimado de uso de los recursos.
- La automatización en la creación del pool de recursos, la red propia para el pool, la conexión de esta a la red de Unicauca y la asignación de las reglas del grupo de seguridad para cada proyecto, facilitan significativamente las tareas que debe realizar el administrador.

Finalmente se tiene que la herramienta implementada cumple con los requisitos definidos para su desarrollo, además de ser intuitiva y sencilla de manejar, tanto para usuarios como para el administrador. En general, la herramienta de gestión desarrollada ayuda en el control, coordinación, asignación y monitorización de los recursos de la plataforma optimizando la prestación del servicio.

# **Capítulo 6**

# **6 Conclusiones y trabajos futuros**

En el presente capítulo, se presentan las conclusiones del trabajo realizado, teniendo en cuenta los objetivos propuestos, las experiencias adquiridas a lo largo del desarrollo del proyecto, así como los posibles trabajos futuros que pueden desarrollarse con base en los logros alcanzados en este proyecto.

# **6.5 Conclusiones**

- Dando respuesta a la pregunta de investigación: ¿Qué aspectos de la computación en la nube deben tenerse en cuenta en el modelo funcional, para realizar una herramienta de gestión del servicio y funcionamiento de las máquinas virtuales, basados en los estándares comúnmente utilizados para la gestión de redes y servicios?, se obtuvo que la supervisión básica de la calidad de funcionamiento en entornos virtualizados tiene en cuenta el uso de la CPU, la memoria, el almacenamiento y métricas de funcionamiento de la red [7]. Por lo anterior, debe cumplírse mínimamente la supervisión de la asignación de estos recursos computacionales. Además, para el caso particular del servicio de VM's ofrecido por la plataforma Telco 2.0, se definió el tiempo de asignación de estos recursos como un recurso gestionable por parte de la herramienta de gestión.
- La definición de un modelo funcional, basado en la arquitectura de gestión definida en la recomendación M.3060 [5], permite estructurar, especificar y proyectar de manera detallada las funcionalidades que debe cumplir una herramienta de gestión para un servicio de VM's. En el caso particular de este proyecto, se definió un modelo funcional para las funcionalidades de gestión de configuración y desempeño.
- La definición del modelo de información permitió abstraer los recursos que estarían dentro del alcance de gestión de la herramienta, definiendo así la información necesaria en la comunicación entre las entidades relacionadas en los procesos de gestión. Finalmente, una vez descrita la información necesaria se pudo dar continuidad a definir el modelo de datos con el cual se estructuraría la herramienta implementada.
- El uso de API's RESTful sobre HTTP/JSON, ayuda a superar los inconvenientes de interoperabilidad a la vez que permite la disponibilidad de las herramientas de gestión prácticamente en cualquier parte, por lo cual, se ha convertido en un estándar el uso de API's codificadas en formato JSON para el desarrollo de interfaces y herramientas de gestión.
- OpenStack permite el despliegue de una infraestructura cloud de manera modular, dividiendo las funcionalidades de manera particular a cada uno de

sus proyectos, lo que facilita el despliegue de diferentes configuraciones del servicio. Esto representa un gran nicho de investigación y desarrollo para diferentes proyectos y servicios.

- Al ser OpenStack un proyecto, ampliamente apoyado por la comunidad se encuentra frecuentemente en desarrollo y cuenta con gran cantidad de documentación. Además, al ser un proyecto open source, facilita el desarrollo y experimentación en tecnologías cloud de manera abierta, interoperable, escalable y de bajo costo para ambientes de experimentación académica.
- La verificación de las funcionalidades de manera incremental, facilitó la detección y corrección de errores en el proceso de desarrollo de la herramienta de gestión. Lo anterior permitió que en el proceso de evaluación final por parte de los usuarios no se detectaran grandes errores, sino que por el contrario sirvió para validar su correcto funcionamiento y encontrar posibles trabajos futuros para que la herramienta siga en crecimiento.

# **6.6 Trabajos futuros**

A partir del trabajo realizado y del prospecto que puede generar la herramienta de gestión desarrollada, se presentan los siguientes trabajos futuros:

- En el desarrollo de la herramienta de gestión se tuvieron en cuenta algunas consideraciones básicas en cuanto a la seguridad, pero es necesario realizar un análisis más detallado de las funcionalidades de Seguridad y Fallas, de manera que se completen las 4 más importantes áreas funcionales de gestión (FCAPS).
- Teniendo en cuenta una auditoría y mejoras con respecto a la seguridad de la herramienta de gestión desarrollada, realizar el despliegue de manera que pueda conectarse con una IP pública a la red de la universidad, para así tener acceso a la herramienta de manera pública y no sólo por la red interna de Telco.
- Realizar el despliegue de openstack de manera distribuida permitiendo la utilización de los demás nodos de cómputo y la integración con la MSA para ver todo el almacenamiento en bloques y todo el poder de cómputo que se tiene en el datacenter.
- Realizar el despliegue de manera distribuida también permite la instalación de otros proyectos de openstack, teniendo como perspectiva la instalación de Zun, el proyecto de openstack que permite el despliegue de contenedores que se presenta como una alternativa diferente al despliegue de VM's, Sahara, que es el proyecto orientado a minería de datos, Heat, para orquestación entre otros.

# **Referencias**

- [1] VMWare. Aspectos fundamentales sobre la virtualización. VMWare, 2017. [Online]. Available [https://www.vmware.com/content/dam/digitalmarketing/vmware/en/pdf/ebook/g](https://www.vmware.com/content/dam/digitalmarketing/vmware/en/pdf/ebook/gated-vmw-ebook-virtualization-essentials.pdf) [ated-vmw-ebook-virtualization-essentials.pdf.](https://www.vmware.com/content/dam/digitalmarketing/vmware/en/pdf/ebook/gated-vmw-ebook-virtualization-essentials.pdf) [Consultado 17 Abr. 2018].
- [2] Humphreys, J., y Grieser, T. Mainstreaming Server Virtualization. The Intel Approach, 2006.
- [3] National Institute of Standars and Technology. The NIST Definition of Cloud Computing. Special Publication 800-145, 2011.
- [4] National Institute of Standars and Technology. Analysis of Protection Options for Virtualized Infrastructures in Infrastructure as a Service Cloud, 2014.
- [5] UIT-T. Principios para la gestión de redes de próxima generación. M.3060, 2006.
- [6] ITU-T. Funciones de gestión de la red de gestión de las telecomunicaciones. M.3400, 2000.
- [7] ITU-T. Requisitos de infraestructura para la computación en nube. Y.3510, 2016.
- [8] Blokdijk, G., Menken, I. The complete cornerstone guide to virtualization best practices, 1 ed., The Art of Service, 2008.
- [9] Pereira, D.M. Implementación de un entorno cloud en las infraestructuras del laboratorio de aplicaciones telemáticas. Universidad de Cantabria, Cantabria, España, 2017.
- [10] Rodriguez, I.P, Pettoruti, J.E, Chichizola, F, De Giusti, A.E. Despliegue de un Cloud Privado para entornos de cómputo científico. Universidad Nacional de La Plata, Buenos Aires, Argentina, 2011.
- [11] Villa, C.A. Virtualización y Computación en la Nube, 2013.
- [12] Ballesteros, J.A, Frey, S, Gonzáles, J.S. Plataforma cloud computing como infraestructura tecnológica para laboratorios virtuales, remotos y adaptativos. Revista Científica, (23), PP. 98 – 110, 2016.
- [13] Murazzo, M.A, Tinetti, F.G, Rodriguez, N.R. Despliegue de una infraestructura cloud privada de código abierto. Universidad Nacional de San Juan, Argentina, 2015.
- [14] Giuseppe, E.D. Análisis del Potencial del Cloud Computing para las PYMES. Un Modelo Integrado para Evaluar Software as a Service (SaaS) en la Nube Pública. Universidad de Murcia. Murcia, Murcia, España, 2017.
- [15] Illapa, R.V, Marcatoma, M.J. Análisis de las plataformas open source de infraestructura como servicio: openstack y cloudstack, aplicado a la implementación de una nube privada de la universidad nacional de Chimborazo. Universidad Nacional de Chimborazo, Riobamba, Ecuador, 2017.
- [16] Murazzo, M.A. Análisis de una infraestructura cloud open source. Universidad Nacional de La Plata, Buenos Aires, Argentina, 2015.
- [17] Barbara, M.A. Gestión de Red. Edición UPC. 1999.
- [18] Hegering, H, Abeck, S, Neumair, B. Integrated Management of Networked Systems, 1 ed., Morgan Kaufmann Pubilshers, 1999.
- [20] Caicedo, O.M., Dos Santos, C.R., Jacobs, A.S., y Granvile, L.Z. Monitoring virtual nodes using mashups. Computer Networks, (64), pp. 55-70, 2014.
- [21] Gutierrez, B.G. Dashboard configurable para la gestión y administración de una instancia openstack. UPM, Madrid, 2015.
- [22] OpenStack Docs: Welcome to Glance's documentation. [Online]. Available <https://docs.openstack.org/glance/latest/> [Consultado 17 jul. 2018].
- [23] OpenStack Docs: Cinder, the OpenStack Block Storage Service. [Online]. Available<https://docs.openstack.org/cinder/latest/> [Consultado 17 jul. 2018].
- [24] OpenStack Docs: OpenStack Compute (nova). [Online]. Available <https://docs.openstack.org/nova/latest/> [Consultado 17 jul. 2018].
- [25] Jain, P., Goel, A., & Gupta, S. Requirement Checklist for Infrastructure Monitoring of Swift. The 2015 International Conference On High Performance Computing & Simulation. Amsterdam, The Netherlands, pp. 599-604, 2015.
- [26] OpenStack Docs: Welcome to Swift's documentation!. [Online]. Available <https://docs.openstack.org/swift/latest/> [Consultado 17 jul. 2018].
- [27] Suárez, C.E., & Urrego, C.A. Construcción un prototipo de herramienta web para la gestión de los servicios ofrecidos en la nube privada del proyecto curricular de ingeniería de sistemas de la universidad distrital. U. Distrital, Bogotá D.C, 2016.
- [28] Jain, P., Datt, A., Goel, A., & Gupta, S.C. Cloud service orchestration based architecture of OpenStack Nova and Swift. Advances in Computing Communications and Informatics (ICACCI) 2016 International Conference. pp. 2453-2459, 2016.
- [29] García, M.M. Diseño e implementación de herramientas web para la gestión de recursos Openstack. Universidad Politécnica de Madrid, Madrid, España, 2015.
- [30] SCRUMstudy. Guía SBOK 3ra edición. Arizona, USA. VMEdu, Inc, 2017.
- [31] UIT-T. Servicios de gestión de red de las telecomunicaciones y áreas de gestión de telecomunicaciones: panorama general. M.3200, 1997.
- [32] Gómez, H.J. Modelo de información para gestión de T-Learning en la plataforma de Televisión Digital Interactiva de la Universidad de Cauca. Universidad del Cauca, Popayán, Colombia, 2014.
- [33] ITU-T. Marco de computación en la nube para la gestion de recursos de extremo a extremo. Y.3520, 2015.
- [34] Gutierrez, R.D. Galindez, J.F, Caicedo, O.M. Un ambiente de pruebas IMS basado en NFV. Universidad del Cauca, Popayán, Colombia, 2020.
- [35] Murcia, Y.S, Solarte, J.S, Caicedo, O.M. Ambiente de prueba para una red móvil 4G interconectada con IMS en la plataforma telco 2.0 en la Universidad del Cauca. Universidad del Cauca, Popayán, Colombia, 2021.
- [36] Bolaños, R, Solarte, M.F. Sistema telemático para el apoyo a la autoevaluación de los programas de maestría y doctorado del departamento de Telemática de la Universidad del Cauca. Universidad del Cauca, Popayán, Colombia, 2019.
- [37] BPMN. Business Process Model And Notation Version 2.0.2. Needham, Massachusetts, USA. OMG.org, 2013.
- [38] Rodrigues, C, Afonso, J, Tomé, P. Mobile application webservice performance analysis: Restful services with JSON and XML. Escuela Superiór de Tecnología y Gestión de Viseu, Portugal, 2011.
- [39] Sayago Heredia, J., Chango Sailema, G. Comparative analysis for web app based on REST services MEAN Stack and java EE Stack. KnE Engineering, pp 82-100, 2018.
- [40] ibm. Servicios Web de RESTful: Los aspectos básicos. Ibm. [Online]. Available [https://www.ibm.com/developerworks/ssa/library/ws-restful/index.html,](https://www.ibm.com/developerworks/ssa/library/ws-restful/index.html%20consultado%20agosto%2015) 2015. [Consultado 20 Ago. 2019]
- [41] Valero Menacho, S. Desarrollo de una interfaz web para la composición de servicios REST. Universitat Jaume I, Castellón de la Plana, 2015.
- [42] Pérez Znakar, O.P. Aplicación web para ayudar al alumno. Universidad de la Laguna, San Cristóbal de la Laguna, 2019.
- [43] MongoDB, Inc. What is MongoDB? MongoDB. [Online]. Available [https://www.mongodb.com/es/what-is-mongodb,](https://www.mongodb.com/es/what-is-mongodb) 2019. [Consultado 29 Ago. 2019]
- [44] Hautaviita, A. DEVELOPING A WEB APPLICATION ON THE MEVN STACK. Turku University of Applied Sciences, Turku, 2018.
- [45] LearnBoost. (s.f.). Mongoose ODM v5.7.1. Mongoose. [Online]. Available [https://mongoosejs.com.](https://mongoosejs.com/) [Consultado 29 Ago. 2019]
- [46] StrongLoop, Inc. (s.f.). Express Infraestructura de aplicaciones web Node.Js. Express. [Online]. Available [https://expressjs.com/es/.](https://expressjs.com/es/) [Consultado 29 Ago. 2019]
- [47] StrongLoop, IBM. (s.f.). Express 4.x Referencia de API. Express. [Online]. Available [http://expressjs.com/es/api.html#router.](http://expressjs.com/es/api.html#router) [Consultado 29 Ago. 2019]
- [48] Keinänen, M. Creation of a web service using the MERN stack. Metropolia University of Applied Sciences, Helsinki, 2018.
- [49] Fundación de Node.js. (s.f.). Introduction. What is Vue.js?. [Online]. Available [https://vuejs.org/v2/guide/.](https://vuejs.org/v2/guide/) [Consultado 29 Ago. 2019]
- [50] Fundación de Node.js. (s.f.). Node.js. [Online]. Available [https://nodejs.org/es/.](https://nodejs.org/es/) [Consultado 5 Sep. 2019]
- [51] npm. Npm About. Npm, 2019. [Online]. Available [https://www.npmjs.com/about.](https://www.npmjs.com/about) [Consultado 5 Sep. 2019]
- [52] Nodemon. Nodemon reload, automatically, 2019. [Online]. Available [https://nodemon.io/.](https://nodemon.io/) [Consultado 5 Sep. 2019]
- [53] npm. Nodemon. Npm, 2019. [Online]. Available [https://www.npmjs.com/package/nodemon.](https://www.npmjs.com/package/nodemon) [Consultado 5 Sep. 2019].
- [54] Fundación de Node.js. (s.f.). Introduction. What is Vue.js?. [Online]. Available [https://vuejs.org/v2/guide/.](https://vuejs.org/v2/guide/) [Consultado 29 Ago. 2019]
- [55] Fundación de Node.js. (s.f.). Node.js. [Online]. Available [https://nodejs.org/es/.](https://nodejs.org/es/) [Consultado 5 Sep. 2019]

# **Gestión de Configuración y Desempeño para Máquinas Virtuales en la Plataforma TELCO 2.0**

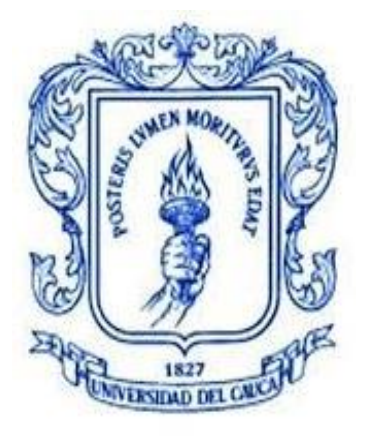

# **ANEXOS**

# **Diego Fernando Vivas Betancourth Manuel Alejandro Valencia Giraldo**

Director: MSc. Emigdio Andrés Lara Codirector: MSc. Hebert Jair Gómez

**Departamento de Telemática Facultad de Ingeniería Electrónica y Telecomunicaciones Universidad del cauca Popayán, 2021**

# **Anexo A**

# **Encuesta y resultados**

En el presente documento se presenta la encuesta realizada a los usuarios que tienen recursos asignados en la plataforma Telco 2.0, igualmente se tiene un resumen de las respuestas. En total se envió la encuesta a 12 personas de las cuales respondieron 10 y a las 2 personas faltantes se les volvió a enviar la encuesta, pero nunca respondieron.

❖ **ENCUESTA REALIZADA:** Para realizar esta encuesta se utilizó la herramienta de Google para crear formularios (Google Forms) y se envió de la siguiente manera.

# **Encuesta servicio máquinas virtuales plataforma Telco 2.0**

Con el fin de mejorar el servicio de máquinas virtuales ofrecido por la plataforma Telco 2.0, se solicita realizar la siguiente encuesta. Los resultados arrojados por esta misma serán utilizados para desarrollar una aplicación de gestión enfocada a realizar labores de configuración y desempeño del servicio de máquinas virtuales, buscando poder automatizar los procesos y brindar una mejor experiencia al usuario.

# **INFORMACIÓN DEL SERVICO**

- **1.** ¿Indique el propósito por el cual hace uso del servicio?
	- o Trabajo de grado
	- o Curso
	- o Otro: \_\_\_\_\_\_\_\_\_\_\_\_\_\_ (Seleccionar respuesta o texto)
- **2.** ¿Cómo realizó la solicitud del servicio?
	- o Correo electrónico
	- o Personalmente
	- o Telefónicamente
	- o Otro: \_\_\_\_\_\_\_\_\_\_\_\_\_\_ (Seleccionar respuesta o texto)

# **SOLICITUD DEL RECURSO**

- **3.** ¿Cuánto tiempo tardó en poder utilizar el servicio después de solicitarlo?
	- o El mismo día
	- $\circ$  Entre 1 y 2 días
	- o Entre 2 y 5 días después
	- o Más de una semana
	- o Entre 1 y 2 semanas (Seleccionar respuesta)

o

- **4.** ¿Qué tan eficiente ha sido la comunicación con el administrador para obtener el servicio?
	- o Muy mala
	- o Mala
	- o Regular
	- o Buena
	- o Muy buena (Seleccionar respuesta)
- **5.** ¿Qué tan oportunas han sido las respuestas a sus solicitudes y/o consultas?
	- o Muy mala
	- o Mala
	- o Regular
	- o Buena
	- o Muy buena (Seleccionar respuesta)

# **FRECUENCIA DE USO**

**6.** ¿Cuántos días a la semana utiliza el servicio después de configurado?

\_\_\_\_\_\_\_\_\_\_\_\_\_\_\_\_\_\_\_\_\_ (Respuesta de texto)

- **7.** ¿En qué jornada suele utilizar el servicio?
	- o Durante la mañana
	- o Durante la tarde
	- o Durante la noche
	- o Otro: \_\_\_\_\_\_\_\_\_\_\_\_\_\_ (Seleccionar respuesta o texto)

# **RECURSOS DE LAS MÁQUINAS VIRTUALES**

Escriba la cantidad aproximada de recursos utilizados en sus máquinas virtuales

- o **RAM:** \_\_\_\_\_\_\_\_\_\_\_\_\_\_\_\_\_\_
- o **Número de procesadores:** \_\_\_\_\_\_\_\_\_\_\_\_\_\_\_\_\_\_
- o **Almacenamiento:** \_\_\_\_\_\_\_\_\_\_\_\_\_\_\_\_\_\_
- o **Interfaces de red:** \_\_\_\_\_\_\_\_\_\_\_\_\_\_\_\_\_\_ (Respuesta de texto)

**8.** ¿Bajo qué criterio solicitó la cantidad de recursos?

\_\_\_\_\_\_\_\_\_\_\_\_\_\_\_\_\_\_\_\_\_ (Respuesta de texto)

#### **DISPONIBILIDAD DE RECURSOS**

- **9.** ¿El servicio ha estado disponible después de estar configurado?
	- o Siempre
	- o Casi siempre
	- o Nunca (Seleccionar respuesta)
- **10.**Si su respuesta anterior es "Casi siempre" o "Nunca", ¿Conoce el motivo y cuál ha sido?

\_\_\_\_\_\_\_\_\_\_\_\_\_\_\_\_\_\_\_\_\_ (Respuesta de texto)

- **11.**Si la respuesta a la pregunta 9 fue "Casi siempre" o "Nunca", ¿Ha reportado el suceso?
	- o Sí
	- o No (Seleccionar respuesta)

#### **12.**Si su respuesta anterior fue "Sí", ¿Por qué medio ha realizado el reporte?

- o Correo electrónico
- o Personalmente
- o Telefónicamente
- o Otro: \_\_\_\_\_\_\_\_\_\_\_\_\_\_ (Seleccionar respuesta o texto)

#### **13.**¿Le han otorgado los recursos que requiere?

- o Sí
- o No (Seleccionar respuesta)

**14.**¿Los recursos asignados son los adecuados para sus requerimientos?

o Sí

o No (Seleccionar respuesta)

# **USO DEL SERVICIO**

**15.**¿Qué mecanismos utilizan para acceder a las máquinas virtuales?

\_\_\_\_\_\_\_\_\_\_\_\_\_\_\_\_\_\_\_\_\_ (Respuesta de texto)

**16.**¿Cuántas máquinas virtuales utiliza?

\_\_\_\_\_\_\_\_\_\_\_\_\_\_\_\_\_\_\_\_\_ (Respuesta de texto)

# **SATISFACCIÓN CON EL SERVICIO**

**17.**¿Ha tenido dificultades con el servicio?

- o Sí
- o No (Seleccionar respuesta)

**18.**¿Cuales?

\_\_\_\_\_\_\_\_\_\_\_\_\_\_\_\_\_\_\_\_\_ (Respuesta de texto)

**19.**En escala de 1 a 5, donde 1 es muy insatisfecho y 5 muy satisfecho, ¿Qué tan satisfecho se encuentra con el servicio prestado?

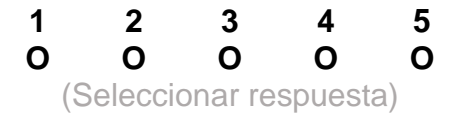

# **OBSERVACIONES**

\_\_\_\_\_\_\_\_\_\_\_\_\_\_\_\_\_\_\_\_\_ (Respuesta de texto)

❖ **RESUMEN DE LAS RESPUESTAS:** A continuación, se presenta el resumen de las respuestas generado por la herramienta Google Forms. Es importante mencionar que en algunos casos se edita el formato de presentación para entender mejor los resultados, lo anterior no implica en que se alteren los resultados obtenidos.

### **INFORMACIÓN DEL SERVICO**

**1.** ¿Indique el propósito por el cual hace uso del servicio?

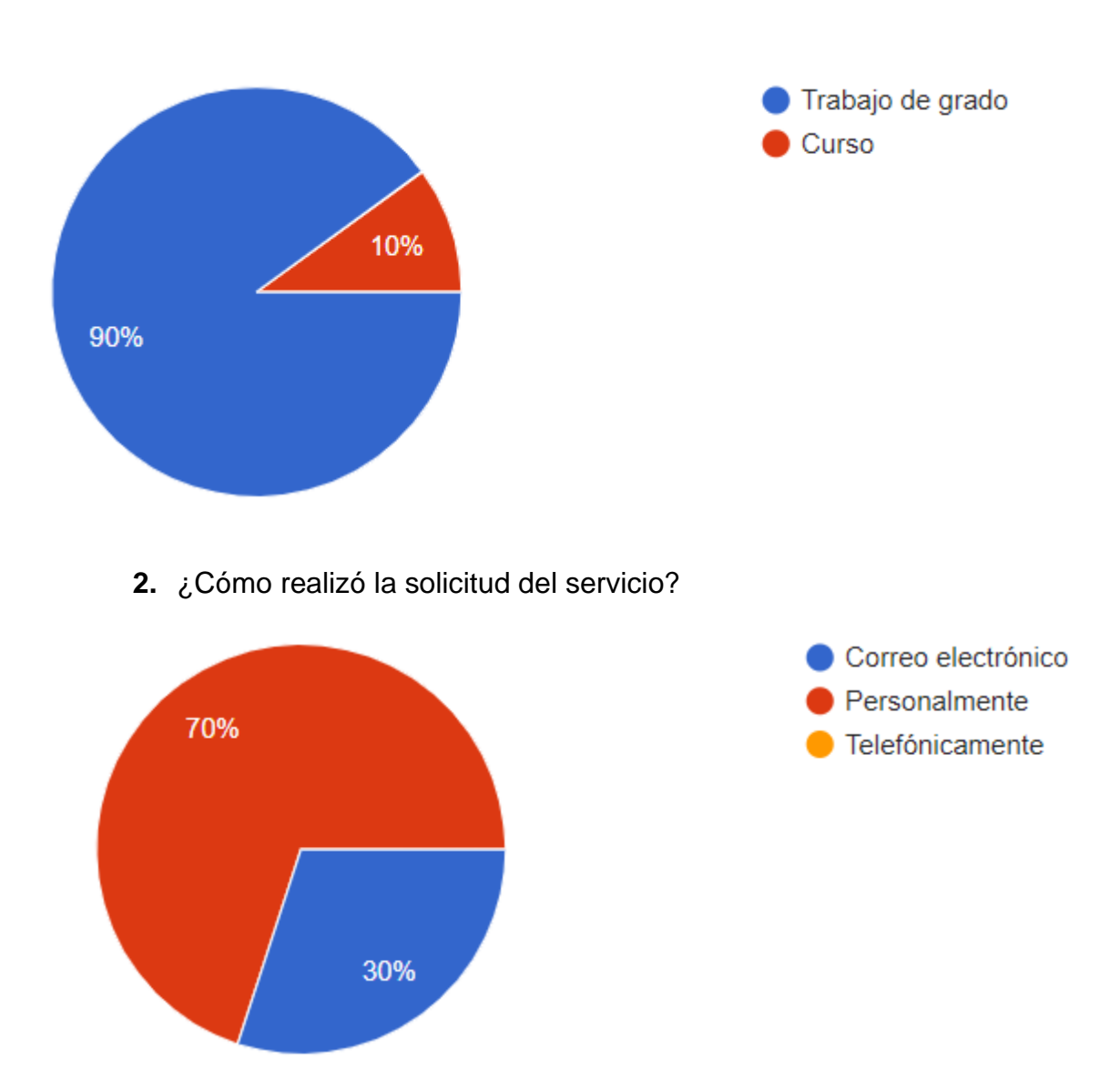

# **SOLICITUD DEL RECURSO**

**3.** ¿Cuánto tiempo tardó en poder utilizar el servicio después de solicitarlo?

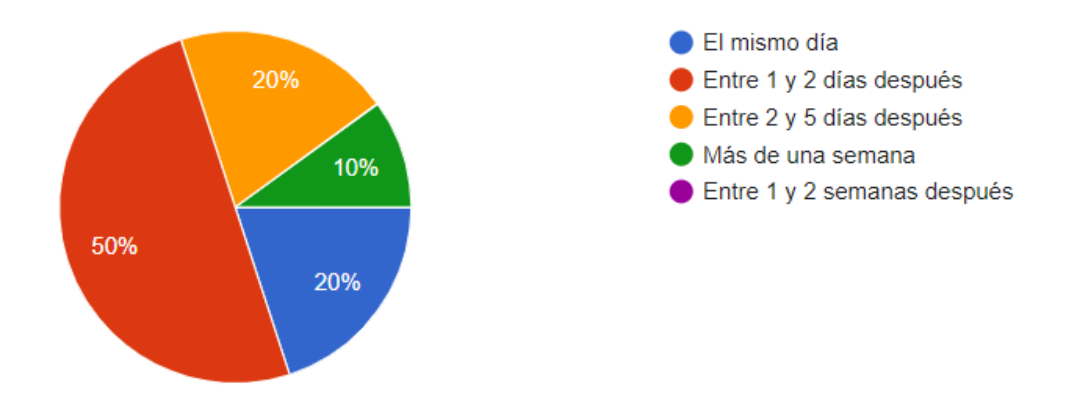

**4.** ¿Qué tan eficiente ha sido la comunicación con el administrador para obtener el servicio?

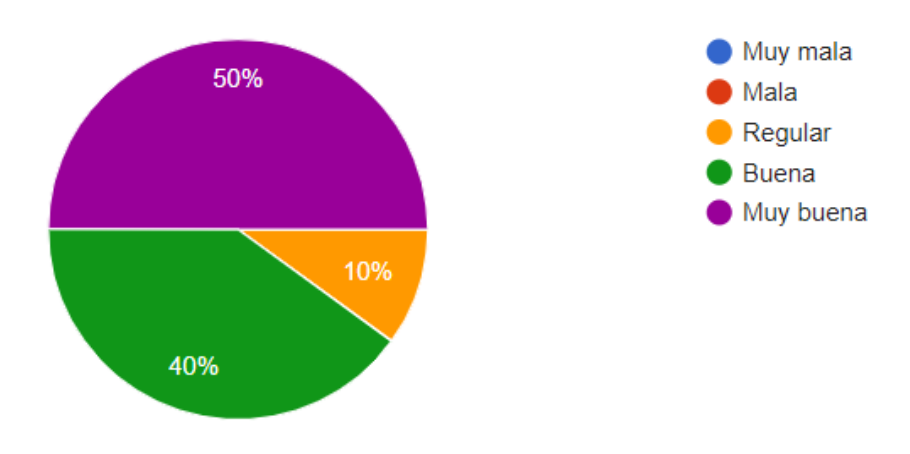

**5.** ¿Qué tan oportunas han sido las respuestas a sus solicitudes y/o consultas?

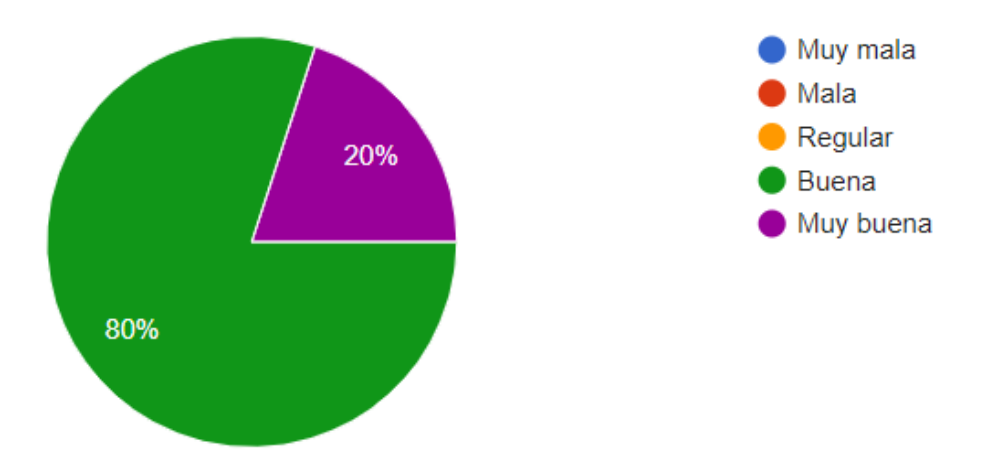
## **FRECUENCIA DE USO**

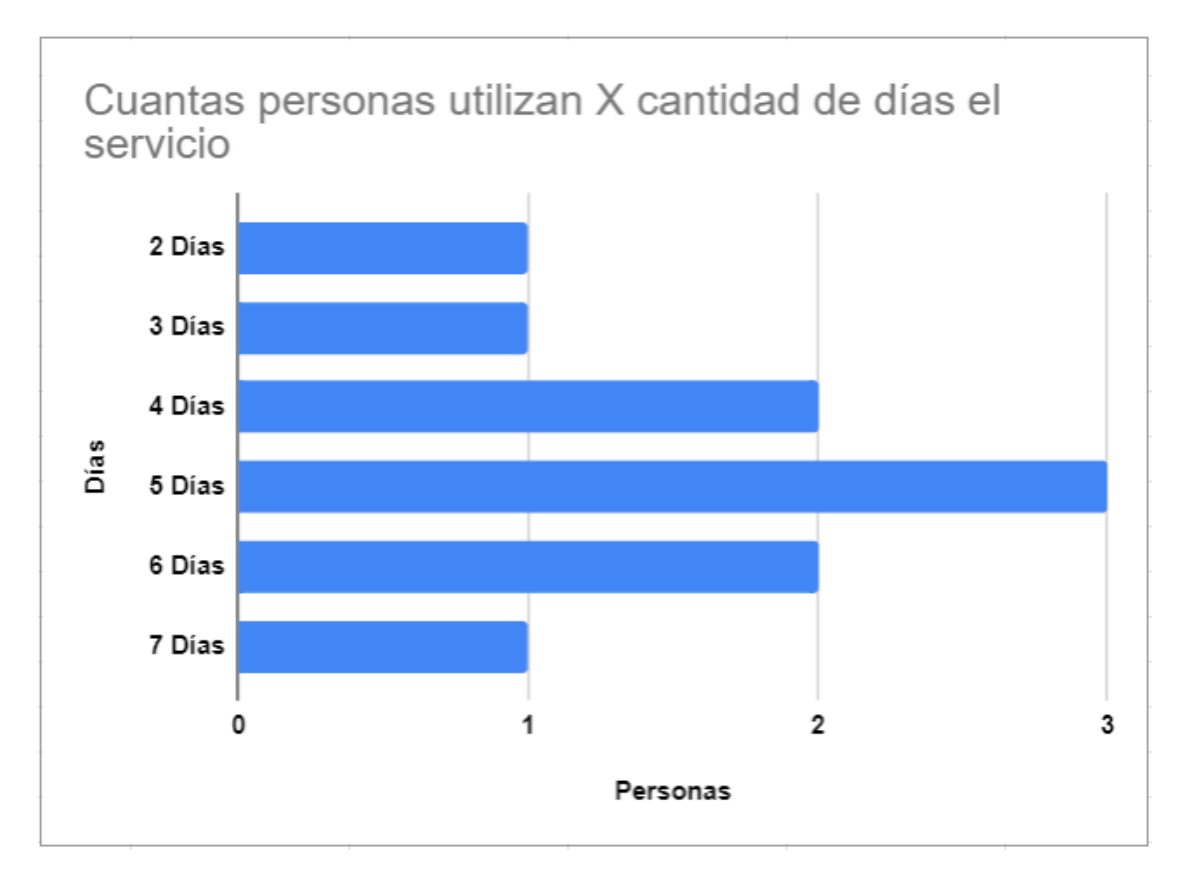

**6.** ¿Cuántos días a la semana utiliza el servicio después de configurado?

# **7.** ¿En qué jornada suele utilizar el servicio?

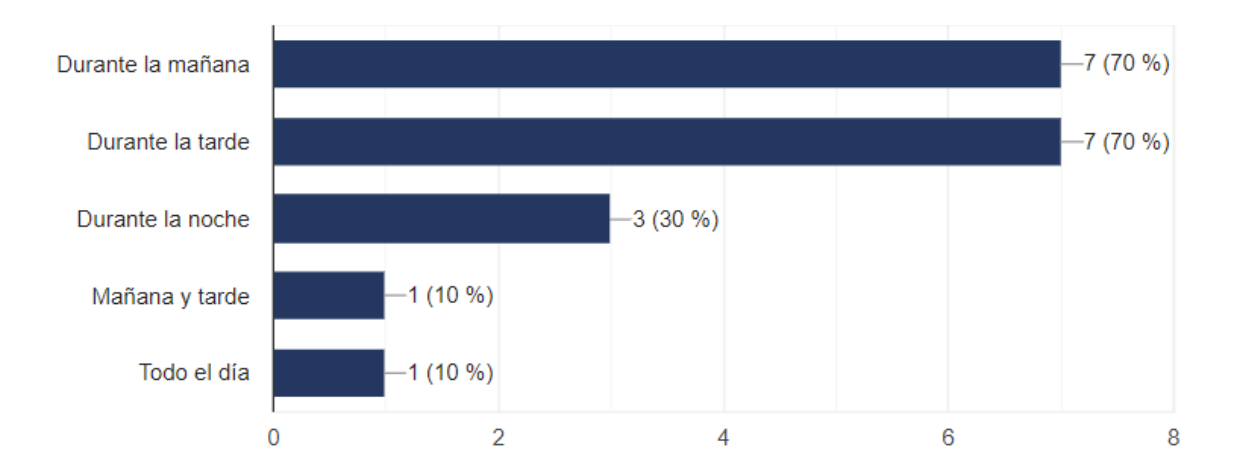

# **RECURSOS DE LAS MÁQUINAS VIRTUALES**

Escriba la cantidad aproximada de recursos utilizados en sus máquinas virtuales

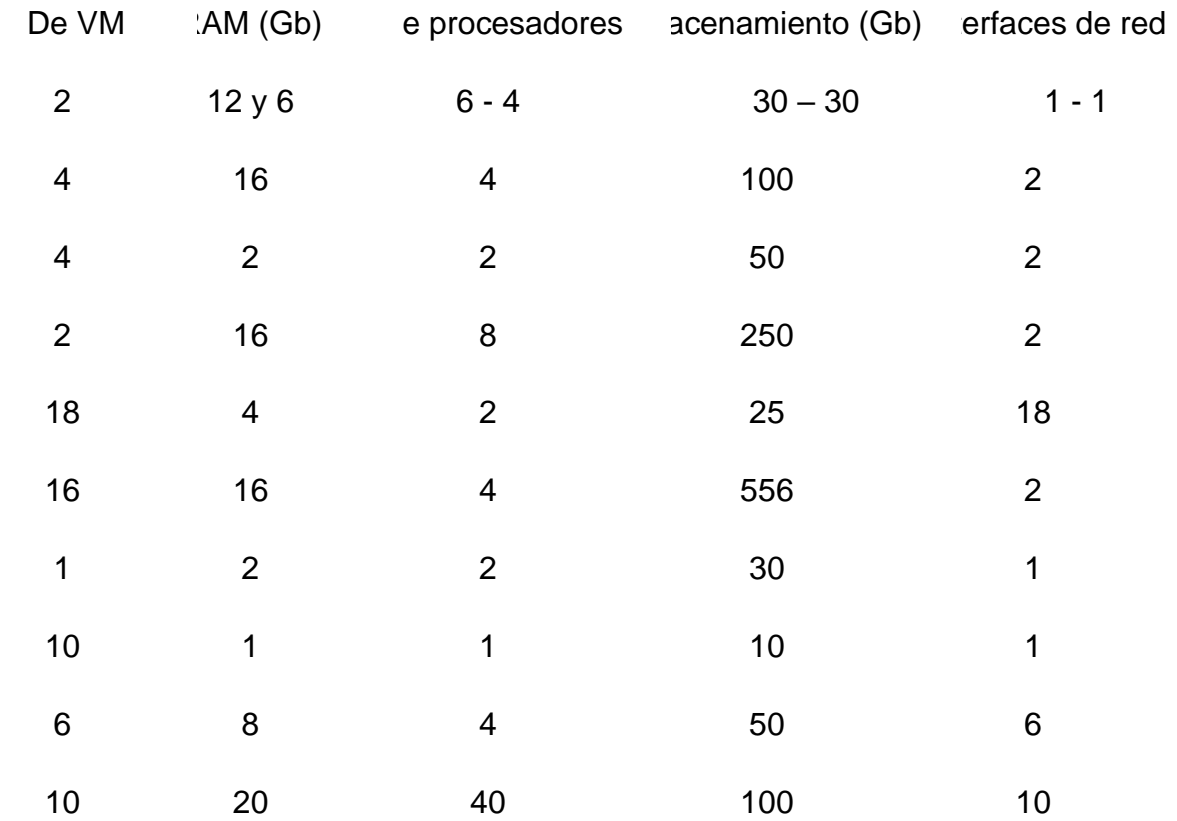

**8.** ¿Bajo qué criterio solicitó la cantidad de recursos?

- Requerimientos de Asterisk que es el software que utilizamos en el curso
- Trabajo de Grado
- Para Simulación
- Requisitos mínimos
- Recomendación del director de trabajo de grado
- Máquinas virtuales para instalar el Openbts del trabajo de grado
- Requerimientos mínimos para mí implementación ajustado a la capacidad del data Center debido a que no se cuenta con mucha capacidad
- Simular un Ip Multimedia Subsystem con altas capacidades
- Dependía de un simulador que ya estaba previamente en la red de la universidad
- Realizar el montaje de core IMS con herramientas de prueba y monitorización

## **DISPONIBILIDAD DE RECURSOS**

**9.** ¿El servicio ha estado disponible después de estar configurado?

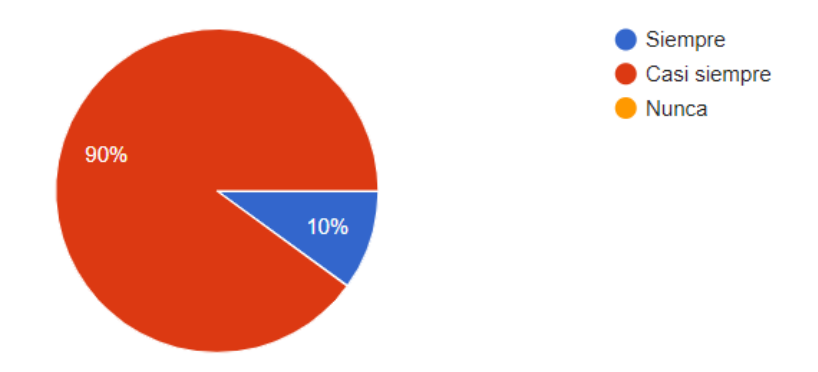

- **10.**Si su respuesta anterior es "Casi siempre" o "Nunca", ¿Conoce el motivo y cuál ha sido?
	- Los estudiantes se lamentaron que el servicio estuvo fuera de línea en algunas ocasiones y por lo tanto no pudieron completar a cabalidad sus prácticas.
	- Daños en la red
	- Algunos problemas logísticos
	- se cae la red
	- Problemas con la red y problemas de configuración debido a que falto la energía eléctrica lo que ocasionó que se desconfigurara y bloqueos por parte de los administradores de la red de la universidad
	- Fallas en la red o en la herramienta de Virtualización
	- No
	- Fallas en la red
- **11.**Si la respuesta a la pregunta 9 fue "Casi siempre" o "Nunca", ¿Ha reportado el suceso?

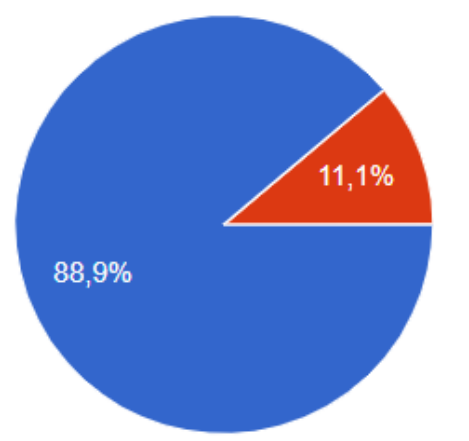

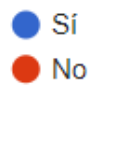

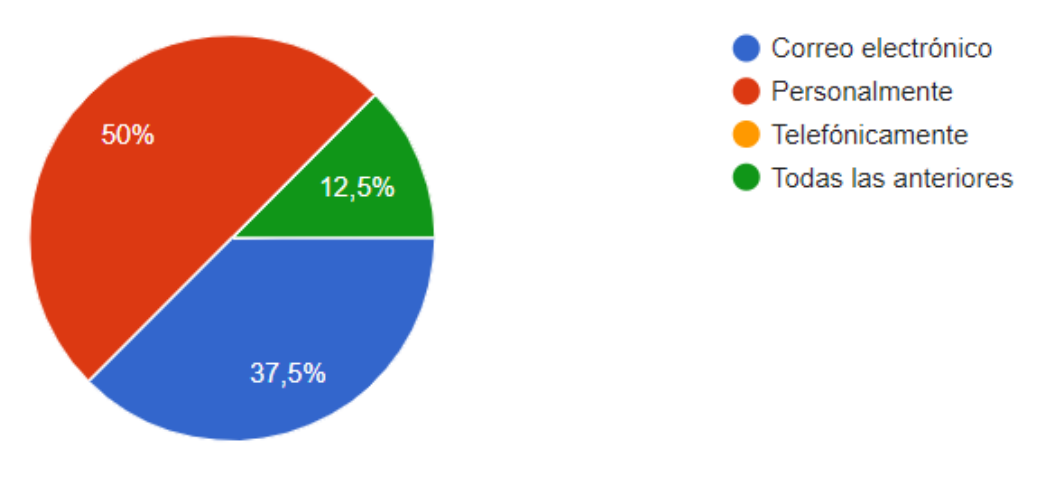

**12.**Si su respuesta anterior fue "Sí", ¿Por qué medio ha realizado el reporte?

**13.**¿Le han otorgado los recursos que requiere?

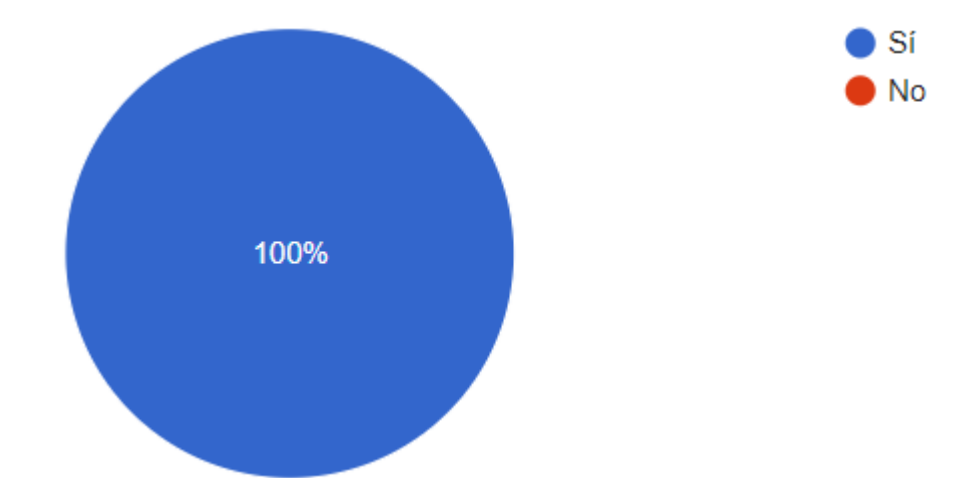

**14.**¿Los recursos asignados son los adecuados para sus requerimientos?

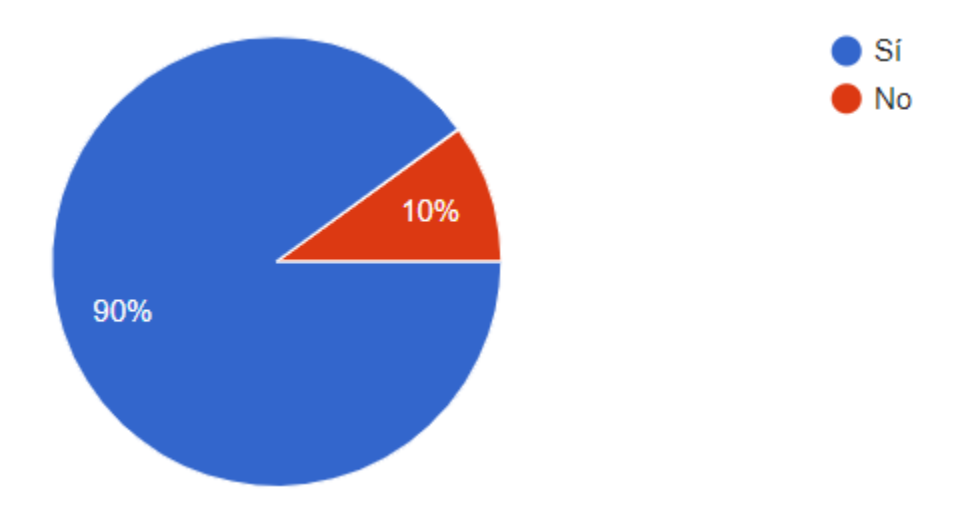

# **USO DEL SERVICIO**

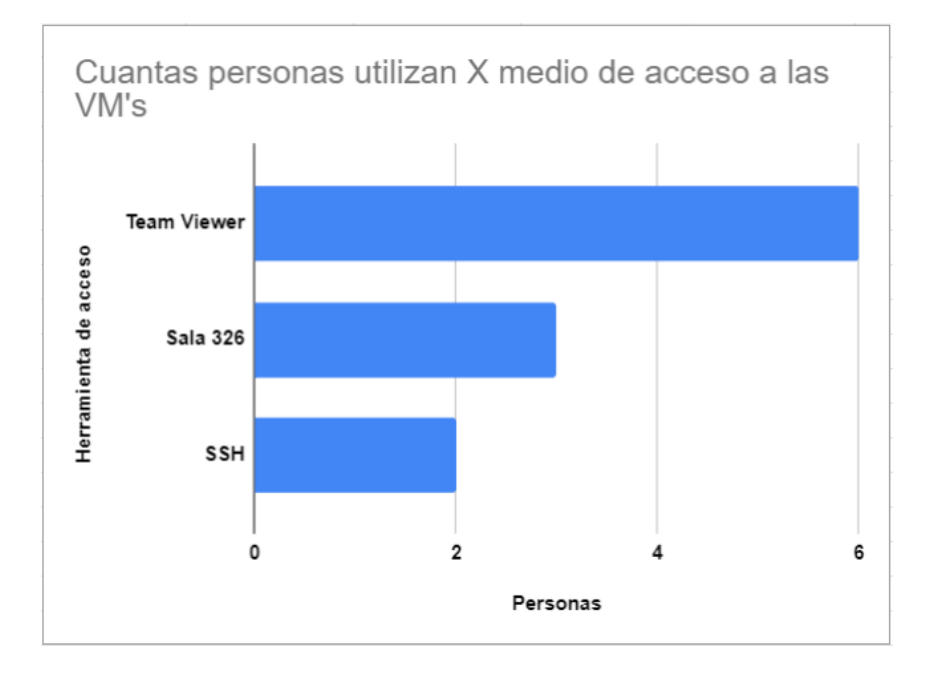

**15.**¿Qué mecanismos utilizan para acceder a las máquinas virtuales?

## **16.**¿Cuántas máquinas virtuales utiliza?

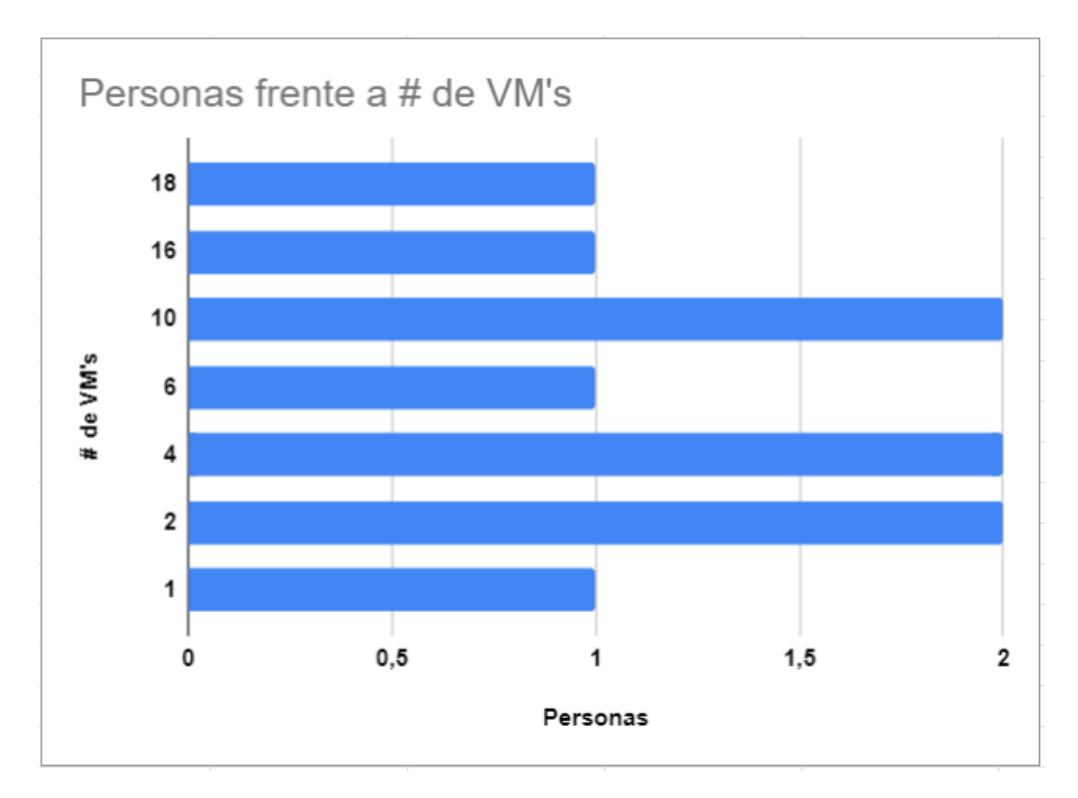

# **SATISFACCIÓN CON EL SERVICIO**

**17.**¿Ha tenido dificultades con el servicio?

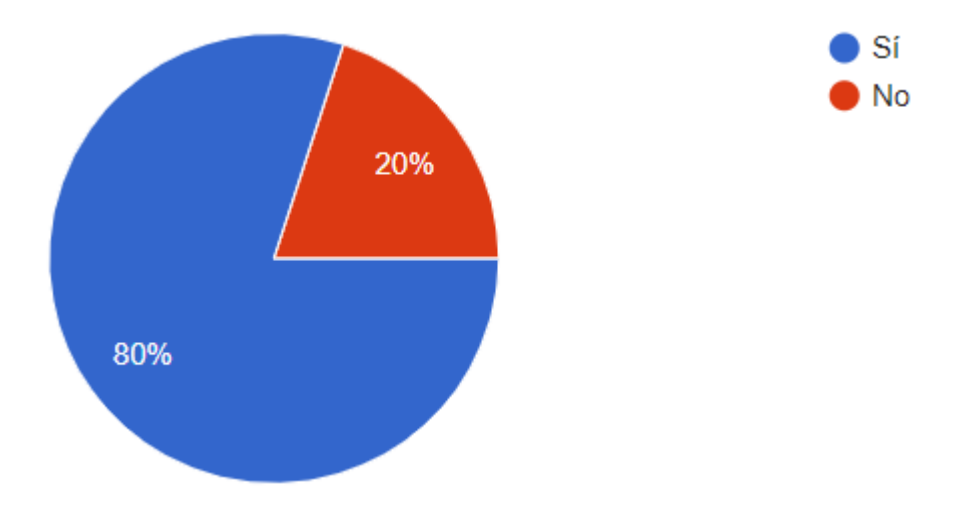

**18.**¿Cuales?

- Algunas veces el servicio se cae y los estudiantes no pueden acceder a la máquina virtual
- Daños en la red (caídas), cortos de energía, conflictos direccionamiento IP (Daños en el DHCP)
- Caídas de conexión
- Se ha caído dos veces
- se cae la red
- Problemas de la red telco
- Se solía caer mucho cuando se utilizaba OpenStack. Además, parece ser que en horas de tráfico pico la conexión es extremadamente lenta
- Instabilidad en la red

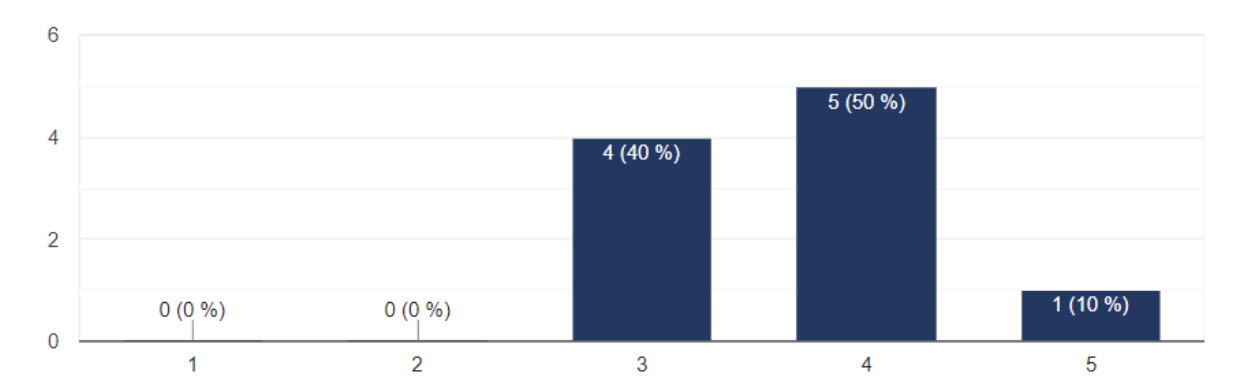

### **19.**En escala de 1 a 5, donde 1 es muy insatisfecho y 5 muy satisfecho, ¿Qué tan satisfecho se encuentra con el servicio prestado?

## **OBSERVACIONES**

- Cuando se cae la conexión de máquina virtual con team viewer es necesario recurrir a la persona encargada para que vuelva a funcionar, lo cual puede ser complicado en algunas ocasiones.
- Revisión de la red.
- Satisfecho con el soporte brindado y con la plataforma como tal. Sin embargo, se debe revisar el tema de las licencias para poder utilizar más núcleos por máquina y la conexión a la red.
- Se debe resaltar que las condiciones en el laboratorio han ido mejorando progresivamente ya que se está en el proceso de instalación y adecuación de la plataforma Telco.

# **Anexo B**

# **Historias De Usuario**

En base al modelo funcional propuesto se sugieren las siguientes historias de usuario, siguiendo la metodología ágil SCRUM. Dicho esto, se identifica cada historia de usuario con un identificador único en formato RXn - RYY.

Donde RX detalla los requerimientos para la gestión de la configuración (RC), mientras que RD identifica los requerimientos de la gestión del desempeño (RD).

n representa el segundo nivel de la matriz de gestión presentada, resultado del modelo funcional.

RYY corresponde a la numeración de los requisitos del sistema de gestión, correspondiente al cuarto nivel de la matriz de gestión, permitiendo detallar las funcionalidades del sistema.

# **1. GESTIÓN DE LA CONFIGURACIÓN**

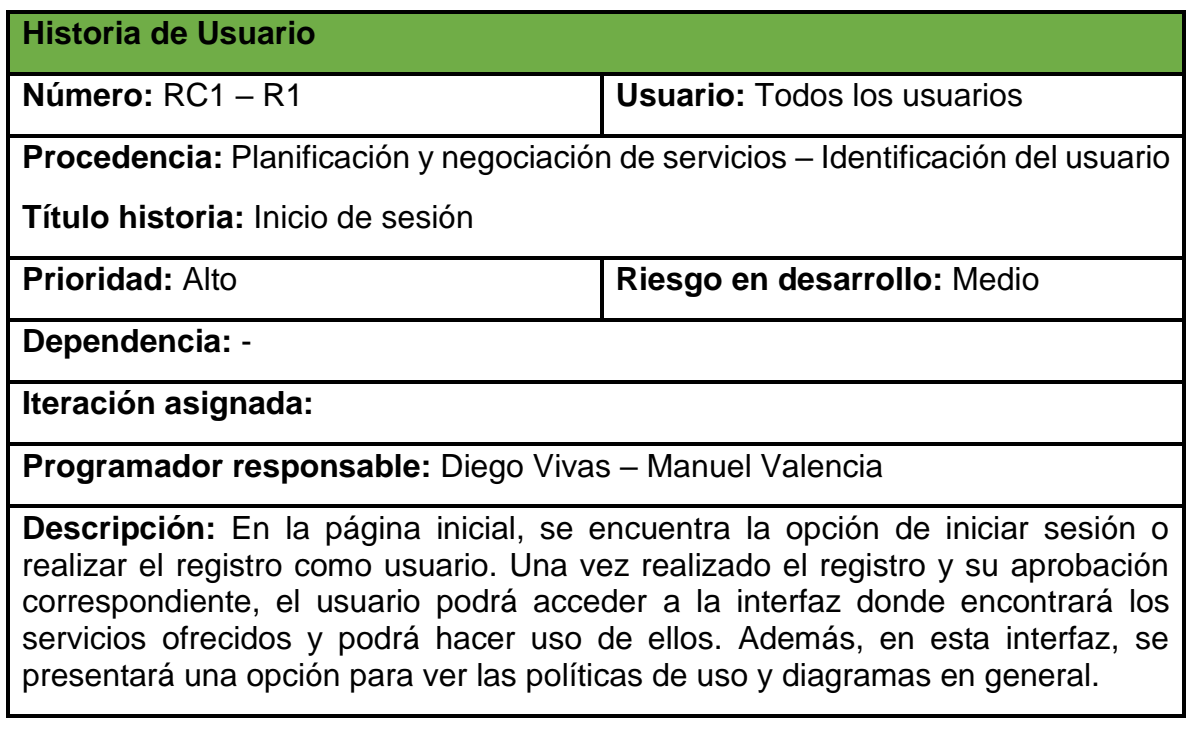

# **Criterios de aceptación:**

-El usuario tiene acceso a la interfaz y puede ver los servicios ofrecidos.

-El usuario puede dirigirse a la opción registro de usuario.

-El usuario puede ingresar a ver las políticas de uso e información pertinente.

-El usuario inicia sesión correctamente.

-El usuario puede solicitar acceso a los servicios.

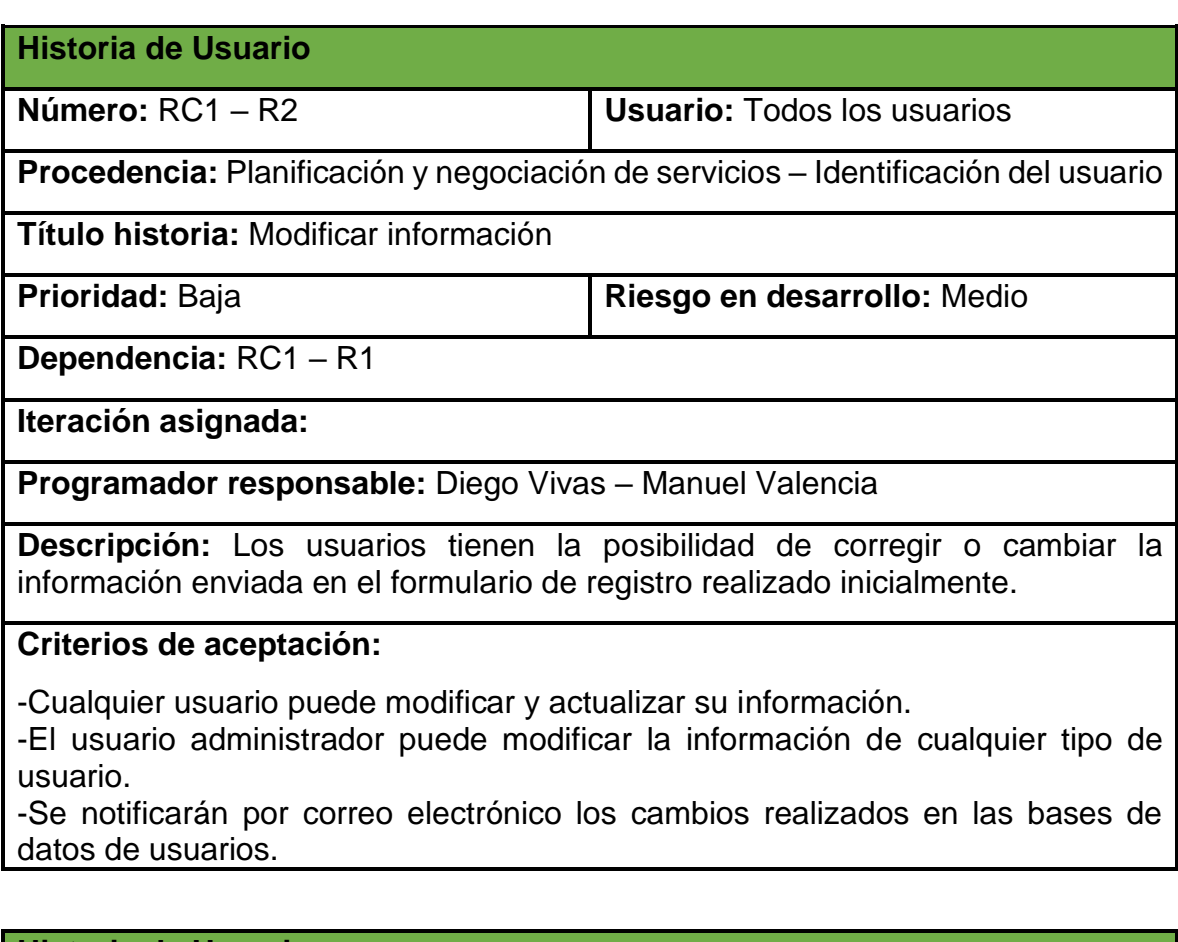

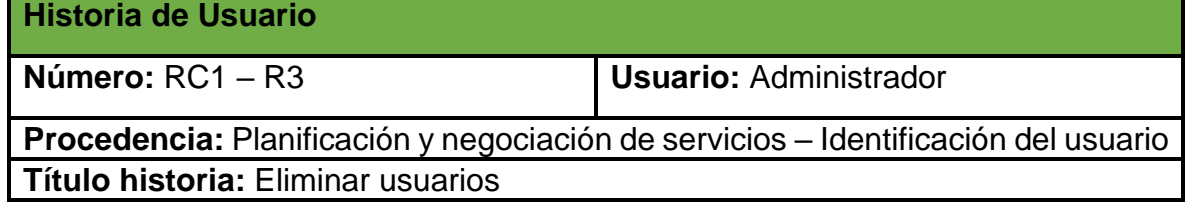

**Prioridad: Baja Riesgo en desarrollo:** Medio

**Dependencia:** RC1 – R1

**Iteración asignada:**

**Programador responsable:** Diego Vivas – Manuel Valencia

**Descripción:** El administrador es el único con la posibilidad de eliminar de las bases de datos a los usuarios y sus recursos.

#### **Criterios de aceptación:**

uno.

-Un usuario puede solicitar la eliminación de su registro y recursos.

-El administrador puede eliminar un usuario y sus correspondientes recursos.

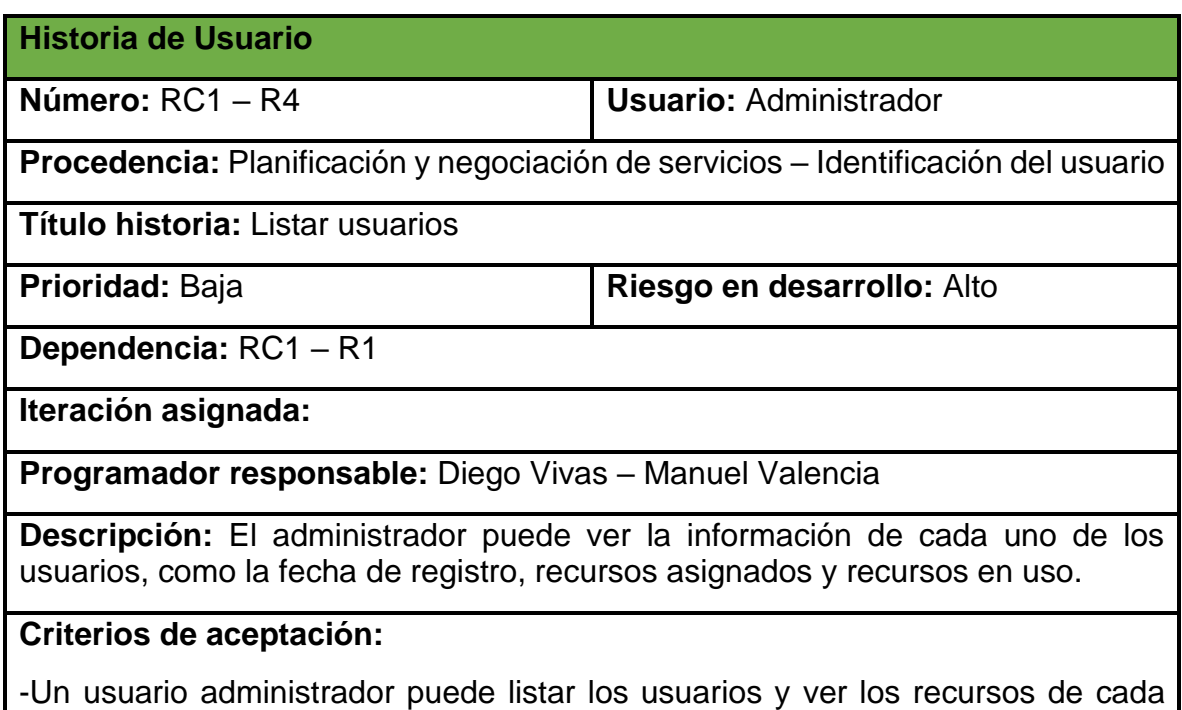

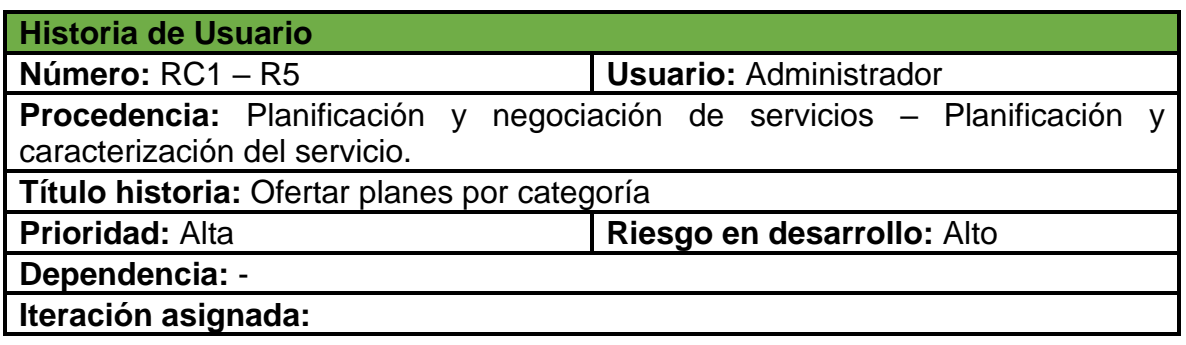

#### **Programador responsable:** Diego Vivas – Manuel Valencia

**Descripción:** La herramienta debe proporcionar distintos planes de servicios según la categoría de usuario, con el fin de controlar la asignación de recursos.

#### **Criterios de aceptación:**

-La herramienta permite ver cuántos recursos se van a asignar a cada tipo de usuario.

# **Historia de Usuario**

**Número:** RC2 – R6 **Usuario:** Estudiante - Docente - Curso

**Procedencia:** Aprovisionamiento – Petición de servicio

**Título historia:** Solicitud de pools de recursos

**Prioridad:** Alta **Riesgo en desarrollo:** Alto

**Dependencia:** RC1 – R1

**Iteración asignada:**

**Programador responsable:** Diego Vivas – Manuel Valencia

**Descripción:** Los diferentes usuarios deben solicitar un pool de recursos (sistema operativo, versión o distribución del sistema, disco duro (Gb), memoria RAM (Gb), cores (CPU), tiempo de uso) según los planes establecidos, los cuales pueden administrar bajo su criterio y responsabilidad, además se ve el tiempo de uso como un recurso importante para la plataforma.

El usuario estudiante debe llenar la información correspondiente acerca del tutor del proyecto, correo del tutor, nombre del proyecto y una breve descripción del mismo, además del código de estudiante.

El registro de los cursos debe ser a cargo del docente y los estudiantes del curso serán los usuarios finales. Además, el docente debe diligenciar la información sobre nombre del curso, cantidad de estudiantes y horario de uso.

El usuario docente debe diligenciar información correspondiente al nombre del proyecto, propósito y los demás datos de contacto.

Además, cada usuario al realizar el registro envía la cantidad de recursos que necesita, los cuales se restringen de acuerdo al tipo de usuario.

#### **Criterios de aceptación:**

-El usuario solicita el pool de recursos requerido.

-El usuario debe especificar el motivo por el cual requiere la cantidad de recursos solicitada.

-El usuario recibe confirmación por medio de correo electrónico y notificación en la plataforma.

-Un usuario (estudiante, curso, docente) debe enviar una solicitud de registro con todos sus campos obligatoriamente.

-Los usuarios pueden seleccionar diferentes tipos de recursos según su necesidad, pero sin excederse del tope según su categoría de usuario.

**Historia de Usuario**

**Número:** RC2 – R7 **Usuario:** Estudiante - Docente - Curso

**Procedencia:** Aprovisionamiento – Petición de servicio

**Título historia:** Solicitud de aumento de pools de recursos

**Prioridad:** Media **Riesgo en desarrollo:** Medio

**Dependencia:** RC1 – R1

**Iteración asignada:**

**Programador responsable:** Diego Vivas – Manuel Valencia

**Descripción:** Los usuarios pueden solicitar ampliar su pool de recursos si así lo requieren para cumplir sus labores. Este tipo de solicitudes debe ser aprobada por el administrador.

Los usuarios deben especificar los motivos por los cuales consideran que necesitan más recursos.

Del mismo modo se puede solicitar ampliar el tiempo de uso de los recursos en caso de que esté próximo a terminarse, esta solicitud debe ser justificada y aprobada por el administrador.

#### **Criterios de aceptación:**

-Cada usuario puede enviar una solicitud de aumento de recursos.

-El usuario debe especificar el motivo por el cual requiere más recursos.

-Un usuario debe poder recibir una notificación de finalización del tiempo de asignación de recursos.

-Un usuario puede solicitar que el tiempo de asignación de los recursos se amplíe antes de que este tiempo establecido inicialmente termine.

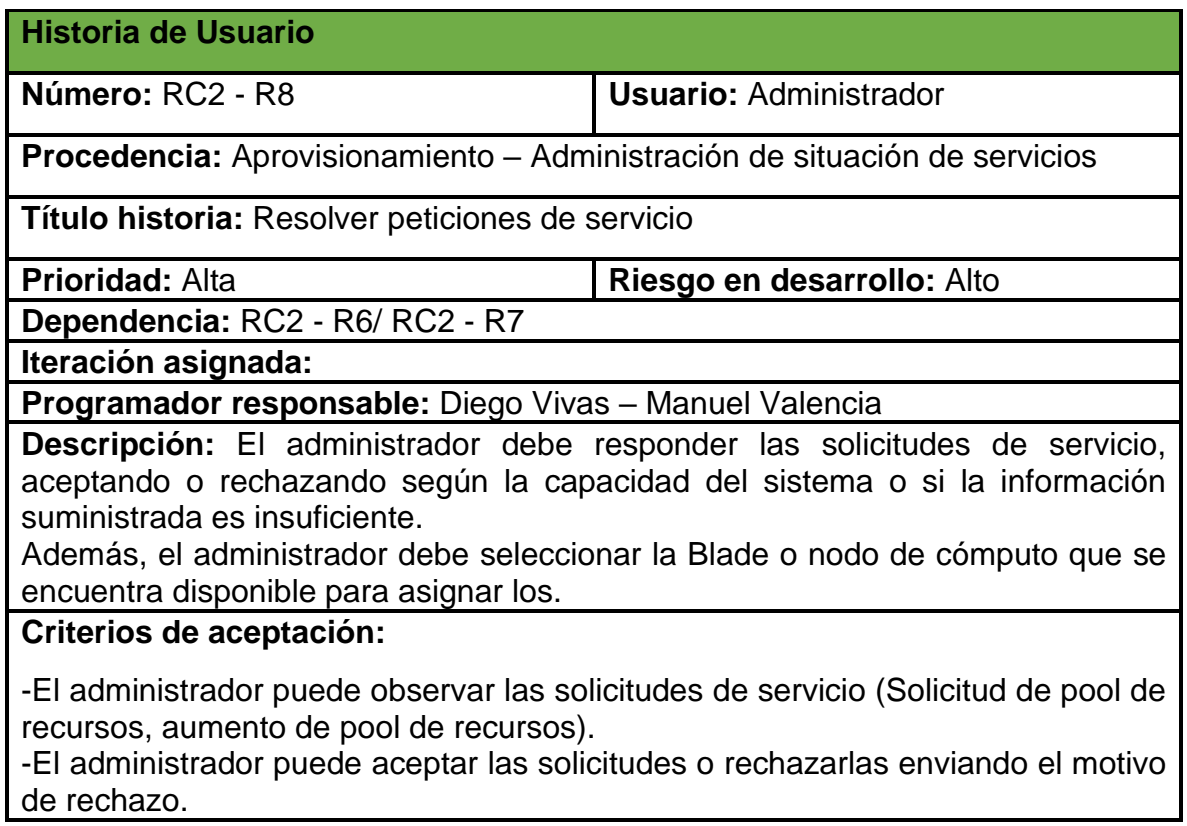

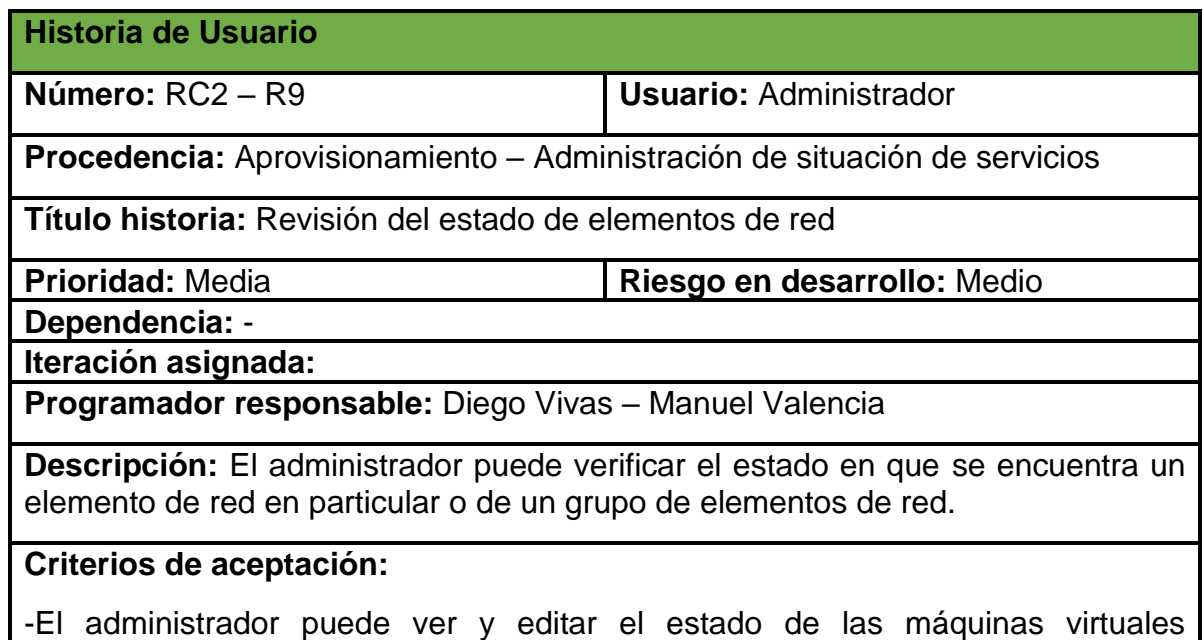

(Encendido-apagado-suspendido).

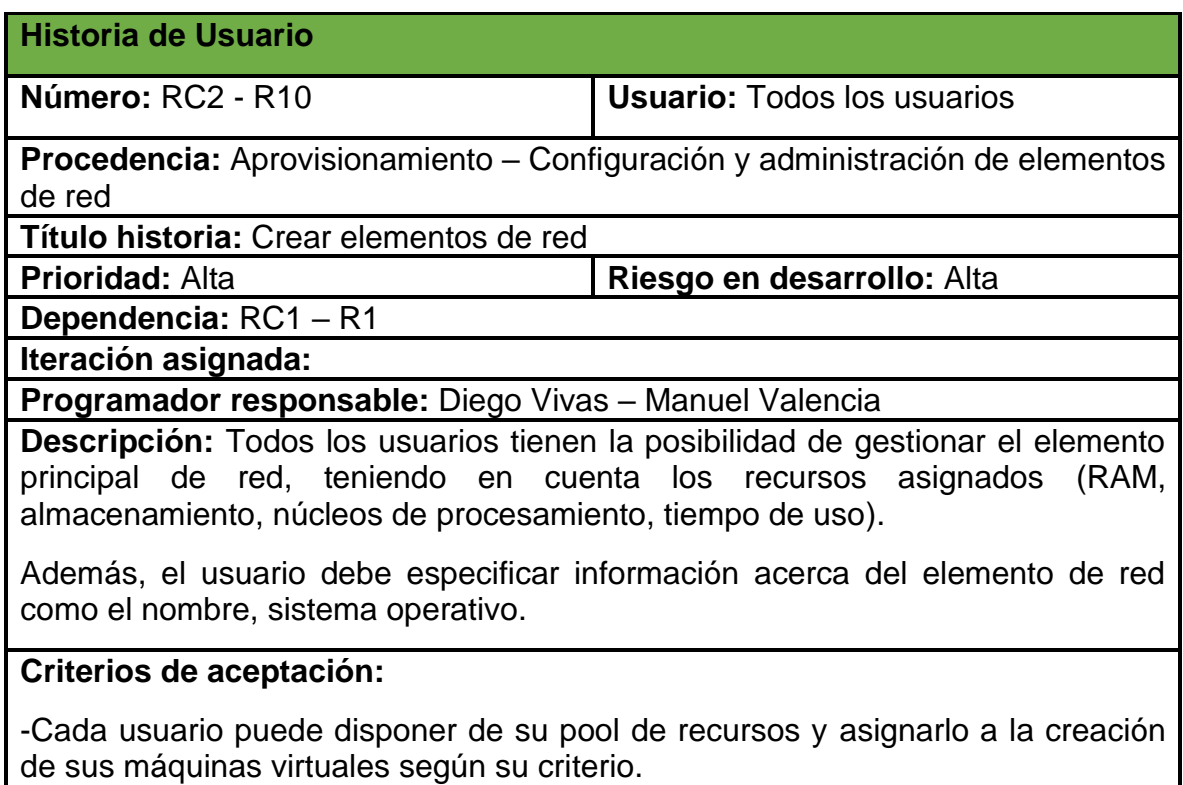

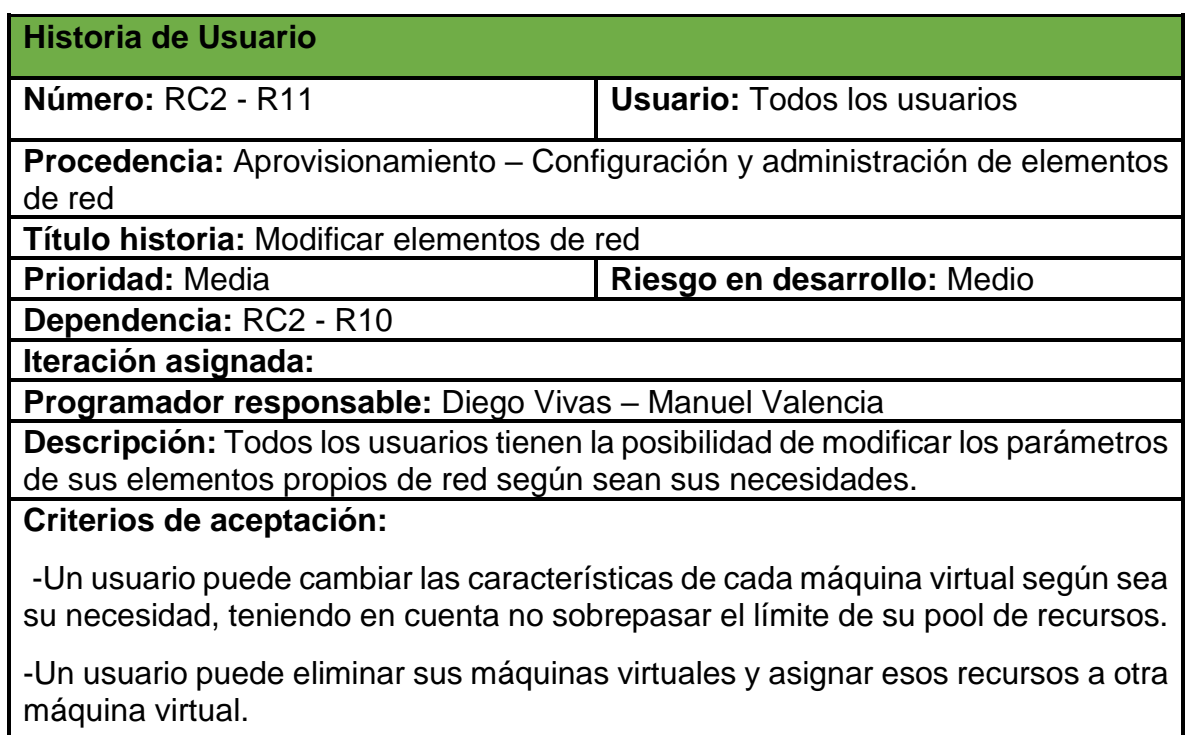

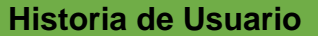

**Número:** RC2 - R12 **Usuario:** Todos los usuarios

**Procedencia:** Aprovisionamiento – Configuración y administración de elementos de red

**Título historia:** Encender o detener elementos de red

**Prioridad:** Alta **Riesgo en desarrollo:** Alto

**Dependencia:** RC2 - R10

**Iteración asignada:**

**Programador responsable:** Diego Vivas – Manuel Valencia

**Descripción:** Todos los usuarios deben encender o detener el funcionamiento de sus propios elementos de red en el momento que lo necesiten, además el usuario administrador puede encender o detener cualquier elemento de red existente en la plataforma.

#### **Criterios de aceptación:**

-El administrador puede encender o detener elementos de red si lo considera necesario.

-Los usuarios deben poder encender o detener sus elementos de red.

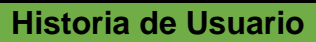

**Número:** RC2 - R13 **Usuario:** Todos los usuarios

**Procedencia:** Aprovisionamiento – Configuración y administración de elementos de red

**Título historia:** Reiniciar elementos de red

**Prioridad:** Baja **Riesgo en desarrollo:**

**Dependencia:** RC2 - R10

**Iteración asignada:**

**Programador responsable:** Diego Vivas – Manuel Valencia

**Descripción:** Todos los usuarios pueden reiniciar sus propios elementos de red en el momento que lo deseen.

#### **Criterios de aceptación:**

-Los usuarios pueden reiniciar sus elementos de red en caso de fallas durante el funcionamiento o en caso de necesidad.

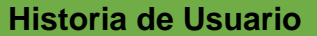

**Número:** RC2 - R14 **Usuario:** Todos los usuarios

**Procedencia:** Aprovisionamiento – Configuración y administración de elementos de red

**Título historia:** Eliminar elementos de red

**Prioridad:** Baja **Riesgo en desarrollo:** Alto

**Dependencia:** RC2 - R10

**Iteración asignada:**

**Programador responsable:** Diego Vivas – Manuel Valencia

**Descripción:** Todos los usuarios pueden eliminar sus propios elementos de red si lo consideran necesario, además el usuario administrador puede eliminar cualquier elemento de red de ser necesario.

#### **Criterios de aceptación:**

-El administrador puede eliminar un elemento de red que no se encuentre en uso, cumpliendo un debido proceso de verificación y notificación al usuario.

-Los usuarios pueden eliminar sus elementos de red una vez den por terminadas y cumplidas sus actividades, aún sin completar el tiempo de uso establecido inicialmente.

#### **Historia de Usuario**

**Número:** RC2 – R15 **Usuario:** Todos los usuarios

**Procedencia:** Aprovisionamiento – Gestión de inventario asignable

**Título historia:** Informes de recursos disponibles

**Prioridad:** Alta **Riesgo en desarrollo:** Alto

**Dependencia:** - RC2-R8 / RC2 – R10

**Iteración asignada:**

**Programador responsable:** Diego Vivas – Manuel Valencia

**Descripción:** El sistema debe poder proveer información con respecto a disponibilidad y uso de los recursos de la plataforma.

#### **Criterios de aceptación:**

-El administrador debe tener acceso todo el tiempo a esta información.

-Los usuarios no administradores, pueden ver el estado de su pool de recursos para saber que recursos pueden asignar a sus máquinas virtuales.

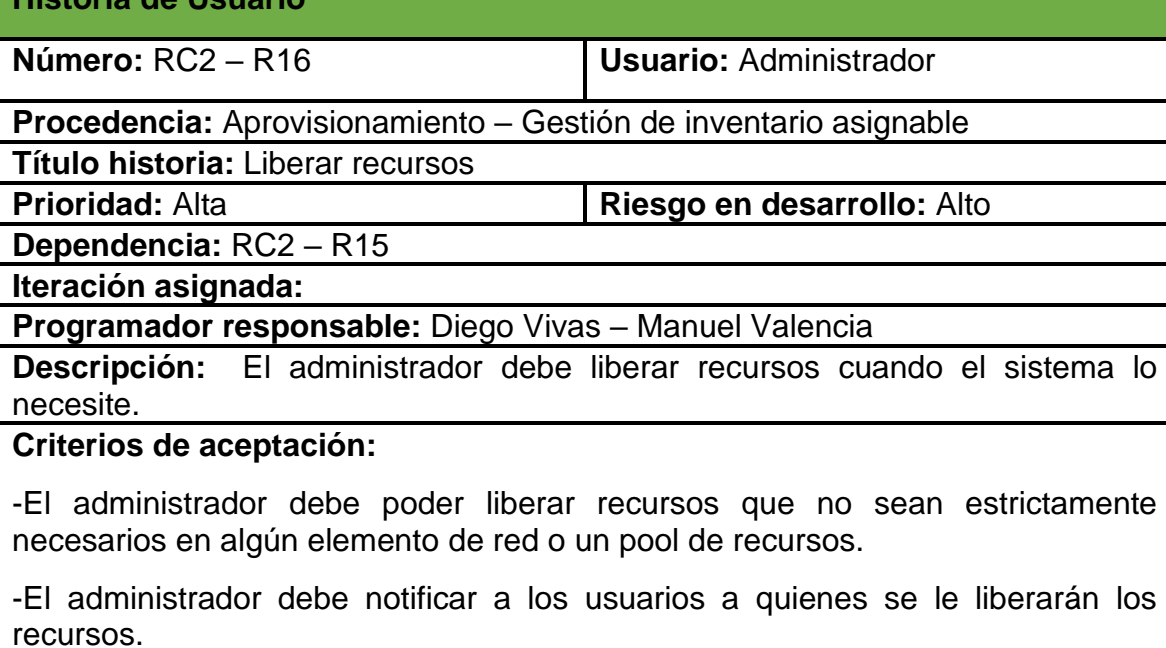

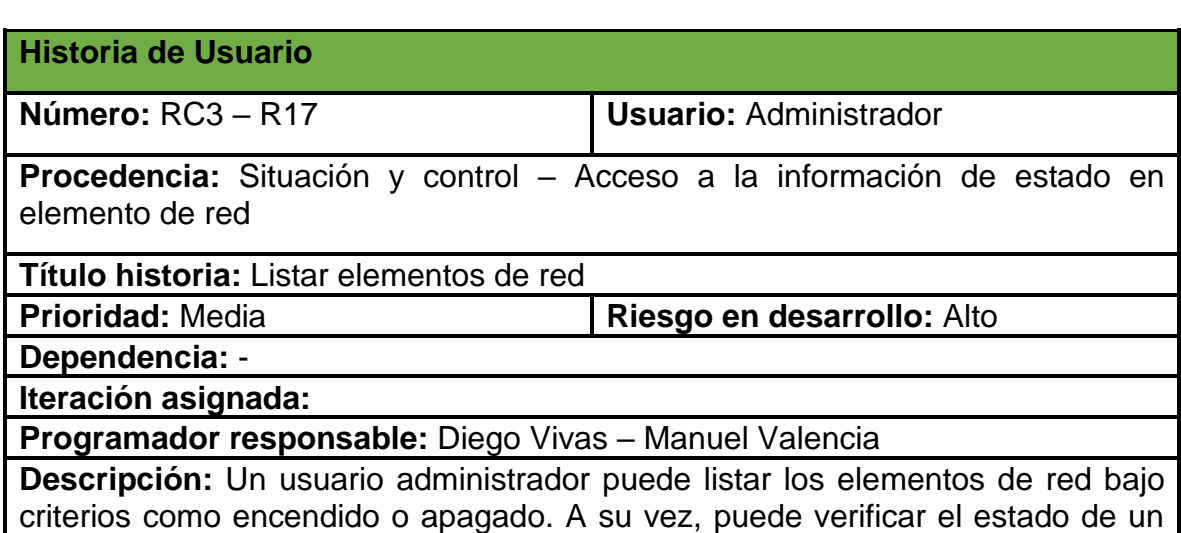

#### **Criterios de aceptación:**

elemento de red en particular.

**Historia de Usuario**

-Cualquier usuario puede listar sus máquinas virtuales, observar sus características y el estado en el que se encuentran.

-El usuario administrador puede listar todos los elementos de red y ver sus características.

#### **Historia de Usuario**

**Número:** RC3 – R18 **Usuario:** Administrador - Sistema

**Procedencia:** Situación y control – Procesamiento de notificaciones

**Título historia:** Notificar usuarios

**Prioridad:** Media **Riesgo en desarrollo:** Alto

**Dependencia:** RC1 – R1 / RC2 – R8 **Iteración asignada:**

**Programador responsable:** Diego Vivas – Manuel Valencia

**Descripción:** El administrador con ayuda del sistema debe notificar a los usuarios en diferentes situaciones como finalización del servicio, proximidad a terminar el tiempo de uso, eliminación de registro.

#### **Criterios de aceptación:**

-El sistema debe notificar al administrador y los usuarios cuando el pool de recursos esté por finalizar su tiempo de servicio establecido.

-El administrador debe poder notificar a los usuarios que no estén utilizando recursos sobre la liberación de estos o la finalización de la prestación del servicio.

# **2. GESTIÓN DEL DESEMPEÑO**

**Historia de Usuario**

**Número:** RD1 – R19 **Usuario:** Administrador

**Procedencia:** Garantía del desempeño – Establecimiento de la calidad del servicio

**Título historia:** Permitir sobresuscripción de los recursos

**Prioridad:** Media **Riesgo en desarrollo:** Alto

**Dependencia:** -

**Iteración asignada:**

**Programador responsable:** Diego Vivas – Manuel Valencia

**Descripción:** Los recursos como la RAM y los núcleos de procesamiento se pueden sobre asignar teniendo en cuenta que hay ocasiones en que están asignados, pero no en funcionamiento, de manera que se pueda extender la capacidad de usuarios y recursos asignables.

#### **Criterios de aceptación:**

-En determinada medida, los recursos antes mencionados se pueden sobre asignar.

-Si los recursos asignados están en total funcionamiento, ya no se podrá realizar una sobre asignación de estos.

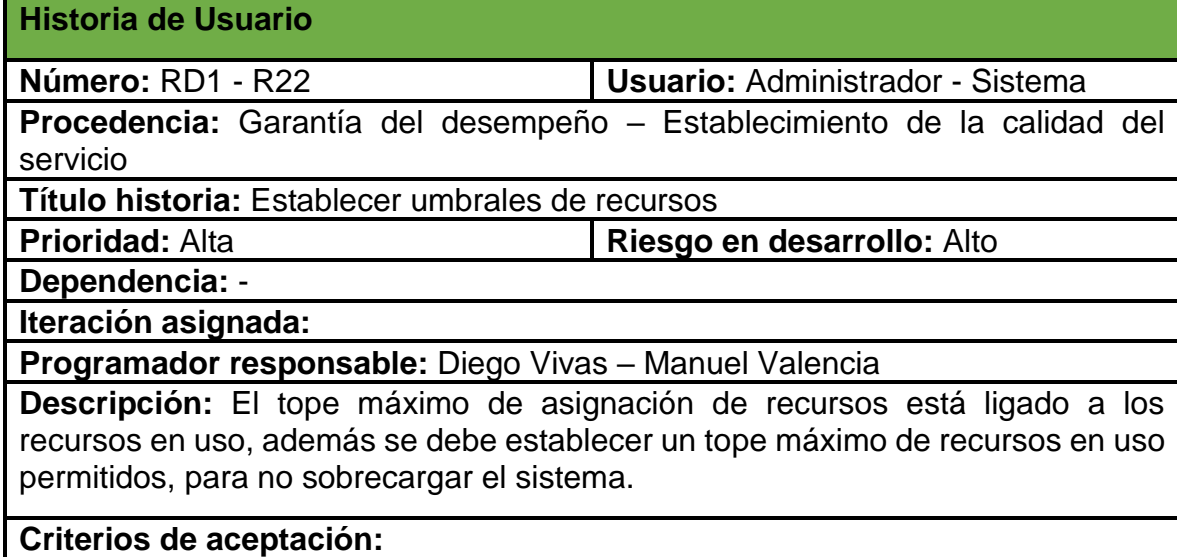

-Se debe fijar un tope máximo de recursos en uso (85%), una vez se llegue a este tope, no se podrán iniciar más instancias de máquinas virtuales.

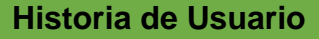

**Número:** RD1 - R21 **Usuario:** Administrador

**Procedencia:** Garantía del desempeño – Evaluación de la calidad del servicio **Título historia:** Estadísticas de funcionamiento.

**Prioridad:** Media **Riesgo en desarrollo:** Alto

**Dependencia:** RC2 – R6 / RC2 – R7 / RC3 – R18

**Iteración asignada:**

**Programador responsable:** Diego Vivas – Manuel Valencia

**Descripción:** Mostrar gráficas que permitan ver las solicitudes de servicio, notificaciones y alarmas generadas por la herramienta.

#### **Criterios de aceptación:**

-Cuando se realiza una solicitud o envía una sugerencia, esta información se almacena en una base de datos.

-Se pueden crear gráficas para analizar esta información.

#### **Historia de Usuario**

**Número:** RD2 - R22 **Usuario:** Todos los usuarios

**Procedencia:** Supervisión del desempeño – Políticas de desempeño

**Título historia:** Mostrar las políticas de funcionamiento.

**Prioridad:** Baja **Riesgo en desarrollo:** Medio

**Dependencia:** -

**Iteración asignada:**

**Programador responsable:** Diego Vivas – Manuel Valencia

**Descripción:** El sistema debe proveer la información necesaria para dar a conocer a los usuarios las políticas relacionadas con el funcionamiento del sistema.

#### **Criterios de aceptación:**

-Los usuarios deben tener acceso a las políticas de funcionamiento todo el tiempo.

-El administrador debe actualizar la información de ser necesaria.

#### **Historia de Usuario**

**Número:** RD2 - R23 **Usuario:** Todos los usuarios

**Procedencia:** Supervisión del desempeño – Procesamiento de alertas de rebasamiento del umbral de elemento(s) de red

**Título historia:** Generar alertas cada vez que se llegue al tope máximo de recursos asignados.

**Prioridad:** Media **Riesgo en desarrollo:** Alto

**Dependencia:** - / RC2 – R15

**Iteración asignada:**

**Programador responsable:** Diego Vivas – Manuel Valencia

**Descripción:** En base a las políticas establecidas de asignación de recursos, se deben generar alertas cuando se esté próximo a cumplir los topes, con el fin de tomar medidas y preservar la calidad del servicio ofrecido.

#### **Criterios de aceptación:**

-El sistema debe alertar a los administradores cuando se presenten dichas situaciones.

-El administrador debe tomar medidas al respecto.

**Historia de Usuario**

**Número:** RD2 – R24 **Usuario:** Todos los usuarios

**Procedencia:** Supervisión del desempeño – Procesamiento de alertas de rebasamiento del umbral de elemento(s) de red

**Título historia:** Generar alertas cada vez que se llegue al tope máximo de recursos en uso.

**Prioridad:** Media **Riesgo en desarrollo:** Alto

**Dependencia:** - / RC2 – R15

**Iteración asignada:**

**Programador responsable:** Diego Vivas – Manuel Valencia

**Descripción:** En base a las políticas establecidas de sobresuscripción, se deben generar alertas cuando está por cumplirse el tope máximo permitido de recursos en funcionamiento, para evitar fallas en el sistema.

#### **Criterios de aceptación:**

-El sistema debe alertar a los administradores cuando se presenten dichas situaciones.

-El sistema debe evitar que se asignen recursos cuando los umbrales hayan sido superados.

#### **Historia de Usuario**

**Número:** RD2 – R25 **Usuario:** Estudiante - Docente

**Procedencia:** Supervisión del desempeño – Procesamiento de alertas de rebasamiento del umbral de elemento(s) de red

**Título historia:** Recomendaciones sobre usabilidad y funcionamiento.

**Prioridad:** Baja **Riesgo en desarrollo:** Alto

**Dependencia:** -

**Iteración asignada:**

**Programador responsable:** Diego Vivas – Manuel Valencia

**Descripción:** El sistema debe tener funcionalidades para permitir a los usuarios hacer recomendaciones sobre el funcionamiento de la plataforma.

#### **Criterios de aceptación:**

-Los usuarios podrán dejar recomendaciones, quejas y reclamos desde la plataforma.

-El administrador debe ver la lista de recomendaciones, quejas y reclamos existentes.

-El administrador debe evaluar la pertinencia de las peticiones y tomar medidas al respecto.

#### **Priorización de historias de usuaio.**

A continuación, se priorizan en 3 niveles las historias de usuario definidas anteriormente, siendo el nivel 1 las más relevantes para el desarrollo de la herramienta de gestión.

El nivel de importancia en que se asignan las historias corresponde a la prioridad determinada en los esquemas presentados previamente.

#### ● **Prioridad alta**

- RC1-R1 Inicio sesión.
- RC1-R5 Ofertar planes por categoría.
- RC2-R6 Solicitud de pools de recursos.
- RC2-R8 Resolver peticiones de servicio.
- RC2-R10 Crear elementos de red.
- RC2-R12 Encender o detener elementos de red.
- RC2-R15 Informes de recursos disponibles.
- RC2-R16 Liberar recursos.
- RD1-R20 Establecer umbrales de recursos.

#### ● **Prioridad media**

- RC2-R7 Solicitud de aumento de pools de recursos.
- RC2-R9 Revisión del estado de elementos de red.
- RC2-R11 Modificar elementos de red.
- RC3-R17 Listar elementos de red.
- RC3-R18 Notificar usuarios.
- RD1-R19 Permitir sobresuscripción de los recursos.
- RD1-R21 Estadísticas de funcionamiento.
- RD2-R23 Generar alertas cada vez que se llegue al tope máximo de recursos asignados.
- RD2-R24 Generar alertas cada vez que se llegue al tope máximo de recursos en uso.

#### ● **Prioridad baja**

- RC1-R2 Modificar información.
- RC1-R3 Eliminar usuarios.
- RC1-R4 Listar usuarios.
- RC2-R13 Reiniciar elementos de red.
- RC2-R14 Eliminar elementos de red.
- RD2-R22 Mostrar las políticas de funcionamiento.
- RD2-R25 Recomendaciones sobre usabilidad y funcionamiento.

# **Anexo C**

# **Modelado de base de datos**

La base de datos a implementar es una base de datos no relacional (MongoDB), la cual es orientada a documentos, tal y como se mencionó en el apartado 2.4. Dado que comúnmente se han usado bases de datos relacionales, es preciso identificar las diferencias entre las bases de datos SQL y NoSQL, para posteriormente presentar y entender el diseño de la base de datos implementada en la herramienta de gestión.

#### **Comparación SQL y NoSQL**

Para realizar una adecuada interpretación de la base de datos propuesta se debe conocer la terminología y estructura de los datos usada en la base de datos MongoDB, razón por la cual, se presenta a continuación una pequeña comparación en cuanto a la terminología y conceptos entre una base de datos relacional y una no relacional (MongoDB).

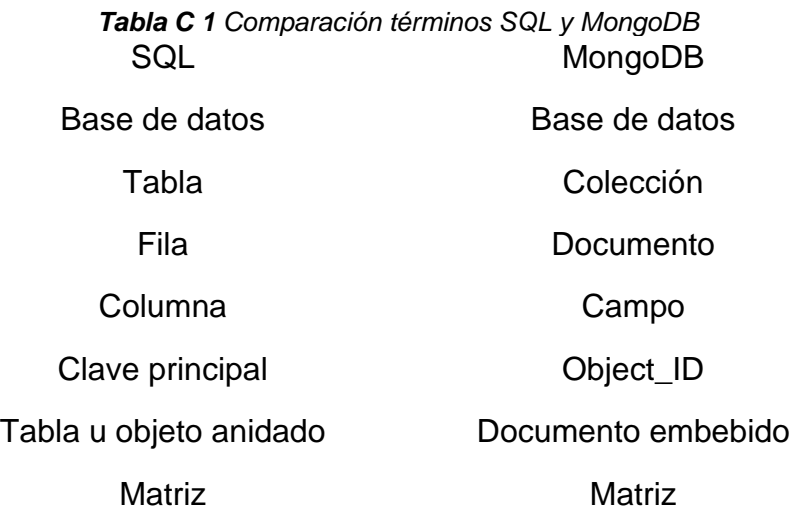

En la C1 se puede apreciar la terminología usada en MongoDB y su analogía en las bases de datos relacionales. Esta información debe tenerse presente para entender la estructura de los datos definida y como se accede a esta misma al momento de realizar las consultas.

#### **Estructura base de datos orientada a documentos**

Para empezar a realizar el modelado NoSQL, se parte por entender cómo se componen los datos en MongoDB, para lo cual se presenta la figura C1, en donde se presenta brevemente la estructura de una base de datos en MongoDB.

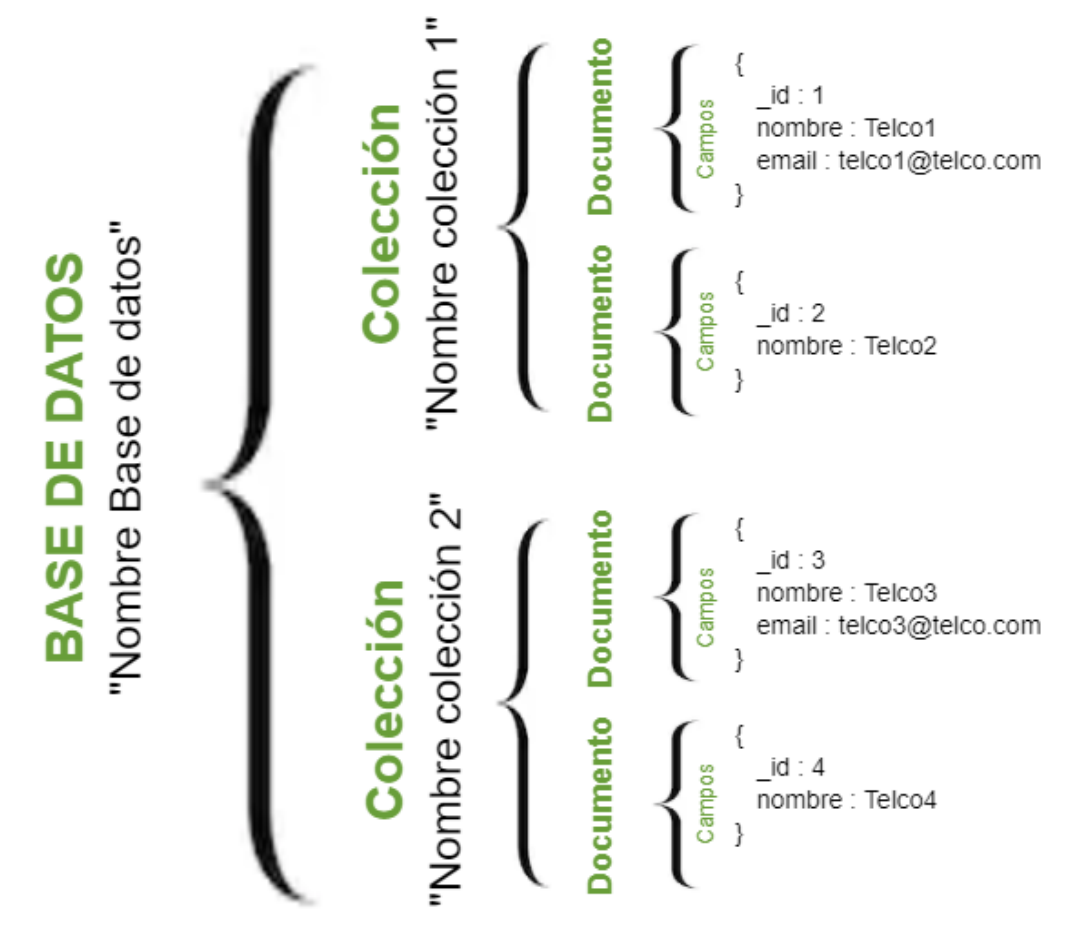

*Figura C 1 Estructura base de datos en MongoDB*

Como puede apreciarse en la figura C1, los datos son almacenados en documentos, los cuales a su vez son almacenados en colecciones y las colecciones componen la base de datos de MongoDB.

Además, se puede observar que un documento puede diferir de otros en cuanto a la cantidad y tipos de campos almacenados, es importante tener esto en cuenta para diferenciar que tipos de documentos pueden existir en una colección.

Teniendo como base la información presentada en la tabla C1 junto con la estructura de datos presentada en la figura C1, se presenta a continuación un ejemplo de la estructura de una colección de datos en MongoDB, los cuales son almacenados en formato BSON (Binary JSON), el cual es una variante del formato JSON, razón por la cual se encuentra gran similitud con este.

```
"Solicitudes":[
        ſ.
            tipo : "Pool de recursos",
            nombre_proyecto : "Test",
            contrasenap : "******",
            descripcion : "Test de solicitud de pool de recursos",
            tutor : "Tutor Test",
            correo tutor : "tutortest@telco.com",
            fecha: "01-01-2020",
            numero maquinas : "1",
            fecha_fin : "31-12-2020",
            detalle_aumento : [{
                fecha_fin : "",
                disco duro : "",
                ram : \overline{\cdots},
                cpu:"",
                interfaces : ""
            Н,
            motivo: "",estado : "En proceso"
        }
1
```
*Figura C 2 Ejemplo de colección MongoDB*

En la figura C2 se presenta el ejemplo de una colección de la base de datos de la aplicación, la cual lleva por nombre "Solicitudes" y tiene por función almacenar los datos referentes a las solicitudes realizadas por los usuarios. Estas solicitudes son de 2 tipos como se mencionó en el documento, correspondientes al conjunto de funciones "Petición de servicio".

En el ejemplo puntual presentado se tiene una solicitud de "Pool de recursos", razón por la cual la colección solo se compone de un documento. No se necesita asignar un valor a cada uno de los campos, dado que hay campos que se requieren solamente cuando se realice otro tipo de solicitud.

Esto es posible gracias a que los documentos no siguen esquemas específicos y cada documento puede tener definidos sus propios atributos [38]. Este hecho conlleva a que se tengan en total 2 tipos de documentos existentes en esta colección, donde cada uno cuenta con campos independientes de los otros.

Otro punto importante a destacar del ejemplo, es que se puede apreciar como las bases de datos no relacionales simplifican el diseño y la implementación con respecto a las bases relacionales. Esto gracias a que se pueden embeber documentos dentro de otro documento, lo cual en el mundo de las bases de datos relacionales tendría que llevarse a cabo mediante la creación de tablas independientes.

Un claro ejemplo de lo mencionado, es el campo denominado "detalle\_aumento", el cual fue creado con la necesidad de incluir en esta colección la información requerida en las solicitudes de aumento de pool de recursos (disco duro, RAM, CPU, y tiempo de uso) que han sido asignados a un usuario inicialmente.

El hecho de embeber este documento dentro de otro, trae como ventaja que se puede agilizar la escalabilidad de las aplicaciones, dado que se pueden presentar casos en los que no se necesita crear otra colección en la base de datos, sino que bastará con anidar un documento en otro. Esta situación en una base de datos relacional trae consigo la modificación de los esquemas de datos y creación de tablas para almacenar dicha información. Estas características mejoran en gran medida la experiencia de desarrollo de la herramienta, evidenciando así las ventajas de la implementación del modelo de datos enfocado a NoSQL.

Además, gracias a la versatilidad de las bases de datos NoSQL, añadir posibles mejoras e información de trabajos futuros al presente proyecto se realiza de manera más fácil e intuitiva que el trabajo con bases de datos SQL.

#### **Modelado NoSQL**

En la tabla C2, se presenta el modelo de datos al cual se llega después de comprender como se realiza el modelado de datos de las bases de datos no relacionales orientadas a documentos. Dicha información es condensada en la siguiente tabla, donde se tiene la base de datos de la herramienta, las colecciones definidas, los documentos posibles y los campos que componen cada uno de los documentos.

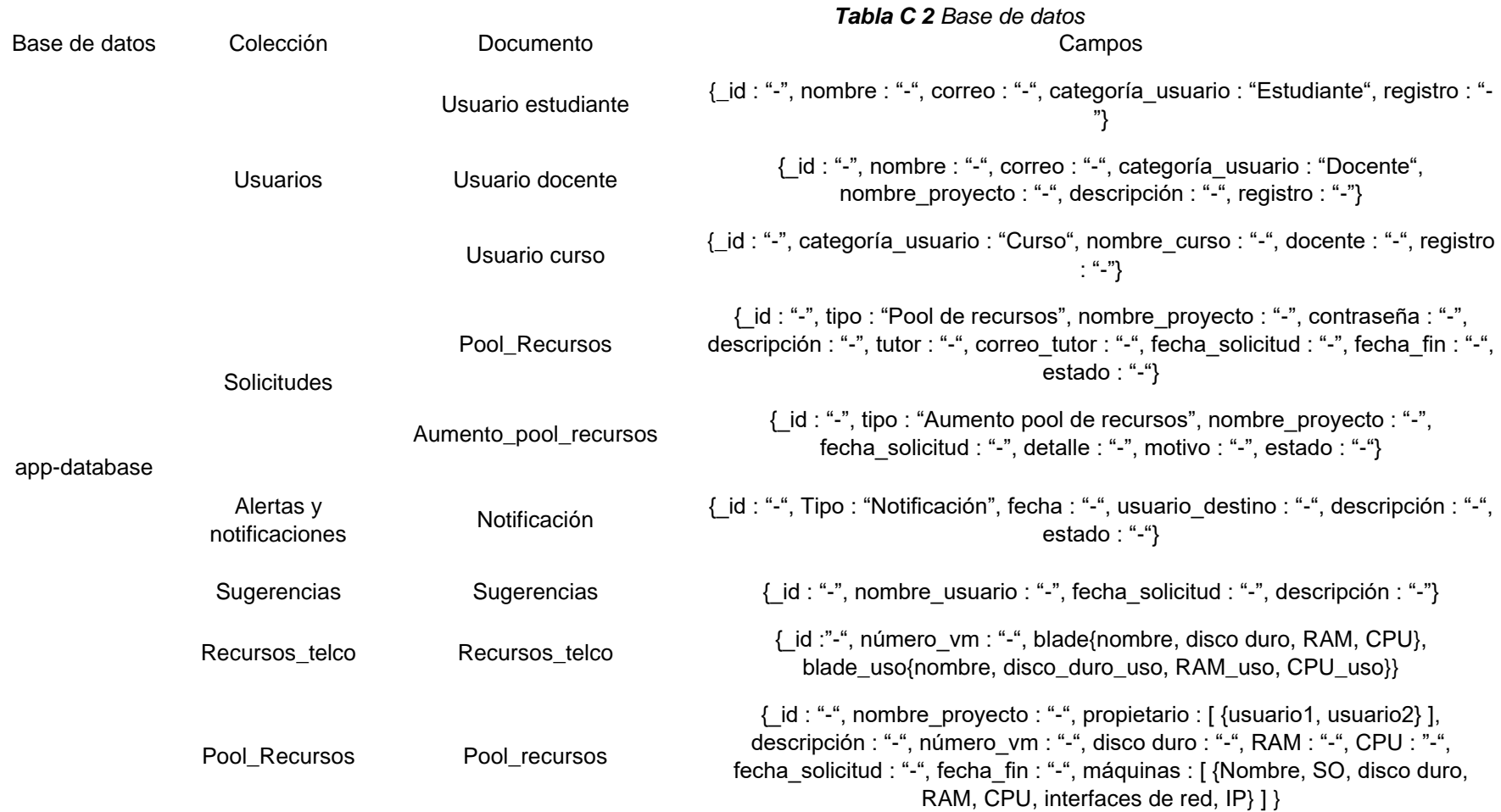

La información presentada en la tabla C2, muestra que el modelo de base de datos propuesto se compone de 6 colecciones, donde algunas se subdividen en varios tipos de documentos. Esto se explica gracias a que hay colecciones en las cuales los documentos difieren unos de otros en función del valor que se tenga en algún campo específico. Para entender un poco más como se dividen las colecciones, se procede a explicar un poco acerca de cada una de ellas.

- **Colección de usuarios:** Esta colección se subdivide en 3 tipos de documentos, los cuales se generan a partir del valor que tome el campo denominado "categoría\_usuario". Este campo cuenta con 3 posibles valores a tomar, los cuales son estudiante, docente y curso. Esta medida se toma, con el fin de ofertar los diferentes planes de recursos según el tipo de usuario que lo solicite. Cabe aclarar que los campos en cada uno de los documentos comentados, son diferentes en algunos aspectos.
- **Colección de solicitudes:** Esta colección cuenta con 2 tipos de documentos. Estos tipos de documentos están definidos por el valor que tome el campo "tipo", el cual hace referencia al tipo de solicitud que realiza el usuario. Estas solicitudes pueden ser: solicitud de pool de recursos o solicitud de aumento de pool de recursos.

La solicitud de pool de recursos es la que realiza el usuario una vez se encuentra registrado en la plataforma y solicita el servicio. Dicho pool de recursos es diferente según el tipo de usuario que solicite el servicio.

La solicitud de aumento de pool de recursos, como su nombre lo indica, es realizada por aquellos usuarios a los que no les es suficiente los recursos de su plan ofertado. Este tipo de solicitud debe ir acompañada de un motivo por el cual se realiza, donde se justifique las razones para realizarla. Además, esta puede o no ser aceptada por el administrador, el cual debe evaluar si se cuentan con recursos disponibles para asignar.

● **Colección de alertas y notificaciones:** En esta colección se almacenan los datos necesarios para ejecutar las alertas definidas en el área de desempeño del modelo funcional. Por este motivo se subdivide en 3 tipos de alertas, donde el campo a partir del cual se obtienen los diferentes documentos es el campo "tipo".

Además de las alertas generadas, se almacena las notificaciones que son dirigidas a los usuarios y al administrador.

● **Colección de sugerencias:** Esta colección está destinada a almacenar las sugerencias realizas por los usuarios a través de la plataforma. Las sugerencias son de utilidad para mejorar en diferentes aspectos el servicio ofrecido, por tal motivo es necesario tenerlas en cuenta y llegar a tomar acciones al respecto.

- **Colección de recursos Telco:** Gracias a la información almacenada en esta colección, se podrá informar sobre la cantidad de recursos disponibles en la plataforma, tanto los recursos totales y la cantidad de recursos disponibles. Esta información es bastante útil para generar reportes y alarmas, cuando sean necesarias.
- **Colección de Pool de Recursos:** En la colección "Pool\_recursos" se almacena la información detallada de cada pool de recursos. Esto permite llevar un control sobre los recursos de los usuarios, además, se pueden generar reportes con facilidad teniendo presente como se encuentran distribuidos los recursos de la plataforma.

De esta manera se dividen las colecciones que componen la base de datos de la herramienta. Dando así por terminado el modelo de información, el cual se compone de los datos necesarios para dar cumplimiento a las funcionalidades descritas en el modelo funcional.

# **Anexo D**

# **Guía de usuario**

Para describir el uso de la herramienta desarrollada se divide en dos grandes partes. La primera está orientada al administrador, donde se podrán encontrar las indicaciones para dar uso a las funcionalidades implementadas en la herramienta. En la otra parte, se presentan indicaciones dirigidas al usuario, desde el modo de registrarse en la plataforma hasta la forma de crear y administrar las máquinas virtuales.

# **Guía orientada al Administrador:**

Una vez el administrador tenga los datos de acceso a la cuenta podrá ingresar a la Plataforma Telco 2.0 desde la dirección http://10.55.6.31:4200/home, en la cual debe realizar el siguiente procedimiento.

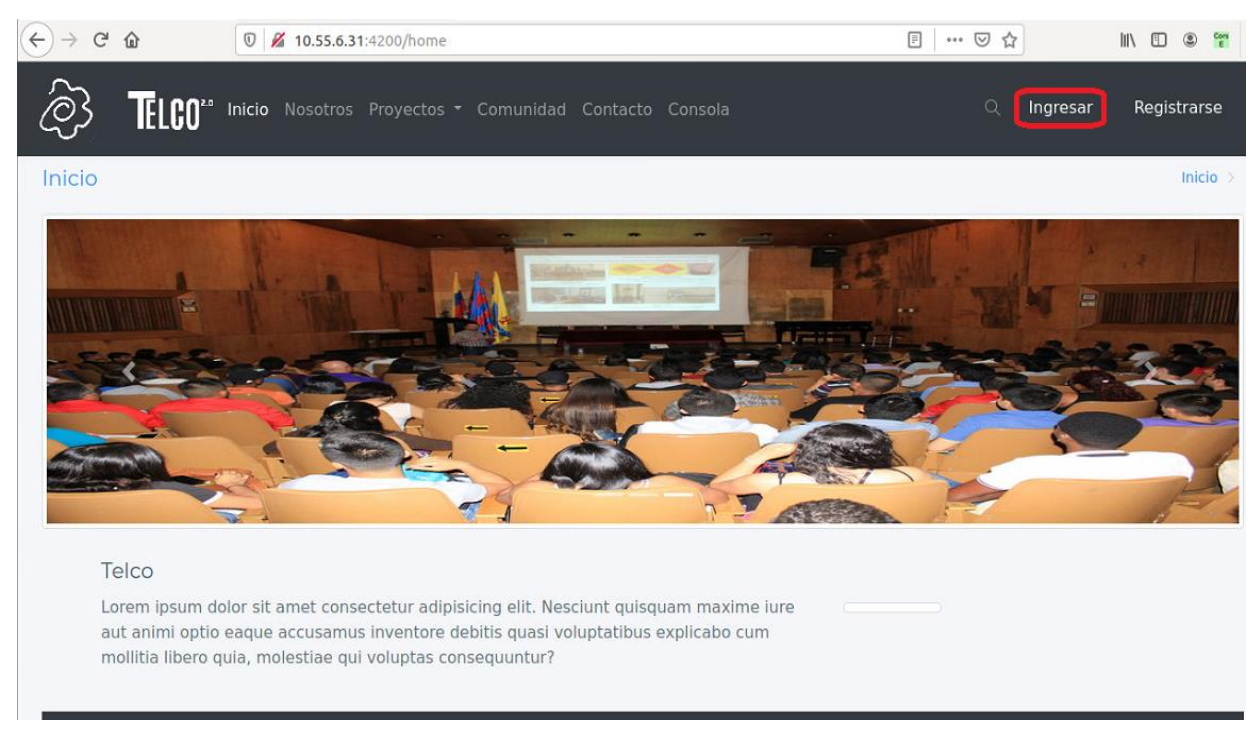

Seleccionar ingresar

● Digitar credenciales y acceder

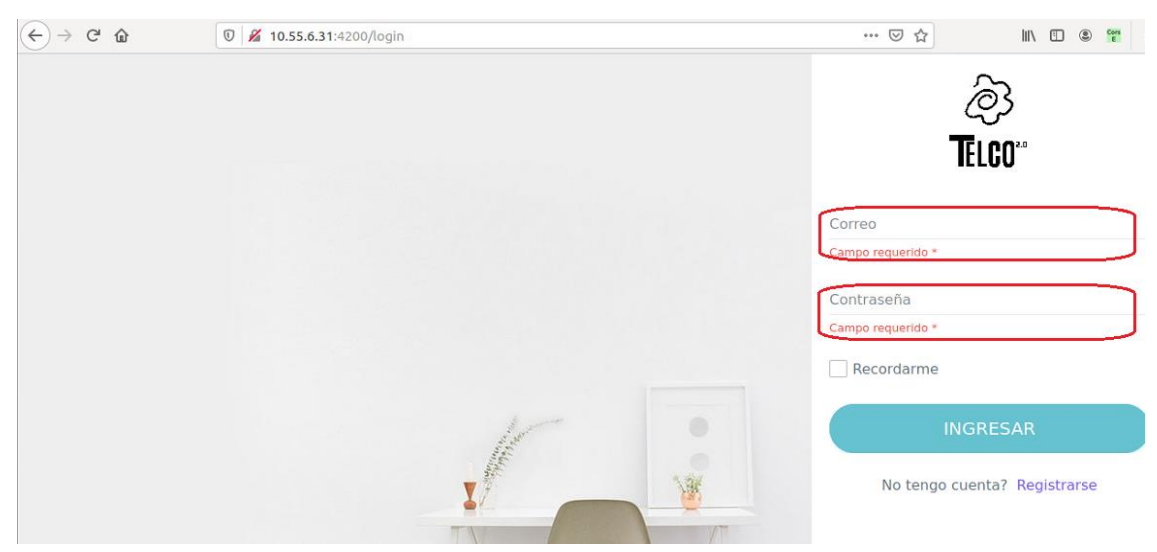

Una vez se encuentre en la vista de login, se deben digitar las credenciales de acceso del administrador, para efectos de prueba las credenciales para el administrador son:

- Correo: [telco@unicauca.edu.co](mailto:telco@unicauca.edu.co)
- Contraseña: Telco2016

Una vez realizado el proceso descrito, se encontrará en la interfaz de la Plataforma Telco, desde la cual podrá acceder a los diferentes servicios que esta ofrece, para esto, se debe ir a la pestaña "Proyectos" y seleccionar el servicio de interés, en nuestro caso particular "Servicio Máquinas Virtuales".

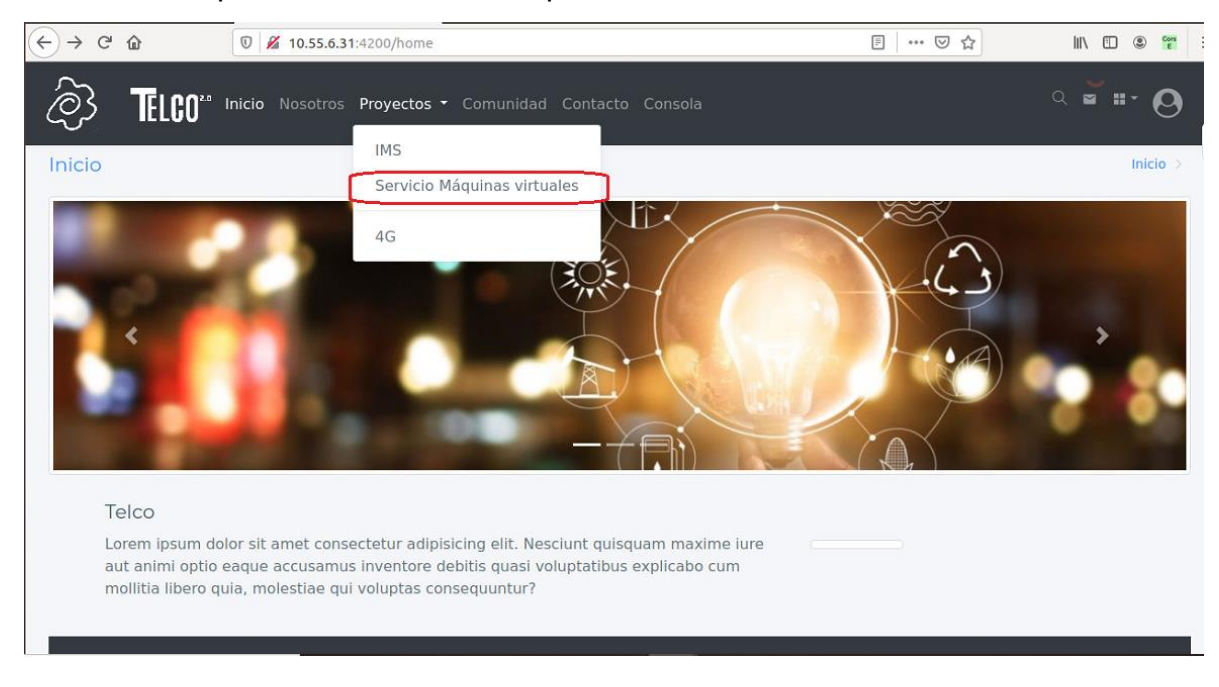

Después, se encontrará en la interfaz inicial y de bienvenida al servicio de Gestión de máquinas virtuales. En la parte superior encontrará un menú el cual le permitirá navegar en la herramienta como se muestra a continuación.

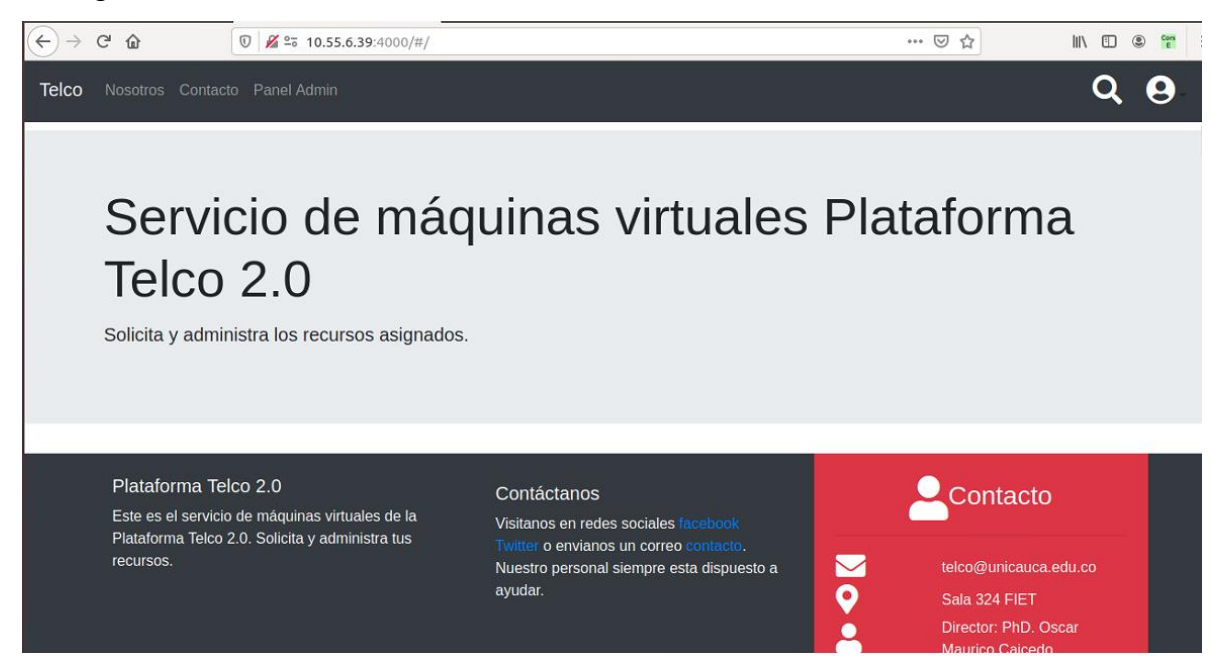

Para realizar la labor de gestión del servicio, se debe dirigir a la opción "Panel Admin" que se presentó en la imagen anterior, donde encontrará un menú vertical, ubicado al lado izquierdo de la pantalla, que le permitirá desempeñar sus funciones como administrador.

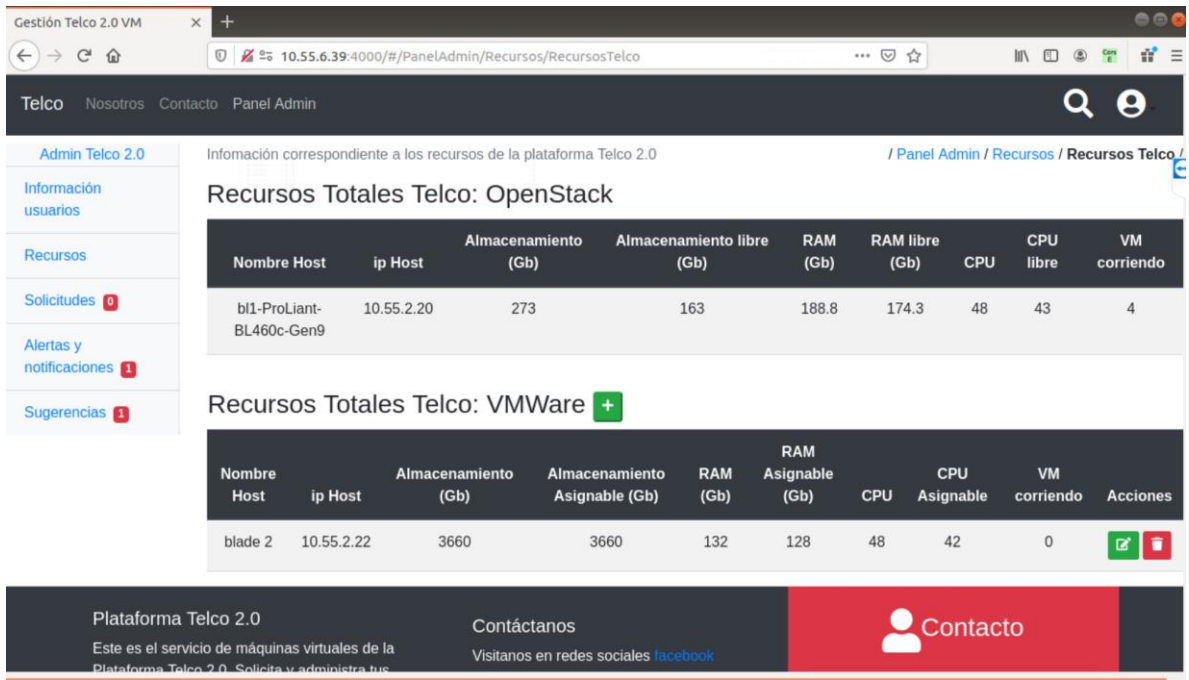

A continuación, se presenta detalladamente cada una de las opciones del menú y de qué manera llevarlas a cabo.

# ● **INFORMACIÓN DE USUARIOS**

En la sección de información de usuarios encontrará una tabla con la información de todos los usuarios que tienen un proyecto creado. Estos proyectos corresponden a los que han sido solicitados por un usuario y aprobados para su ejecución en la Plataforma Telco 2.0

Desde la tabla, el administrador puede realizar filtros para realizar una búsqueda de información rápida y eficiente, con el fin de tener los datos detallados de un usuario específico.

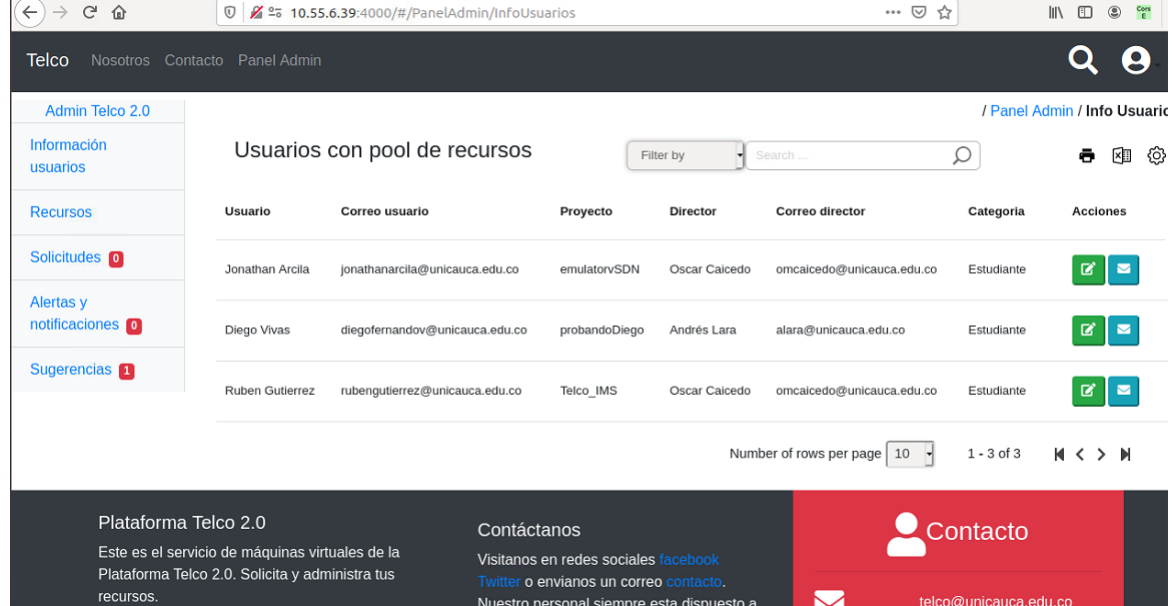

Desde esta interfaz, en la columna de "Acciones", se puede editar la información básica del usuario y enviar notificaciones, las cuales serán enviadas a través de la herramienta y por correo electrónico. A continuación, se presentan las opciones que tiene al administrador en las funcionalidades de editar información de usuario y enviar notificaciones respectivamente.

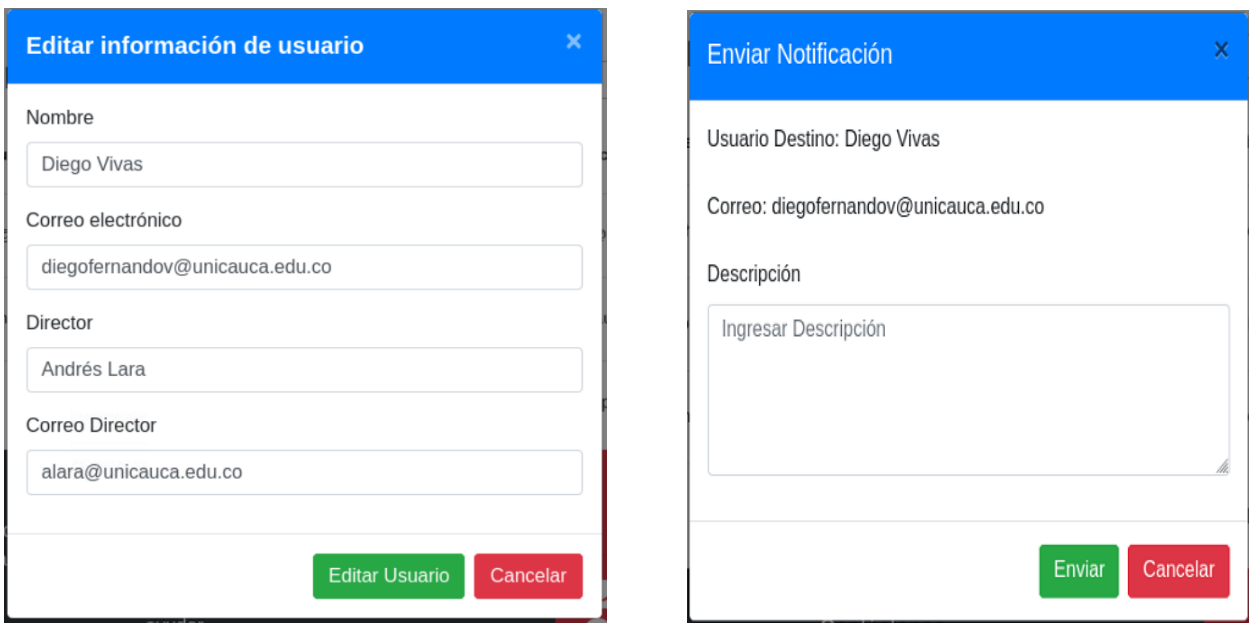

#### ● **RECURSOS**

En la opción "Recursos" se pueden gestionar los recursos de los usuarios (RAM, CPU, almacenamiento, cantidad de máquinas virtuales y tiempo de uso del servicio) y ver información del estado de la plataforma. La vista principal de esta sección se ve de la siguiente manera:

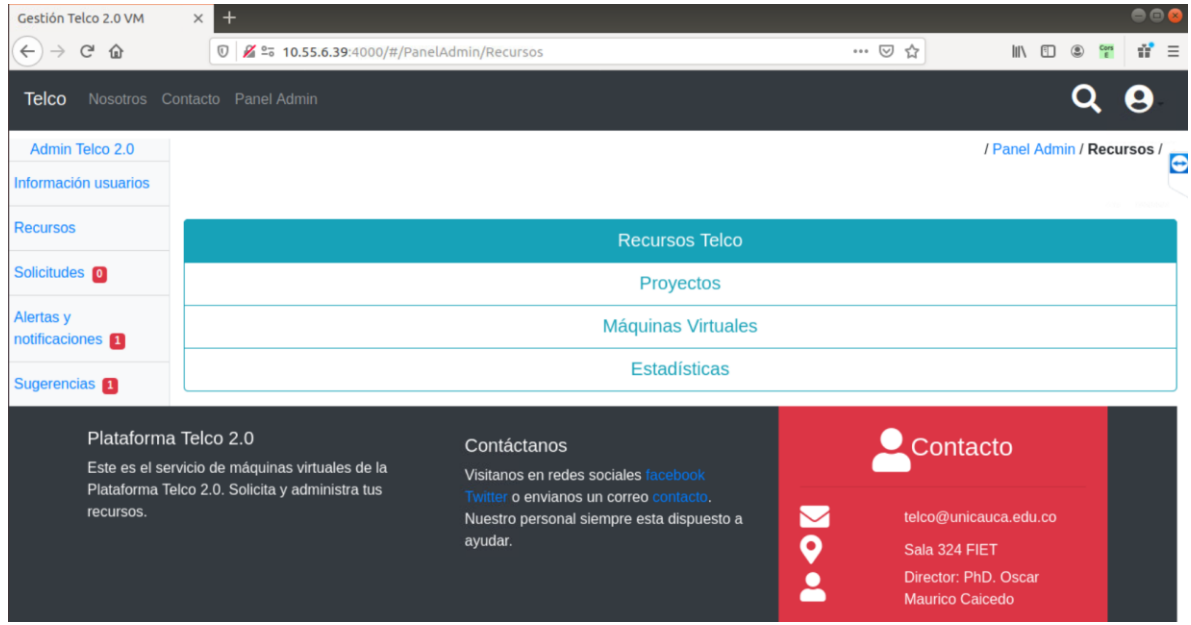

Una vez dentro de la pestaña de recursos se pueden realizar labores de gestión correspondientes a los recursos de la plataforma Telco 2.0; los proyectos existentes en el servicio de máquinas virtuales; las máquinas virtuales creadas y obtener estadísticas como cantidad de solicitudes, notificaciones y alarmas.

**Recursos Telco:** En cuanto a la sección de recursos Telco, se podrá encontrar la información correspondiente a la cantidad de recursos de cómputo de los servidores (Almacenamiento, RAM, CPU y máquinas virtuales corriendo) con los que cuenta la plataforma. Por una parte, se informa sobre los recursos que se encuentran en el servidor de OpenStack, los cuales son consultados directamente al servidor y presentados en la tabla. Por otra parte, se presentan los recursos disponibles en VMWare.

Información correspondiente a los recursos de la plataforma Telco 2.0

/ Panel Admin / Recursos / Recursos Telco /

#### Recursos Totales Telco: OpenStack

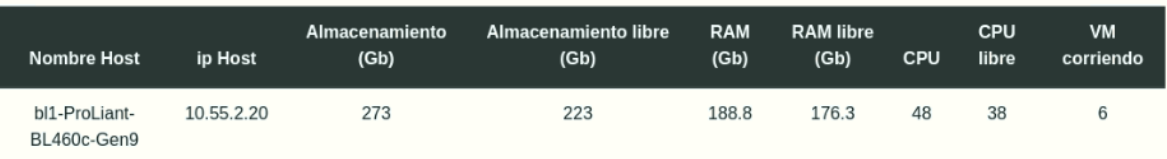

#### Recursos Totales Telco: VMWare +

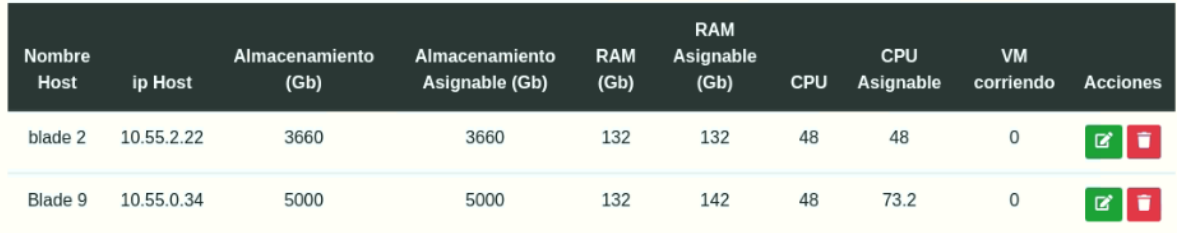

Cabe resaltar que los recursos correspondientes a VMWare tienen como finalidad informar sobre los recursos de manera general, de manera que, no se pueden realizar las mismas funcionalidades de gestión debido al licenciamiento que se debe tener para poder gestionar los recursos en el VMWare desde una API externa.

Dicho lo anterior, la información presentada en la tabla "Recursos Totales Telco: VMware", debe ser añadida manualmente por el administrador, donde debe hacer uso del icono junto al nombre (+) para crear un ítem de servidor VMware. Esta información es importante para conocer la totalidad y el estado en que se encuentran los recursos de la plataforma.

Adicionalmente se puede editar la información documentada desde el ícono de edición en la columna de "Acciones". Esta funcionalidad será útil dado que la información deberá ser modificada cada que se requiera; también, se cuenta con el botón de eliminar, el cual puede ser usado en caso de que se desee eliminar por completo el registro.

**Proyectos:** En esta sección, se encontrará toda la información correspondiente a los proyectos que han sido creados desde la herramienta de gestión desarrollada. Esta vista se ve de la siguiente manera.

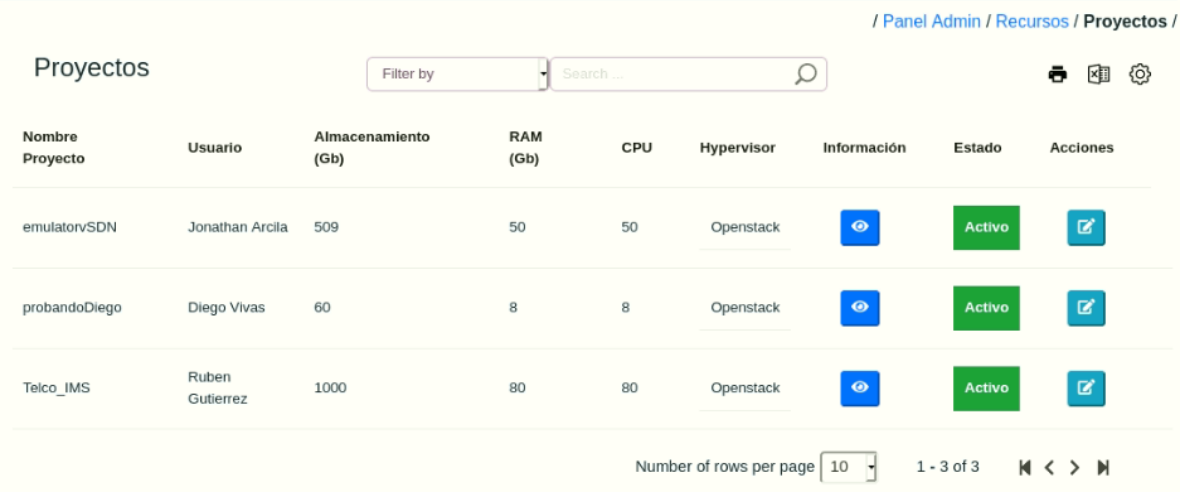

Como se puede apreciar en la figura, se presenta a primera vista la información general del proyecto tal como el nombre del proyecto, el usuario a quien fue asignado, el almacenamiento total, memoria RAM total, CPU total del proyecto. También puede verse una columna con el nombre "Hypervisor", la cual indicará en donde se encuentra creado el proyecto si en Openstack o en VMWare, esto a su vez, permitirá saber cuáles son los proyectos que se pueden gestionar en su totalidad.

Si se desea ver información más detallada sobre el proyecto, se debe pulsar en el icono de la columna de información, en la cual aparecerá la siguiente información.

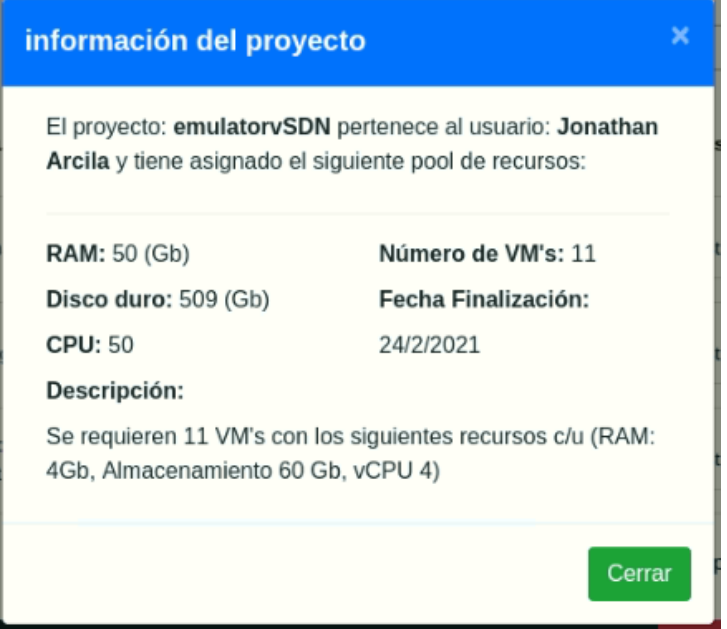
Por otra parte, en las acciones, se puede cambiar el estado del proyecto, el cual será de gran utilidad una vez se llegue a la fecha de finalización del proyecto, lo cual se podrá realizar una vez se pulse el botón de acciones y se podrá ver de la siguiente manera:

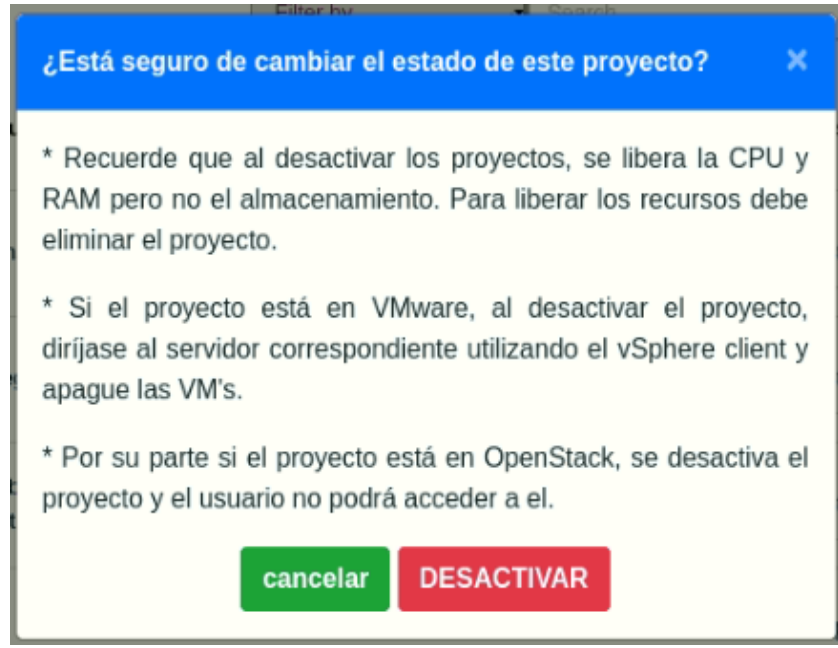

En caso de desactivar el proyecto, el usuario no podrá realizar acción alguna en su proyecto, no podrá listar sus máquinas creadas, mucho menos hacer uso de ellas; el acceso al dashboard de Openstack estará restringido, entre las demás funcionalidades.

Después de desactivar el proyecto, el administrador puede volver a activarlo siguiendo la misma ruta, siempre y cuando se presente una justificación por parte del usuario, de lo contrario, puede proceder a liberar los recursos para que puedan ser asignados a otros usuarios y el servicio se continúe prestando de la mejor manera posible.

También se pueden realizar filtros en la tabla para realizar una búsqueda eficiente y efectiva en caso de querer obtener información de un proyecto en específico. Para esto, se debe dirigir a la barra de búsqueda y digitar la palabra de búsqueda deseada.

Adicionalmente se puede exportar la información presentada en la tabla, en formato xls pulsando en el botón indicado a continuación:

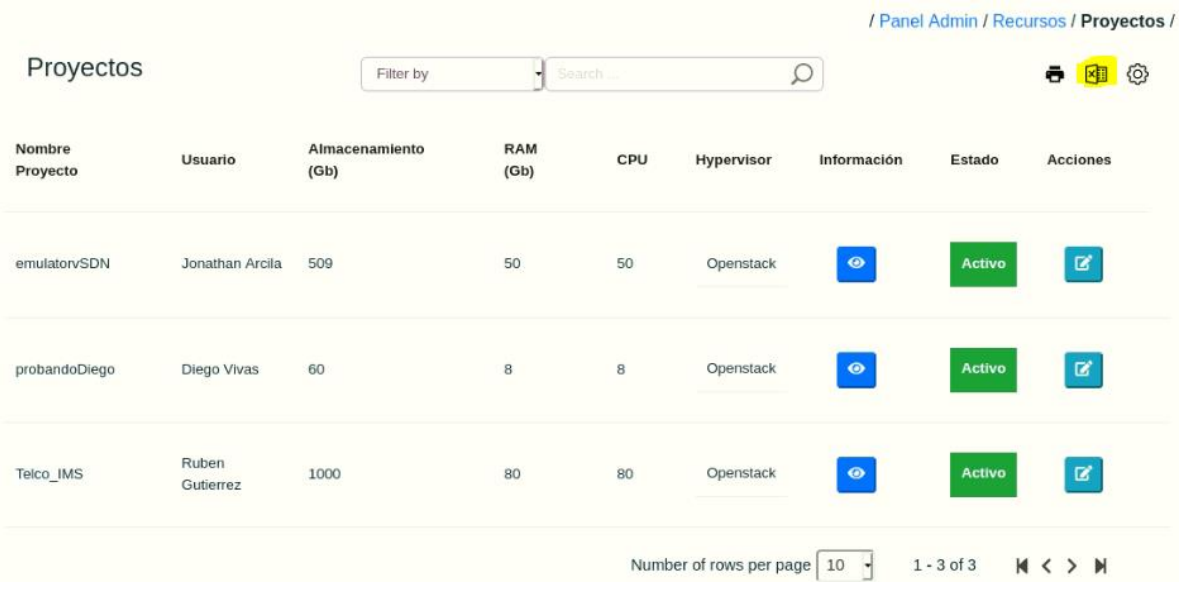

También, se puede configurar las columnas que se pueden visualizar en la tabla pulsando en el botón resaltado a continuación:

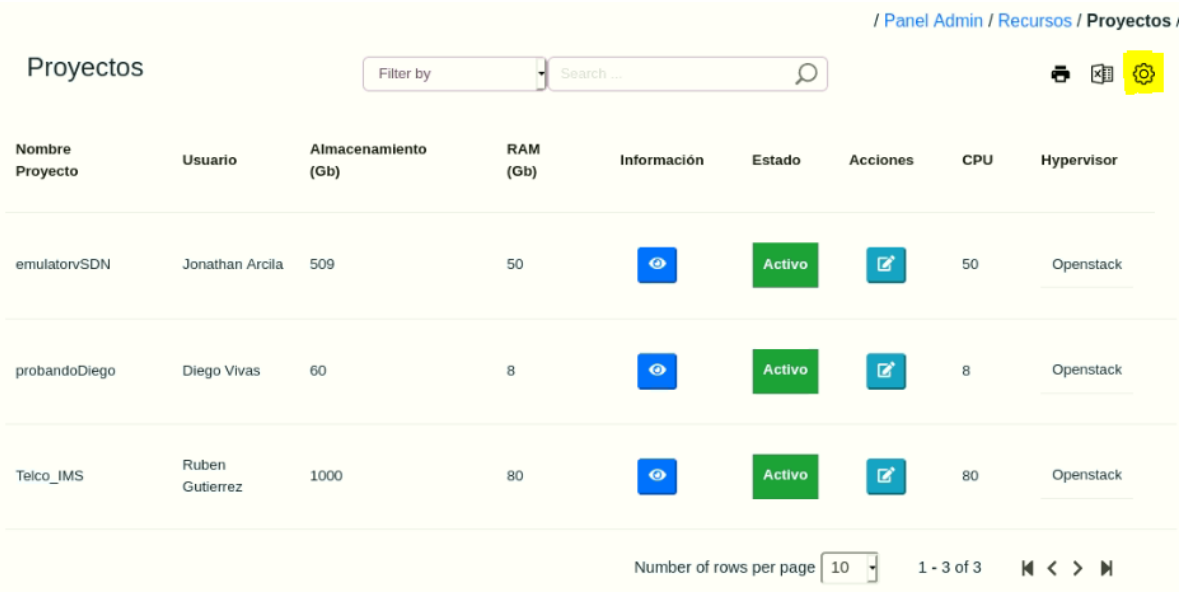

**Máquinas virtuales:** En la sección de máquinas virtuales se encontrará la lista de todas las máquinas que están creadas en OpenStack, junto con la información básica de la máquina. Esta información es presentada de la siguiente manera:

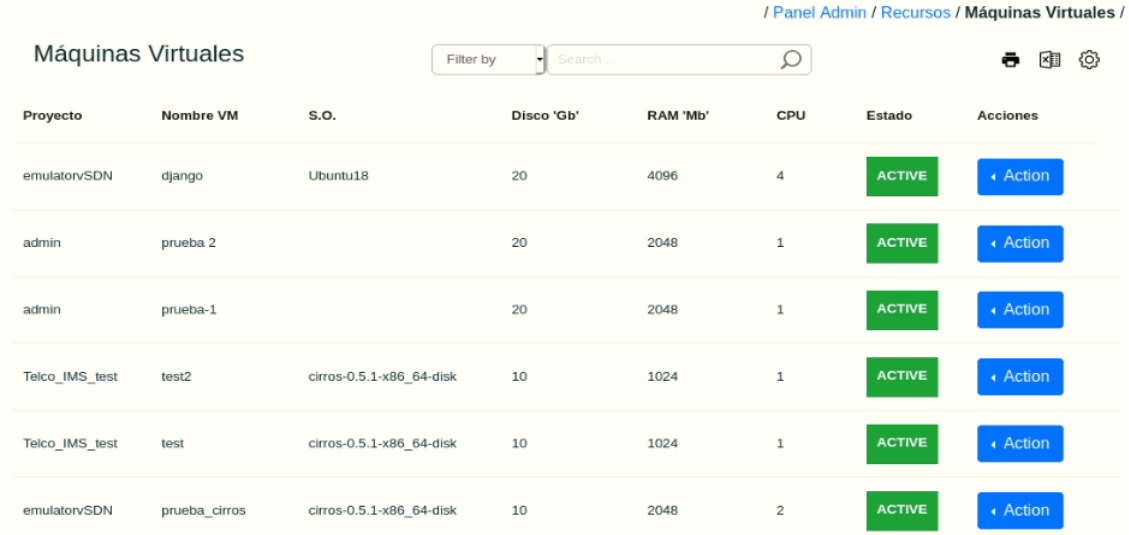

Al pulsar el botón de acciones, se podrán realizar algunas acciones sobre la máquina seleccionada, tales como encender la máquina, apagarla, suspenderla, eliminarla entre otras, las cuales son presentadas a continuación.

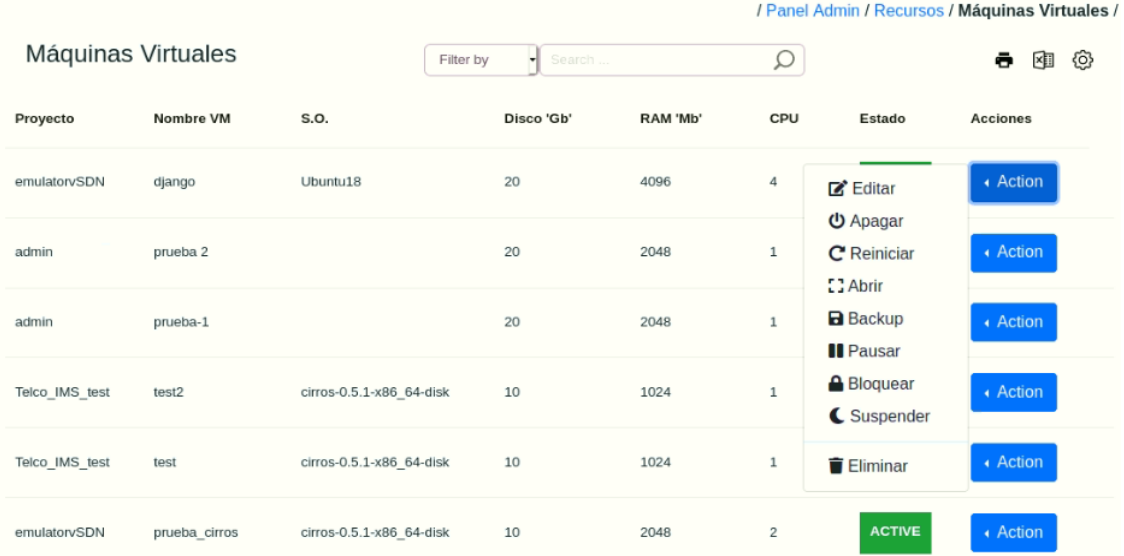

Realizar algunas de estas acciones implicarán un cambio de estado en la máquina, el cual se verá reflejado al terminar de realizar la acción.

Al igual que con la tabla en que se presenta la información de proyectos, en esta sección se pueden realizar filtros para realizar una búsqueda especifica; se puede exportar la información en formato xls; se pueden configurar las columnas que se visualizaran en la tabla.

**Estadísticas:** En cuanto a las estadísticas disponibles a generar, se tienen disponibles sacar estadísticas sobre la cantidad de solicitudes, notificaciones y alarmas que se han presentado (por mes) en un determinado periodo de tiempo.

Esta información se presenta de la siguiente manera:

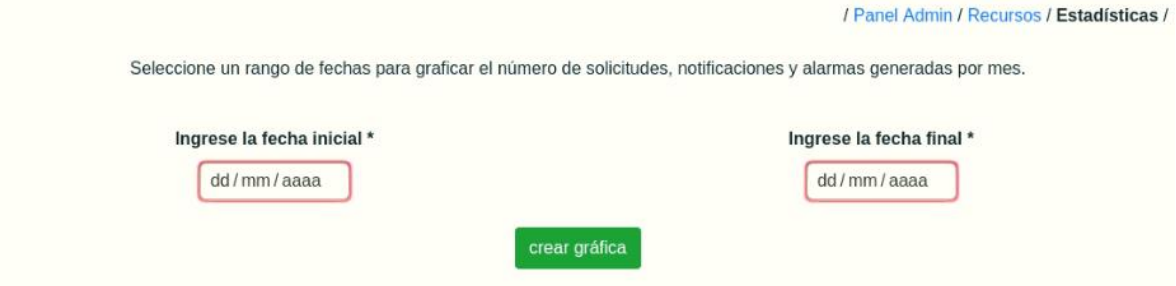

Para generar la gráfica, se debe seleccionar el intervalo de tiempo en que se desea generar la gráfica y pulsar el botón "crear gráfica", esto se podrá ver de la siguiente manera:

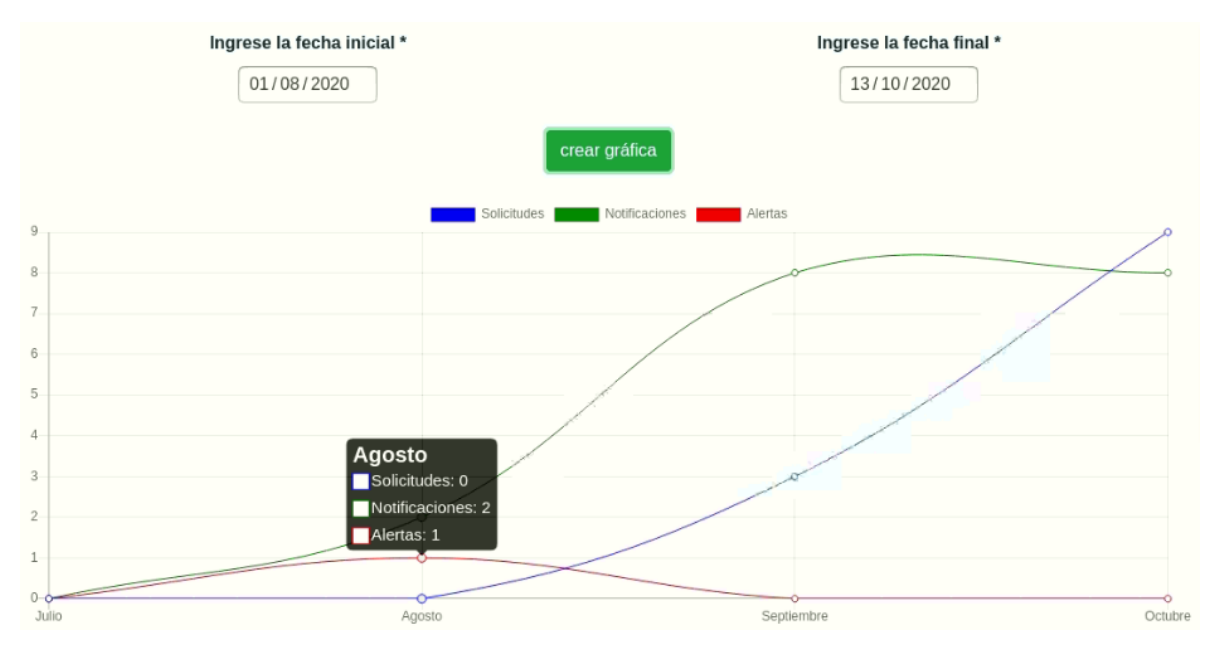

Como puede apreciarse en la figura, también se puede conocer la información específica en cada punto, para lo cual solo basta con ubicar el cursor sobre el punto del cual se desea obtener más información.

#### ● **SOLICITUDES**

En cuanto a las solicitudes, las cuales pueden ser de dos tipos, solicitudes de pool de recursos y solicitudes de aumento de pool de recursos, se presenta la siguiente vista para seleccionar en cuál de ellas se desea visualizar la información.

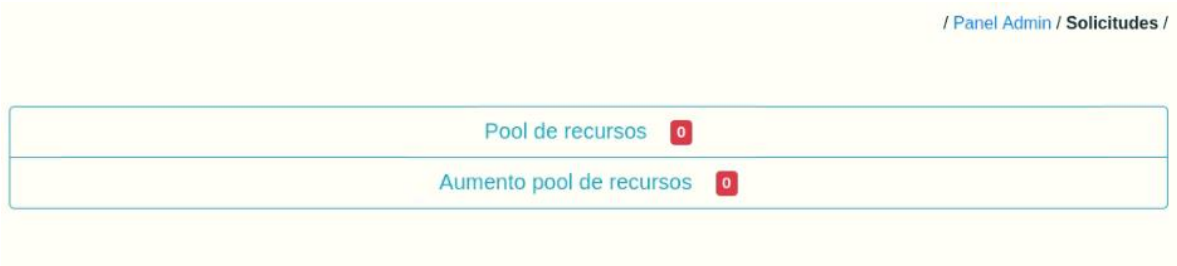

Como puede verse en la figura, se tiene un indicador de cuantas solicitudes están pendientes por atender, en la figura se tienen cero (0) dado que en el momento de generar la captura no se encontraban solicitudes sin atender. Esto permitirá al administrador saber a cuáles de las solicitudes debe dirigirse para atender.

**Solicitud de pool de recursos:** La información de solicitudes de pool de recursos será presentada en una tabla. En esta tabla se encontrará el histórico de solicitudes que han sido realizadas desde la herramienta de gestión, presentándose de la siguiente manera:

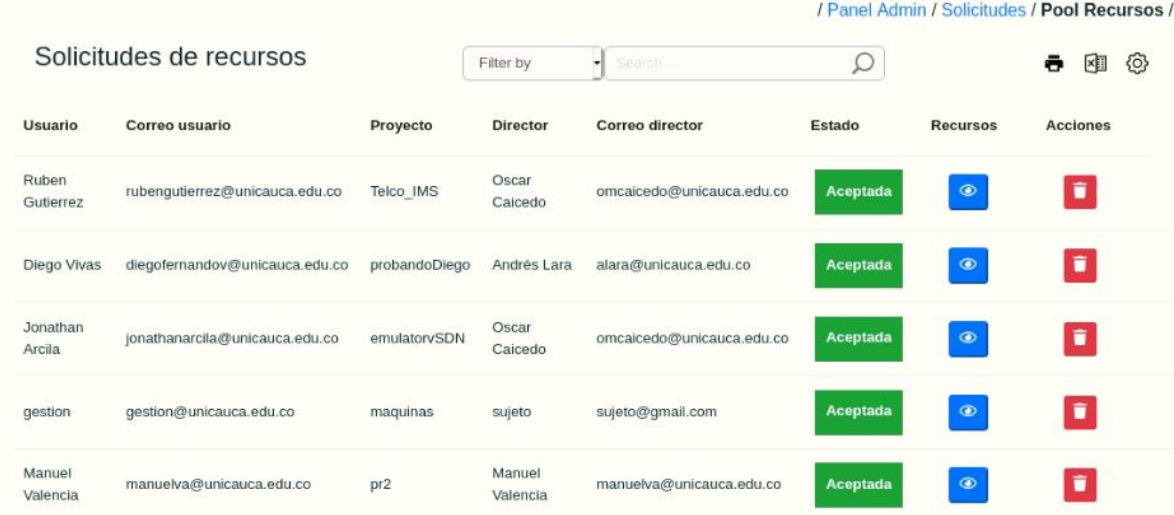

**NOTA:** Una vez se acepta la solicitud del pool de recursos, se debe realizar la asignación de del rol del usuario al proyecto de manera manual, lo cual se realiza de la siguiente manera:

Se desplegará un modal en el que pide ir a añadir el Rol del usuario a su proyecto, para lo cual se muestra el enlace al que se debe dirigir, para esto las credenciales

de OpenStack se escriben a continuación y se indica el paso a paso para asignarlo. Para esto es importante recordar el **nombre del proyecto** que se acaba de crear.

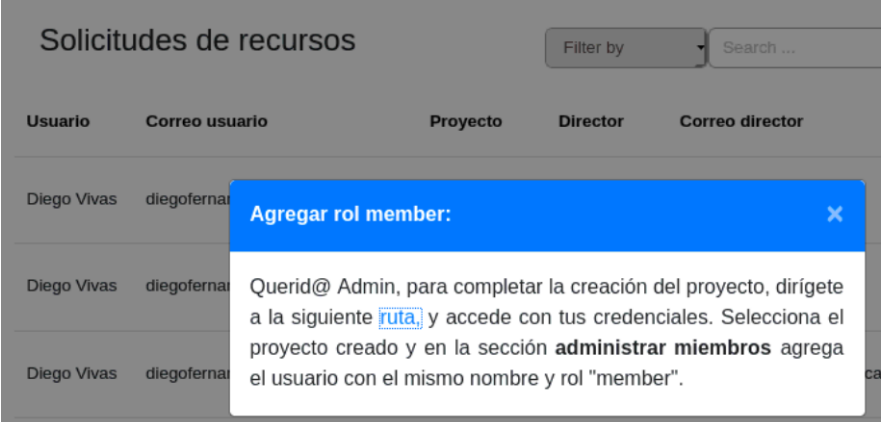

Una vez se accede a la ruta, se desplegará la ventana de acceso al *dashboard* de *OpenStack* y se deben digitar las siguientes credenciales:

Usuario: Telco Contraseña: Telco2016

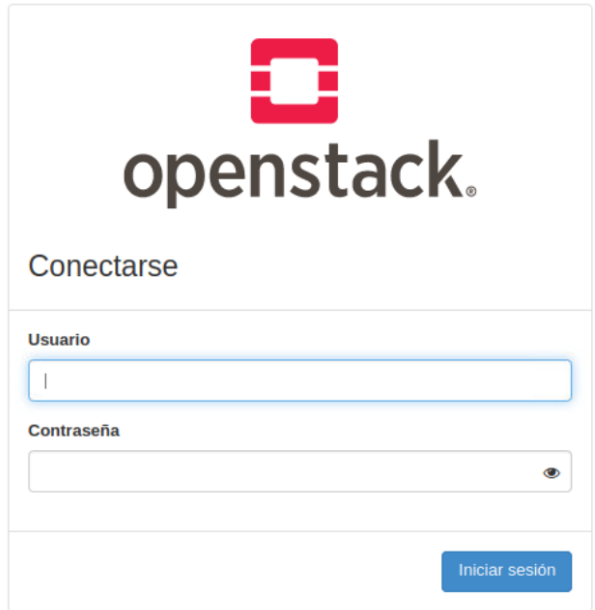

Una vez se ingresan las credenciales, se dirige a la sección a continuación y buscamos el proyecto creado y seleccionamos en **Administrar miembros.**

#### Proyectos

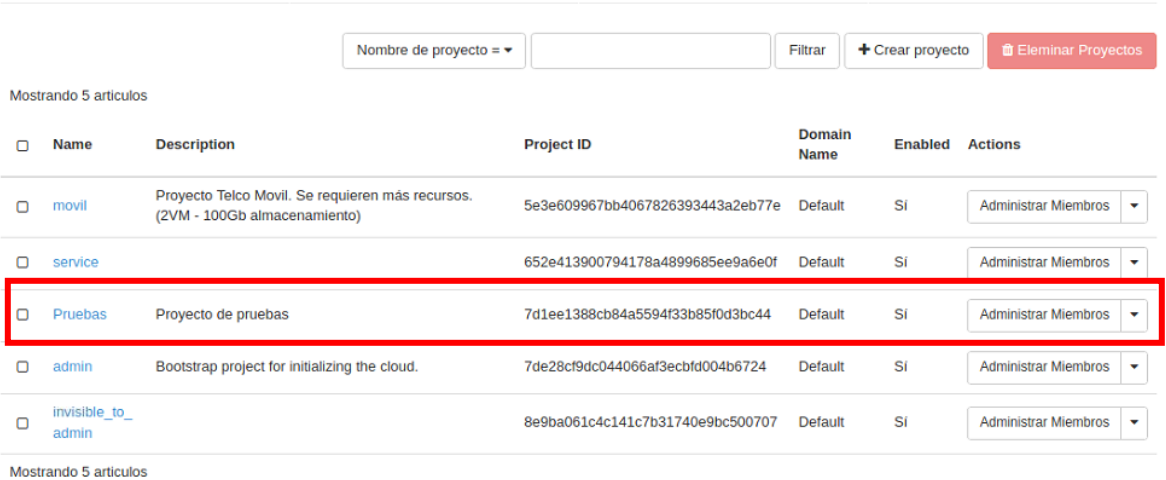

En la siguiente imagen se aprecia que no tiene ningún miembro asignado al proyecto, por lo que se debe buscar el usuario que se crea con el nombre del proyecto y darle en añadir.

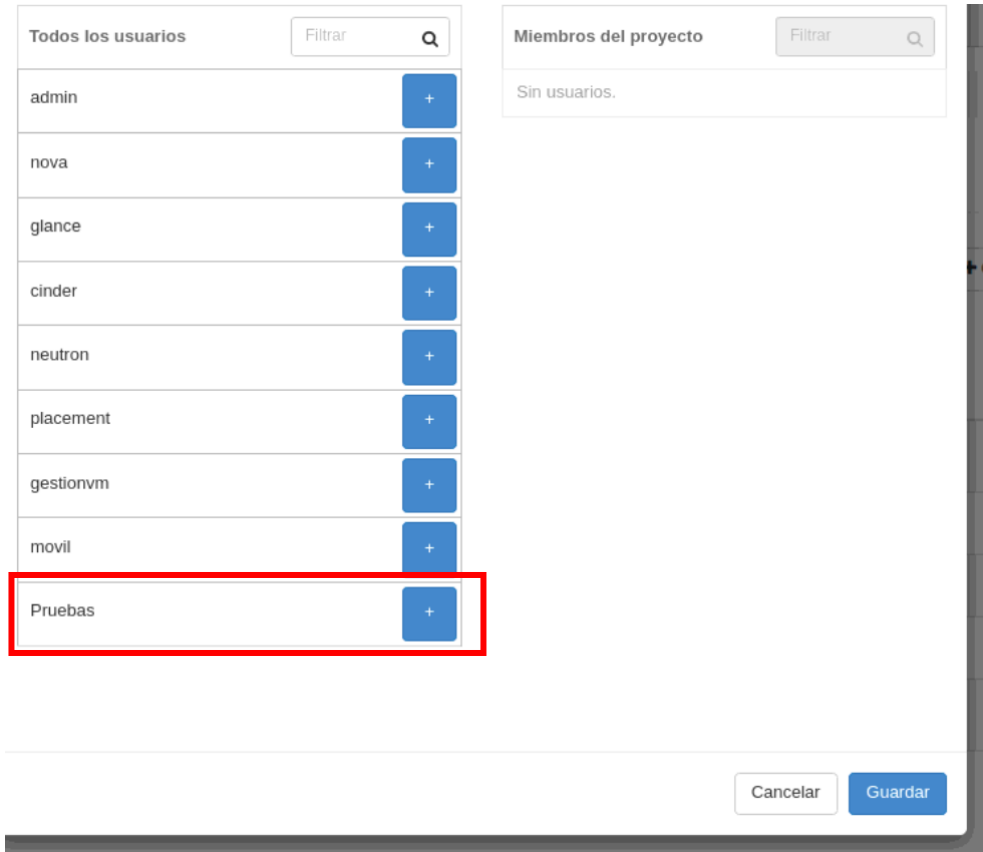

 $\blacktriangledown$ 

Una vez se añada, el por defecto lo pone con el rol **member**, por lo cual, el usuario ya podrá realizar todas las funcionalidades con su pool de recursos.

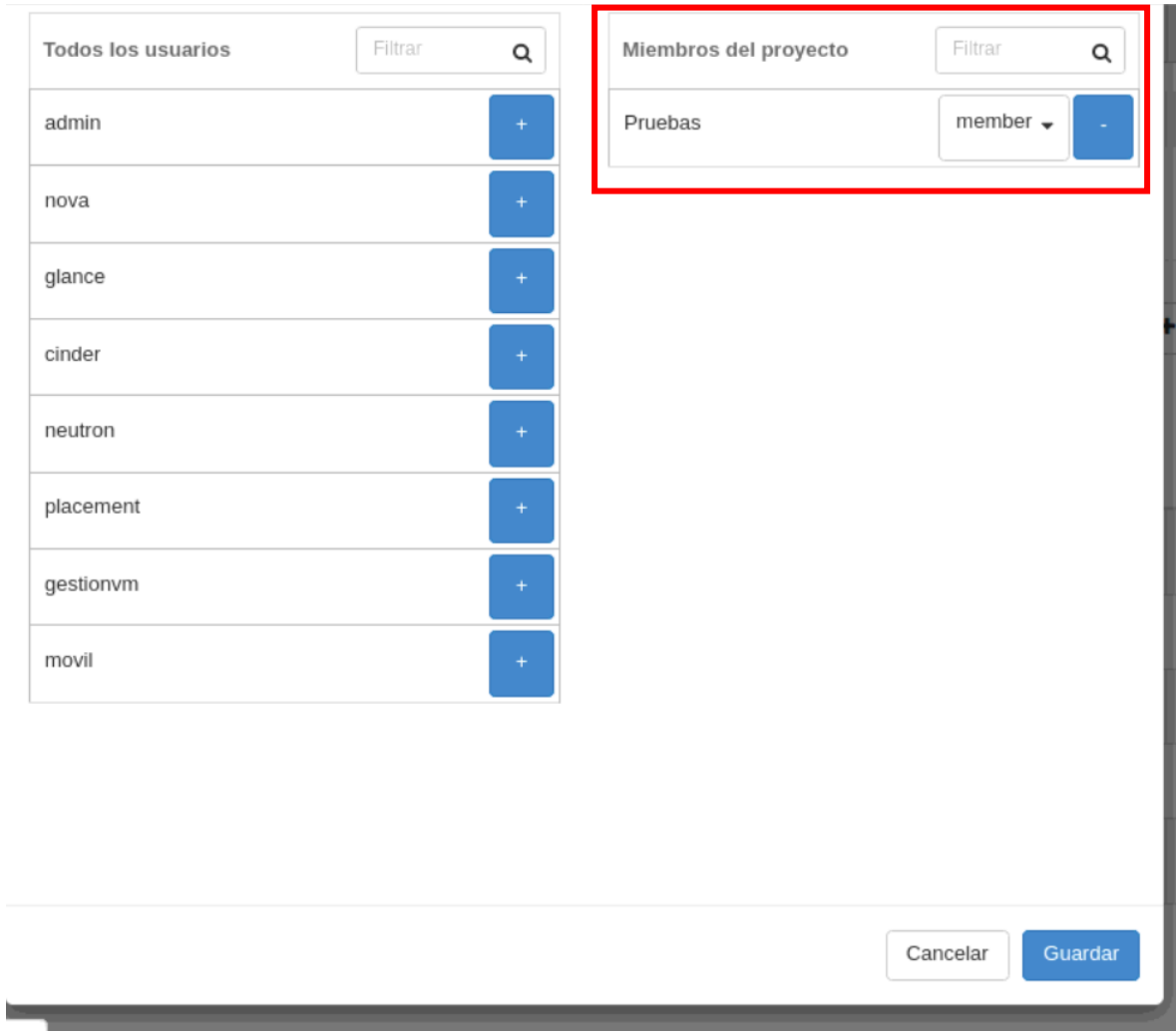

De esta manera se completa el proceso de aceptación de solicitudes de pool de recursos.

Luego, en la tabla en la que se pueden visualizar las solicitudes, se presenta la información general; en el estado se encontrará el estado de la solicitud, el cual puede ser "Aceptada", "Rechazada" o por defecto, "Sin atender". Adicionalmente, se presenta el detalle de los recursos solicitados a través de dicha solicitud, y la información presentada se ve de la siguiente manera:

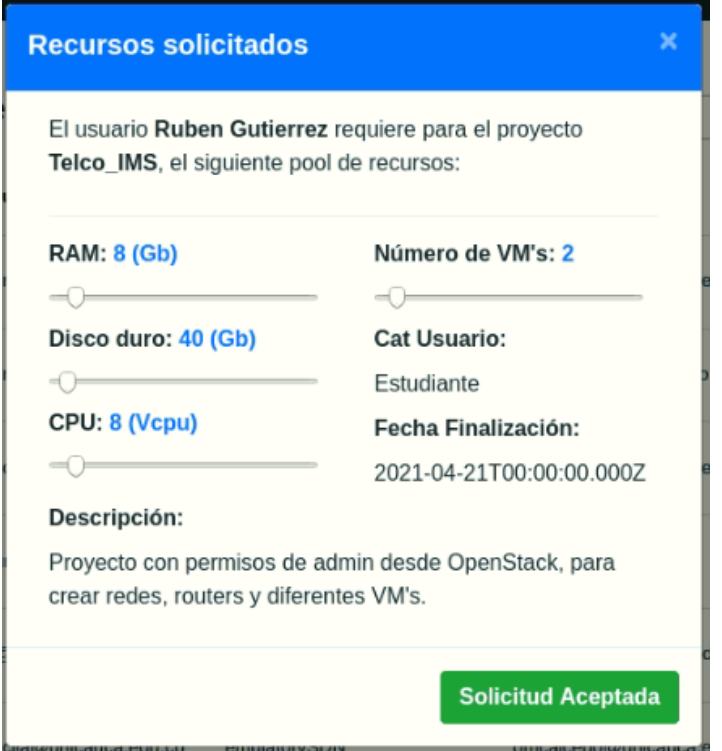

Cuando la solicitud se encuentra en estado "Sin atender" y el administrador rechazará la solicitud, este debe hacerlo presentando un motivo por el cual rechaza la solicitud, de lo contrario, no se realizará la acción. Dicho motivo, será enviado por correo electrónico y por notificación en la plataforma al usuario.

Por otra parte, si el administrador desea aceptar la solicitud del usuario, tiene la posibilidad de disminuir o aumentar la cantidad de recursos especificados por el usuario en la solicitud.

Al igual que en las anteriores tablas, esta información puede ser filtrada, exportada y se pueden configurar los campos que se desean visualizar.

**Solicitud de aumento de pool de recursos:** Las solicitudes de aumento de pool de recursos tienen un comportamiento muy similar a las solicitudes de pool de recursos, las cuales se presentan a continuación:

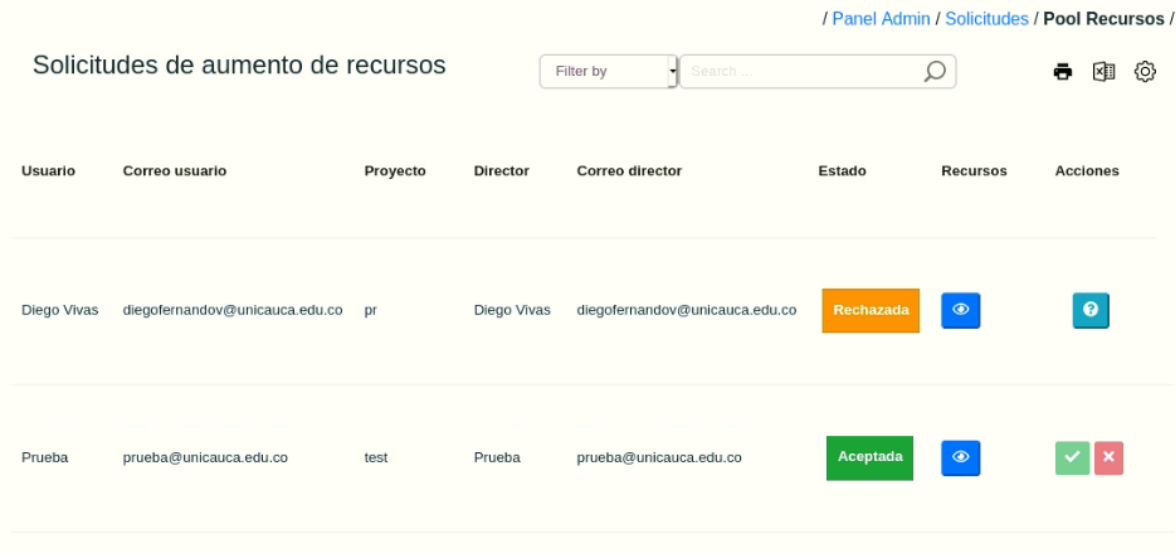

Se cuenta con los mismos estados de las solicitudes de pool de recursos, y se presenta en los detalles la información actual correspondiente a la cantidad de recursos asignados y la información correspondiente a los nuevos recursos solicitados.

Para presentar un ejemplo, se revisan los detalles de la solicitud que tiene el estado "Rechazada":

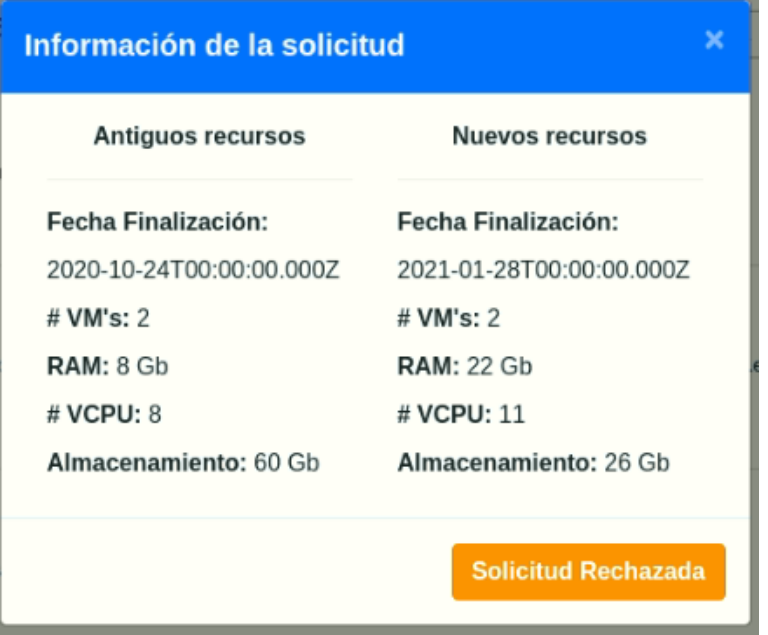

Como puede verse en la imagen, la solicitud indicaba que se quería aumentar la capacidad de RAM, de vCPU y disminuir la cantidad de almacenamiento del proyecto.

En caso de que la solicitud sea rechazada y se quiera conocer el motivo por el cual el administrador la rechazó, se puede pulsar el icono en la columna de acciones y se podrá ver la razón de la siguiente manera:

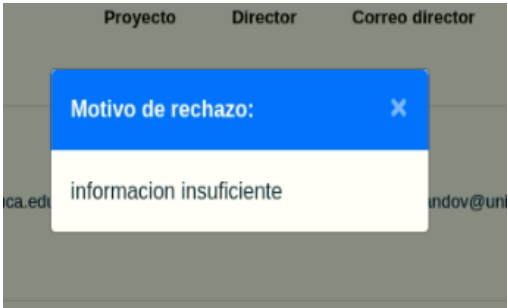

Al igual que en las anteriores tablas, esta información puede ser filtrada, exportada y se pueden configurar los campos que se desean visualizar.

### ● **ALERTAS Y NOTIFICACIONES**

En cuanto a las alertas y notificaciones se presentan de la siguiente manera:

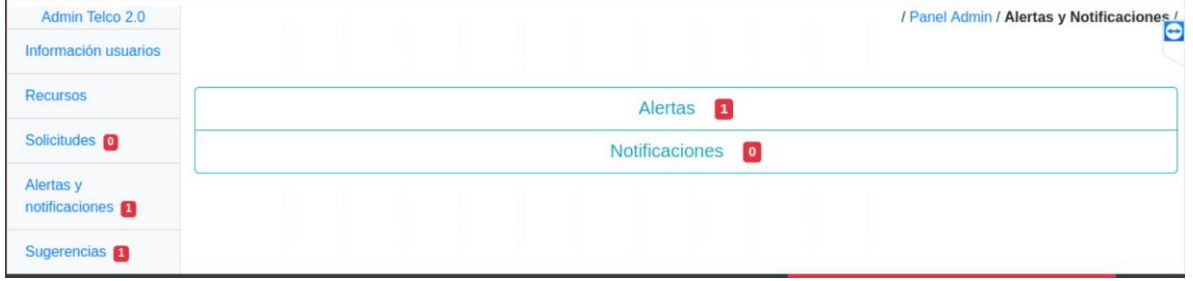

Como puede verse, tiene una estructura similar a la usada en las solicitudes. Al igual que en las solicitudes, se muestra la cantidad de alertas o notificaciones que están sin revisar, en este caso se observa que hay una alarma y cero notificaciones.

La información es presentada en tablas, y a su vez, estas pueden filtrar la información, exportarla y se pueden configurar los campos que se desean visualizar.

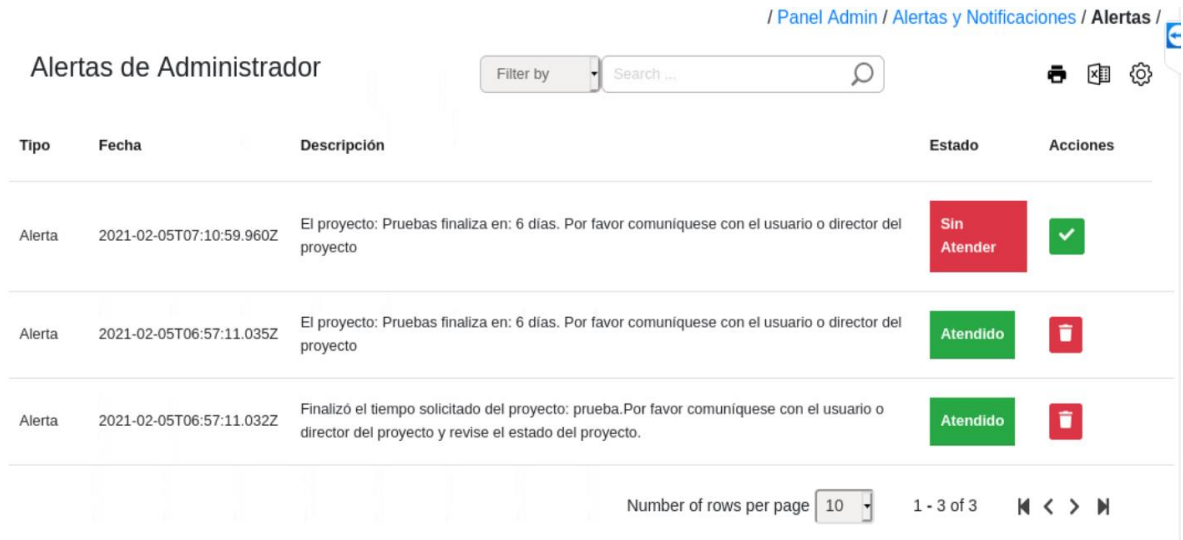

#### ● **SUGERENCIAS**

Finalmente se presentan las sugerencias, las cuales son enviadas por los usuarios desde la herramienta y se presenta de la siguiente manera:

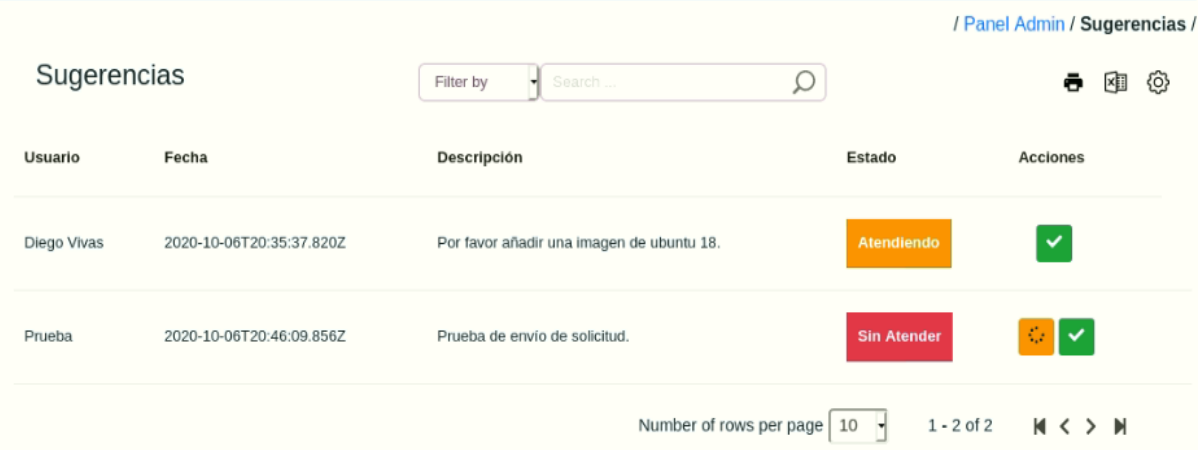

Como puede verse en la imagen, se puede apreciar el nombre del usuario que envía la sugerencia, la fecha en que se envía, la descripción, el estado y las acciones a realizar.

En estas sugerencias se cuentan con tres estados diferentes. El primero, el cual va por defecto, el estado "Sin atender", indica que el usuario ha generado una sugerencia la cual no ha sido revisada por el administrador. En esta situación se pueden realizar dos acciones, cambiar el estado de la sugerencia a "Atendiendo" o "Atendido", como se puede ver a continuación.

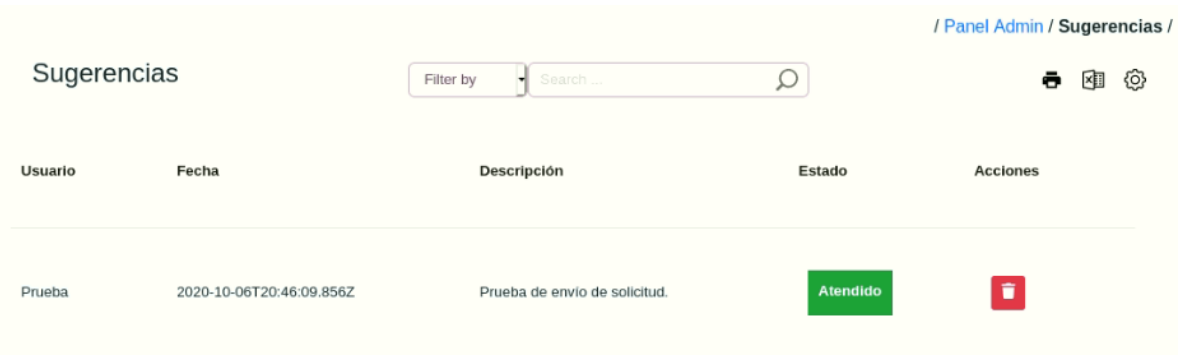

El cambio de estado dependerá del administrador, ya que será este quien decida qué tan viable es tener en cuenta la sugerencia del usuario, además, de que será este mismo quien cambiará manualmente los estados.

También se tiene la opción de eliminar, aunque lo ideal es guardar el registro de las sugerencias que realizan los usuarios.

## **Guía orientada al Usuario:**

En el caso del usuario, para acceder al servicio de máquinas virtuales de la plataforma Telco 2.0, este debe registrarse primero con su cuenta de correo electrónico institucional. Para realizar este procedimiento se debe dirigir a la dirección<http://10.55.6.31:4200/home> y pulsar en el botón ubicado en la esquina superior derecha, "Registrarse", en caso de que sea un usuario nuevo, de lo contrario deberá pulsar el botón "Ingresar", accediendo así a los servicios ofrecidos por la Plataforma.

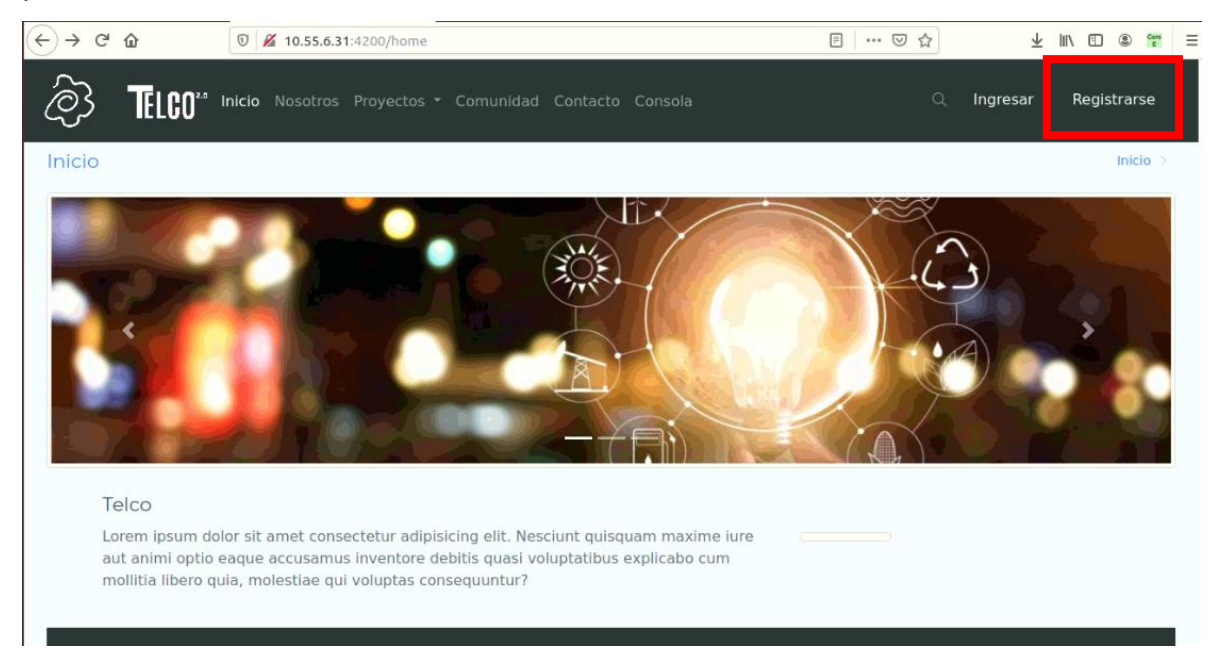

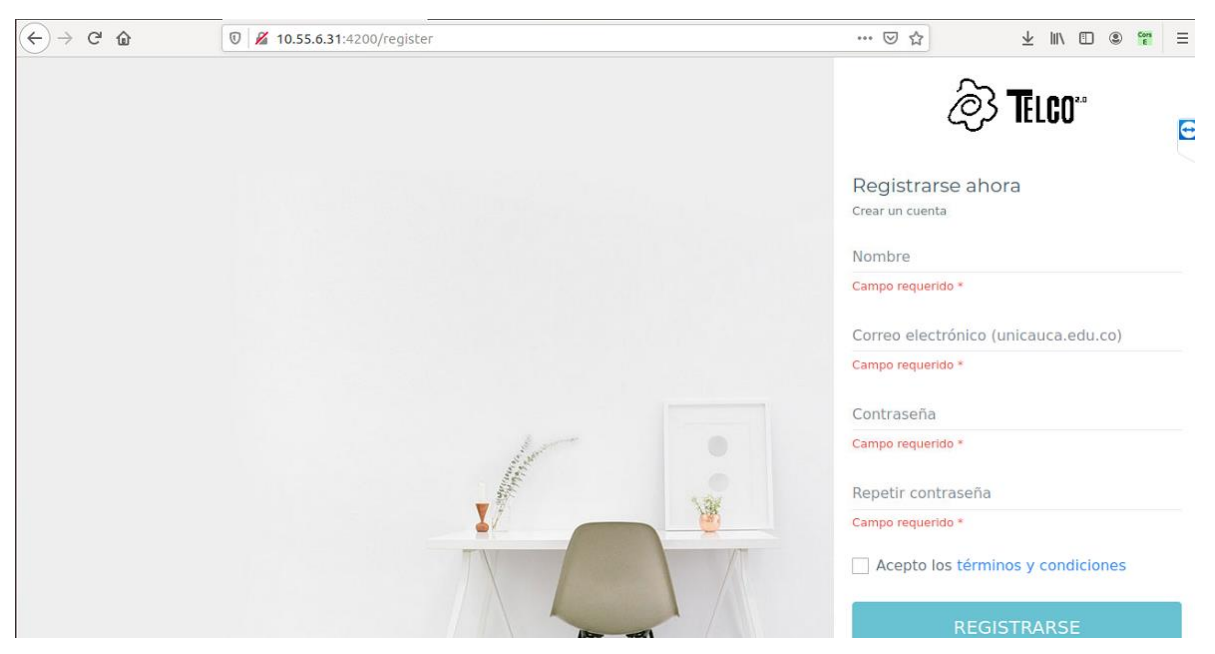

Para realizar el registro solo basta con digitar los siguientes campos:

Una vez el usuario se registre en la plataforma o ingrese, le aparecerá la pantalla principal de la plataforma Telco 2.0, la cual se ve de la siguiente manera:

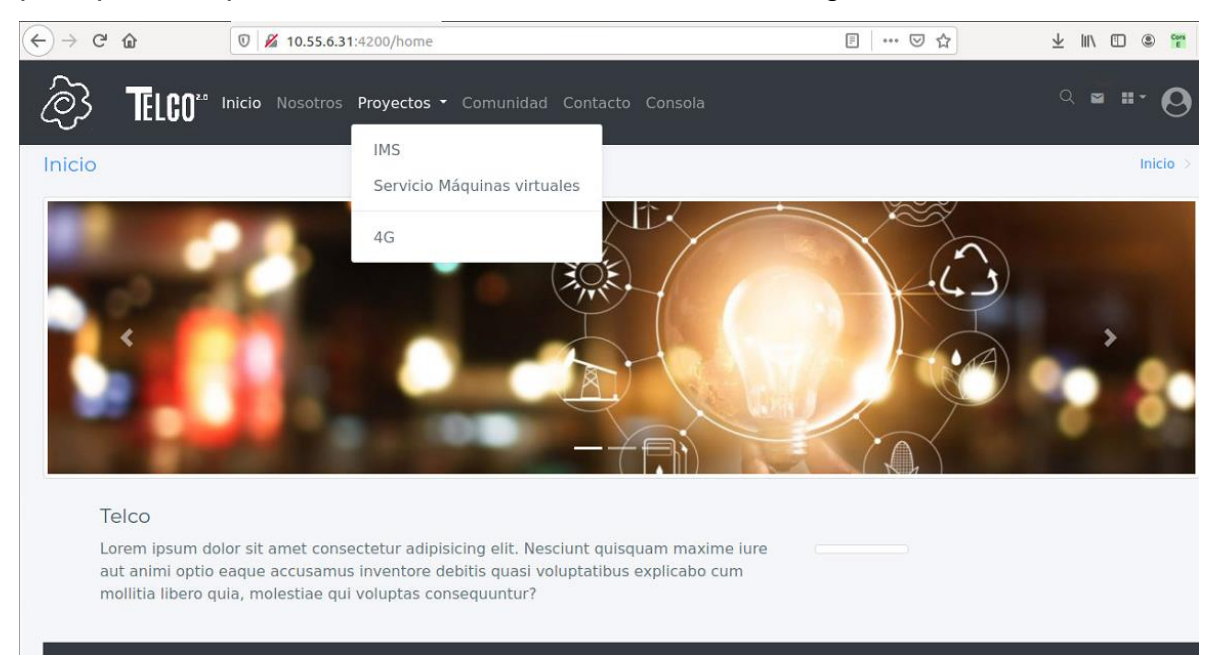

Para acceder al servicio se debe dirigir a la pestaña "Proyectos" y seleccionar "Servicio Máquinas virtuales" como se ve en la figura anterior. Posteriormente, el usuario se encontrará en la página principal del servicio, el cual se ve de la siguiente manera:

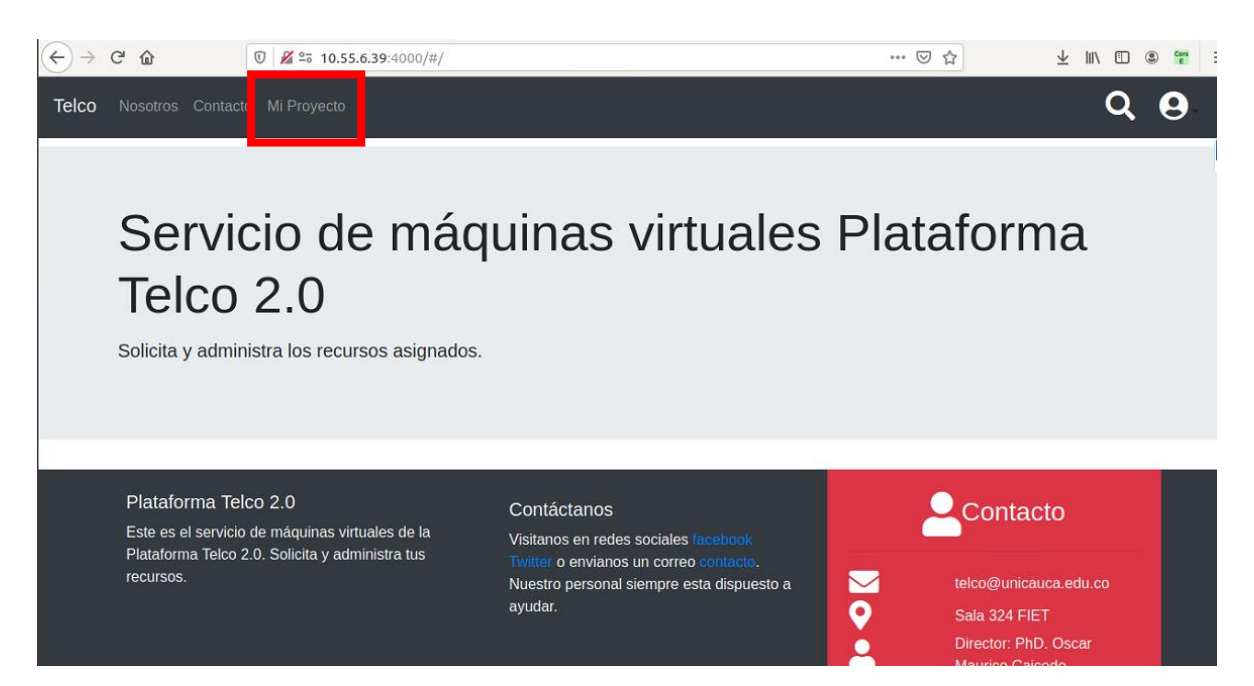

Luego, el usuario debe seleccionar la pestaña "Mi Proyecto", en la cual podrá gestionar sus recursos, en la cual pueden ocurrir dos situaciones, la primera es que el usuario no tenga asignado aún un pool de recursos, por lo cual, lo que se le presentará lo siguiente:

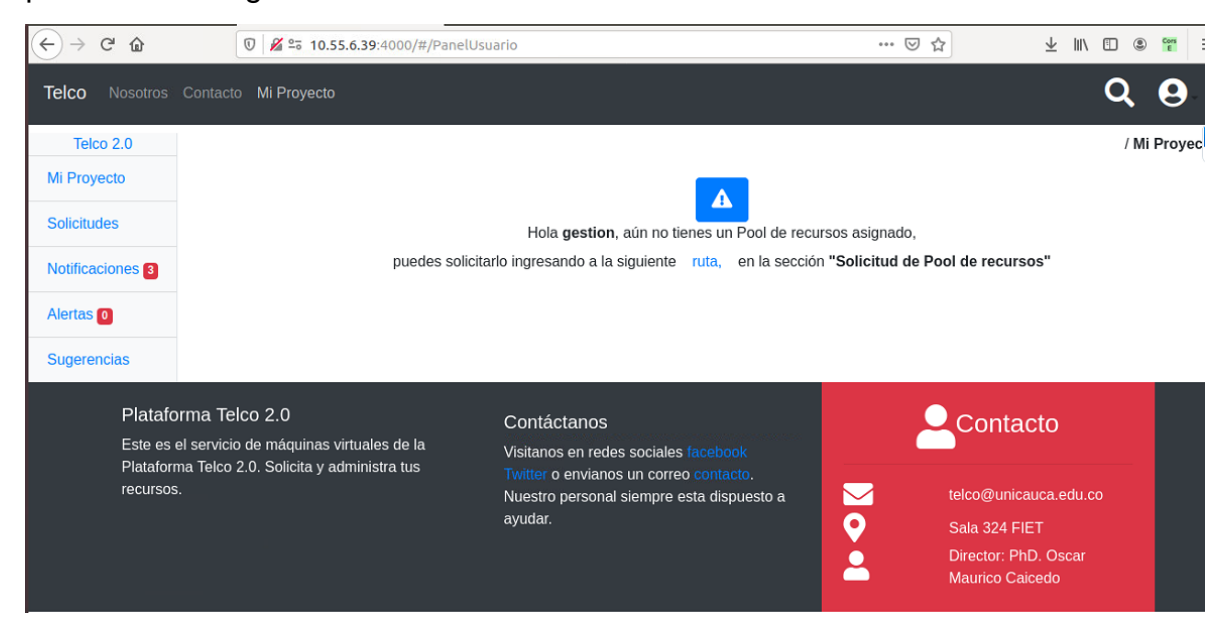

Como puede verse en la figura anterior, si el usuario no tiene un pool asignado, el sistema se lo indica y le da la posibilidad de pulsar la palabra "ruta" que lo llevara automáticamente a la sección de solicitudes, en la cual podrá realizar la solicitud de pool de recursos.

Por otra parte, si el usuario ya cuenta con un pool de recursos, la interfaz que podrá ver es la siguiente:

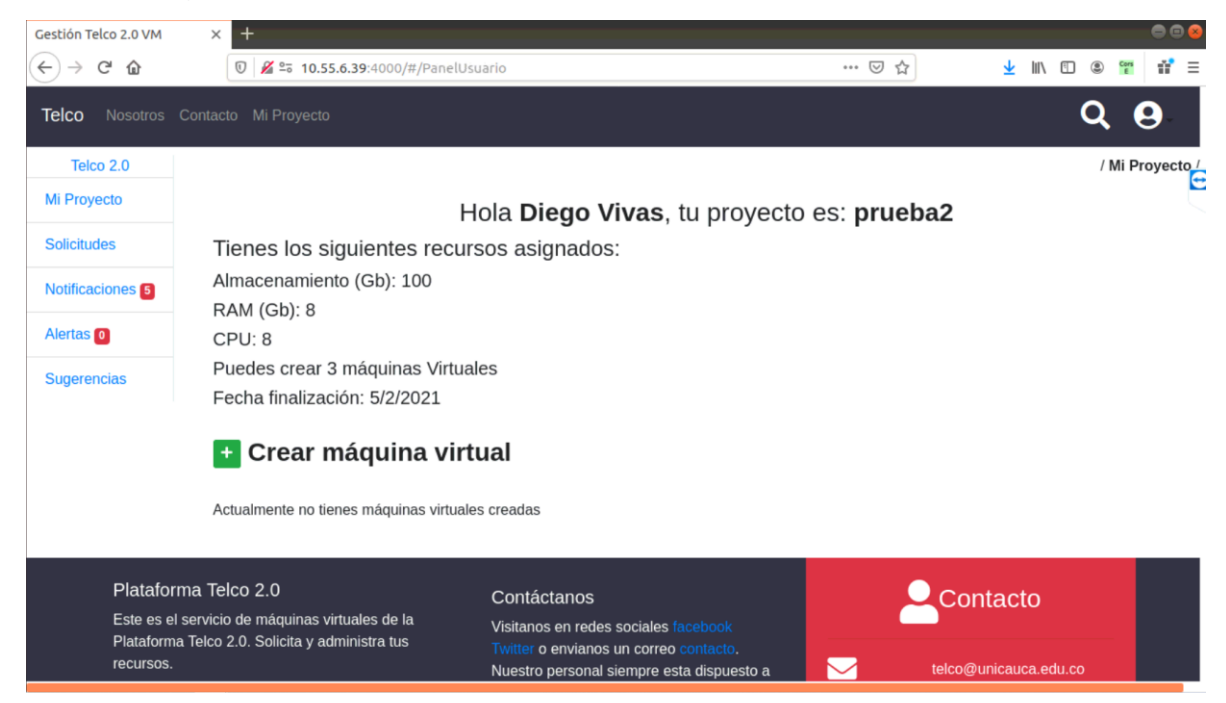

De esta forma se presenta al usuario una descripción con los recursos que tiene asignado en su pool.

Ahora bien, en ambas situaciones, el menú vertical ubicado al lado izquierdo de la pantalla será el mismo en ambas situaciones, en el cual se tienen las siguientes opciones a las que puede acceder el usuario:

#### ● **MI PROYECTO**

En esta sección, el usuario encontrará la información general de su proyecto, junto con la lista de máquinas virtuales que tiene creadas en su pool. Para visualizar la lista de máquinas, el usuario debe pulsar el botón "Listar Máquinas Virtuales", el cual se encuentra en la parte inferior de la pantalla, en donde se presentan dos situaciones nuevamente, que el usuario cuente con máquinas creadas y que el usuario no haya creado máquinas hasta el momento. En el caso en que el usuario no tiene máquinas creadas, se presenta la siguiente información:

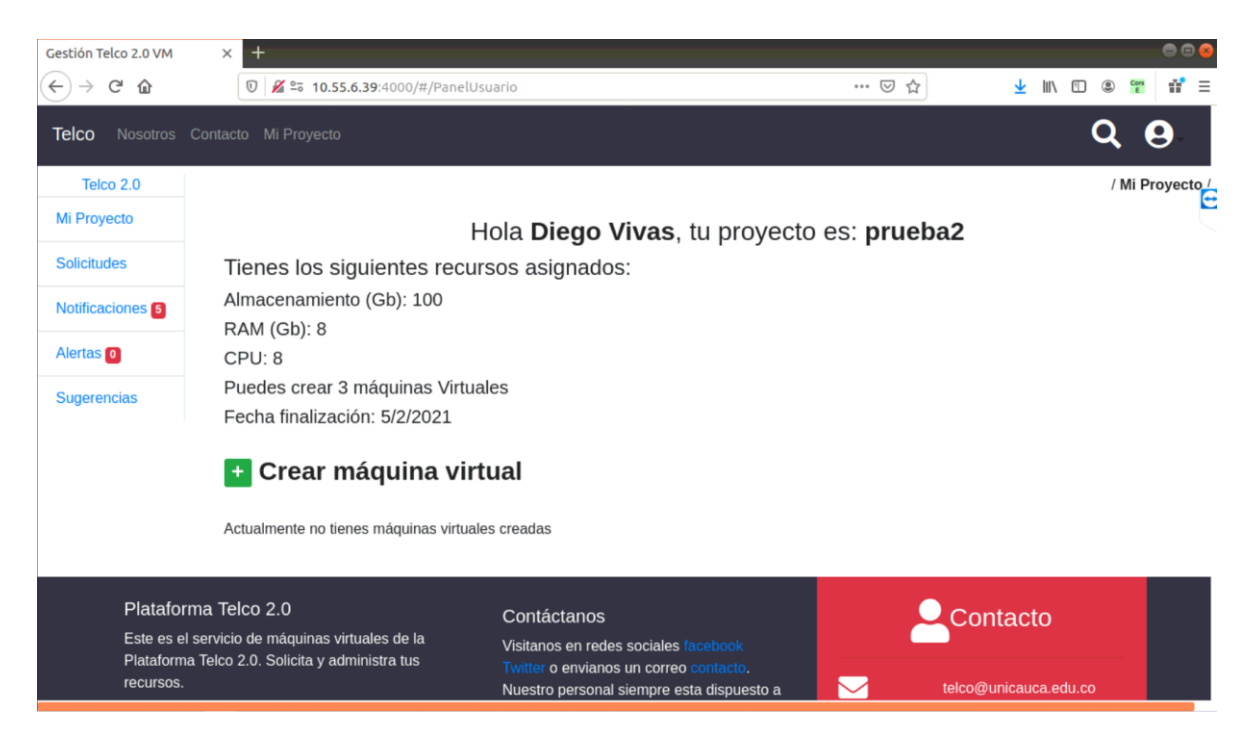

Como puede verse en la imagen, se le indica que no tiene máquinas creadas actualmente y adicional a esto, se le da la opción de crear una máquina pulsando en el botón con el icono (+) de color verde, el cual abrirá un modal y solicitará la siguiente información:

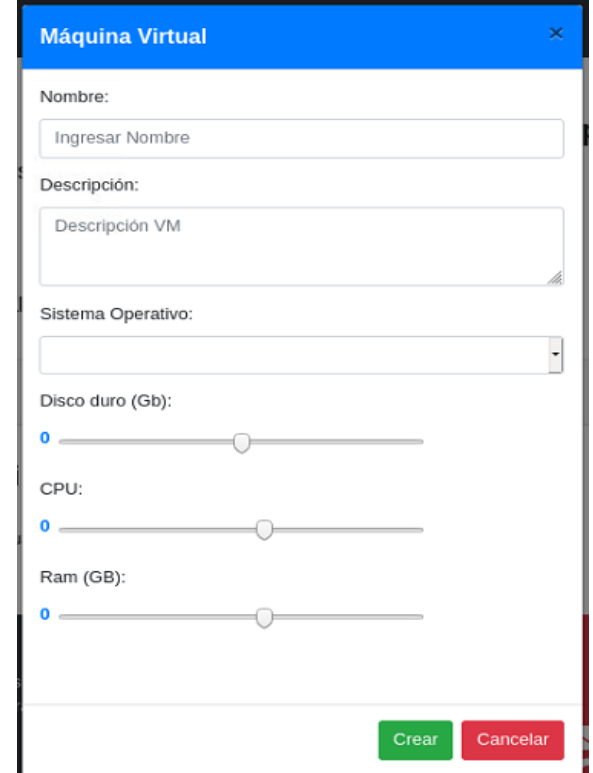

Luego, después de que el usuario digite la información correspondiente, teniendo en cuenta que no puede sobrepasar los límites de recursos establecidos en su pool, el sistema creará la máquina y realizará las configuraciones necesarias para que el usuario pueda acceder. Estos procesos de configuración son transparentes para el usuario.

**Nota:** Se debe tener en cuenta que las imágenes seleccionadas vienen con el usuario root configurado por defecto, por lo cual, en el primer ingreso a la máquina se debe realizar con el usuario root y el password root. En caso de considerarlo necesario, el usuario podrá cambiar dichas credenciales por las que desee.

A continuación, se presentan capturas de pantalla con el fin de ilustrar el acceso a las máquinas virtuales.

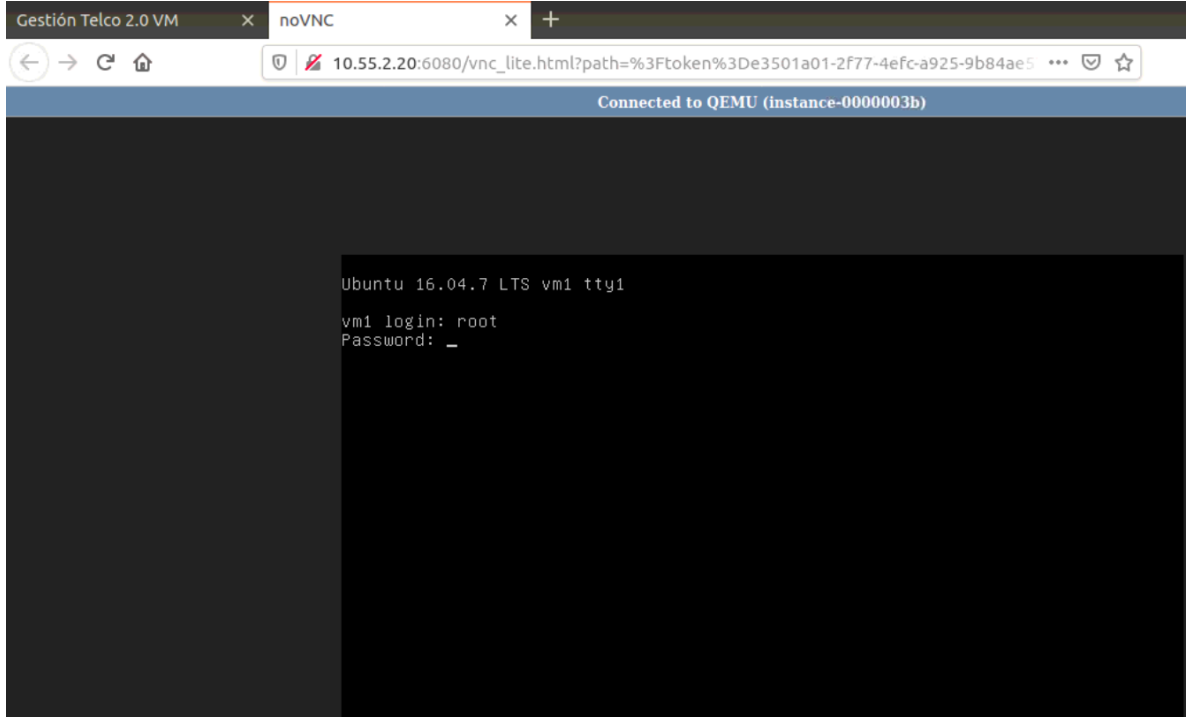

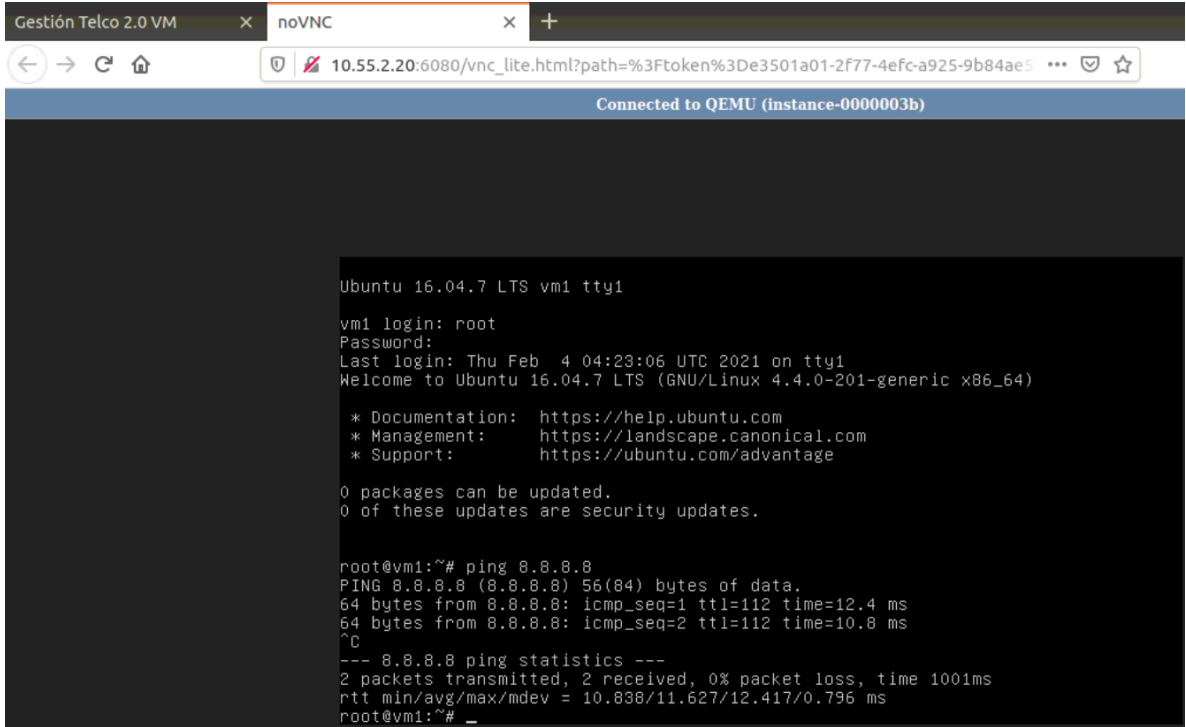

Como puede apreciarse en la figura anterior, se ingresó a la máquina con las credenciales proporcionadas por defecto y se realiza una prueba de ping al servidor de google para comprobar su conexión a internet.

Una vez el usuario haya creado sus máquinas, estas se listarán de la siguiente manera:

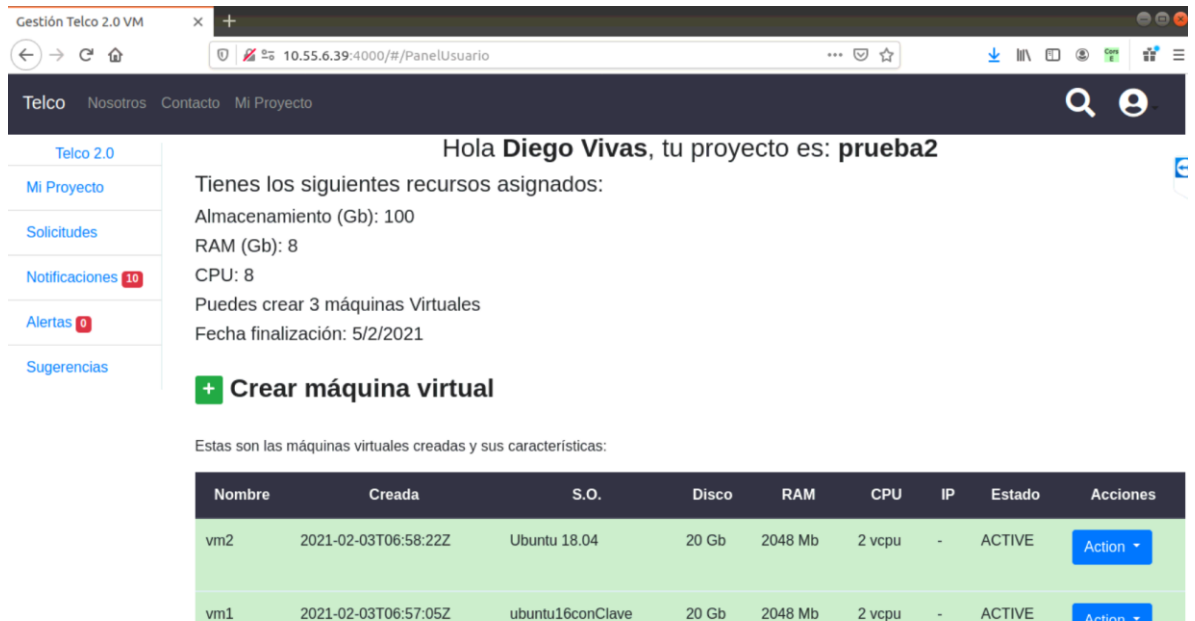

Se presenta una tabla con la descripción de la máquina, la cual será resaltada en color verde en caso tal de que el estado sea "ACTIVE", en caso de que la máquina presente algún error o problema, el color cambiará a rojo. Además, en la columna de acciones se presenta un botón que desplegará la lista de acciones que se pueden realizar sobre la máquina, tales como encender la máquina, apagarla, suspender, eliminarla entre otras. Realizar algunas de estas acciones implicarán un cambio de estado en la máquina, el cual se verá reflejado al terminar de realizar la acción.

#### ● **SOLICITUDES**

Con respecto a las solicitudes que puede realizar el usuario, se tienen dos tipos de solicitudes, solicitudes de pool de recursos y solicitudes de aumento de pool de recursos. Se debe tener en cuenta que la solicitud de pool de recursos solo se puede realizar siempre y cuando el usuario no tenga un pool asociado, en tal momento, solo estará habilitada la solicitud de pool de recursos, mientras que la solicitud de aumento de pool de recursos no estará habilitada dado que no hay un pool de recursos creado.

En el momento en que el usuario cuente con un pool de recursos debidamente aprobado por el administrador de la plataforma, las solicitudes de pool de recursos quedarán inhabilitadas para el usuario, dejando únicamente disponibles las solicitudes de aumento de pool de recursos.

En el caso en que se va a realizar la solicitud de pool de recursos, se debe seleccionar el tipo de usuario, de lo cual dependerá la cantidad de recursos que puedan solicitar. Estos tipos de usuario son estudiante, docente y curso.

Para el tipo de usuario "Estudiante", se solicita la siguiente información:

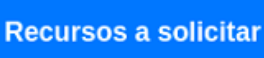

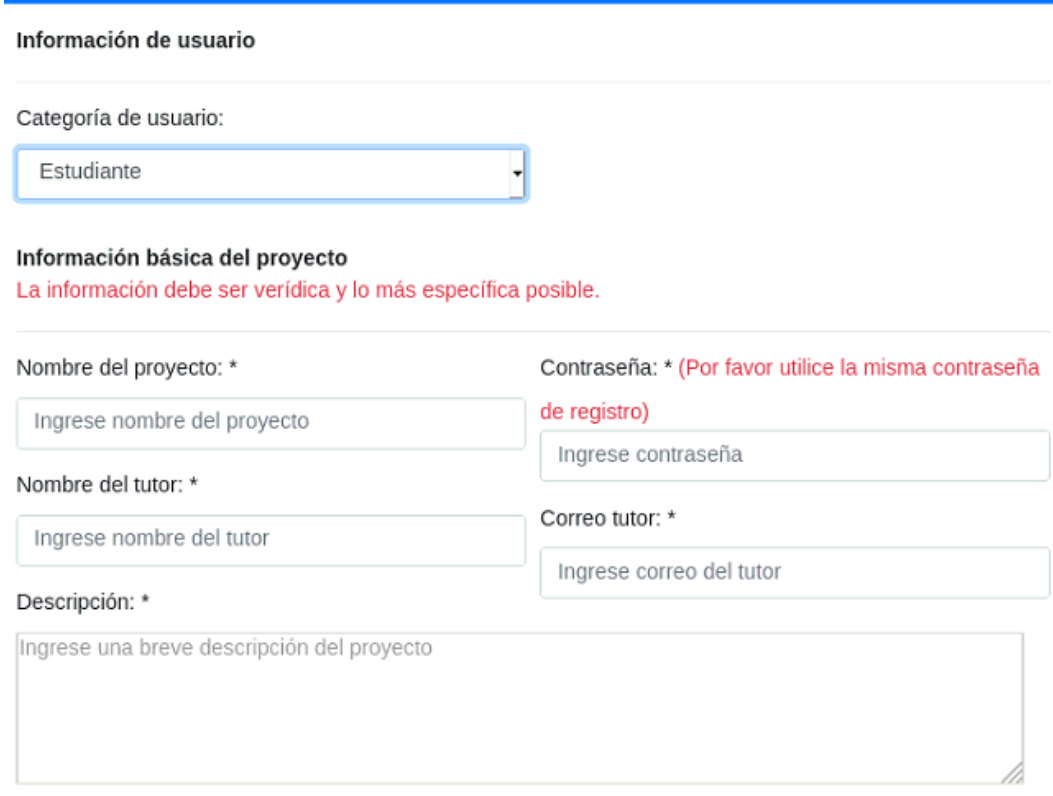

#### Información de Recursos

Recuerda que los recursos solicitados se asignan como un pool para dividirlo entre las VM's solicitadas. Si requiere más recuros, agregar la información en la descripción y si posteriormente requiere más recursos, debe realizar una solicitud de aumento de pool de recursos.

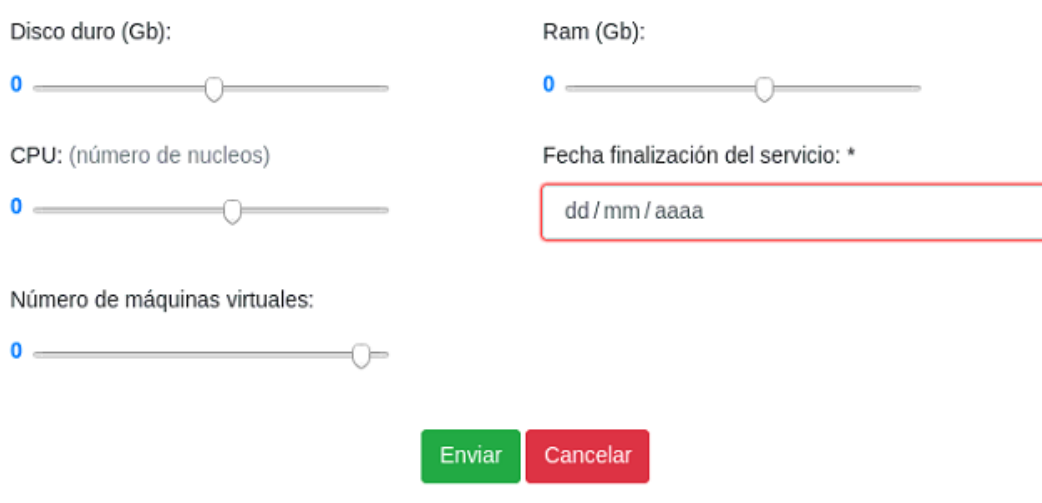

 $\mathsf{x}$ 

Para el tipo de usuario "Docente", se solicita la siguiente información:

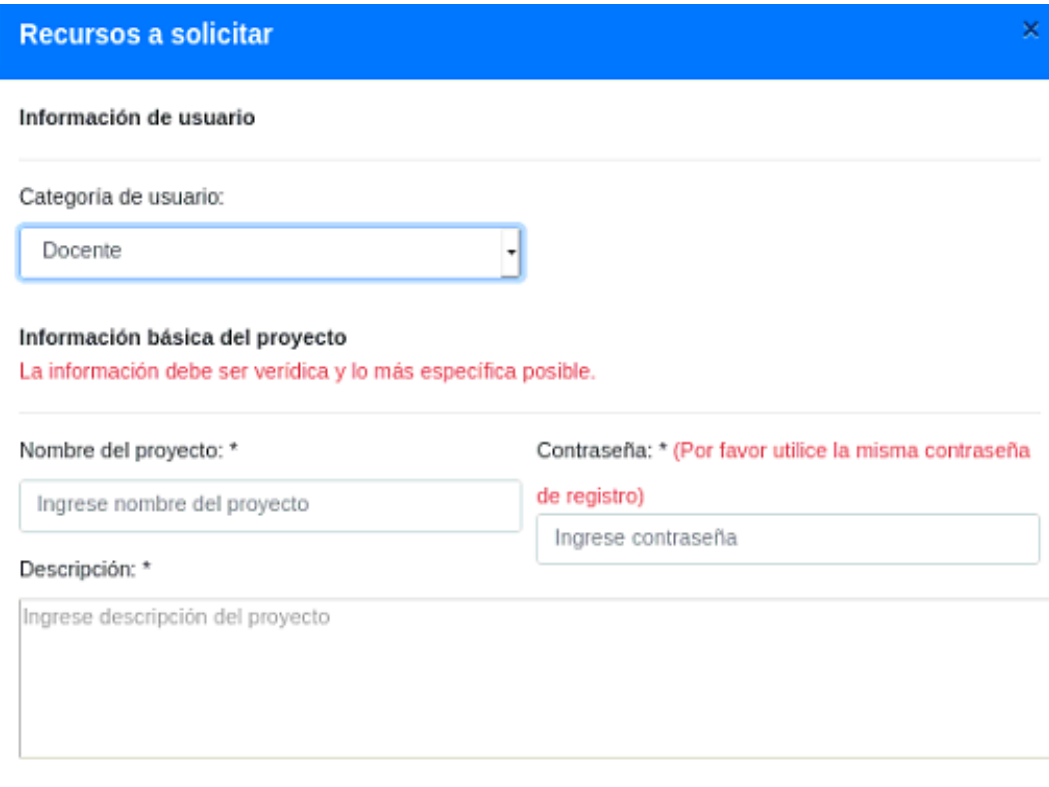

#### Información de Recursos

Recuerda que los recursos solicitados se asignan como un pool para dividirlo entre las VM's solicitadas. Si requiere más recuros, agregar la información en la descripción y si posteriormente requiere más recursos, debe realizar una solicitud de aumento de pool de recursos.

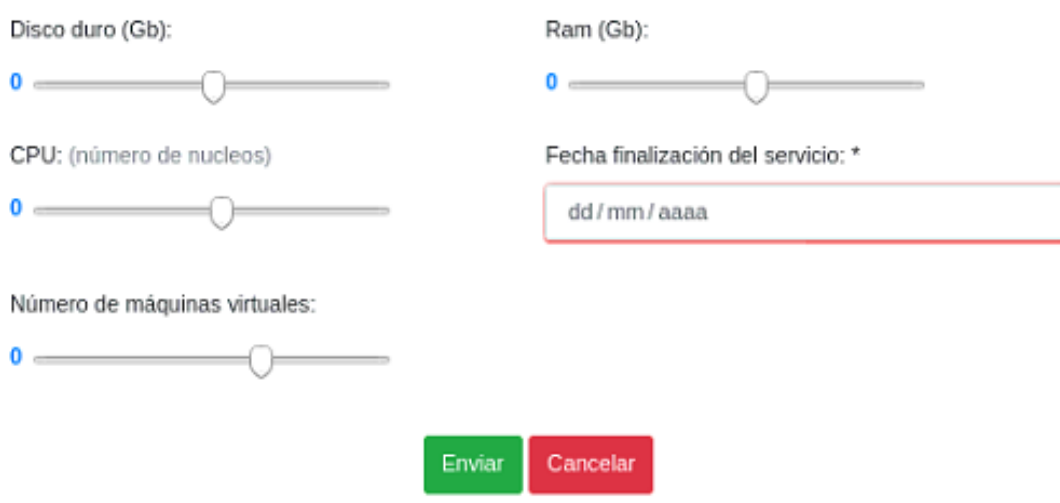

Para el tipo de usuario "Curso", el formulario a completar es el mismo que se tiene para el tipo de usuario "Docente", la diferencia radica principalmente en la cantidad de recursos disponibles a asignar, especialmente la cantidad de máquinas virtuales que se pueden crear.

Cabe mencionar que todos los campos de los diferentes formularios deben ser completados en su totalidad.

En el caso en que se va a realizar la solicitud de aumento pool de recursos, se presenta el siguiente formulario, en el cual se muestra la cantidad de recursos actuales con los que dispone el usuario y adicionalmente las casillas para solicitar la cantidad en que se desea aumentar el pool.

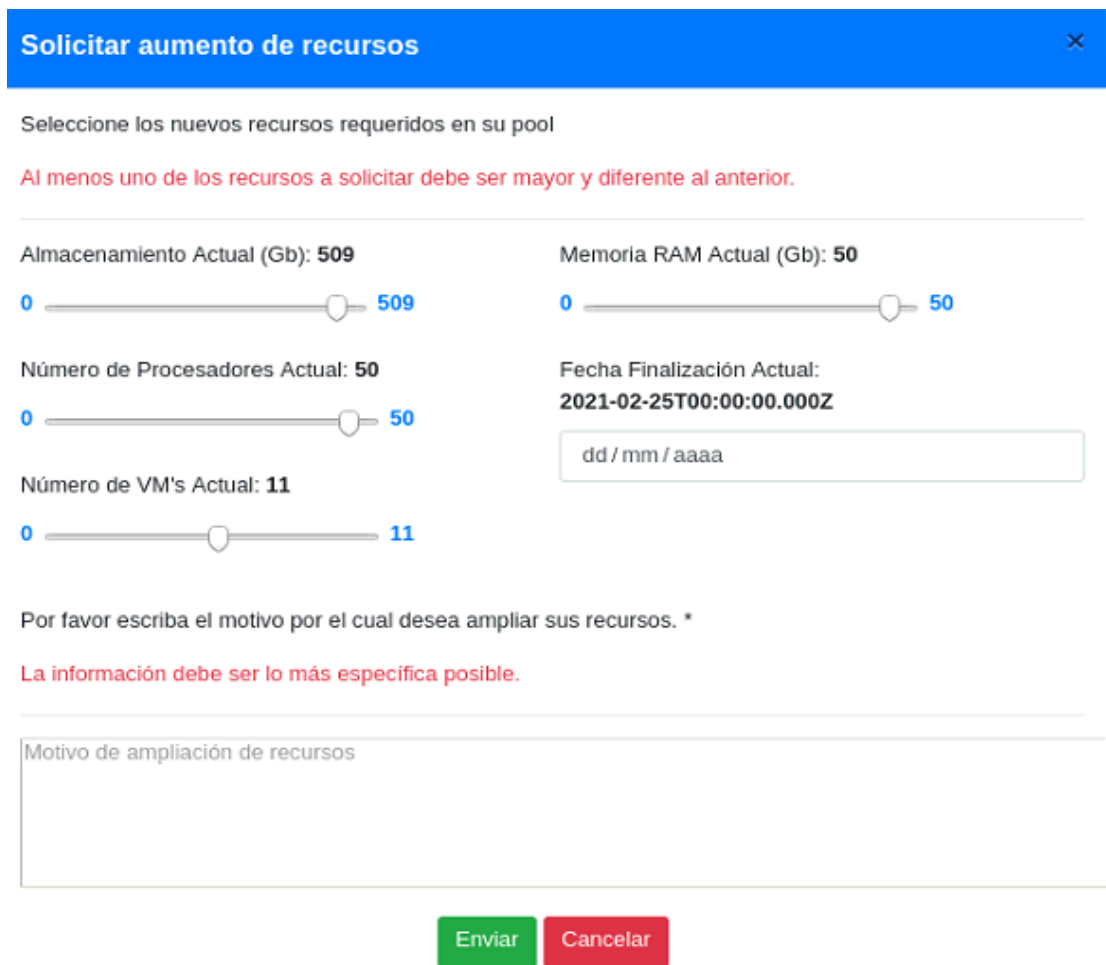

Una vez el usuario envíe la solicitud, independientemente del tipo, el administrador podrá visualizarla en su consola de solicitudes, por lo cual, el usuario tendrá que esperar la respuesta por parte del administrador, la cual puede ser aceptar o rechazar la solicitud.

#### ● **NOTIFICACIONES**

El usuario recibirá en diferentes momentos notificaciones por parte del administrador, por ejemplo, cuando se acepta o se rechaza una solicitud y cuando su tiempo de uso definido está cerca a terminar.

Estas notificaciones serán listadas en una tabla, la cual tiene dentro de sus funcionalidades realizar filtros para realizar una búsqueda específica y eficaz; exportar la información; realizar la configuración de cuales campos podrán presentarse en la tabla. Esta tabla se ve de la siguiente manera:

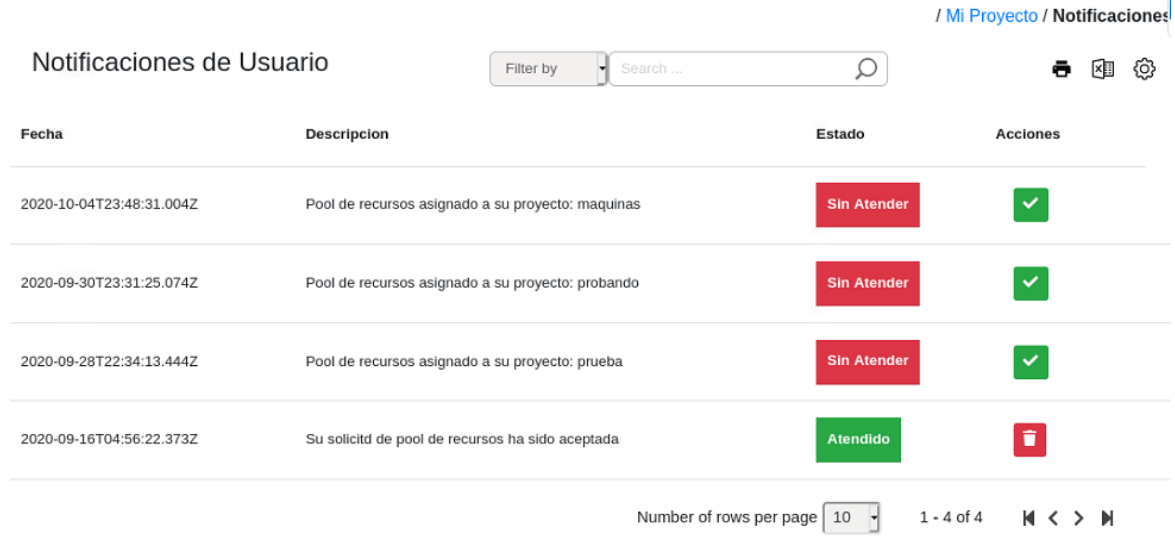

En la tabla de notificaciones se presenta la fecha en que fue enviada la notificación, la descripción de la misma y el estado, el cual tomará el valor por defecto "Sin Atender" cada vez que se genere una nueva notificación.

Las acciones a realizar sobre cada una de las notificaciones, involucran simplemente el cambio de estado a un valor "Atendido". Este cambio de estado lo debe realizar el usuario mismo pulsando el icono ubicado en la columna de acciones, lo cual indicará que el usuario ha leído la notificación y se encuentra enterado de la información que se le está transmitiendo.

#### ● **ALERTAS**

En cuanto a las alertas, estas tienen un funcionamiento similar a las notificaciones, con la salvedad de que las alertas informan sobre cambios o situaciones que requieren atención por parte del usuario, como es el caso de la alerta que se libera cuando al usuario le queda muy poco tiempo de uso del servicio. De esta esta forma, el usuario tomará acciones como la solicitud de aumento de pool de recursos o simplemente termina su servicio en caso de ser necesario.

El registro de alertas se visualiza de la misma manera en que se visualizan las notificaciones. A continuación, un ejemplo:

/ Mi Proyecto / Alertas

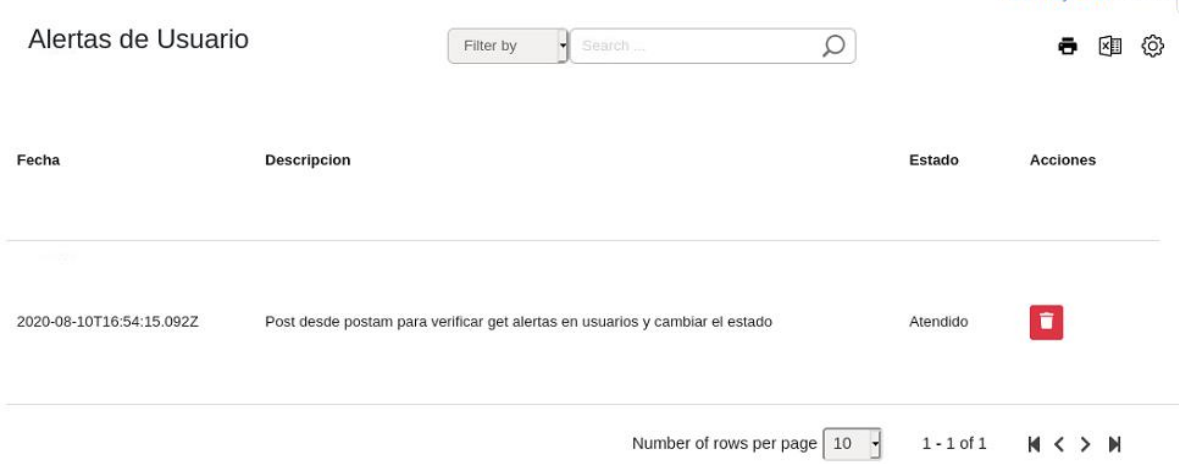

#### ● **SUGERENCIAS**

Para el envío de sugerencias por parte de los usuarios, se debe realizar desde la última opción del menú vertical, en la cual encontrarán un formulario sencillo, lo cual facilita el envío de la sugerencia. Dicho formulario se ve de la siguiente manera:

/ Mi Proyecto / Sugerencias

Ingrese la descripción de la sugerencia.

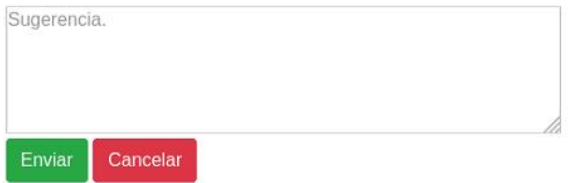

Como puede verse, solo basta con escribir la sugerencia y pulsar el botón enviar e inmediatamente será enviada la sugerencia al administrador, el cual está en el deber de analizarla y validar si se puede llevar a cabo o no la sugerencia del usuario.

# **Anexo E**

# **Guía del programador**

El manual del programador provee información importante sobre el desarrollo y configuración de la herramienta desarrollada.

## **E.1 GUÍA OPENSTACK**

Para el desarrollo e implementación de la herramienta de gestión, se utilizó OpenStack como herramienta para el despliegue de una nube privada dentro de la plataforma Telco 2.0. A continuación, se presenta una guía para la instalación, revisión de la documentación propia de OpenStack y la información que se debe modificar para realizar la conexión entre la herramienta y OpenStack.

#### **E.1.1 Instalación:**

Esta guía de instalación no pretende presentar todo el paso a paso ni requerimientos de instalación, pues esta información se encuentra en la documentación oficial [\(https://docs.openstack.org/devstack/latest/\)](https://docs.openstack.org/devstack/latest/). Por su parte, se describe la ubicación de los scripts y su ejecución paso a paso para la correcta instalación y posterior uso.

#### **E.1.1.1 Prerrequisitos:**

- Haber descargado del repositorio los scripts *DevStack*
- Crear un usuario NO *sudo*, con permisos en el *sudoers* llamado *stack*

#### **E.1.1.2 Conexión al servidor Blade:**

- Conectarse al servidor por ssh (ssh bl1@10.55.2.20)
- Contraseña: rootbl1
- Dirigirse a la carpeta de los scripts (cd /opt/stack/devstack)

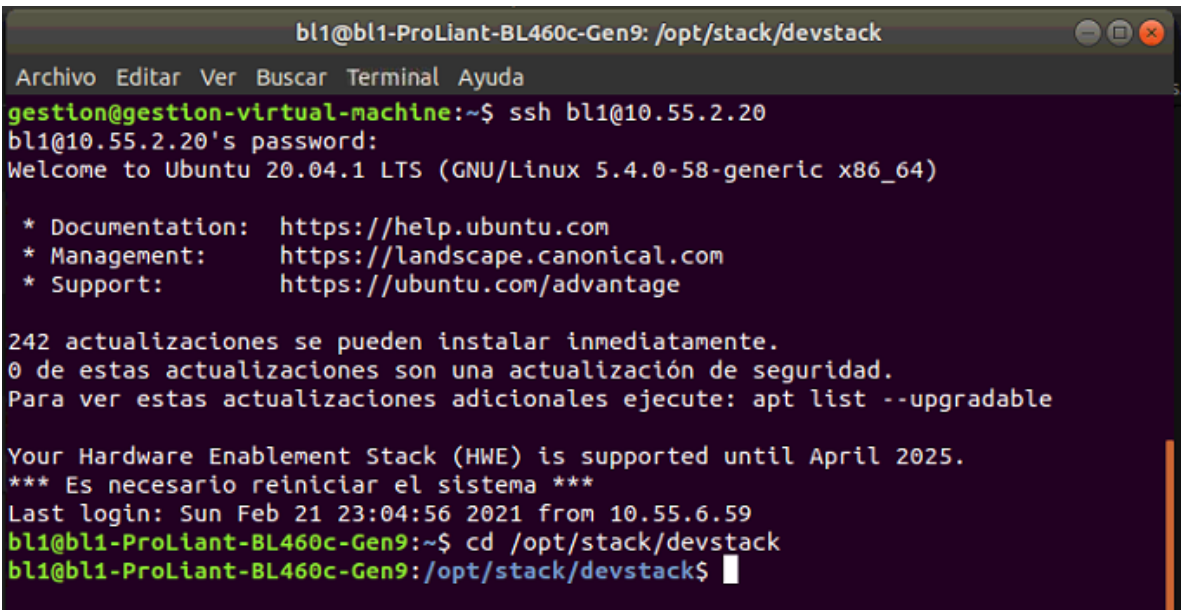

#### **E.1.1.3 Limpiar antiguas instalaciones:**

Este paso es importante si se quiere reinstalar para corregir fallos o para actualizar a nuevas versiones

- Pasarse al usuario *"stack"*
	- $\blacktriangleright$  sudo su stack
	- ✔Contraseña: rootbl1

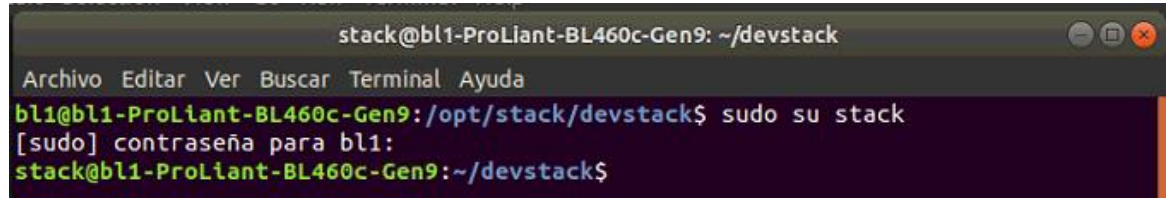

● Ejecutar el *script* para desinstalar

✔./unstack.sh

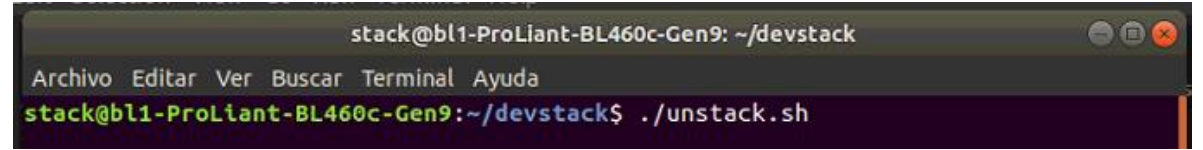

● Ejecutar el *script* para limpiar todas las variables de entorno ✔./clean.sh

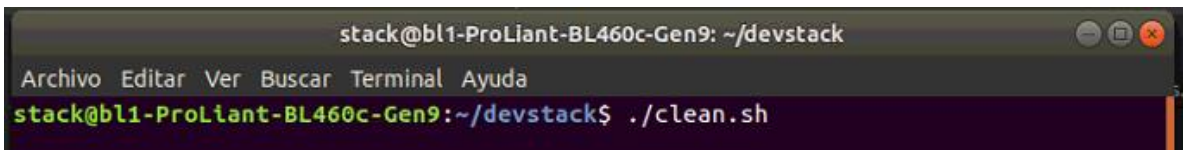

#### **E.1.1.4 Instalación:**

● Modificación del local.conf

Este es un archivo dentro de la carpeta /devstack, en el cual se configura información básica para la creación del primer proyecto/usuario administrador dentro de los principales proyectos de *OpenStack*. Se debe añadir la siguiente información:

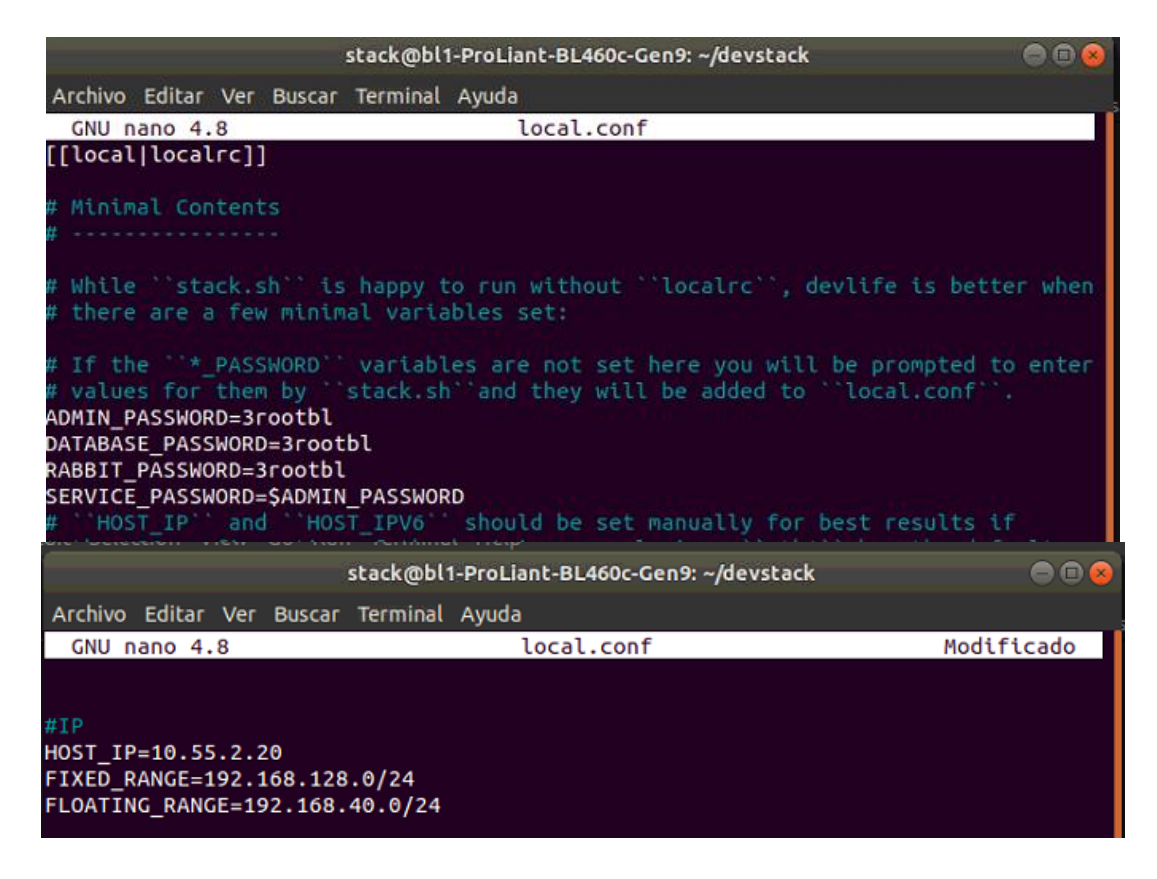

#### ● Ejecutar *script* de instalación

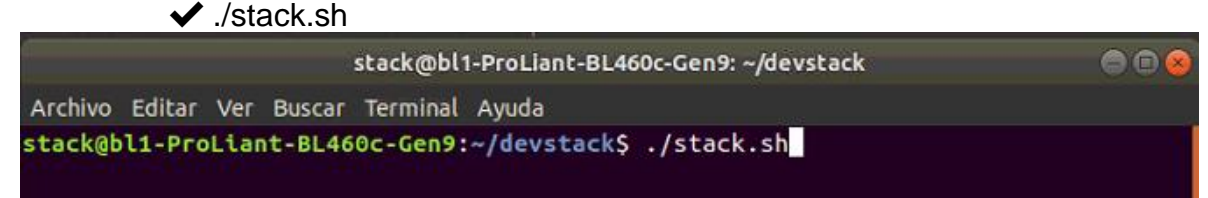

#### **E.1.2 API's:**

OpenStack permite el uso de las funcionalidades de sus diferentes proyectos por medio de API's HTTP y de una interfaz de línea de comandos (CLI).

Para el desarrollo del presente proyecto se utiliza la documentación de las API's. Es importante conocer cada uno de los proyectos de OpenStack para identificar cuales APIs serán útiles en cada funcionalidad que se desee implementar en la herramienta. En la siguiente figura se muestra un ejemplo de las API's para hacer el CRUD de *servers* (VM's)

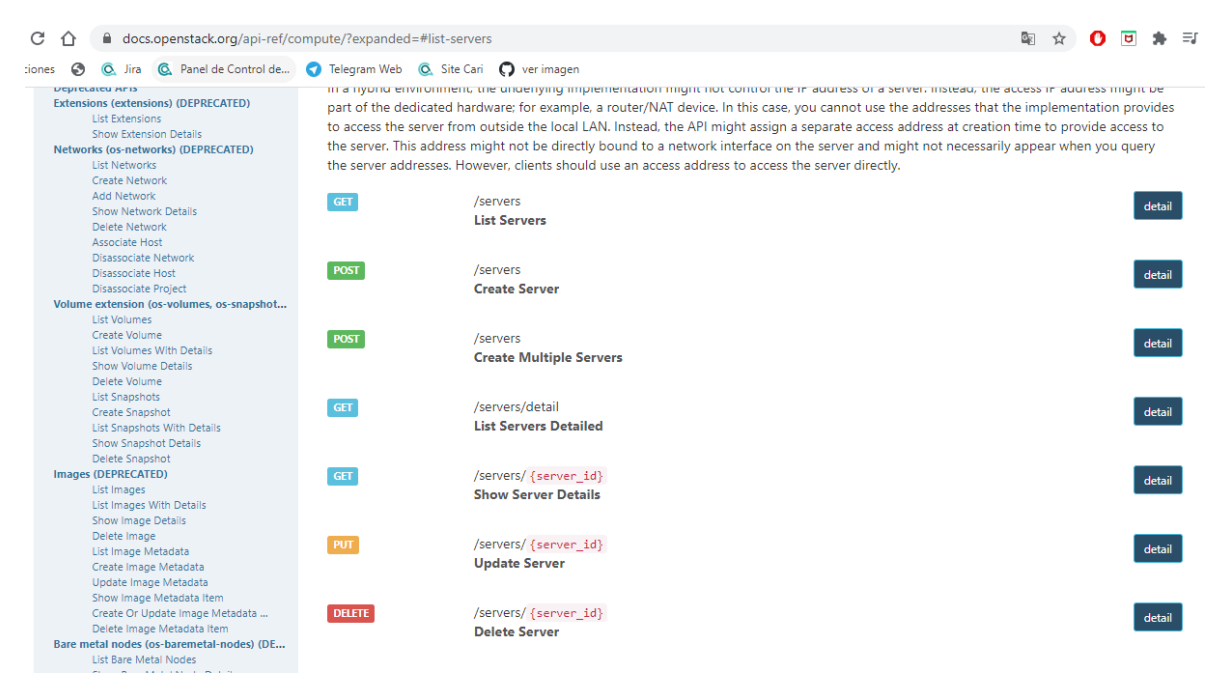

La documentación detallada de cada API se puede encontrar en la documentación oficial de OpenStack (**<https://docs.openstack.org/api-quick-start/>**)

#### **E.1.3 Conexión con la herramienta de gestión**

La conexión de la herramienta con el servidor de openstack es un punto importante que se debe tener presente en los casos en que se necesite volver a instalar openstack, ya que en la configuración de la herramienta es necesario incluir algunos datos usados para consumir las APIs de openstack correctamente, este archivo y su ruta se describen en la sección E.3.3 del presente anexo.

Se debe tener en cuenta que, para realizar dichas configuraciones se debe tener instalado el OpenStack previamente, tal y como fue descrito en la sección E.1.1 y haber creado un usuario con permisos de administrador en openstack, ya que este será usado para configurar en la herramienta y ofrecer al administrador las funcionalidades creadas para facilitar su experiencia con la plataforma.

## **E.2 REPOSITORIO DEL CÓDIGO FUENTE**

El repositorio en el cual se encuentra almacenado el código fuente de la herramienta de gestión desarrollada para el servicio de máquinas virtuales de la herramienta Telco 2.0 se puede encontrar en la siguiente URL de GitHub:

<https://github.com/ManuelVa21/app-vm>

## **E.3 ESTRUCTURA DEL CÓDIGO FUENTE**

El proyecto se divide en los siguientes directorios:

#### **E.3.1 node\_modules**

En este directorio se encontrarán instalados los módulos utilizados a lo largo del proyecto.

#### **E.3.2 src**

En este directorio se almacena el código fuente del proyecto, el cual a su vez se subdivide en los siguientes directorios.

- **app:** En este directorio se encontrarán los componentes de cada una de las vistas y la lógica implementada en cada una de ellas. Este directorio a su vez se subdivide en dos directorios más "PanelAdmin" (componentes orientados al administrador) y "PanelUsuario" (componentes orientados al usuario).
- **assets:** Este directorio contiene los logos e imágenes usadas en la herramienta.
- **models:** Este directorio contiene los modelos de información de la base de datos, contiene el modelo para cada uno de los documentos utilizados a lo largo de la herramienta.
- **public:** En este directorio encontraremos el archivo "index.html" de la herramienta.
- **routes:** contiene los archivos donde se configuran los métodos para almacenar o consultar información de la base de datos.
- **scripts:** En esta carpeta se almacenan los scripts utilizados para realizar algunas funciones como generación de tokens de openstack y el script usado para validar el tiempo de uso de un proyecto y generar alarmas y notificaciones en caso de que la fecha de finalización del servicio se aproxime.

#### **E.3.3 config.js**

El archivo "config.js", es un archivo de configuración de gran importancia, pues es en este, donde se coloca información que será utilizada por las distintas funciones dentro de la herramienta para poder acceder a las API's de *OpenStack*. A continuación, se presenta la información que este contiene además de un comentario que sirve de guía para saber que información va en cada campo.

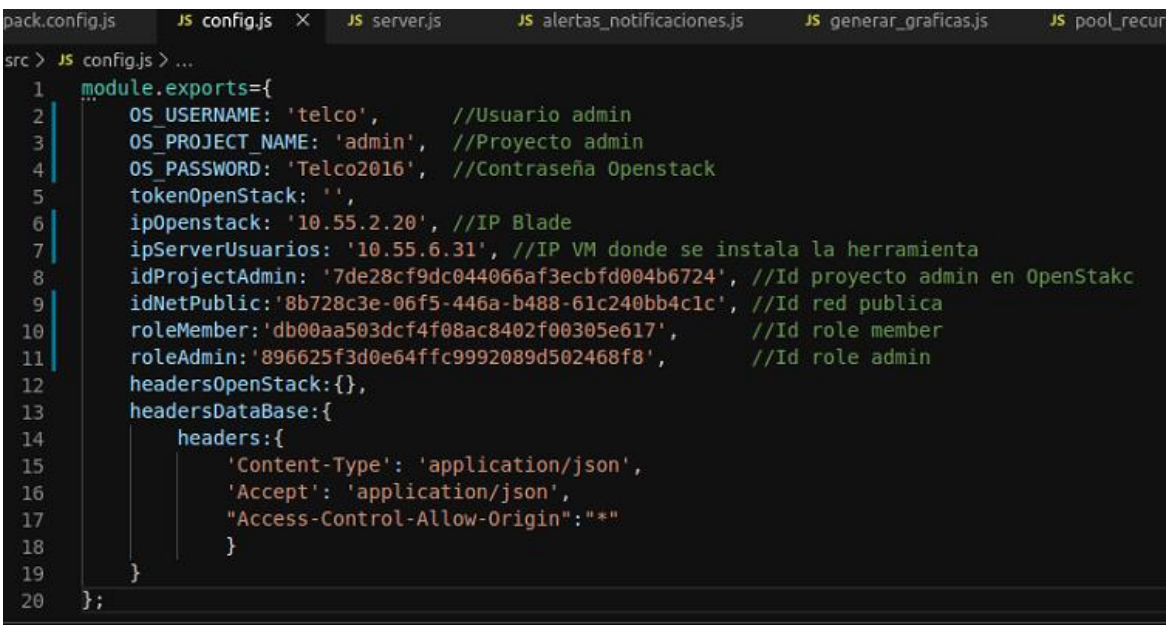

**NOTA:** Es importante que, si se requiere reinstalar openstack, la información almacenada en este archivo sea actualizada con los datos proporcionados por la nueva instalación, de lo contrario no será posible ejecutar exitosamente todas las funcionalidades de la herramienta.

#### **E.3.4 server.js**

Por otra parte, se encontrará el archivo "server.js" en el cual se configura el servidor y en él se podrá encontrar la configuración de algunos módulos usados en el servidor; se encontrará la conexión a la base de datos; la configuración del puerto de comunicación; configuración de middlewares; rutas de las diferentes vistas de la herramienta y la validación del token de usuario Telco 2.0.

#### **E.3.5 Directorio raíz**

En este directorio se encontrarán algunos archivos en los que se podrá encontrar información general sobre los módulos instalados en el proyecto, el cual lleva de nombre "package.json". A medida que se instala un módulo nuevo, este se verá reflejado en dicho archivo.

Adicionalmente, se encontrará el archivo "webpack.config.js", en el cual se realiza la configuración del Webpack.